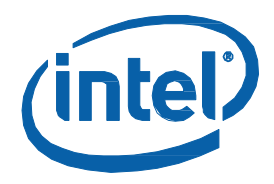

# **インテル® MPI ライブラリー for Windows\***

**リファレンス・マニュアル (5.1 Update 3)**

# 目次

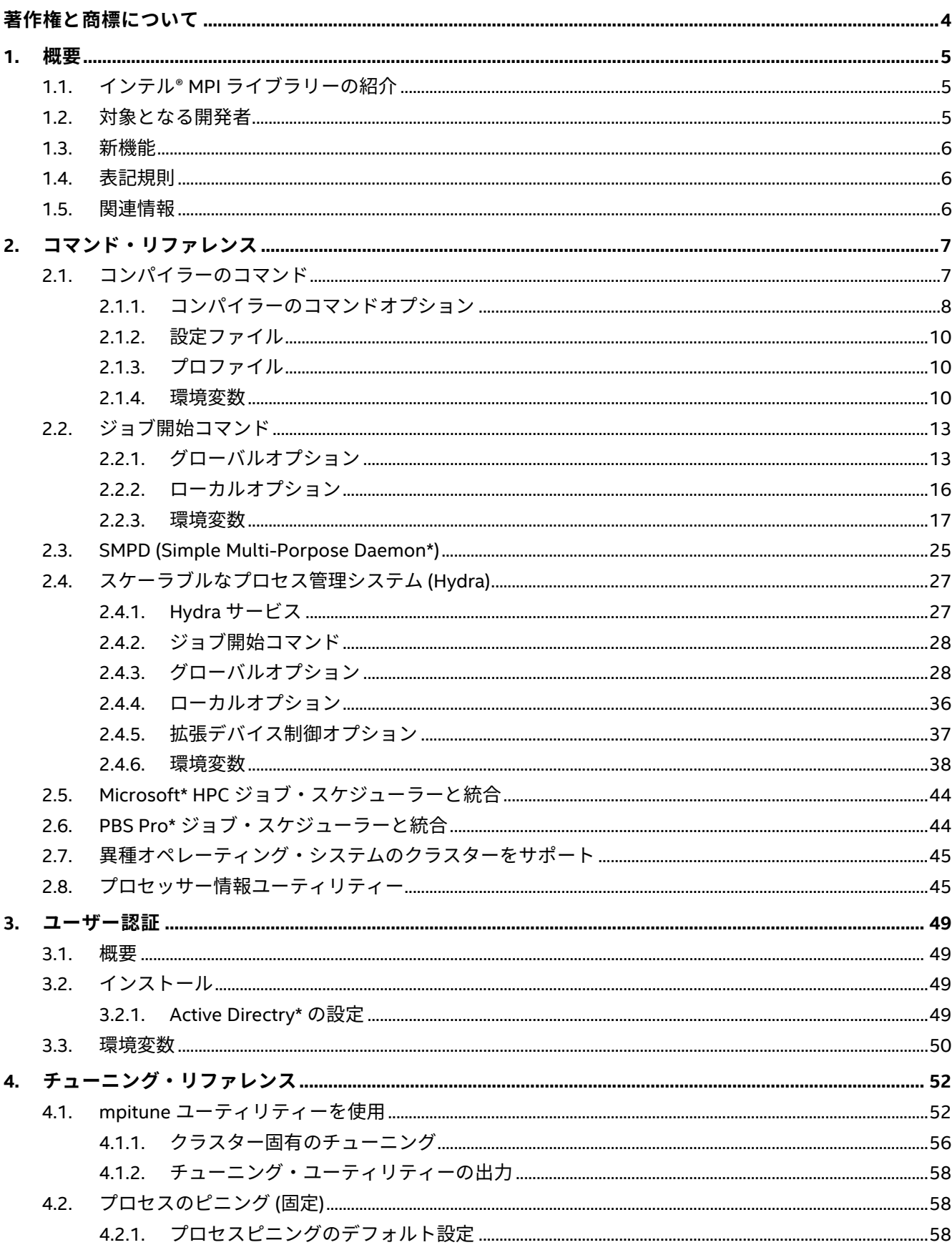

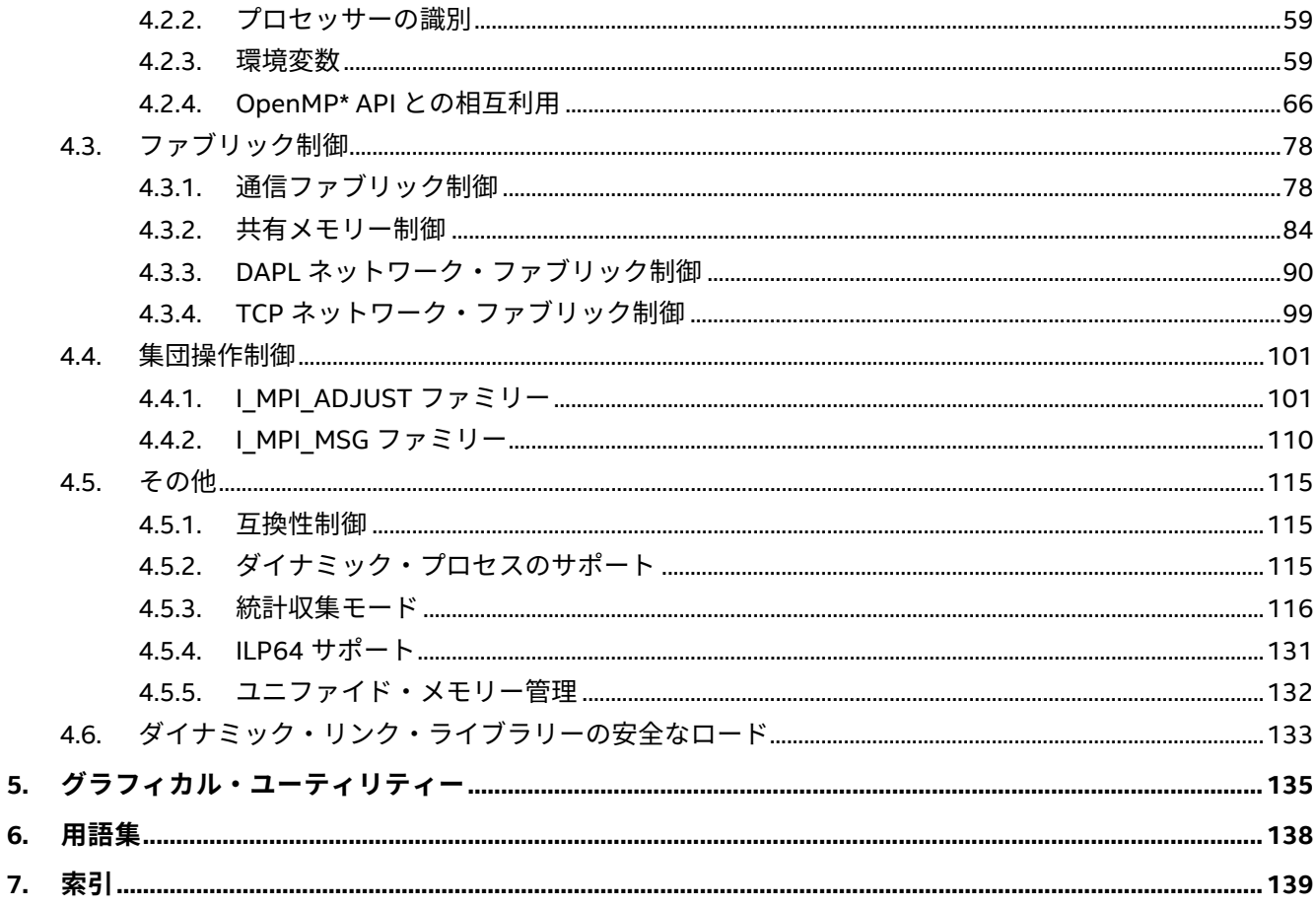

# <span id="page-3-0"></span>**著作権と商標について**

本資料は、明示されているか否かにかかわらず、また禁反言によるとよらずにかかわらず、いかなる知的財産 権のライセンスも許諾するものではありません。

インテルは、明示されているか否かにかかわらず、いかなる保証もいたしません。ここにいう保証には、商品 適格性、特定目的への適合性、知的財産権の非侵害性への保証、およびインテル製品の性能、取引、使用から 生じるいかなる保証を含みますが、これらに限定されるものではありません。

本資料には、開発の設計段階にある製品についての情報が含まれています。この情報は予告なく変更されるこ とがあります。最新の予測、スケジュール、仕様、ロードマップについては、インテルの担当者までお問い合 わせください。

本資料で説明されている製品およびサービスには、不具合が含まれている可能性があり、公表されている仕様 とは異なる動作をする場合があります。

性能に関するテストに使用されるソフトウェアとワークロードは、性能がインテル® マイクロプロセッサー用に 最適化されていることがあります。SYSmark\* や MobileMark\* などの性能テストは、特定のコンピューター・ システム、コンポーネント、ソフトウェア、操作、機能に基づいて行ったものです。結果はこれらの要因に よって異なります。製品の購入を検討される場合は、他の製品と組み合わせた場合の本製品の性能など、ほか の情報や性能テストも参考にして、パフォーマンスを総合的に評価することをお勧めします。

Intel、インテル、Intel ロゴ、Intel Xeon Phi、Xeon は、アメリカ合衆国および / またはその他の国における Intel Corporation の商標です。

\* その他の社名、製品名などは、一般に各社の表示、商標または登録商標です。

Microsoft、Windows、Windows ロゴは、米国 Microsoft Corporation の、米国およびその他の国における登録 商標または商標です。

© 2016 Intel Corporation. 一部 (PBS ライブラリー) は、Altair Engineering Inc. が著作権を保有し、承諾を得て 使用しています。無断での引用、転載を禁じます。

## **最適化に関する注意事項**

インテル® コンパイラーでは、インテル® マイクロプロセッサーに限定されない最適化に関して、他社製マイ クロプロセッサー用に同等の最適化を行えないことがあります。これには、インテル® ストリーミング SIMD 拡張命令 2、インテル® ストリーミング SIMD 拡張命令 3、インテル® ストリーミング SIMD 拡張命令 3 補足 命令などの最適化が該当します。インテルは、他社製マイクロプロセッサーに関して、いかなる最適化の利 用、機能、または効果も保証いたしません。本製品のマイクロプロセッサー依存の最適化は、インテル® マ イクロプロセッサーでの使用を前提としています。インテル® マイクロアーキテクチャーに限定されない最 適化のなかにも、インテル® マイクロプロセッサー用のものがあります。この注意事項で言及した命令セッ トの詳細については、該当する製品のユーザー・リファレンス・ガイドを参照してください。

注意事項の改訂 #20110804

## <span id="page-4-0"></span>**1. 概要**

このリファレンス・マニュアルは、インテル® MPI ライブラリーのコマンドとチューニング向けのリファレンス を提供します。本書には、次の章が含まれます。

## **ドキュメント構成**

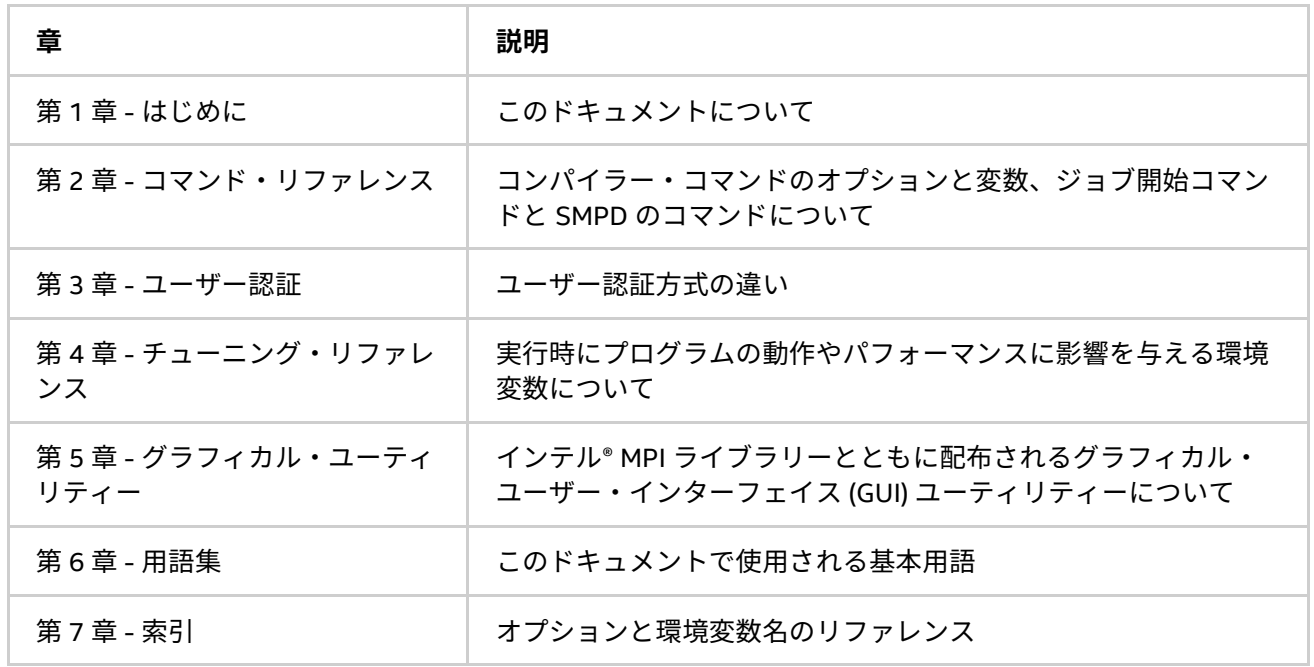

## <span id="page-4-1"></span>**1.1. インテル® MPI ライブラリーの紹介**

インテル® MPI ライブラリーは、メッセージ・パッシング・インターフェイス 3.0 (MPI-3.0) 仕様を実装する、 マルチファブリックをサポートするメッセージ・パッシング・ライブラリーです。開発者のニーズに応じて、 MPI-3.0 の機能を使用することを可能にする標準ライブラリーをインテル® プラットフォーム向けに提供します。

インテル® MPI ライブラリーは、開発者がソフトウェアや動作環境を変更することなく、プロセッサーを変更も しくはアップグレードしたり、新たな技術のインターコネクトが利用可能なった時点で導入することを可能に します。

このライブラリーは以下を含みます。

- インテル® MPI ライブラリー・ランタイム環境 (RTO) には、スケーラブルなプロセス管理システム (Hydra) やサポート・ユーティリティーなどプログラムの実行に必要なツール、ダイナミック (.dll) ライブラリー、ドキュメントなどが含まれています。
- インテル® MPI ライブラリー・ソフトウェア開発キット (SDK) には、すべてのランタイム環境コンポー ネントに加え、mpiicc などのコンパイラー・ドライバー、インクルード・ファイルとモジュール、 デバッグ・ライブラリー、プログラム・データベース (.pdb) ファイル、およびテストコードなどが含 まれます。

## <span id="page-4-2"></span>**1.2. 対象となる開発者**

このリファレンス・マニュアルは、経験のある開発者がインテル® MPI ライブラリーのすべての機能を理解する のに役立ちます。

## <span id="page-5-0"></span>**1.3. 新機能**

このドキュメントは、インテル® MPI ライブラリー 5.1 Update 3 for Windows\* 向けのアップデートを反映して います。

このドキュメントでは、次の項目に関する変更が行われています。

- [I\\_MPI\\_ADJUST](#page-100-1) ファミリーの新しい環境変数 [I\\_MPI\\_ADJUST\\_BCAST\\_SEGMENT](#page-106-0) の説明。
- I MPI ADJUST ファミリーの新しい非ブロッキング集団アルゴリズムの説明。
- 非ブロッキング操作による I MPI STATS SCOPE のターゲット操作の拡張。[「ネイティブ統計形式」](#page-115-1) をご覧ください。

## <span id="page-5-1"></span>**1.4. 表記規則**

このドキュメントでは、以下のフォント規則を使用しています。

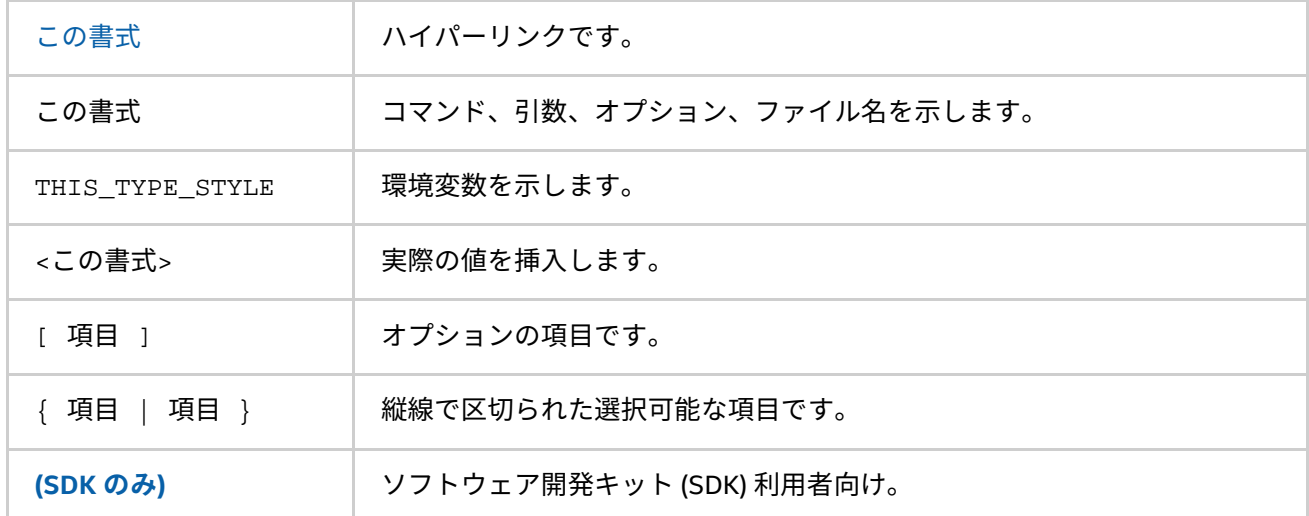

## <span id="page-5-2"></span>**1.5. 関連情報**

次の関連ドキュメントもご覧ください。 製品 Web [サイト](http://www.isus.jp/article/intel-software-dev-products/intel-mpi-library/) インテル® MPI [ライブラリーのサポート](http://www.isus.jp/article/intel-software-dev-products-support/intel-mpi-library-support/) インテル® [クラスターツール製品](http://www.isus.jp/article/intel-software-dev-products/intel-parallel-studio-xe/) インテル® [ソフトウェア開発製品](http://www.intel.co.jp/jp/software/products/)

# <span id="page-6-0"></span>**2. コマンド・リファレンス**

この章では、それぞれのコマンドとその使い方に関する情報を提供します。

- [コンパイラーのコマンド](#page-6-1)
- [ジョブ開始コマンド](#page-12-0)
- [SMPD \(Simple Multi-Porpose Daemon\\*\)](#page-23-0)
- [スケーラブルなプロセス管理システム](#page-25-0) (Hydra)
- Microsoft\* HPC [ジョブ・スケジューラーと統合](#page-43-0)
- PBS Pro\* [ジョブ・スケジューラーと統合](#page-43-1)
- [異種オペレーティング・システムのクラスターをサポート](#page-44-0)
- [プロセッサー情報ユーティリティー](#page-44-1)

## <span id="page-6-1"></span>**2.1. コンパイラーのコマンド**

#### **(SDK のみ)**

次の表は、MPI コンパイラー・コマンドと利用可能なコンパイラー、コンパイラー・ファミリー、言語、およ びアプリケーション・バイナリー・インターフェイス (ABI) を示します。

## **表 2.1-1 インテル® MPI ライブラリーのコンパイラー・ドライバー**

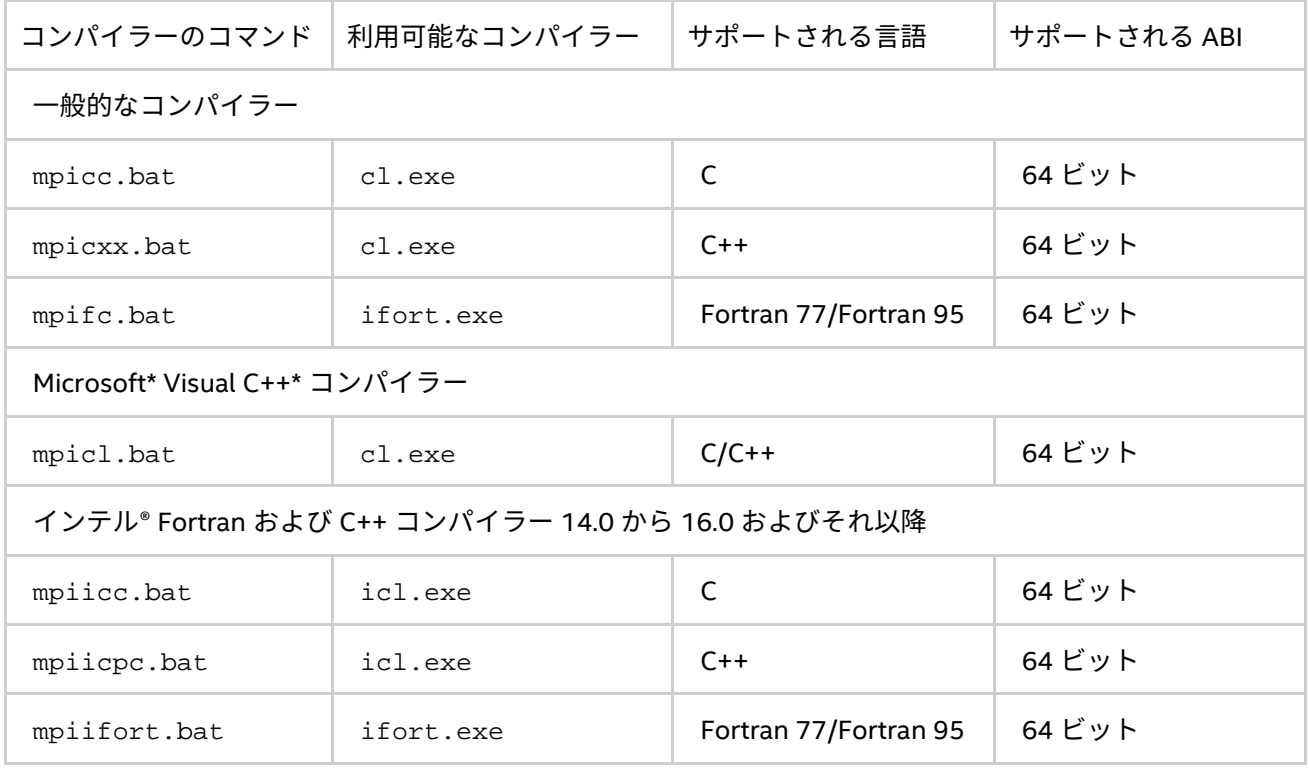

• コンパイラー・コマンドは、インテル® MPI ライブラリー開発キットでのみ利用できます。

• コンパイラー・コマンドは、<インストール・ディレクトリー>\<アーキテクチャー>\bin ディレクト リーに配置されます。64 ビット対応コンパイラーでインテル® 64 アーキテクチャー向けの場合、 <インストール・ディレクトリー>\intel64em64t\bin ディレクトリーに配置されます。

- 環境設定は、<インストール・ディレクトリー>\intel64\bin\mpivars.bat を実行することで設 定できます。異なるライブラリー構成の設定が必要な場合、mpivars.bat スクリプトに次のいずれ かの引数を指定して対応する環境に切り替えることができます。
	- debug
	- release
	- o debug mt
	- release\_mt

マルチスレッド版の最適化されたライブラリーが、デフォルトで選択されます。

- PATH に対応するコンパイラー (64 ビットなど適切な) へのパスが設定されていることを確認してくだ さい。
- 既存の MPI アプリケーションをインテル® MPI ライブラリーへ移行する場合、すべてのソースを再コ ンパイルします。
- コンパイラー・コマンドのヘルプを表示するには、引数なしでコマンドを実行します。

## <span id="page-7-0"></span>**2.1.1. コンパイラーのコマンドオプション**

#### **-profile=<プロファイル名>**

MPI プロファイル・ライブラリーを使用するには、このオプションを指定します。プロファイル・ライブラ リーは、次のいずれかの方法で選択します。

- <インストール・ディレクトリー>\<アーキテクチャー>\etc に配置される、設定ファイル <プロファ イル名>.con を介して。詳細については、[「プロファイル」](#page-9-1)をご覧ください。
- 設定ファイルが存在しない場合、インテル® MPI ライブラリーと同じディレクトリーにある、ライブラ リー lib<プロファイル名>.lib とリンクします。

## **-t または -trace**

-t または -trace オプションを使用してインテル® Trace Collector ライブラリーとのリンクを行います。

VT\_ROOT 環境変数に、インテル® Trace Collector のインストール先のパスを含める必要があります。

#### **-check\_mpi**

このオプションを使用してインテル® Trace Collector の正当性チェック・ライブラリーとのリンクを行います。 VT\_ROOT 環境変数に、インテル® Trace Collector のインストール先のパスを含める必要があります。

#### **-ilp64**

ILP64 をサポートする場合、このオプションを指定します。インテル® MPI ライブラリーのすべての整数引数が、 64 ビットとして扱われます。

#### **-no\_ilp64**

ILP64 サポートを無効にする場合、このオプションを指定します。このオプションは、インテル® Fortran コン パイラーの -i8 オプションと併用する必要があります。

#### **注意**

インテル® Fortran コンパイラーで -i8 オプションを指定した場合、リンク時に -ilp64 オプションを指定する 必要があります。詳細ついては、「ILP64 [のサポート」](#page-130-1)をご覧ください。

#### **-link\_mpi=<引数>**

常にインテル® MPI ライブラリーの指定するバージョンとリンクする場合、このオプションを指定します。引数 の詳しい説明は、「[I\\_MPI\\_LINK](#page-11-0)」環境変数をご覧ください。このオプションは、特定のライブラリーを選択す るほかのオプションをすべてオーバーライドします。

## **/Zi、/Z7 または /ZI**

デバッグモードでプログラムをコンパイルし、デバッグバージョンのインテル® MPI ライブラリーとリンクする ため、これらのオプションを指定します。/Zi、/Z7、/ZI またはデバッグビルドで追加されるデバッグ情報を 使用する方法については、環境変数「[I\\_MPI\\_DEBUG](#page-16-1)」をご覧ください。

### **注意**

/ZI オプションは、C/C++ コンパイラーのみでサポートされます。

#### **-O**

コンパイラーの最適化を有効にする場合、このオプションを指定します。

このオプションが指定されると、libirc ライブラリーが呼び出されます。これらのライブラリーの多くの ルーチンは、互換マイクロプロセッサーよりもインテル製マイクロプロセッサーでより高度に最適化されます。

#### **-echo**

コマンドスクリプトの動作をすべて表示するには、このオプションを指定します。

#### **-show**

実際にコンパイルすることなく、コンパイラーが呼び出される時のオプションを表示します。コンパイラー・ フラグとオプションを確認するには、次のコマンドを指定します。

> mpiicc.bat -show -c test.c

リンクフラグ、オプションおよびライブラリーを確認するには、次のコマンドを指定します。

> mpiicc.bat -show -o a.exe test.obj

このオプションは、コンパイラーを使用して、複雑なビルドを行う際にコマンドラインを確認するのに役立ち ます。

#### **-show\_env**

コンパイラーの起動時に設定されている環境変数を確認するには、このオプションを使用します。

#### **-{cc cxx fc}=<コンパイラー>**

コンパイラーを選択します。

インテル® C++ コンパイラーを選択する場合、次のコマンドを使用します。

> mpiicc.bat -cc=icl.exe -c test.c

この際、icl.exe へのパスが PATH に設定済みである必要があります。別の方法として、フルパスでコンパイ ラーを指定することができます。

#### **注意**

このオプションは、mpiicc.bat と mpifc.bat オプションでのみ利用できます。

**-v**

コンパイラー・ドライバーのバージョンを表示します。

## <span id="page-9-0"></span>**2.1.2. 設定ファイル**

次の命名規則に従って、インテル® MPI ライブラリーのコンパイラー設定ファイルを作成できます。

<インストール・ディレクトリー>\<アーキテクチャー>\etc\mpi<コンパイラー>-<名前>.conf 説明:

<コンパイラー>={cc,fc} は、コンパイルする言語に依存します。

<名前> は、サポートされるコンパイラーの名称を指定します。

例えば、cc -64 向けの <名前> は、cc--64 です。

コンパイラー・コマンドで環境の変更を有効にするには、コンパイルとリンク前に環境設定スクリプトを実行 する必要があります。

## <span id="page-9-1"></span>**2.1.3. プロファイル**

インテル® MPI ライブラリーのコンパイラー・ドライバーの -profile オプションを使用して、プロファイ ル・ライブラリーを選択することができます。また、独自のプロファイル設定を <インストール・ディレクト リー>\<アーキテクチャー>\etc\<プロファイル名>.conf に作成できます。次の環境設定を設定できます。

PROFILE PRELIB - インテル® MPI ライブラリーの前にインクルードするライブラリー (とパス) PROFILE\_POSTLIB - インテル® MPI ライブラリーの後にインクルードするライブラリー (とパス) PROFILE\_INCPATHS - 任意のインクルードファイル向けの C プリプロセッサーの引数

例えば、次の内容の <インストール・ディレクトリー>\<アーキテクチャー>\etc\myprof.conf を作成しま す。

SET PROFILE\_PRELIB=<myprof のパス>\lib\myprof.lib SET PROFILE INCPATHS=-I"<myprof のパス>\include"

この新しいプロファイルを選択するには、関連するコンパイラー・ドライバーのコマンドライン引数に -profile=myprof を指定します。

## <span id="page-9-2"></span>**2.1.4. 環境変数**

#### **I\_MPI\_{CC,CXX,FC,F77,F90}\_PROFILE**

デフォルトのプロファイル・ライブラリーを指定します。

#### **構文**

I MPI {CC,CXX,FC,F77,F90} PROFILE=<プロファイル名>

#### **引数**

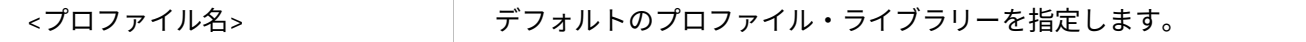

#### **説明**

デフォルトで使用する特定の MPI プロファイル・ライブラリーを選択するため、この環境変数を設定します。 これは、mpiicc.bat やほかのインテル® MPI ライブラリーのコンパイラー・ドライバーの引数として、 -profile=<プロファイル名> を指定するのと同じです。

```
I_MPI_{CC,CXX,FC,F77,F90}
(MPICH_{CC,CXX,FC,F77,F90})
```
使用するコンパイラーのパス/名前を設定します。

## **構文**

I\_MPI\_{CC,CXX,FC,F77,F90}=<コンパイラー>

#### **引数**

<コンパイラー> 使用するコンパイラーのフルパス/名前を設定します。

## **説明**

デフォルトで使用する特定のコンパイラーを選択するため、この環境変数を設定します。検索パスに含まれて いない場合、フルパスでコンパイラーを指定します。

## **注意**

一部のコンパイラーは、追加のコマンドライン・オプションを必要とします。

#### **I\_MPI\_ROOT**

インテル® MPI ライブラリーのインストール先のディレクトリーを設定します。

#### **構文**

I\_MPI\_ROOT=<パス>

#### **引数**

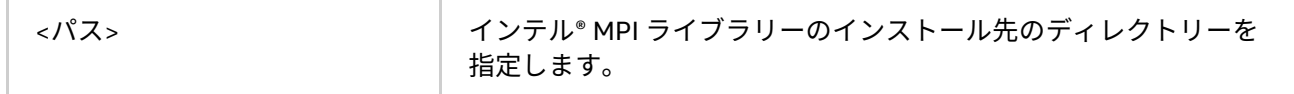

#### **説明**

インテル® MPI ライブラリーのインストール先のディレクトリーを指定するには、この環境変数を設定します。

#### **VT\_ROOT**

インテル® Trace Collector のインストール先のディレクトリーを設定します。

## **構文**

VT\_ROOT=<パス>

#### **引数**

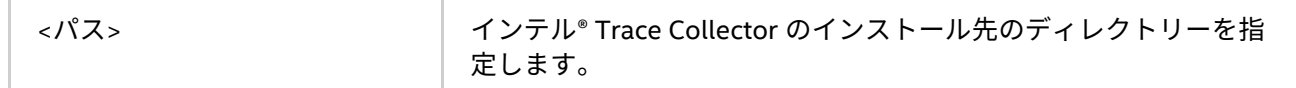

#### **説明**

インテル® Trace Collector のインストール先のディレクトリーを指定するには、この環境変数を設定します。

### **I\_MPI\_COMPILER\_CONFIG\_DIR**

コンパイラーの設定ファイルの場所を設定します。

#### **構文**

I MPI COMPILER CONFIG DIR=<パス>

**引数**

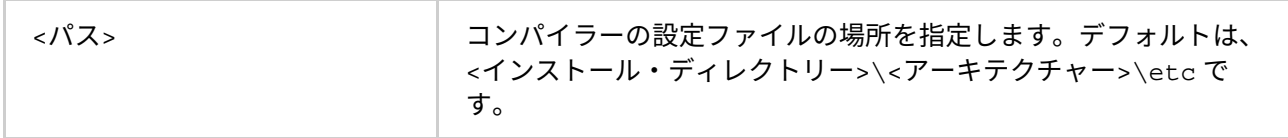

**説明**

コンパイラーの設定ファイルのデフォルトの場所を変更するには、この環境変数を設定します。

#### <span id="page-11-0"></span>**I\_MPI\_LINK**

リンクするインテル® MPI ライブラリーの特定のバージョンを選択します。

#### **構文**

I\_MPI\_LINK=<引数>

## **引数**

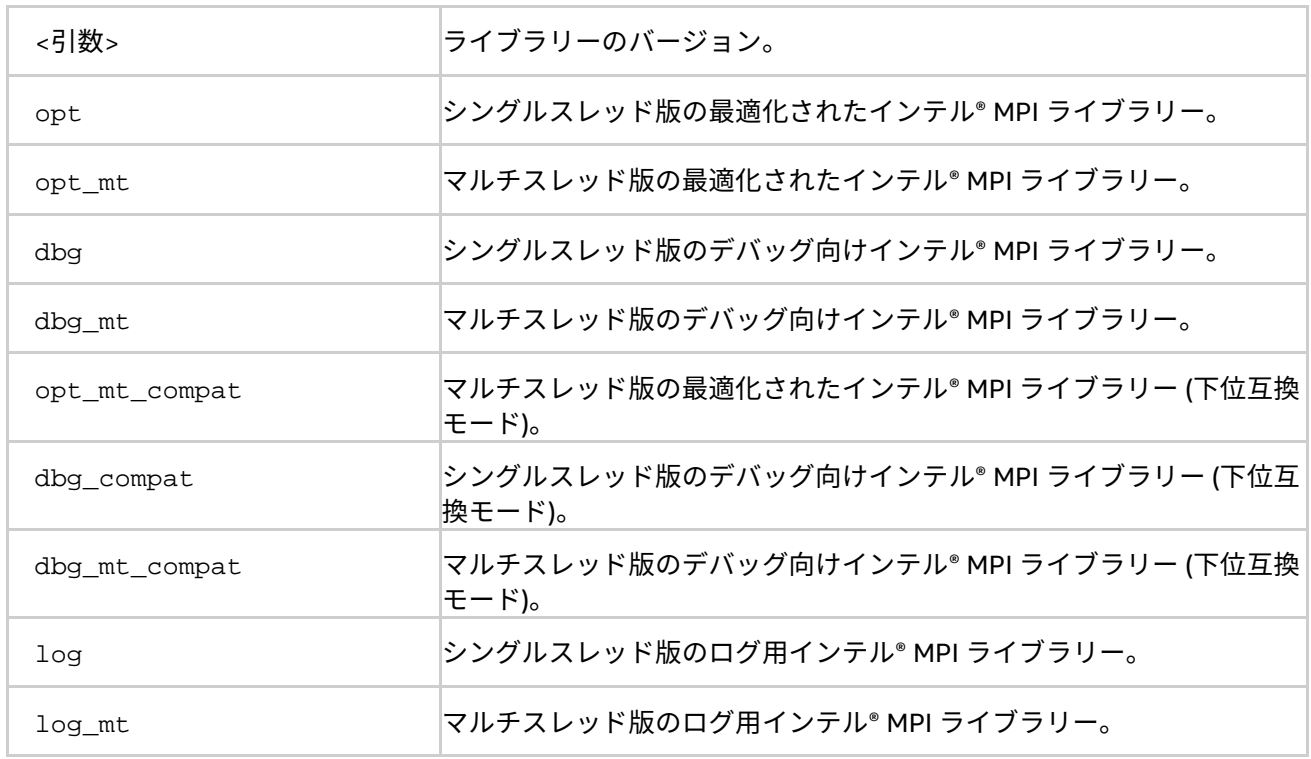

### **説明**

指定するインテル® MPI ライブラリーのバージョンと常にリンクする場合、このオプションを指定します。

## **注意**

下位互換モードは、古いインテル® MPI ライブラリー (impimt.dll、impid.dll および impidmt.dll) とリ ンクする際に使用します。

**インテル® MPI ライブラリー for Windows\* リファレンス・マニュアル**

## <span id="page-12-0"></span>**2.2. ジョブ開始コマンド**

#### **mpiexec.smpd**

#### **構文**

mpiexec.smpd <g-オプション> <l-オプション> <実行形式>

または

mpiexec.smpd <g-オプション> <1-オプション> <実行形式> : \

<l-オプション> <実行形式>

#### または

mpiexec.smpd -configfile <ファイル>

#### **引数**

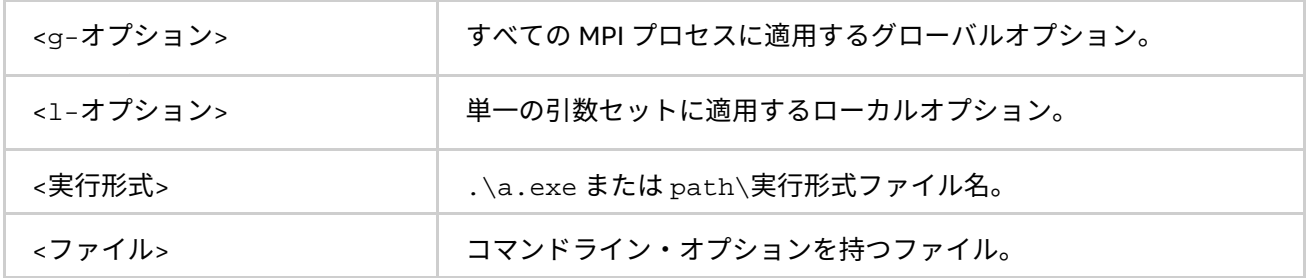

#### **説明**

最初のコマンドラインの構文を使用して、単一の引数セットで <実行形式> のすべての MPI プロセスを開始で きます。例えば、次のコマンドは指定した <プロセス数> で a.exe を実行します。

> mpiexec.smpd -n <プロセス数> a.exe

2 番目のコマンドライン構文は、複数の MPI プログラムを開始したり、同じ MPI プログラムを異なる引数セッ トで開始できます。例えば、次のコマンドは指定された実行形式ファイルを異なるホスト上で実行します。

> mpiexec.smpd -n 2 -host host1 a.exe :\ -n 2 -host host2 b.exe

3番目のコマンドライン構文は、コマンドラインを指定された <ファイル> から読み込みます。単一の引数セッ トを持つコマンドの場合、コマンド全体は <ファイル> 内の単一行に指定する必要があります。複数の引数セッ トを持つコマンドの場合、各コマンドはそれぞれ <ファイル> 内の単一行に指定する必要があります。グローバ ルオプションは、常に <ファイル> の先頭行になければいけません。

SMPD (Simple Multi-Porpose Daemon\*) サービスは、mpiexec.smpd を実行する前に起動されている必要があ ります。

#### **注意**

クラスターのすべてのノードで PATH に実行形式へのパスが設定されていない場合、<実行形式> に a.exe の 代わりに <パス>\a.exe を指定します。

## <span id="page-12-1"></span>**2.2.1. グローバルオプション**

## **-machinefile <マシンファイル>**

このオプションは、<マシンファイル> を介してプロセスの配置を制御する際に使用します。開始時の総プロセ ス数は、-n オプションで制御されます。

マシンファイルは、完全に修飾された、もしくは短いホスト名のリストを 1 行に 1 つ持ちます。空白行と先頭 文字が '#' の行は無視されます。

ホスト名を繰り返すことで、ホスト上に追加のプロセスを配置します。同じホスト名の重複を避けるため、次 の形式で記述できます: <ホスト名>: <プロセス数>。以下に例を示します。

host1

host1

host2

host2

host3

上記のマシンファイルは次と等価です。

host1:2

host2:2

host3

また、各ノードで使用するネットワーク・インターフェイスを指定することもできます。

<ホスト名>:<プロセス数>[ifhn=<インターフェイス\_ホスト名>]

#### **-configfile <ファイル名>**

このオプションは、コマンドライン・オプションを含むファイルを <ファイル名> に指定します。空白行と先頭 文字が '#' の行は無視されます。例えば、実行形式 a.exe と b.exe を dapl ファブリックを使用して host1 と host2 で実行するには、次のコマンドラインを含む設定ファイルを作成します。

-host host1 -env I MPI DEBUG 2 -env I MPI FABRICS shm:dapl -n 2 ./a.exe

-host host2 -env I MPI DEBUG 2 -env I MPI FABRICS shm:dapl -n 2 ./b.exe

上記の設定ファイルを使用して MPI アプリケーションを起動するには、次のコマンドを使用します。

> mpiexec.smpd -configfile <ファイル名>

## **注意**

このオプションは、mpiexec.smpd コマンドラインの解析を中断させてしまうため、単独で使用します。

## **-g<l-オプション>**

ローカルオプション <l-オプション> をグローバルに適用するには、このオプションを使用します。すべての ローカルオプションについては、[「ローカルオプション」](#page-15-0)をご覧ください。アプリケーション起動時のデフォ ルト値は、-genvuser オプションです。

#### **注意**

ローカルオプションは、グローバルオプションよりも優先順位が上です。

- -genv オプションは最も優先順位が高い
- -genvlist と -genvexcl は -genv よりも優先順位が低い
- そして -genvnone、-genvuser、および -genvall は、最も優先順位が低い

#### **-l**

このオプションは、標準出力に書き込まれたすべての行の先頭に、MPI プロセスのランクを挿入します。

#### **-tune**

mpitune ユーティリティーで収集されたデータを使用して、インテル® MPI ライブラリーのパフォーマンスを 最適化するには、このオプションを使用します。<設定ファイル> が指定されていない場合、最適なチューニン グ・オプションが適用されます。それ以外は、指定された設定ファイルが適用されます。

64 ビット・モードのインテル® 64 アーキテクチャー向けの設定ファイルのデフォルト位置は<インストール・ ディレクトリー>\intel64 です。デフォルトの位置を変更するには、I\_MPI\_TUNER\_DATA\_DIR 環境変数を 設定します。

詳細は[、自動チューニング・ユーティリティーを](#page-51-2)ご覧ください。

#### **-p <ポート> または -port <ポート>**

このオプションは、mpiexec.smpd が接続に使用する SPMD ポートを指定します。SMPD がデフォルト以外の ポートを使用している場合、このオプションが役に立ちます。

## **-hosts n <ホスト 1> <プロセス数 1> <ホスト 2> <プロセス数 2> ... <ホスト n> <プロセス数 n>**

現在の引数セットで実行する各 MPI プロセス上の特定のホストリストとプロセス数を指定します。例えば、次 のコマンドラインは、host1 と host2 上で実行形式 a.exe を実行します。2 つのプロセスが、host1 で実行 され、1 つのプロセスが host2 で実行されます。

> mpiexec.hydra -hosts 2 host1 2 host2 1 a.exe

#### **-logon**

このオプションを使用すると、アカウント名とパスワードが求められます。

#### **-delegate**

委任機能を持つドメインベースの認証を有効にします。

#### **-impersonate**

制限付きドメインベースの認証を有効にします。これは、リモートマシン上のファイルを開いたり、割り当て られたネットワーク・ドライブにアクセスできなくなります。

#### **-pwdfile <ファイル名>**

指定したファイルからアカウント名とパスワードを読み込みます。ファイルには、最初の行にアカウントを、 次の行にパスワードを記述します。

#### **-nopopup\_debug**

プロセスがクラッシュした際に、システムが表示するポップアップ・ダイアログを無効にします。

#### **-exitcodes**

各プロセスが終了した際に、プロセスの終了コードを表示します。

#### **-verbose**

smpd の出力を標準出力へリダイレクトします。

#### **-localroot**

ホストがローカルである場合、mpiexec.smpd から直接 root プロセスを呼び出します。GUI アプリケーショ ンを起動する際にこのオプションを使用できます。対話型のプロセスは、ジョブのほかのプロセスの前に起動 されている必要があります。

例:

> mpiexec.smpd -n 1 -host <ホスト 2> -localroot interactive.exe :-n 1 -host

<ホスト 1> background.exe

#### **-localonly**

アプリケーションをローカルノードのみで実行します。ローカルノードのみでこのオプションを使用する場合、 smpd サービスは必要ありません。

#### **-register [-user n]**

レジストリーに登録するユーザー名とパスワードを暗号化します。

#### **-remove [-user n]**

レジストリーから、暗号化された資格情報を削除します。ユーザー・インデックス n が省略された場合、すべ てのエントリーが削除されます。

#### **-validate [-user n] [-host ホスト名]**

現在のまたは特定のホストの暗号化された資格情報を確認します。このオプションを使用する場合、特定の ユーザー・インデックスを設定する必要があります。ユーザー・インデックスが省略されると、デフォルト値 0 となります。

#### **-timeout <秒>**

ジョブのタイムアウト時間を指定します。

#### **-whoami**

現在のユーザー名を表示します。

**-h、-help または --help**

mpiexec.smpd のヘルプメッセージを表示します。

## <span id="page-15-0"></span>**2.2.2. ローカルオプション**

#### **-n <プロセス数> または -np <プロセス数>**

現在の引数セットで実行する MPI プロセス数を指定します。

#### **-env <環境変数> <値>**

現在の引数セットですべての MPI プロセスに、指定された <値> の <環境変数> を設定します。

#### **-envnone**

現在の引数セットで MPI プロセスへの任意の環境変数の伝搬を抑制します。

#### **-envlist <環境変数名のリスト>**

引数リストと現在の値を渡します。

#### **-envuser**

次の環境変数を除き、すべてのユーザー環境変数の値をすべての MPI プロセスに渡します。 %ALLUSERSPROFILE%、%APPDATA%、%CommonProgramFiles%、%CommonProgramFiles (x86)%、 %COMPUTERNAME%、%HOMEDRIVE%、%HOMEPATH%、%NUMBER\_OF\_PROCESSORS%、%OS%、 %PROCESSOR\_ARCHITECTURE%、%PROCESSOR\_IDENTIFIER%、%PROCESSOR\_LEVEL%、 %PROCESSOR\_REVISION%、%ProfilePath%、%ProgramFiles%、%ProgramFiles (x86)%、 %SystemDrive%、%SystemRoot%、%TEMP%、%TMP%、%USERDNSDOMAIN%、%USERDOMAIN%、 %USERNAME%、%USERPROFILE%

これは、デフォルトの設定です。

#### **-envexcl <環境変数名のリスト>**

現在の引数セットで MPI プロセスへの指定された環境変数の伝搬を抑制します。

#### **-host <ノード名>**

現在の引数セットで MPI プロセスを実行する特定の <ノード名> を指定します。例えば、次のコマンドライン は、host1 上でのみ実行形式 a.exe を実行します。

> mpiexec.smpd -n 2 -host host1 ./a.exe

#### **-path <ディレクトリー>**

実行する <実行形式> へのパスを指定します。セパレーターは「;」です。

#### **-dir <ディレクトリー> または -wdir <ディレクトリー>**

現在の引数セットで実行する <実行形式> が使用するワーキング・ディレクトリーを指定します。

#### **-map <ドライブ:\\ホスト名\共有名>**

<実行形式> を開始する前に、ネットワーク割り当てドライブを作成します。割り当てられたドライブは、ジョ ブが終了すると自動的に解除されます。

#### **-mapall**

すべてのノードで <実行形式> を開始する前に、ユーザーが定義したネットワーク割り当てドライブの作成を要 求します。割り当てられたドライブは、ジョブが終了すると自動的に解除されます。

## <span id="page-16-1"></span><span id="page-16-0"></span>**2.2.3. 環境変数**

#### **I\_MPI\_DEBUG**

MPI プログラムが実行を開始するとデバッグ情報を出力します。

#### **構文**

I MPI DEBUG=<レベル>[,<フラグ>]

## **引数**

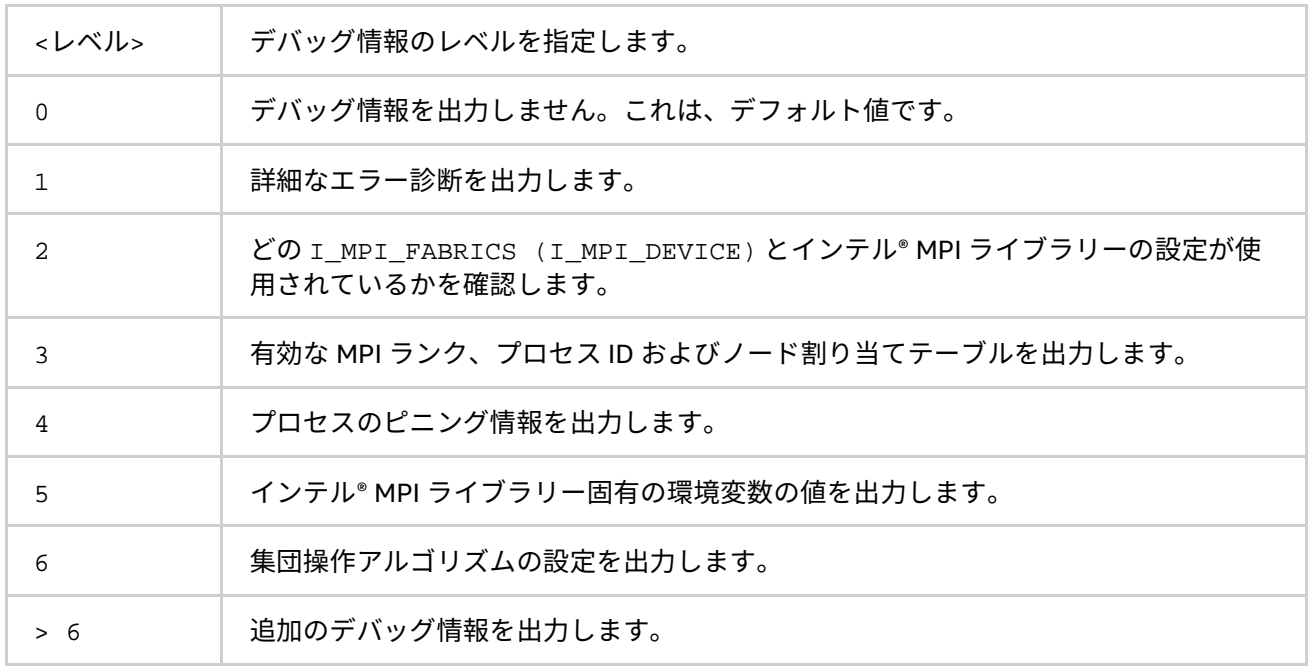

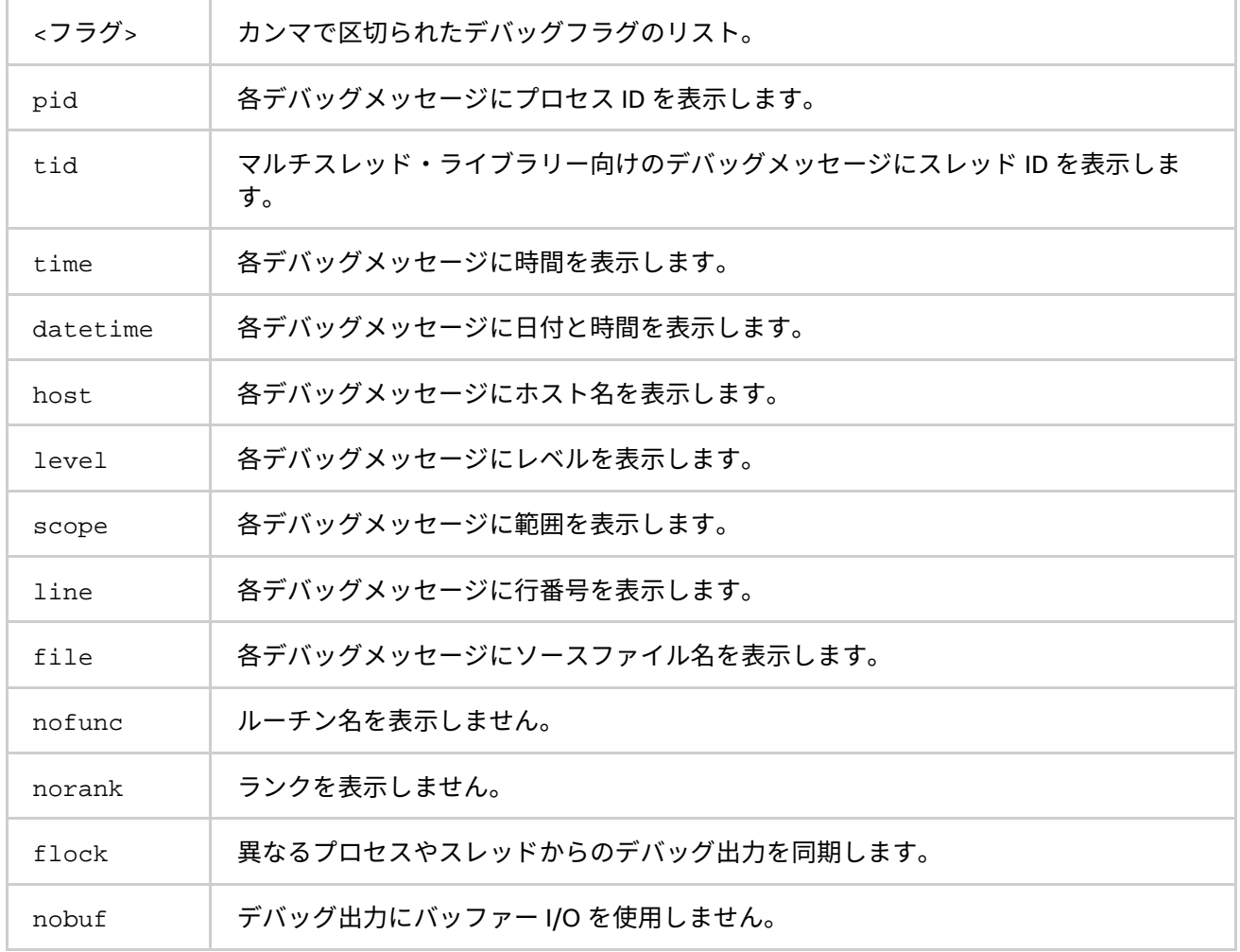

## **説明**

デバッグ情報の出力を制御するには、この環境変数を設定します。

## **注意**

すべてのランクに同じ <レベル> 値を設定します。

I\_MPI\_DEBUG\_OUTPUT 環境変数に値を設定することで、デバッグ情報の出力ファイル名を指定できます。

簡単にプロセスを特定するには、I\_MPI\_DEBUG に設定する数値の前に + や - 記号を追加します。この設定は、 デバッグ出力の行に MPI プロセスのランク、Windows\* のプロセス ID、およびプロセス起動時に定義されたホ スト名をプリフィクスとして追加します。次に例を示します。

> mpiexec.smpd -n <プロセス数> -env I\_MPI\_DEBUG +2 a.exe

または

> mpiexec.smpd -n <プロセス数> -env I\_MPI\_DEBUG +2,pid,host a.exe

出力は次のようになります。

[ランク#プロセス Id@ホスト名] デバッグメッセージ

## **注意**

mpiicc.bat とともに /Zi、/Z7 または /Z7 を指定してコンパイルすると、かなりの量の追加メッセージが 出力されます。

#### **I\_MPI\_DEBUG\_OUTPUT**

デバッグ情報の出力先のファイル名を設定します。

#### **構文**

I\_MPI\_DEBUG\_OUTPUT=<引数>

#### **引数**

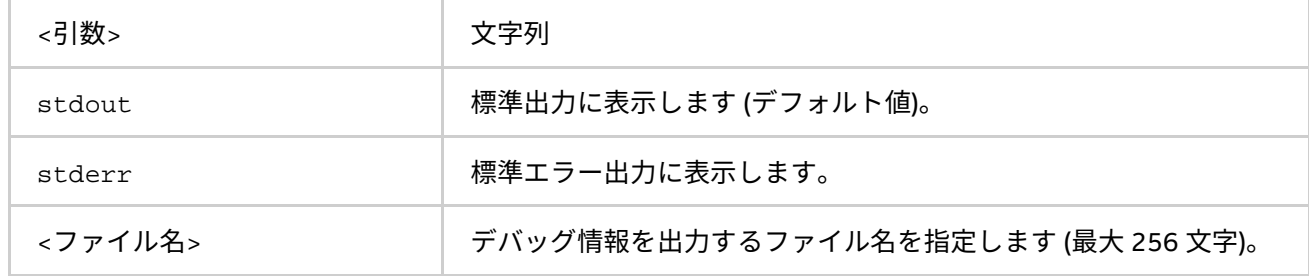

#### **説明**

アプリケーションが生成する出力から、デバッグ情報を分離したい場合にこの環境変数を設定します。%r、%p または %h フォーマットを使用して、ランク、プロセス ID または、ホスト名をファイル名に追加できます。

#### **I\_MPI\_PRINT\_VERSION**

ライブラリーのバージョンを表示します。

#### **構文**

I MPI PRINT VERSION=<引数>

**引数**

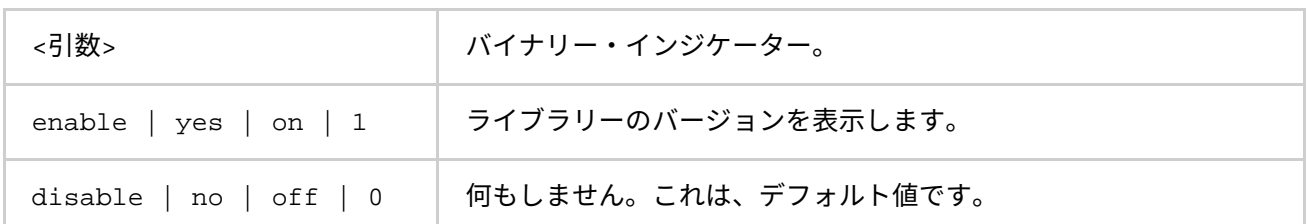

#### **説明**

MPI アプリケーションが実行を開始するときに、インテル® MPI ライブラリーのバージョン情報の表示を enable (有効)/ disable (無効) にするには、この環境変数を設定します。

#### **I\_MPI\_NETMASK**

ソケット経由の MPI 通信のインターフェイスを選択します。

#### **構文**

I MPI NETMASK=<引数>

#### **引数**

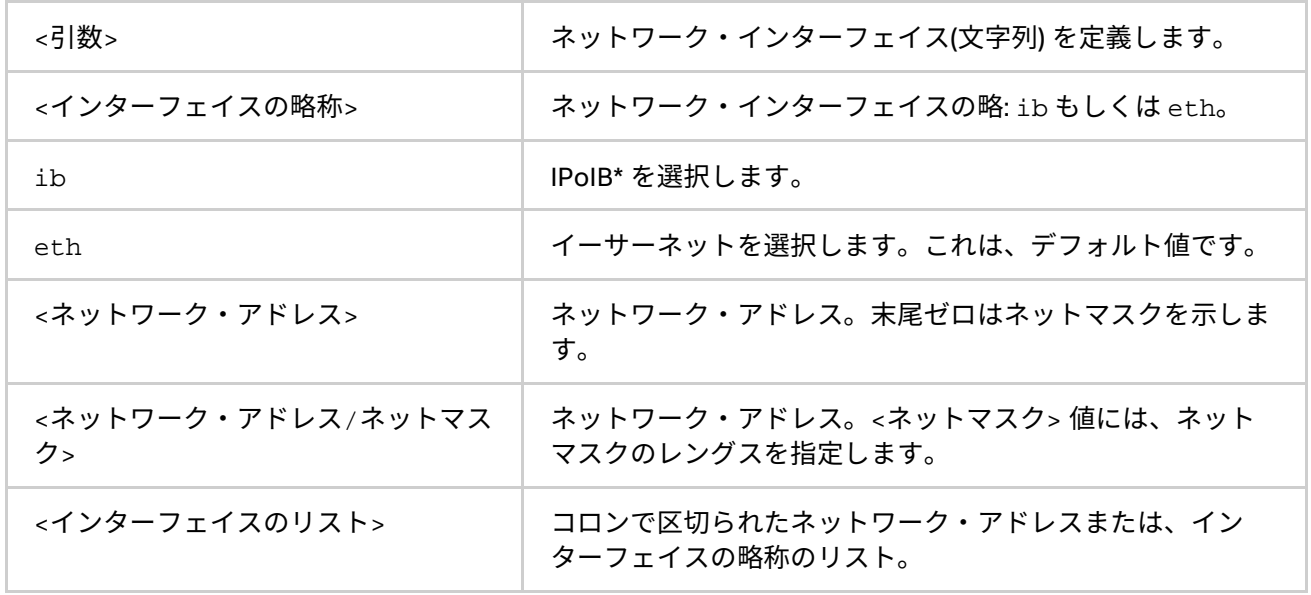

#### **説明**

この環境変数を設定して、sock と ssm 通信方式のソケット経由の MPI 通信のためのネットワーク・インター フェイスを選択します。インターフェイスのリストを指定した場合、ノード上で最初に検出されたインター フェイスが通信に使用されます。

#### **例**

1. InfiniBand\* (IPoIB) ファブリック経由の IP を選択するには、次のように設定します。

I\_MPI\_NETMASK=ib I\_MPI\_NETMASK=eth

2. ソケット通信に特定のネットワークを選択するには、次のように設定します。この設定は、 255.255.0.0 ネットマスクを意味します。

I\_MPI\_NETMASK=192.169.0.0

3. ネットマスクが設定されたソケット通信に特定のネットワークを選択するには、次のように設定しま す。

I\_MPI\_NETMASK=192.169.0.0/24

4. ソケット通信に特定のネットワーク・インターコネクトを選択するには、次のように設定します。

I\_MPI\_NETMASK=192.169.0.5/24:ib0:192.169.0.0

#### **注意**

ライブラリーが、I\_MPI\_NETMASK の値で指定された適切なインターフェイスを検出できない場合、値はネッ トワーク・アダプターのディスクリプション・フィールドを検索する文字列として使用されます。ディスクリ プション・フィールドに文字列が見つかった場合、そのネットワーク・インターフェイスがソケット通信に使 用されます。例えば、I MPI NETMASK=myri が設定され、ディスクリプション・フィールドが Myri-10G adapter のような文字列を含んでいれば、このインターフェイスが選択されます。

## **I\_MPI\_JOB\_TIMEOUT**

#### **(MPIEXEC\_TIMEOUT)**

mpiexec.smpd のタイムアウトを設定します。

#### **構文**

I\_MPI\_JOB\_TIMEOUT=<タイムアウト>

#### **廃止された構文**

MPIEXEC\_TIMEOUT=<タイムアウト>

#### **引数**

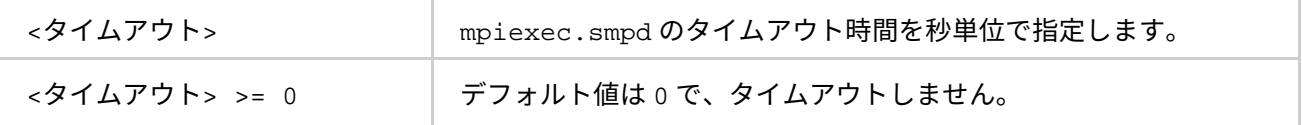

**説明**

この環境変数は、mpiexec.smpd がジョブの起動後 <タイムアウト> 秒でジョブを強制終了する時間を設定し ます。<タイムアウト> 値は、ゼロよりも大きくなければいけません。不正な値は無視されます。

#### **注意**

mpiexec.smpd コマンドを実行する前に、シェル環境で I\_MPI\_JOB\_TIMEOUT 環境変数を設定します。<タイ ムアウト> 値を設定するのに、-genv や -env オプションを使ってはいけません。これらのオプションは、MPI プロセス環境に環境変数の値を渡すときにのみ使用します。

#### **I\_MPI\_SMPD\_VERSION\_CHECK**

強力な SMPD バージョンチェックを行うかどうか設定します。これは、Windows\* でのみ利用できます。

#### **構文**

I\_MPI\_SMPD\_VERSION\_CHECK=<引数>

**引数**

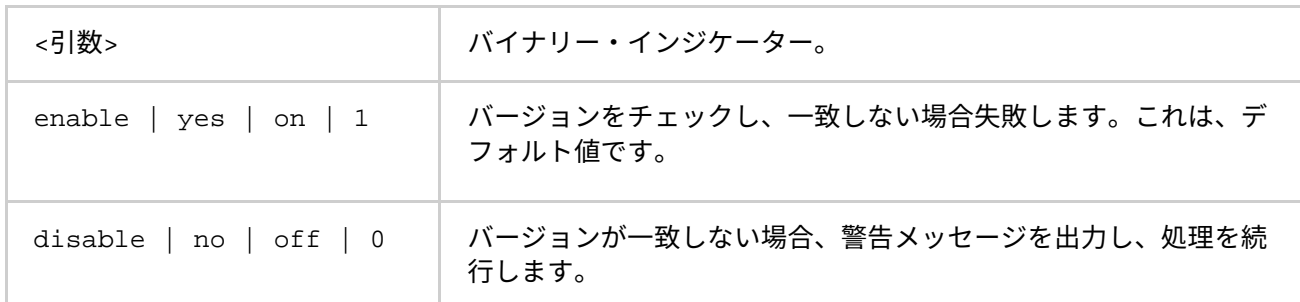

#### **説明**

強力な SMPD バージョンチェックを行うかどうか設定します。バージョンの不一致が検出された場合、インテ ル® MPI ライブラリーはアプリケーションを強制終了します。SMPD のバージョンチェックを無効にするには、 I\_MPI\_SMPD\_VERSION\_CHECK 環境変数に disable (無効) を設定します。

#### **I\_MPI\_DAT\_LIBRARY**

特定の DAT ライブラリーを選択します。

#### **構文**

I\_MPI\_DAT\_LIBRARY=<ライブラリー>

#### **引数**

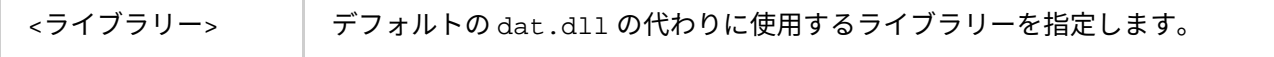

### **説明**

使用する特定の DAT ライブラリーを選択するため、この環境変数を設定します。検索パスに含まれていない場 合、フルパスで DAT ライブラリーを指定します。

## **注意**

この環境変数は、DAPL\* プロバイダーを利用するときにのみ使用します。

#### **I\_MPI\_TUNER\_DATA\_DIR**

チューニング設定ファイルがあるディレクトリーへの代替パスを設定します。

### **構文**

I\_MPI\_TUNER\_DATA\_DIR=<パス>

### **引数**

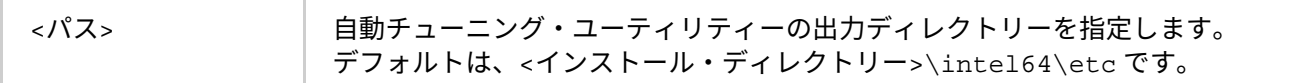

#### **説明**

チューニング設定ファイルの代替の場所を変更するには、この環境変数を設定します。

#### **I\_MPI\_PLATFORM**

最適化するプラットフォームを選択します。

#### **構文**

I\_MPI\_PLATFORM=<プラットフォーム>

#### **引数**

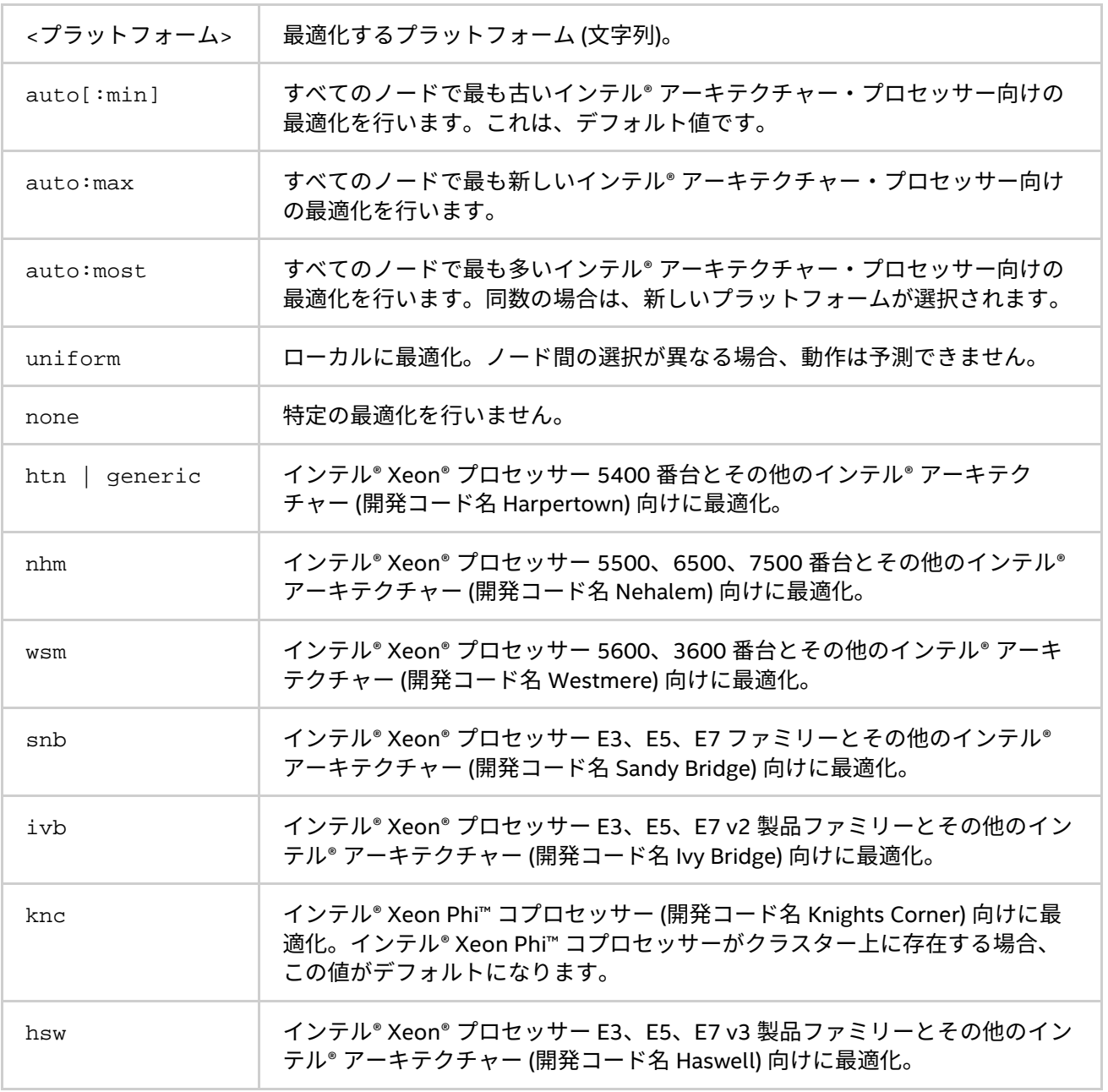

### **説明**

事前定義されたプラットフォーム設定を使用するには、この環境変数を設定します。この環境変数はインテル 製マイクロプロセッサーおよび互換マイクロプロセッサーで利用可能ですが、インテル製マイクロプロセッ サーにおいてより多くの最適化が行われる場合があります。

## **注意**

auto:min、auto:max および auto:most を設定すると、MPI ジョブ開始時の時間が長くなることがあります。

#### **I\_MPI\_PLATFORM\_CHECK**

類似性チェックの最適化を on/off にします。

### **構文**

I\_MPI\_PLATFORM\_CHECK=<引数>

#### **引数**

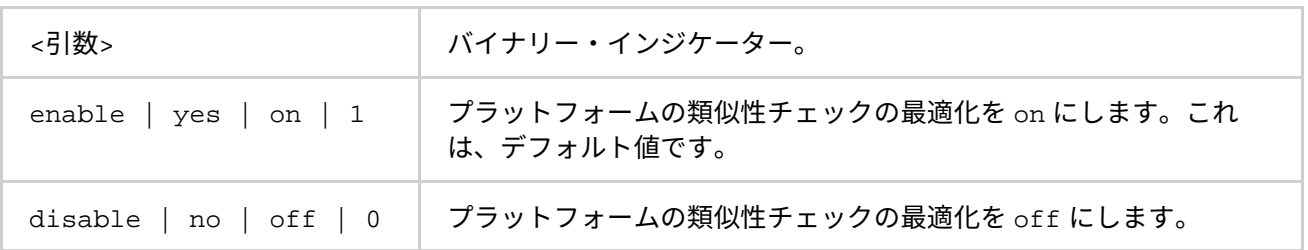

#### **説明**

すべての最適化プラットフォームの設定の類似性を確認する際に、この環境変数を設定します。すべてのラン ク上の設定が同一でない場合、インテル® MPI ライブラリーはプログラムを強制終了します。この設定を disable (無効) にすることで、MPI プログラムの起動時間を短縮できます。

#### **I\_MPI\_THREAD\_LEVEL\_DEFAULT**

MPI\_Init() を初期化に使用する場合、マルチスレッド・ライブラリーの MPI スレッド環境を初期化するため この環境変数を設定します。

#### **構文**

I\_MPI\_THREAD\_LEVEL\_DEFAULT=<スレッドレベル>

#### **引数**

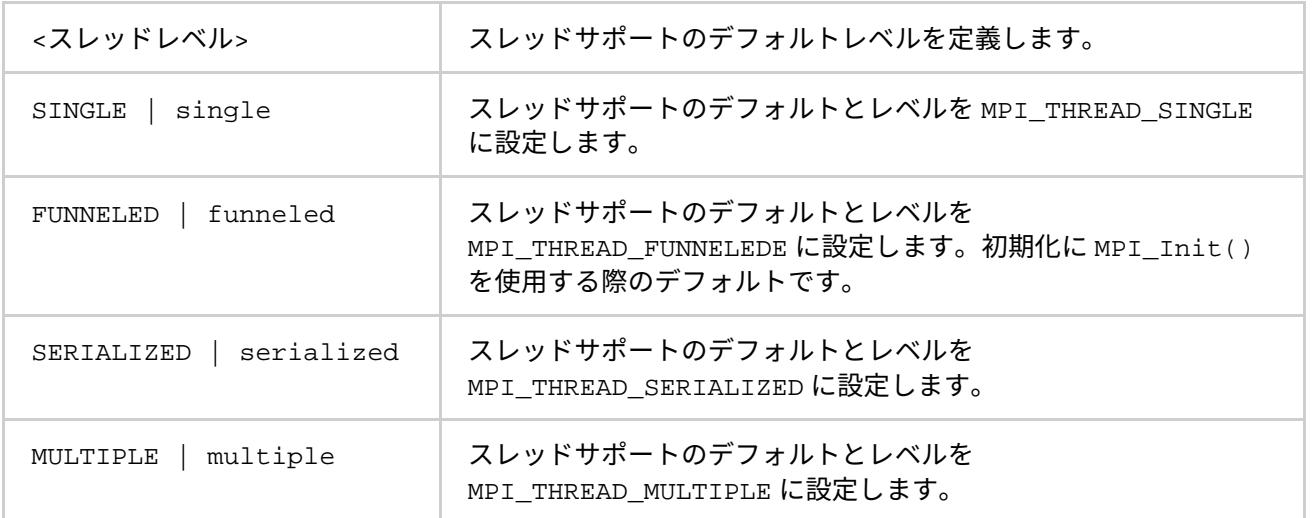

#### **説明**

<span id="page-23-0"></span>初期化に MPI Init() を使用している場合、マルチスレッド・ライブラリーのスレッドサポートのデフォルト レベルを定義するため、I MPI THREAD LEVEL DEFAULT を設定します。

## <span id="page-24-0"></span>**2.3. SMPD (Simple Multi-Porpose Daemon\*)**

#### **smpd**

簡単な複数用途デーモン

## **構文**

```
smpd.exe [-h] [ --help] [ -port \langle \nabla \cdot \nabla \cdot \nabla \[ -install ] -regserever ] [ -start ] [ -stop ] \setminus[ -shutdown <ホスト名> ] [ -status <ホスト名> ] \
[ -restart <ホスト名> ] [ -anyport ] [ -hosts] [ -sethosts ] \
[ -set <オプション名> <オプション値> ] [ -get <オプション名> ] \
[ -traceon <ログファイル名> [ <ホスト A> <ホスト B> ...]] \
[ -traceoff [ <ホスト A> <ホスト B> ...]]\
[ -remove | -unregister | -uninstall ] [ -register_spn]\
[ -remove_spn ] [ -V ] [ -version ]
```
## **引数**

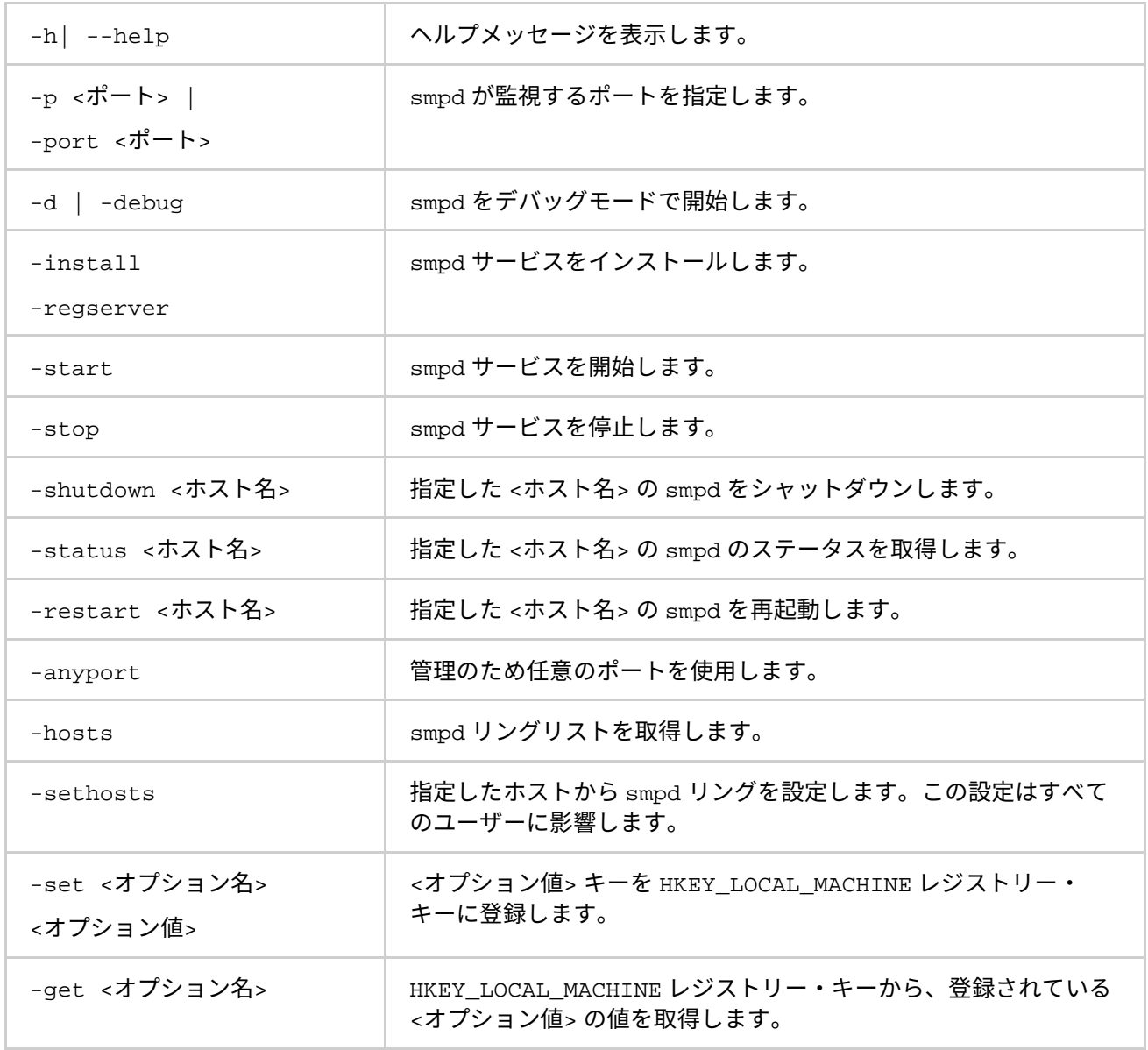

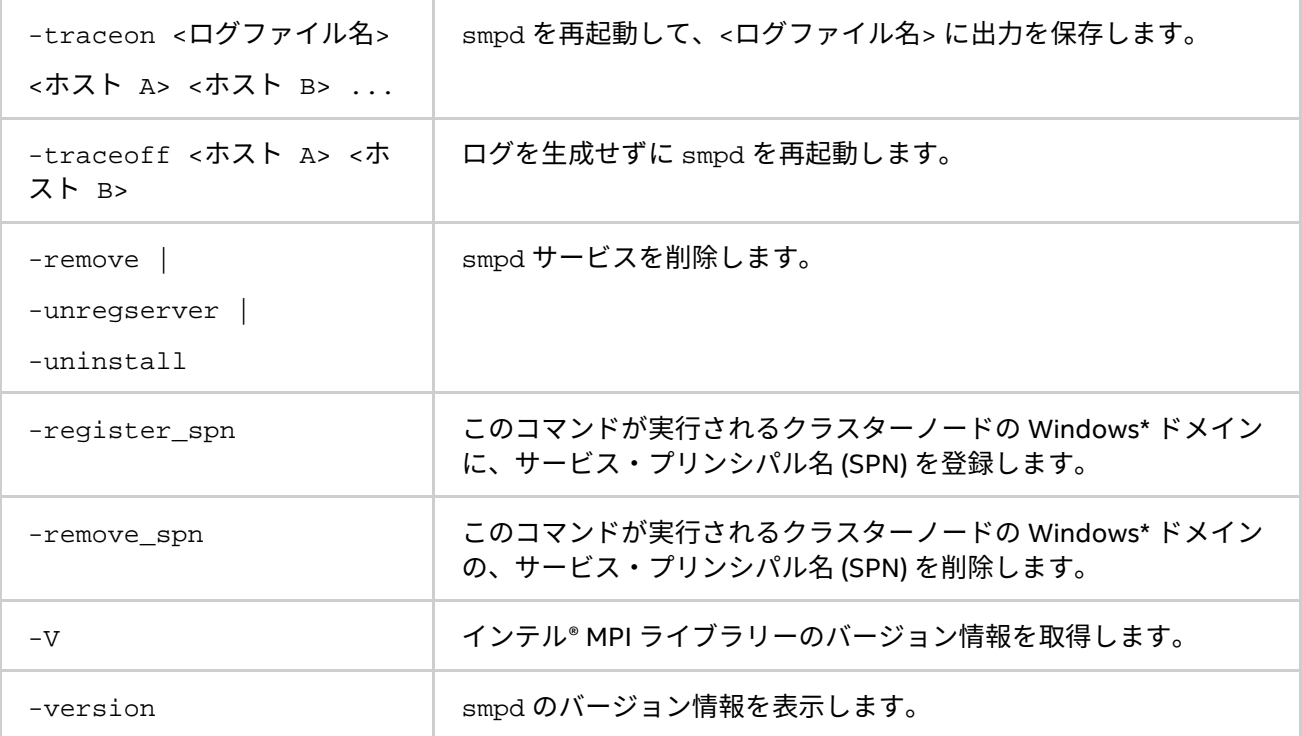

#### **説明**

SMPD (Simple Multipurpose Daemon\*) は、インテル® MPI ライブラリーの並列ジョブを開始するプロセス管理 システムです。ジョブを実行する前に、各ホスト上で smpd サービスを開始しリングに接続します。

SMPD サービスをインストール、アンインストール、開始および停止するには、smpd.exe コマンドを使用し ます。

**例**

- 1. 次のコマンドを使用して SMPD サービスをインストールします。
	- > smpd.exe -install

#### **注意**

このコマンドは、管理者権限を持つユーザーで実行する必要があります。その後、すべてのユーザーが mpiexec を使用して MPI ジョブを起動できます。

- 2. デバッグモードで SMPD サービスを開始するには、次のコマンドを使用します。
	- > smpd.exe -d

## **注意**

<span id="page-25-0"></span>SMPD (Simple Multi-Porpose Daemon\*) は、インテル® MPI ライブラリー 5.0 リリースでは使用されなくなりま した。並列ジョブを起動する代わりに、スケーラブルなプロセス管理システム (Hydra) を使用します。

**インテル® MPI ライブラリー for Windows\* リファレンス・マニュアル**

## <span id="page-26-0"></span>**2.4. スケーラブルなプロセス管理システム (Hydra)**

Windows\* 上の Hydra は、Linux\* 上の Hydra と同じ環境変数とオプションを使用できます。この章では、固有 のオプションについて説明します。

## <span id="page-26-1"></span>**2.4.1. Hydra サービス**

## **hydra\_service**

HYDRA サービス・エージェント

#### **構文**

```
hydra_service.exe [ -install | -regserver ] [ -start ] [ -stop ] \setminus[ -remove | -unregister | -uninstall ] [ -register_spn ]
```
## **引数**

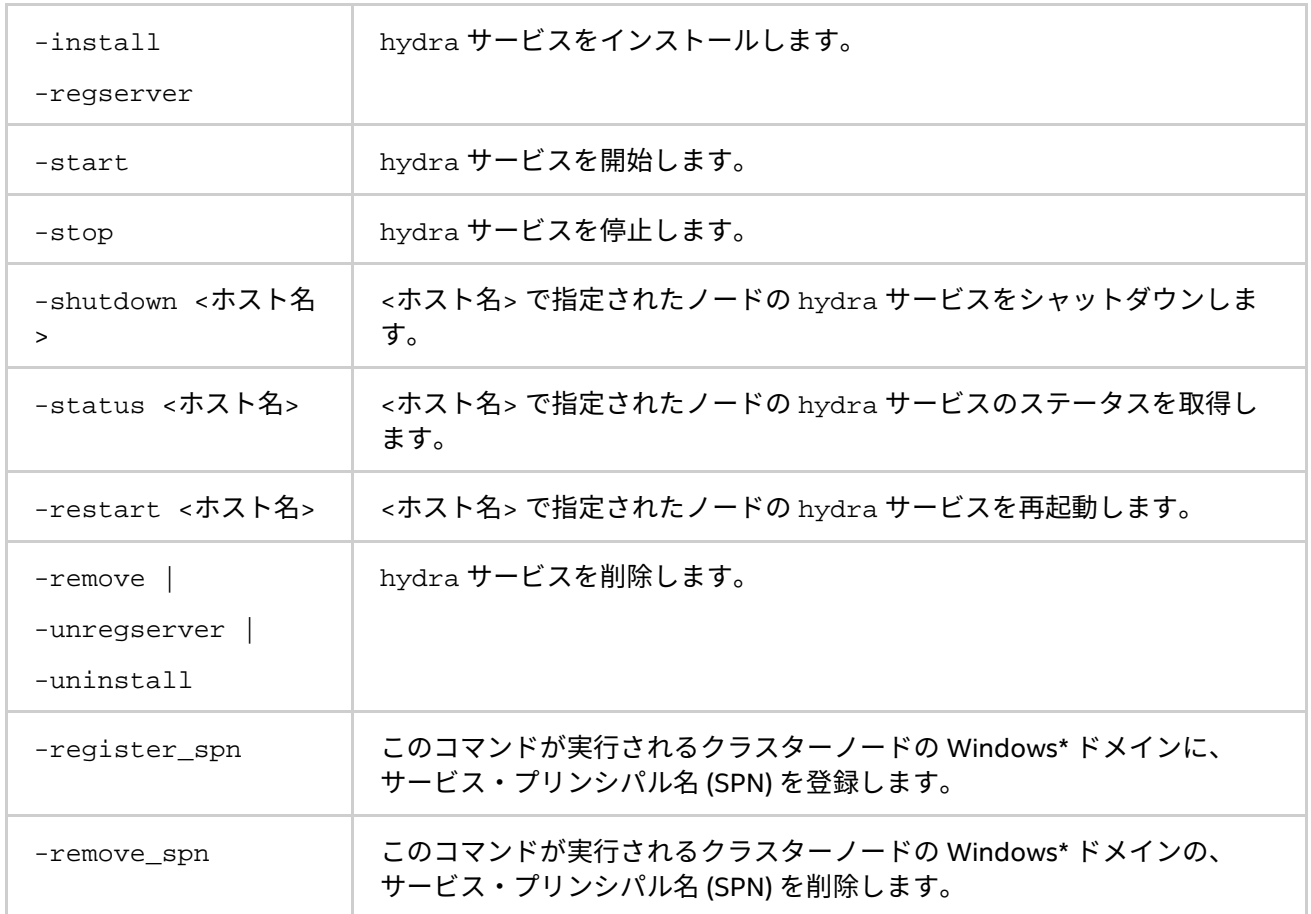

#### **説明**

Hydra サービスは、インテル® MPI ライブラリーの並列ジョブを開始するプロセス管理システムです。ジョブを 実行する前に、各ホスト上でサービスを開始してください。

**例**

1. サービスをインストール、アンインストール、開始および停止するには、hydra\_service.exe コマ ンドを使用します。

> hydra\_service.exe -install

## **注意**

このコマンドは、管理者権限を持つユーザーで実行する必要があります。その後、すべてのユーザーが mpiexec を使用して MPI ジョブを起動できます。

2. 次のコマンドを使用してサービスを削除します。

> hydra\_service.exe -remove

## <span id="page-27-0"></span>**2.4.2. ジョブ開始コマンド**

#### **mpiexec**

mpiexec は、SMPD プロセス管理へのよりスケーラブルな代替手段です。

#### **構文**

mpiexec <g-オプション> <l-オプション> <実行形式>

#### または

mpiexec <g-オプション> <1-オプション> <実行形式 1>: \

<l-オプション> <実行形式 2>

### **引数**

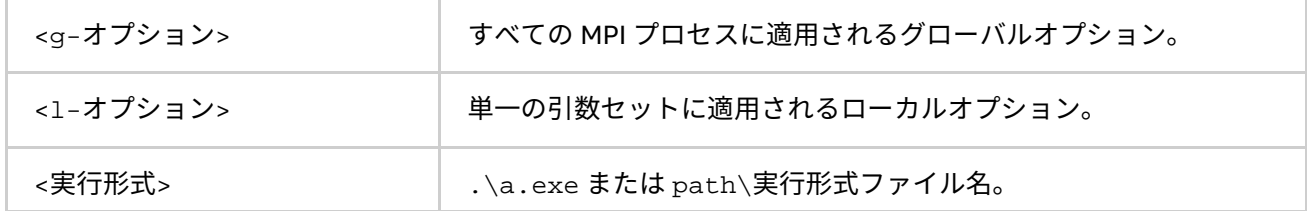

## <span id="page-27-1"></span>**2.4.3. グローバルオプション**

## **-hostfile <ホストファイル> または -f <ホストファイル>**

アプリケーションを実行するホスト名を指定します。ホスト名が重複する場合 1 つだけ適用されます。 詳細は、「[I\\_MPI\\_HYDRA\\_HOST\\_FILE](#page-37-1)」環境変数をご覧ください。

### **注意**

クラスターノード上のプロセスの配置を変更するには、[-perhost](#page-28-0)、[-ppn](#page-28-0)、[-grr](#page-28-0) および [-rr](#page-28-1) オプションを使用し ます。

#### **-machinefile <マシンファイル> または -machine <マシンファイル>**

このオプションは、<マシンファイル> を介してプロセスの配置を制御する際に使用します。開始する総プロ セス数は、-n オプションで制御されます。

マシン内にピニングする場合、マシンファイルの各行で -binding=map オプションを使用できます。次に例 を示します。

> type .\machinefile

- node0:2 binding=map=0,3
- node1:2 binding=map=[2,8]

**インテル® MPI ライブラリー for Windows\* リファレンス・マニュアル**

node0:1 binding=map=8

> mpiexec.hydra -machinefile

#### **-genv <環境変数> <値>**

すべての MPI プロセスに、指定された <値> の <環境変数> を設定します。

#### **-genvall**

すべての環境変数をすべての MPI プロセスに伝搬するのを有効にします。

#### **-genvnone**

任意の環境変数を任意の MPI プロセスに伝搬するのを抑制します。

#### **-genvlist <環境変数名のリスト>**

引数リストと現在の値を渡します。<環境変数名のリスト> は、すべての MPI プロセスに送るカンマで区切られ た環境変数のリストです。

#### **-pmi-connect <モード>**

プロセス管理インターフェイス (PMI) のメッセージキャッシュのモードを選択します。利用可能な <モード> は 以下です。

- nocache PMI メッセージをキャッシュしません。
- cache PMI への要求を最小限に抑えるため、ローカル pmi\_proxy 管理プロセスで PMI メッセージ をキャッシュします。キャッシュされた情報は、子の管理プロセスへ伝搬されます。
- lazy-cache PMI 情報の伝搬要求でのキャッシュモード。lazy-cache モードはデフォルトモード です。

詳細は、「[I\\_MPI\\_HYDRA\\_PMI\\_CONNECT](#page-40-0)」環境変数をご覧ください。

#### <span id="page-28-0"></span>**-perhost <プロセス数>、-ppn <プロセス数> または -grr <プロセス数>**

グループ内のすべてのホスト上で、ラウンドロビン・スケジューリングにより連続した数の MPI プロセスを配 置します。詳細は、「[I\\_MPI\\_PERHOST](#page-41-0)」環境変数をご覧ください。

#### <span id="page-28-1"></span>**-rr**

ラウンドロビン・スケジューリングにより、異なるホスト上で連続した MPI プロセスを配置します。このオ プションは、-perhost 1 と等価です。詳細は、「[I\\_MPI\\_PERHOST](#page-41-0)」環境変数をご覧ください。

#### **(SDK のみ) -trace-pt2pt**

ポイントツーポイント操作に関する情報を収集します。

#### **(SDK のみ) -trace-collectives**

集合操作に関する情報を収集します。

## **注意**

トレースファイルのサイズやメッセージチェッカーのレポート数を減らすには、-trace-pt2pt と -trace-collectives オプションを使用します。このオプションは、スタティックおよびダイナミック・リ ンクされたアプリケーションの両方で利用できます。

### **-configfile <ファイル名>**

このオプションは、コマンドライン・オプションを含むファイルの <ファイル名> に指定します。空白行と先頭 文字が '#' の行は無視されます。

#### **-branch-count <数値>**

mpiexec コマンドまたは、pmi\_proxy 管理プロセスで起動される子管理プロセスの数を制限します。

詳細は、「[I\\_MPI\\_HYDRA\\_BRANCH\\_COUNT](#page-41-1)」環境変数をご覧ください。

#### **-pmi-aggregate または -pmi-noaggregate**

PMI リクエストの集約を On または Off に切り替えます。デフォルトは、集約が有効となる -pmi-aggregate です。

詳細は、「[I\\_MPI\\_HYDRA\\_PMI\\_AGGREGATE](#page-42-0)」環境変数をご覧ください。

#### **-hosts <ノードリスト>**

MPI プロセスを実行する特定の <ノードリスト> を指定します。例えば、次のコマンドラインは、host1 と host2 で実行形式 a.exe を実行します。

> mpiexec -n 2 -hosts host1,host2 ./a.exe

#### **注意**

<ノードリスト> が 1 つのノードのみを含む場合、このオプションはローカルオプションとして解釈されます。 詳細は、[「ローカルオプション」](#page-15-0)をご覧ください。

### **-iface <インターフェイス>**

適切なネットワーク・インターフェイスを選択します。例えば、InfiniBand\* ネットワークの IP エミュレーショ ンが ib0 に設定されている場合、次のコマンドを使用できます。

> mpiexec -n 2 -iface ib0 ./a.exe

詳細は、「[I\\_MPI\\_HYDRA\\_IFACE](#page-42-1)」環境変数をご覧ください。

#### **-l**

このオプションは、標準出力に書き込まれたすべての行の先頭に、MPI プロセスのランクを挿入します。

#### **-tune [<引数>]**

引数には以下を指定します。

<引数>= {<ディレクトリー名>, <設定ファイル>}

mpitune ユーティリティーで収集されたデータを使用して、インテル® MPI ライブラリーのパフォーマンスを 最適化するには、このオプションを使用します。

#### **注意**

このオプションを使用する前に、パフォーマンス・チューニング・データを収集するため mpitune ユーティリ ティーを使用します。

<引数> が指定されていない場合、指定された設定向けに最適なチューニング・オプションが適用されます。設 定ファイルのデフォルトの場所は、<インストール・ディレクトリー>/<アーキテクチャー>/etc ディレクト リーです。

**インテル® MPI ライブラリー for Windows\* リファレンス・マニュアル**

異なる場所にある設定ファイルを指定するには、<引数>=<ディレクトリー名> を設定します。異なる設定ファ イルを指定するには、<引数>=<設定ファイル> を設定します。

#### **-s <spec>**

指定された MPI プロセスへの標準入力をリダイレクトします。

#### **引数**

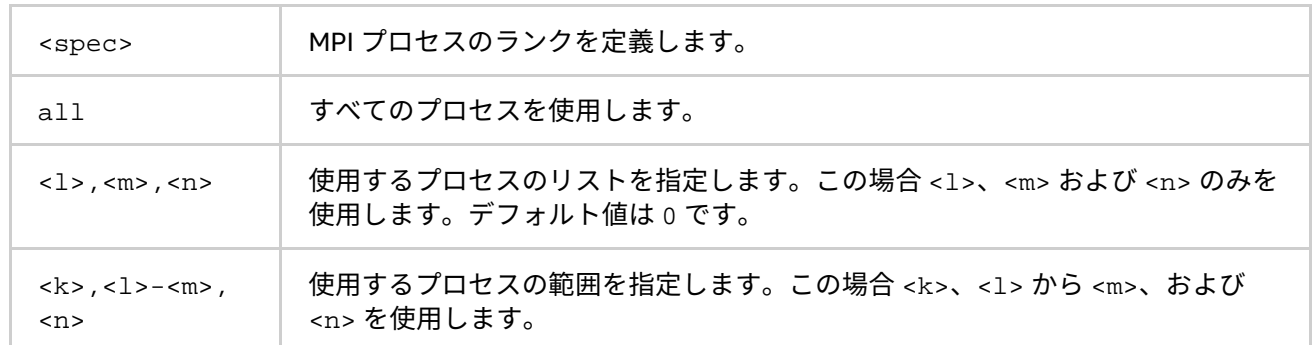

#### **-noconf**

設定ファイルに記載される mpiexec 設定ファイルの処理を無効にします。

#### **-ordered-output**

MPI プロセスから出力されるデータの混在を避けるには、このオプションを使用します。このオプションは、 標準出力と標準エラー出力に影響します。

## **注意**

このオプションを使用する場合、各プロセスの最後の行の出力を改行 (\n) で終了します。そうしないと、アプ リケーションが応答を停止することがあります。

## **-path <ディレクトリー>**

実行する <実行形式> ファイルへのパスを指定します。

#### **-tmpdir**

一時ファイルのディレクトリーを設定します。 詳細は、「[I\\_MPI\\_TMPDIR](#page-42-2)」環境変数をご覧ください。

#### **-version または -V**

インテル® MPI ライブラリーのバージョンを表示します。

#### **-info**

インテル® MPI ライブラリーのビルド情報を表示します。このオプションが指定されると、その他のコマンドラ イン引数は無視されます。

#### **-delegate**

委任機能を持つドメインベースの認証を有効にします。

#### **-impersonate**

制限付きドメインベースの認証を有効にします。これにより、リモートマシン上のファイルを開いたり、割り 当てられたネットワーク・ドライブにアクセスできなくなります。

#### **-localhost**

起動ノードのローカルホスト名を明示的に指定します。

例:

> mpiexec -localhost <ローカルホスト名> -machinefile <ファイル> -n 2 test.exe

#### **-localroot**

ホストがローカルである場合、mpiexec から直接 root プロセスを呼び出します。GUI アプリケーションを起動 する際にこのオプションを使用できます。対話型のプロセスは、ジョブのほかのプロセスの前に起動されてい る必要があります。

例:

> mpiexec -n 1 -host <ホスト 2> -localroot interactive.exe :-n 1 -host <ホスト 1> background.exe

#### **-localonly**

アプリケーションをローカルノードのみで実行します。ローカルノードのみでこのオプションを使用する場合、 Hydra サービスは必要ありません。

#### **-register**

レジストリーに登録するユーザー名とパスワードを暗号化します。

#### **-remove**

レジストリーから、暗号化された資格情報を削除します。

#### **-validate**

現在のホストの暗号化された資格証明書を検証します。

#### **-whoami**

現在のユーザー名を表示します。

#### **-map <ドライブ:\\ホスト名\共有名>**

<実行形式> を開始する前に、ネットワーク割り当てドライブを作成します。割り当てられたドライブは、ジョ ブが終了すると自動的に解除されます。

#### **-mapall**

ノードで <実行形式> を開始する前に、ユーザーが定義したネットワーク割り当てドライブの作成を要求します。 割り当てられたドライブは、ジョブが終了すると自動的に解除されます。

## **バインディング・オプション**

#### **-binding**

MPI プロセスを特定のプロセッサーにピニングまたはバインドし、望ましくないプロセスのマイグレーション を避けるため、このオプションを使用します。次の構文で記述します。引用符で 1 つのメンバーリストを囲み ます。各パラメーターは、単一のピニング・プロパティーに対応します。

## **インテル® MPI ライブラリー for Windows\* リファレンス・マニュアル**

このオプションは、インテル製マイクロプロセッサーおよび互換マイクロプロセッサーで利用可能ですが、イ ンテル製マイクロプロセッサーにおいてより多くの最適化が行われる場合があります。

## **構文**

-binding"<パラメーター>=<値>[;<パラメーター>=<値> ...]"

## **パラメーター**

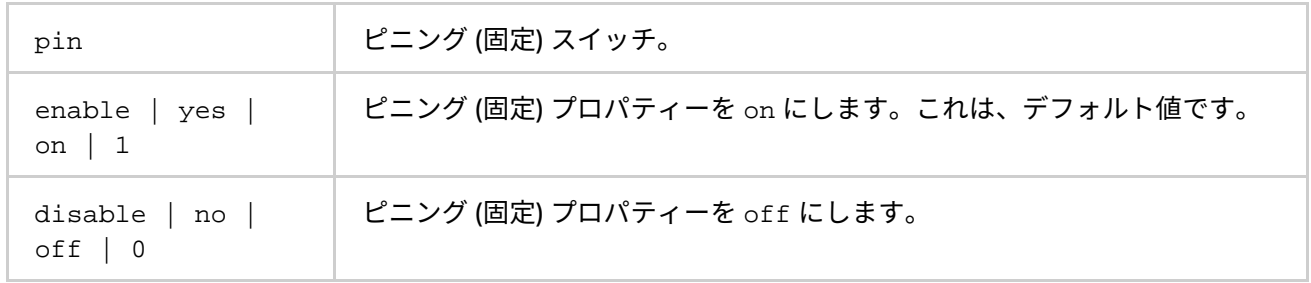

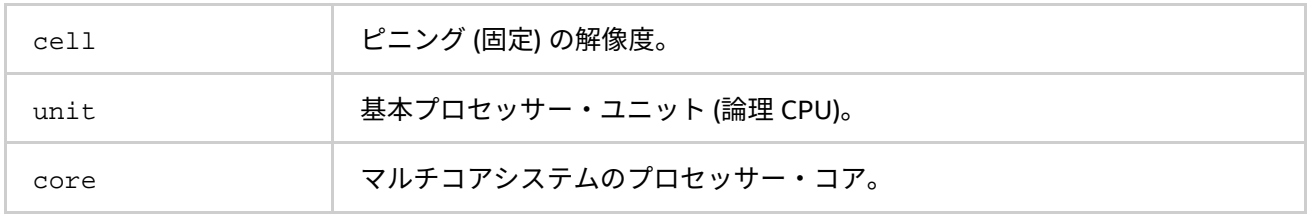

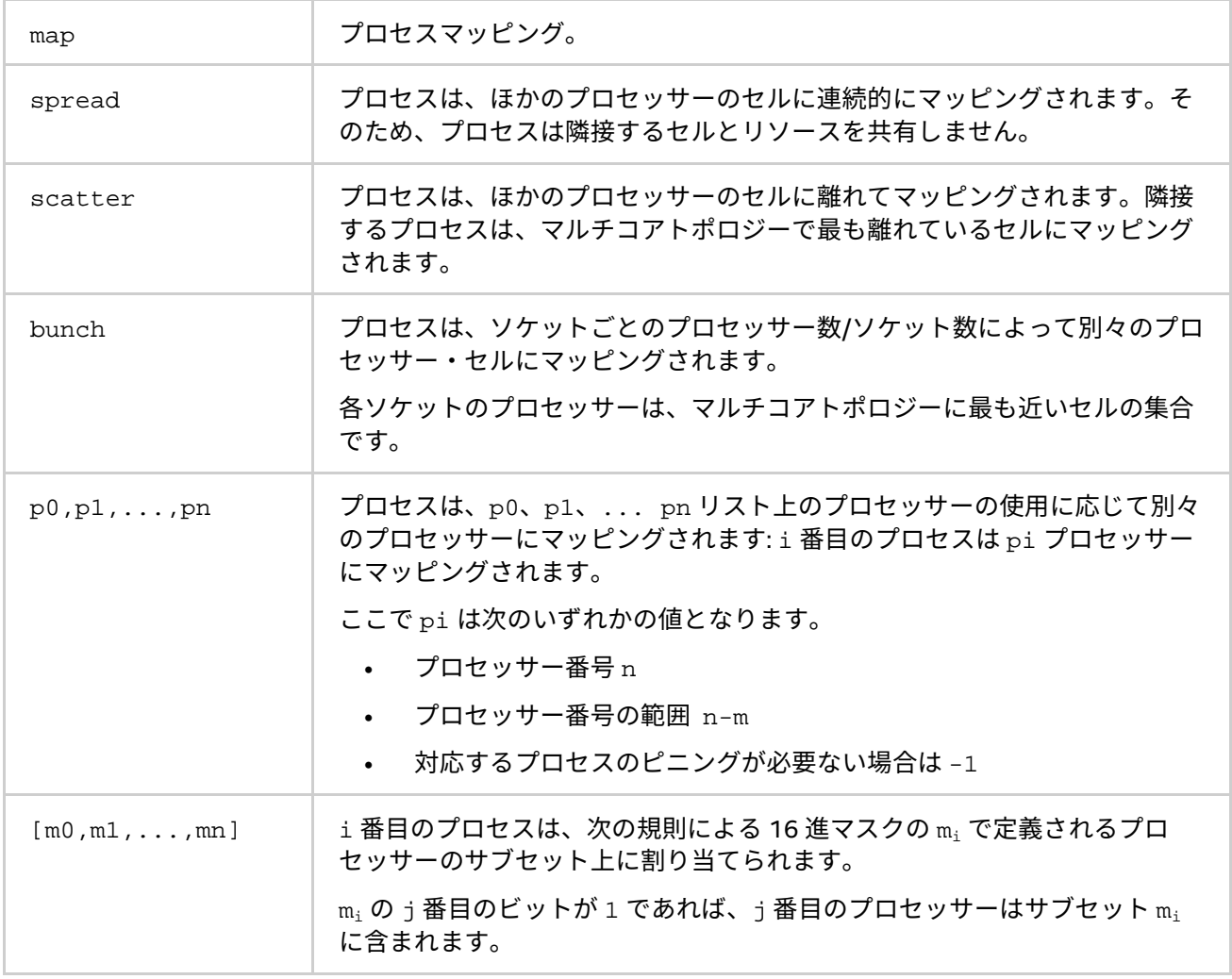

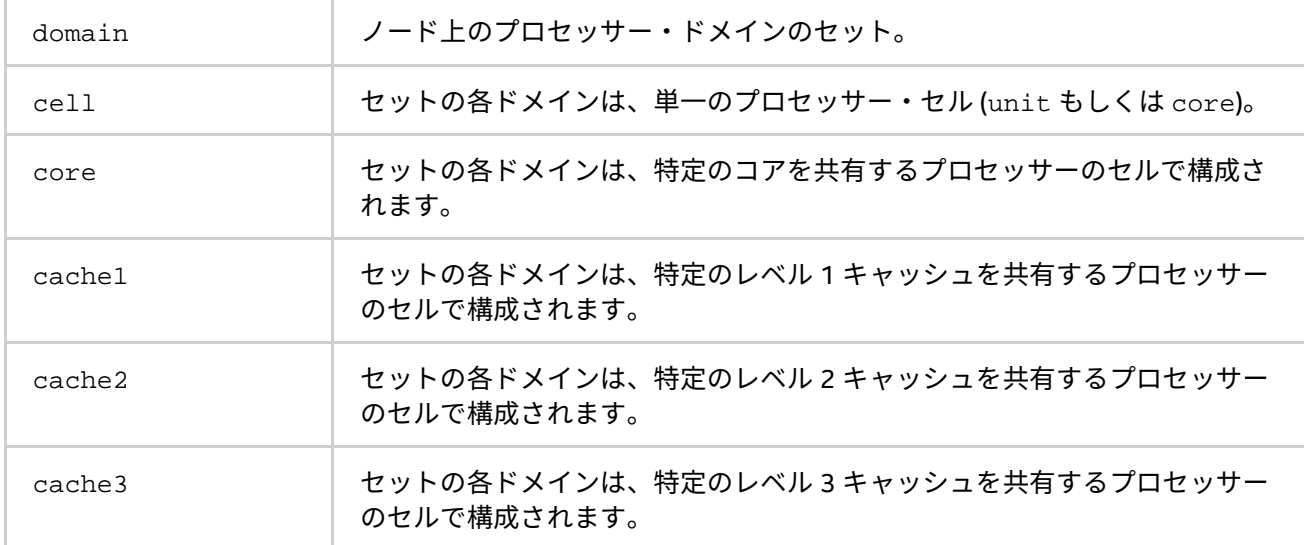

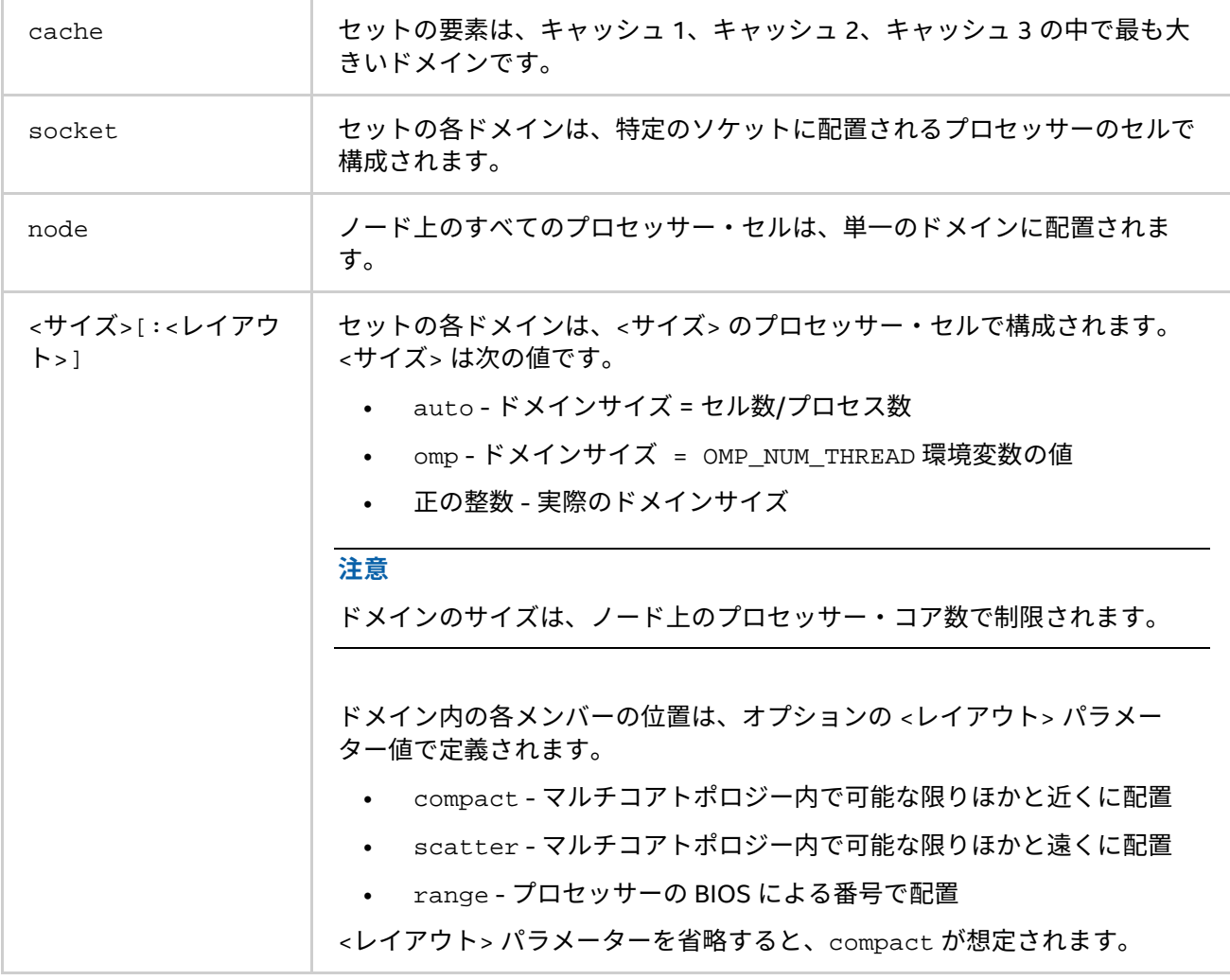

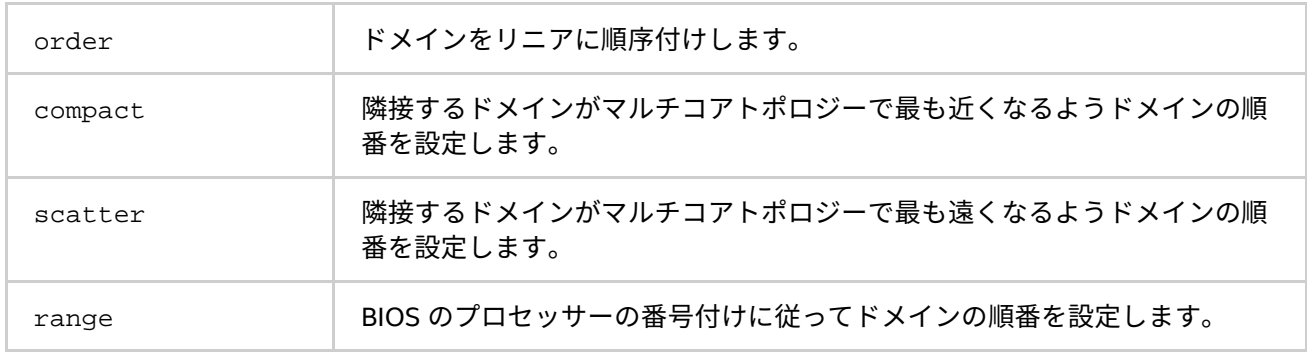

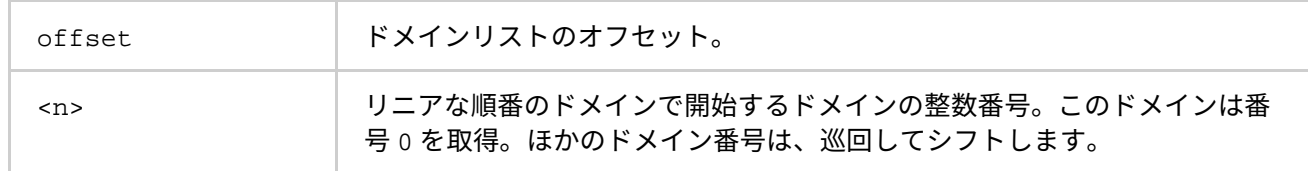

## **ブートオプション**

## **-bootstrap <ブートストラップ・サーバー>**

使用するブートストラップ・サーバーを選択します。ブートストラップ・サーバーは、システムで提供される 基本的なリモートノードへのアクセスメカニズムです。デフォルトのブートストラップ・サーバーはサービス です。

#### **引数**

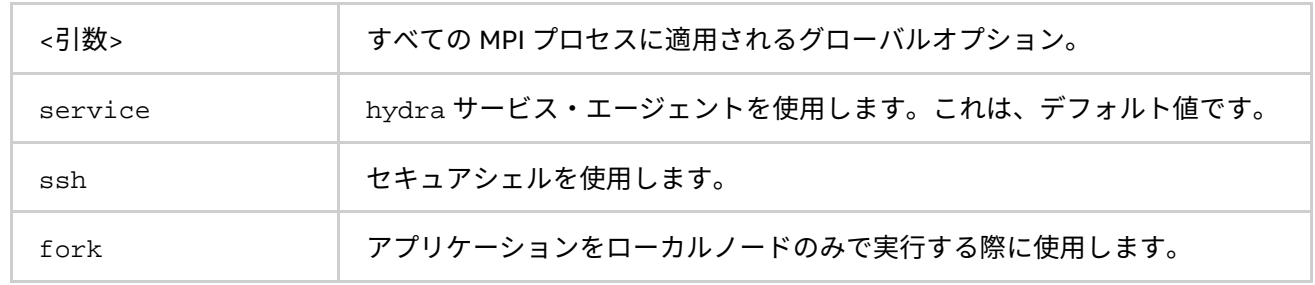

インテル® MPI ライブラリーで、-bootstrap ssh オプションを使用するには、ノード間の ssh 接続が確立さ れている必要があります。対応する ssh クライアントの場所が、PATH 環境変数に設定されていることを確認し てください。

## **-bootstrap-exec <ブートストラップ・サーバー>**

ブートストラップ・サーバーとして使用する実行ファイルを設定します。次に例を示します。

\$ mpiexec -bootstrap-exec <ブートストラップ・サーバーの実行形式> \

-f hosts.file -env <変数 1> <値 1> -n 2 ./a.out

詳細は、「[I\\_MPI\\_HYDRA\\_BOOTSTRAP](#page-40-1)」環境変数をご覧ください。

## **その他のオプション**

#### **-verbose または -v**

mpiexec から提供される次のようなデバッグ情報を表示します。

- サービスプロセスの引数
- 開始時にアプリケーションに渡される環境変数と引数
- ジョブが起動中の PMI リクエストとレスポンス

詳細は、「[I\\_MPI\\_HYDRA\\_DEBUG](#page-37-2)」環境変数をご覧ください。

#### **-print-rank-map**

MPI ランクのマッピングを表示します。

**-print-all-exitcodes**

すべてのプロセスが終了した際に終了コードを表示します。

## <span id="page-35-0"></span>**2.4.4. ローカルオプション**

## **-n <プロセス数> または -np <プロセス数>**

現在の引数セットで実行する MPI プロセス数を指定します。

## **-env <環境変数> <値>**

現在の引数セットですべての MPI プロセスに、指定された <値> の <環境変数> を設定します。

#### **-envall**

現在の引数セットですべての環境変数を伝搬します。詳細は、「[I\\_MPI\\_HYDRA\\_ENV](#page-37-3)」環境変数をご覧ください。

#### **-envnone**

現在の引数セットで MPI プロセスに任意の環境変数の伝搬を抑制します。

## **-envlist <環境変数名のリスト>**

引数リストと現在の値を渡します。<環境変数名のリスト> は、MPI プロセスに送るカンマで区切られた環境変 数のリストです。

## **-host <ノード名>**

MPI プロセスを実行する特定の *<*ノード名*>* を指定します。例えば、次のコマンドラインは、host1 と host2 で実行形式 a.exe を実行します。

> mpiexec -n 2 -host host1 ./a.exe :-n 2 -host host2 ./a.exe

## **-path <ディレクトリー>**

現在の引数セットで実行する <実行形式> ファイルへのパスを指定します。

#### **-wdir <ディレクトリー>**

現在の引数セットで実行する <実行形式> ファイルが使用するワーキング・ディレクトリーを指定します。
# **-hostos <ホスト OS>**

特定のホストにインストールされているオペレーティング・システムを指定します。MPI プロセスは、このオ プションの指示に従って各ホスト上で起動されます。デフォルト値は windows です。

## **引数**

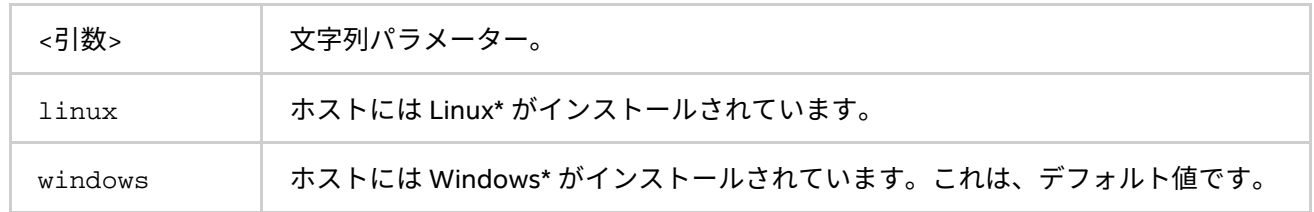

## **注意**

このオプションは、-host オプションと組み合わせて使用されます。例えば、次のコマンドラインは、host1 で a.exe を実行し、host2 で a.out を実行します。

> mpiexec -n 1 -host host1 -hostos windows a.exe :-n 1 -host host2 \ -hostos linux ./a.out

# **2.4.5. 拡張デバイス制御オプション**

#### **-rdma**

RDMA ネットワーク・ファブリックを選択します。アプリケーションは、最初に dapl,ofa リストから利用可 能な RDMA ネットワーク・ファブリックの使用を試みます。利用できない場合、tcp が使用されます。このオ プションは、-genv I\_MPI\_FABRICS\_LIST dapl,ofa,tcp -genv I\_MPI\_FALLBACK 1 オプションを指 定するのと等価です。

#### **-RDMA**

RDMA ネットワーク・ファブリックを選択します。アプリケーションは、最初に dapl,ofa リストから利用可 能な RDMA ネットワーク・ファブリックの使用を試みます。指定されたファブリックが存在しない場合、アプ リケーションは失敗します。このオプションは、-genv I\_MPI\_FABRICS\_LIST dapl,ofa -genv I\_MPI\_FALLBACK 1 オプションを指定するのと等価です。

#### **-dapl**

DAPL ネットワーク・ファブリックを選択します。アプリケーションは、DAPL ネットワーク・ファブリックの 使用を試みます。利用できない場合、tcp,ofa リストのほかのファブリックが使用されます。が使用されます。 このオプションは、-genv I\_MPI\_FABRICS\_LIST dapl,tcp,ofa -genv I\_MPI\_FALLBACK 1 オプショ ンを指定するのと等価です。

#### **-DAPL**

DAPL ネットワーク・ファブリックを選択します。指定されたファブリックが存在しない場合、アプリケーショ ンは失敗します。このオプションは、-genv I\_MPI\_FABRICS\_LIST dapl -genv I\_MPI\_FALLBACK 0 オ プションを指定するのと等価です。

#### **-ib**

OFA ネットワーク・ファブリックを選択します。アプリケーションは、OFA ネットワーク・ファブリックの使 用を試みます。利用できない場合、dapl,tcp リストのほかのファブリックが使用されます。このオプション は、-genv I\_MPI\_FABRICS\_LIST ofa,dapl,tcp -genv I\_MPI\_FALLBACK 1 オプションを指定するの と等価です。

## **-IB**

OFA ネットワーク・ファブリックを選択します。指定されたファブリックが存在しない場合、アプリケーショ ンは失敗します。このオプションは、-genv I\_MPI\_FABRICS\_LIST ofa -genv I\_MPI\_FALLBACK 0 オ プションを指定するのと等価です。

# **2.4.6. 環境変数**

### **I\_MPI\_HYDRA\_HOST\_FILE**

アプリケーションが実行するホストファイルを設定します。

## **構文**

I\_MPI\_HYDRA\_HOST\_FILE=<引数>

## **廃止された構文**

HYDRA HOST FILE=<引数>

## **引数**

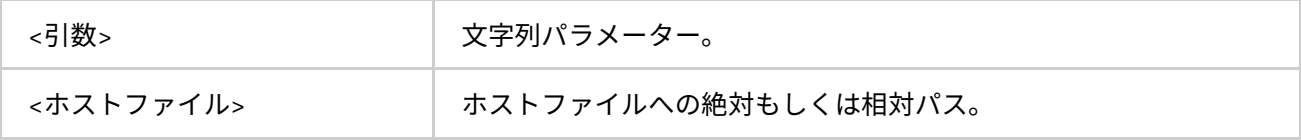

## **説明**

この環境変数にはホストファイルを設定します。

#### **I\_MPI\_HYDRA\_DEBUG**

デバッグ情報を表示します。

# **構文**

I\_MPI\_HYDRA\_DEBUG=<引数>

## **引数**

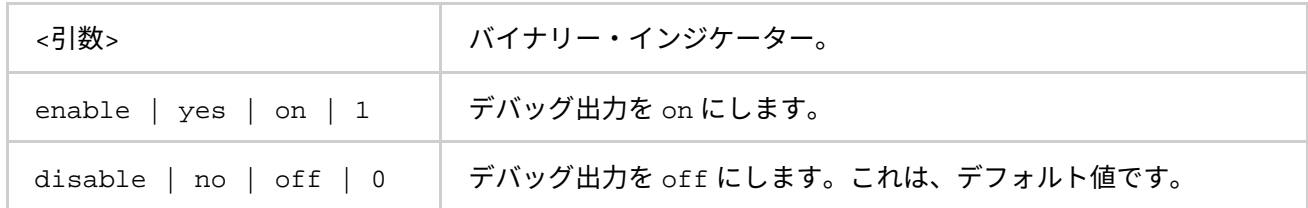

#### **説明**

デバッグモードを有効にするには、この環境変数を設定します。

## **I\_MPI\_HYDRA\_ENV**

環境変数の伝搬を制御します。

# **構文**

I\_MPI\_HYDRA\_ENV=<引数>

#### **引数**

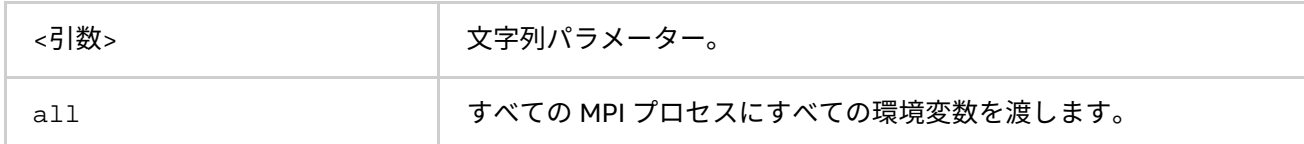

#### **説明**

MPI プロセスへの環境の伝搬を制御するには、この環境変数を設定します。デフォルトでは、起動ノードの環 境全体が MPI プロセスへ渡されます。この環境変数を設定すると、リモートシェルによって環境変数をオー バーライドします。

**I\_MPI\_JOB\_TIMEOUT、I\_MPI\_MPIEXEC\_TIMEOUT (MPIEXEC\_TIMEOUT)**

mpiexec のタイムアウト時間を設定します。

## **構文**

I\_MPI\_JOB\_TIMEOUT=<タイムアウト> I\_MPI\_MPIEXEC\_TIMEOUT=<タイムアウト>

## **廃止された構文**

MPIEXEC\_TIMEOUT=<タイムアウト>

## **引数**

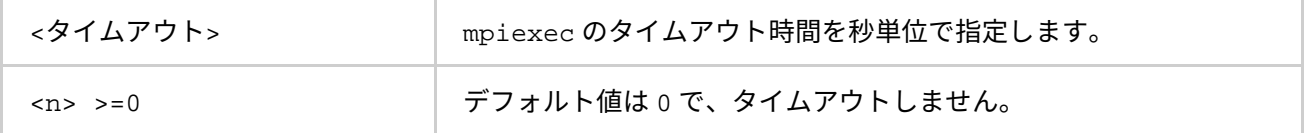

**説明**

この環境変数は、mpiexec がジョブの起動後 <タイムアウト> 秒でジョブを強制終了する時間を設定します。 <タイムアウト> 値は、ゼロよりも大きくなければいけません。不正な値は無視されます。

## **注意**

mpiexec コマンドを実行する前に、シェル環境で I\_MPI\_JOB\_TIMEOUT 環境変数を設定します。<タイムアウ ト> 値を設定するのに、-genv や -env オプションを使ってはいけません。これらのオプションは、MPI プロ セス環境に環境変数の値を渡すときにのみ使用します。

# **I\_MPI\_JOB\_TIMEOUT\_SIGNAL**

**(MPIEXEC\_TIMEOUT\_SIGNAL)**

タイムアウトでジョブが終了した際に送信するシグナルを定義します。

# **構文**

I\_MPI\_JOB\_TIMEOUT\_SIGNAL=<番号>

## **廃止された構文**

MPIEXEC\_TIMEOUT\_SIGNAL=<番号>

## **引数**

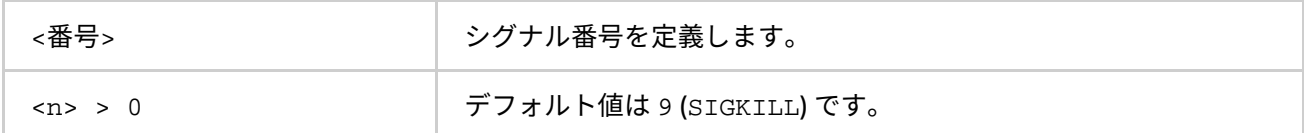

**説明**

I\_MPI\_JOB\_TIMEOUT 環境変数で指定されたタイムアウト時間が経過した場合、MPI ジョブを停止するため送 信するシグナル番号を定義します。システムでサポートされないシグナル番号を設定した場合、mpiexec は警 告メッセージを表示し、デフォルトのシグナル番号 9 (SIGKILL) でタスクを終了します。

## **I\_MPI\_JOB\_ABORT\_SIGNAL**

ジョブが予期せずに終了した場合に、すべてのプロセスに送信するシグナルを定義します。

**構文**

I\_MPI\_JOB\_ABORT\_SIGNAL=<番号>

## **引数**

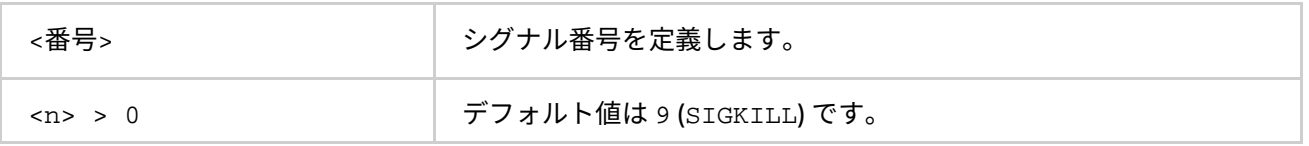

**説明**

この環境変数を設定して、タスクを強制終了するシグナルを定義します。サポートされないシグナル番号を設 定した場合、mpiexec は警告メッセージを表示し、デフォルトのシグナル番号 9 (SIGKILL) でタスクを終了し ます。

# **I\_MPI\_JOB\_SIGNAL\_PROPAGATION (MPIEXEC\_SIGNAL\_PROPAGATION)**

シグナルの伝搬を制御します。

**構文**

I MPI JOB SIGNAL PROPAGATION=<引数>

## **廃止された構文**

MPIEXEC SIGNAL PROPAGATION=<引数>

## **引数**

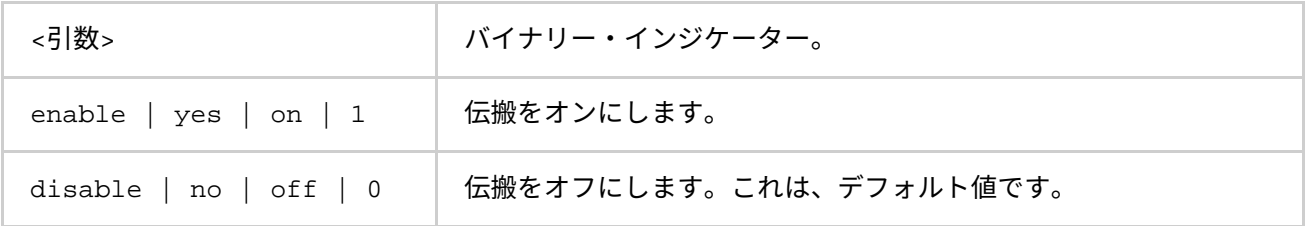

## **説明**

この環境変数を設定して、シグナル (SIGINT、SIGALRM、SIGTERM) の伝搬を制御します。シグナルの伝搬を 有効にすると、受信したシグナルはすべての MPI ジョブを実行するプロセスへ送信されます。シグナルの伝搬 を無効にすると、MPI ジョブを実行するすべてのプロセスは、デフォルトのシグナル 9 (SIGKILL) で停止され ます。

## **I\_MPI\_HYDRA\_BOOTSTRAP**

ブートストラップ・サーバーを設定します。

# **構文**

I\_MPI\_HYDRA\_BOOTSTRAP=<引数>

# **引数**

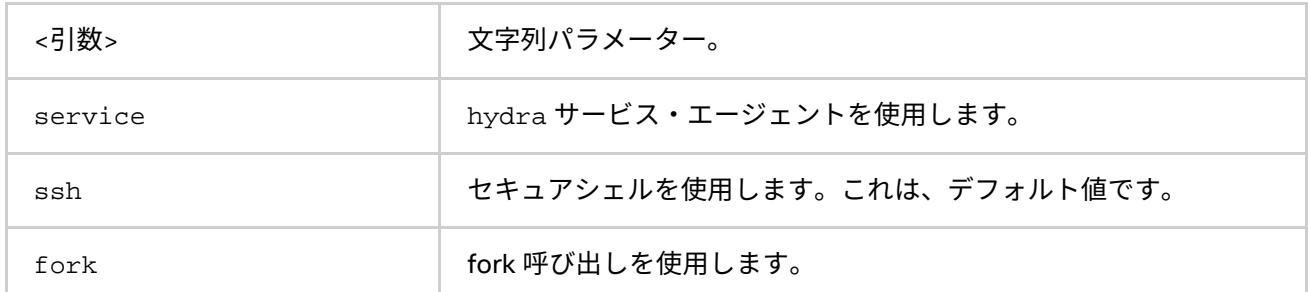

## **説明**

この環境変数は、ブートストラップ・サーバーを設定します。

## **注意**

mpiexec コマンドを実行する前に、シェル環境で I\_MPI\_HYDRA\_BOOTSTRAP 環境変数を設定します。<引数> 値を設定するのに、-env オプションを使ってはいけません。これらのオプションは、MPI プロセス環境に環境 変数の値を渡すときに使用します。

## **I\_MPI\_HYDRA\_BOOTSTRAP\_EXEC**

ブートストラップ・サーバーとして使用する実行ファイルを設定します。

## **構文**

I\_MPI\_HYDRA\_BOOTSTRAP\_EXEC=<引数>

# **引数**

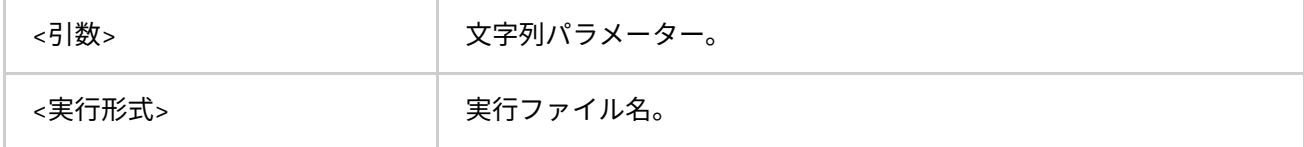

**説明**

この環境変数は、ブートストラップ・サーバーとして使用する実行ファイルを設定します。

## **I\_MPI\_HYDRA\_PMI\_CONNECT**

PMI メッセージの処理方式を定義します。

## **構文**

I\_MPI\_HYDRA\_PMI\_CONNECT=<値>

# **引数**

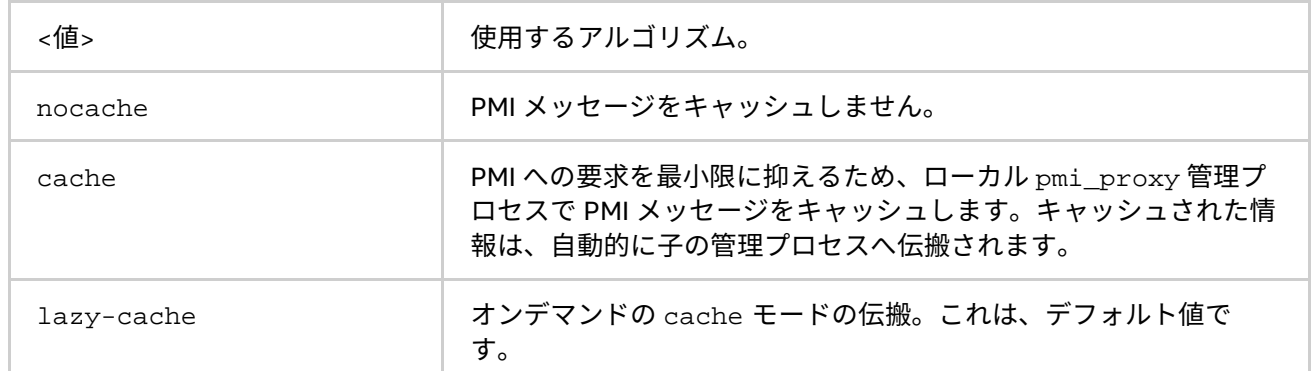

## **説明**

この環境変数を設定して、PMI メッセージの処理方式を選択します。

## **I\_MPI\_PERHOST**

mpiexec コマンドの -perhost オプションのデフォルトを設定します。

# **構文**

I\_MPI\_PERHOST=<値>

# **引数**

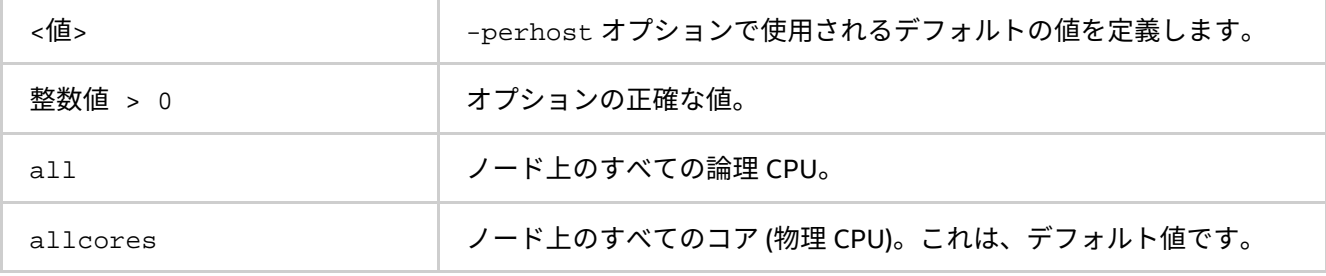

## **説明**

この環境変数を設定して、-perhost オプションに適用されるデフォルトの値を定義します。 I\_MPI\_PERHOST 環境変数が定義されている場合、-perhost オプションは指定されている値を意味します。

## **I\_MPI\_HYDRA\_BRANCH\_COUNT**

階層的な分岐数を設定します。

# **構文**

I\_MPI\_HYDRA\_BRANCH\_COUNT =<数値>

# **引数**

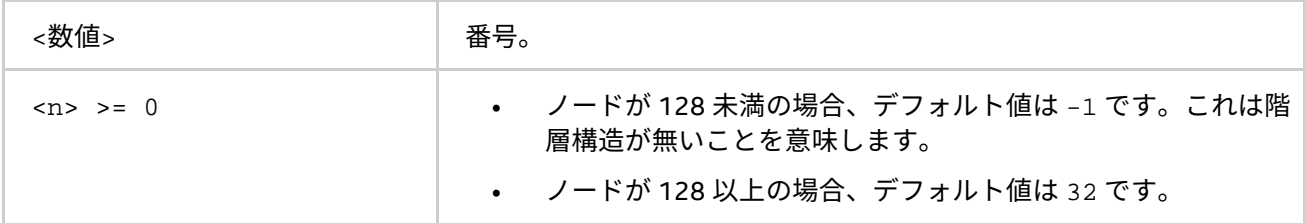

**説明**

この環境変数を設定して、mpiexec コマンドまたは、pmi\_proxy 管理プロセスで起動される子管理プロセス の数を制限します。

#### **I\_MPI\_HYDRA\_PMI\_AGGREGATE**

PMI メッセージの集約を on/off にします。

## **構文**

I\_MPI\_HYDRA\_PMI\_AGGREGATE=<引数>

## **引数**

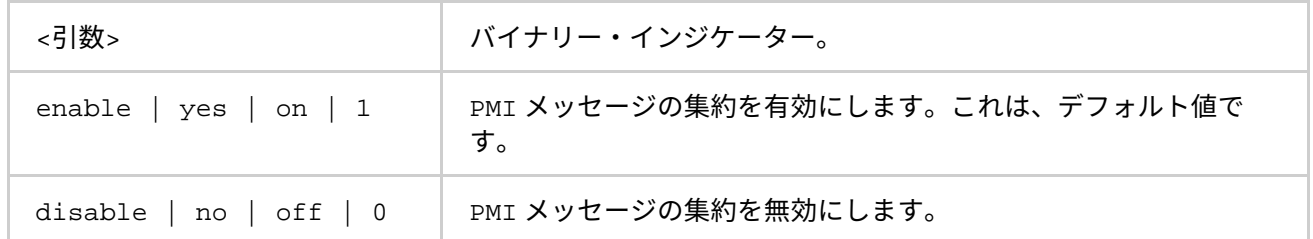

#### **説明**

この環境変数を設定して、PMI メッセージの集約を有効/無効にします。

#### **I\_MPI\_HYDRA\_IFACE**

ネットワーク・インターフェイスを設定します。

## **構文**

I\_MPI\_HYDRA\_IFACE=<引数>

**引数**

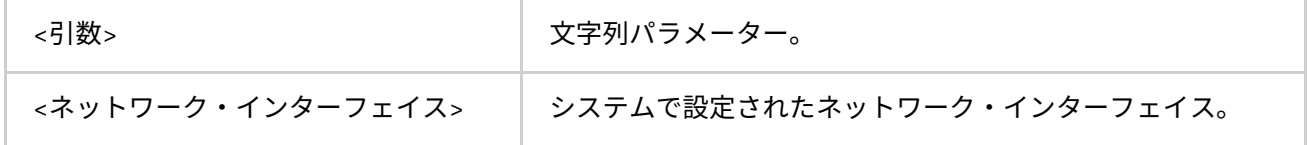

#### **説明**

この環境変数は、使用するネットワーク・インターフェイスを設定します。例えば、InfiniBand\* ネットワーク の IP エミュレーションが ib0 に設定されている場合、-iface ib0 を使用します。

#### **I\_MPI\_TMPDIR**

### **(TMPDIR)**

一時ディレクトリーを設定します。

## **構文**

I\_MPI\_TMPDIR=<引数>

## **引数**

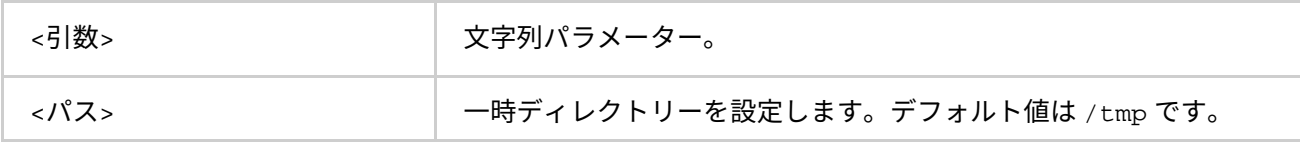

# **説明**

この環境変数を設定して、mpicleanup の入力ファイルを保存する一時ディレクトリーを指定します。

## **I\_MPI\_JOB\_RESPECT\_PROCESS\_PLACEMENT**

ジョブ・スケジューラーが提供するプロセスノードごとのパラメーターを使用するかどうか指定します。

# **構文**

I\_MPI\_JOB\_RESPECT\_PROCESS\_PLACEMENT=<引数>

**引数**

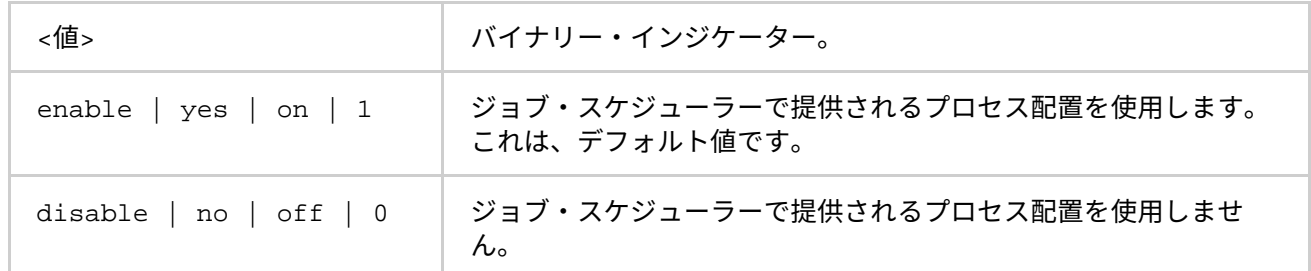

## **説明**

I\_MPI\_JOB\_RESPECT\_PROCESS\_PLACEMENT=enable に設定すると、Hydra プロセス管理はジョブ・スケ ジューラーで提供される PPN を使用します。

I\_MPI\_JOB\_RESPECT\_PROCESS\_PLACEMENT=disable に設定すると、Hydra プロセス管理はコマンドライ ン・オプション、または I\_MPI\_PERHOST 環境変数で指定される PPN を使用します。

# **2.5. Microsoft\* HPC ジョブ・スケジューラーと統合**

インテル® MPI ライブラリーのジョブ起動コマンド mpiexec は、MPI アプリケーションを実行するため Microsoft\* HPC ジョブ・スケジューラーから呼び出すことができます。この場合、mpiexec コマンドは、ホス トのリスト、プロセス数、ジョブに割り当てられた作業ディレクトリーを自動的に継承します。

次のコマンドを使用して MPI ジョブを送信します。

job submit /numprocessors:4 /stdout:test.out mpiexec-delegate test.exe

mpiexec とダイナミック・ライブラリーが、PATH からアクセスできることを確認してください。インテル® MPI ライブラリーの環境変数は、インストール中に登録できます。

# **2.6. PBS Pro\* ジョブ・スケジューラーと統合**

インテル® MPI ライブラリーのジョブ起動コマンド mpiexec は、MPI アプリケーションを実行するため PBS Pro\* ジョブ・スケジューラーから呼び出すことができます。この場合、mpiexec コマンドは、ユーザーが手動 で指定していなければ、ホストのリスト、ジョブに割り当てられたプロセス数を自動的に継承します。 mpiexec は、プロセス数をカウントし machinefile として使用するため %PBS\_NODEFILE% 環境変数を読み 込みます。

例:

ジョブスクリプトの内容:

REM PBS -l nodes=4:ppn=2 REM PBS -l walltime=1:00:00 cd %PBS\_O\_WORKDIR% mpiexec test.exe

次のコマンドを使用してジョブを送信します。

qsub -C "REM PBS" job

mpiexec は、このジョブを 4 つのノードのそれぞれで 2 つのプロセスを実行します。

# **2.7. 異種オペレーティング・システムのクラスターをサポート**

インテル® MPI ライブラリーは、Windows\* と Linux\* の異種環境をサポートします。Windows\* と Linux\* 上で 利用可能な hydra プロセス管理は、インテル® MPI ライブラリーが 1 つのジョブを Linux\* と Windows\* 上で協 調して処理すること可能にします。hydra プロセス管理の詳細については[、スケーラブルなプロセス管理シス](#page-25-0) テム [\(Hydra\)](#page-25-0) をご覧ください。

Linux\* と Windows\* オペレーティング・システム上でジョブを混在して実行するには、次の操作を行います。

- ジョブを実行するそれぞれのノードにインテル® MPI ライブラリーがインストールされ、利用可能であ ることを確認します。
- -demux=select と I\_MPI\_FABRICS=shm:tcp が、オペレーティング・システムが混在した実行を サポートします。
- -bootstrap オプションを設定します。オペレーティング・システム混在実行モードのデフォルトは、 bootstrap service です。この設定を有効にするには、MPI ジョブを実行する各ノードの Windows\* 上で hydra サービスが起動され、Linux\* 上で Hydra persist server が起動されている必要 があります。-bootstrap ssh を使用するため、Linux\* と Windows\* 間の ssh 接続を確立します。
- -hostos オプションを使用して、特定のホストにインストールされているオペレーティング・システ ムを指定します。
- 隣接するオペレーティング・システム環境の継承により不適切な設定が行われるのを避けるため、 I MPI ROOTと LD LIBRARY PATH ローカル環境変数を使用します。

例えば、Windows\* と Linux\* の異種環境で IMB-MPI1 ジョブを実行するには次のコマンドを使用します。

> mpiexec -demux select -qenv I MPI FABRICS shm:tcp -env I MPI ROOT \ <Linux\* のインストール・ディレクトリー> -env LD\_LIBRARY\_PATH \ <Linux\* のインストール・ディレクトリー>/<アーキテクチャー>/lib \ -hostos linux -host <Linux\* のホスト> -n 2 \ <Linux\* のインストール・ディレクトリー>/<アーキテクチャー>/bin/IMB-MPI1 :-host \ <Windows\* のホスト> -n 3 \ <Windows\* のインストール・ディレクトリー>\<アーキテクチャー>\bin\IMB-MPI1

# <span id="page-44-0"></span>**2.8. プロセッサー情報ユーティリティー**

## **cpuinfo**

cpuinfo ユーティリティーは、プロセッサーのアーキテクチャー情報を表示します。

# **構文**

cpuinfo [[-]<オプション>]]

## **引数**

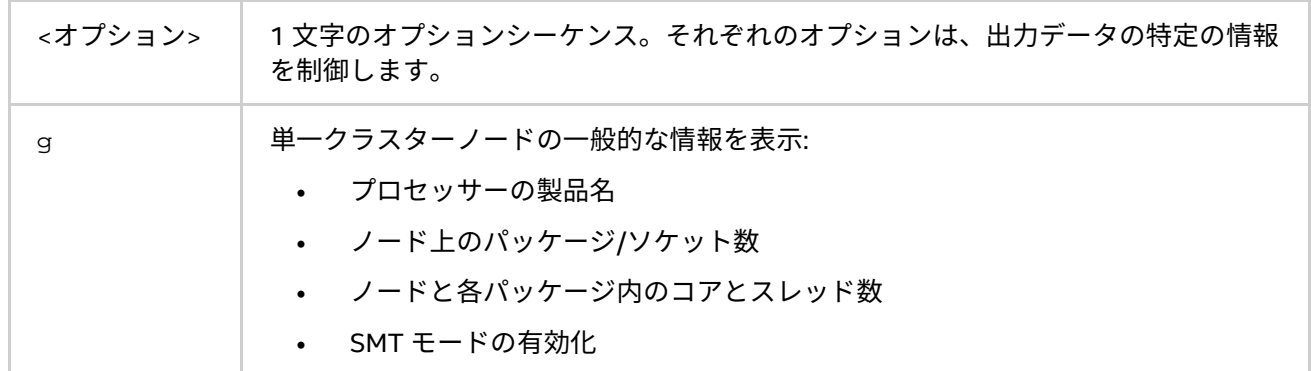

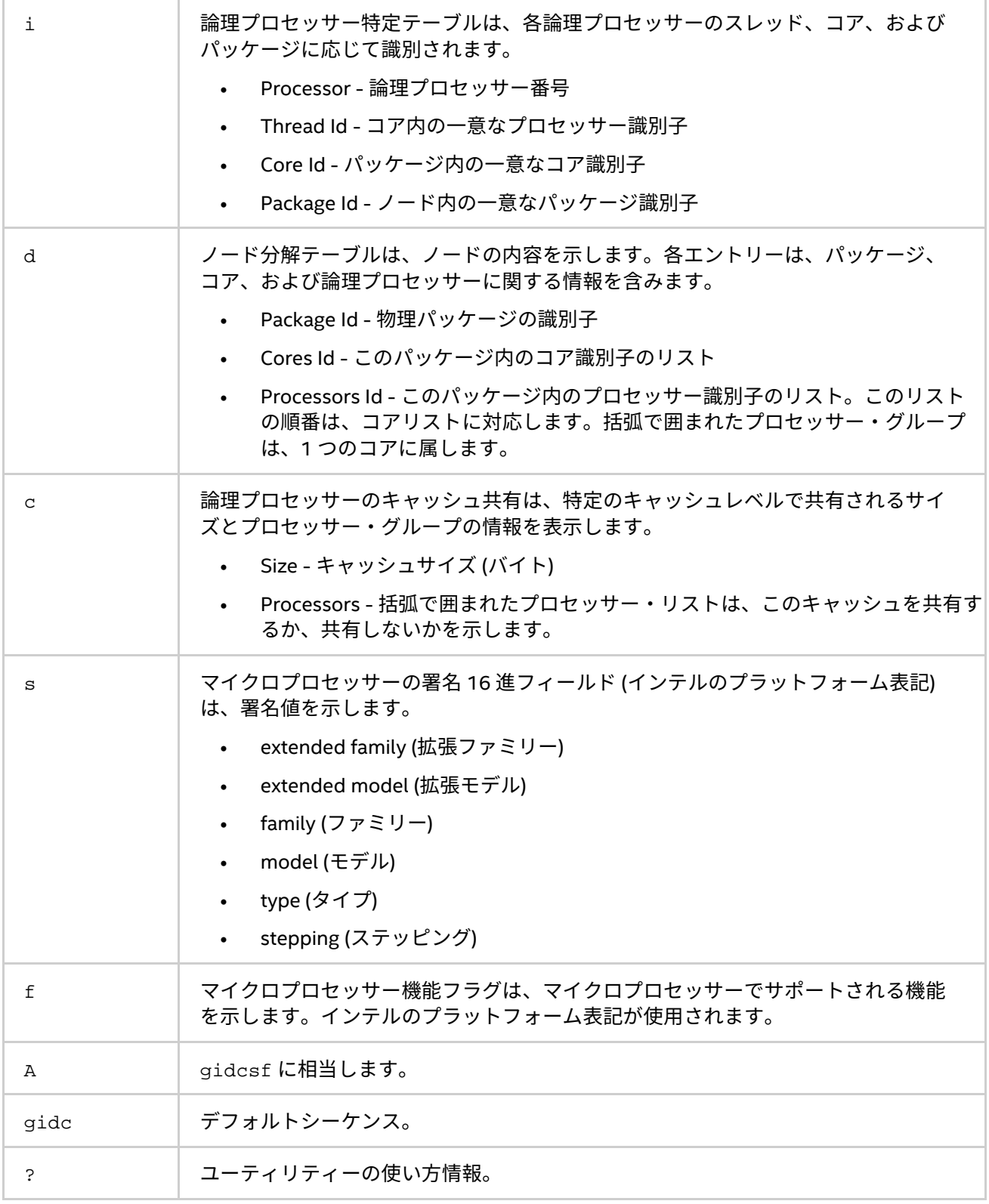

# **説明**

cpuinfo ユーティリティーは、適切なプロセスのピニング設定を定義する際に使用する、プロセッサー・アー キテクチャーの情報を表示します。出力はいくつかのテーブルで構成されます。各テーブルは、引数テーブル にリストされる 1 つのオプションに対応します。

# **注意**

アーキテクチャー情報は、インテル® 64 アーキテクチャー・ベースのシステムで利用できます。

cpuinfo ユーティリティーは、インテル製マイクロプロセッサーおよび互換マイクロプロセッサーで利用可能 ですが、非インテル製マイクロプロセッサーでは一部の情報のみを取得できます。

**例**

インテル® Xeon® プロセッサーE5-2697 v2 製品ファミリー上で cpuinfo を実行した例:

\$ cpuinfo A

Intel(R) processor family information utility, Version 5.1 Build 20150225 (build id: 11316)<br>Copyright (C) 2005-2015 Intel Corporation. All rights reserved.

===== Processor composition =====<br>Processor name : Intel(R) Xeon(R) E5-2697 v2<br>Packages(sockets) : 2  $: 24$ Cores Processors (CPUs) : 48 Cores per package : 12 Threads per core : 2

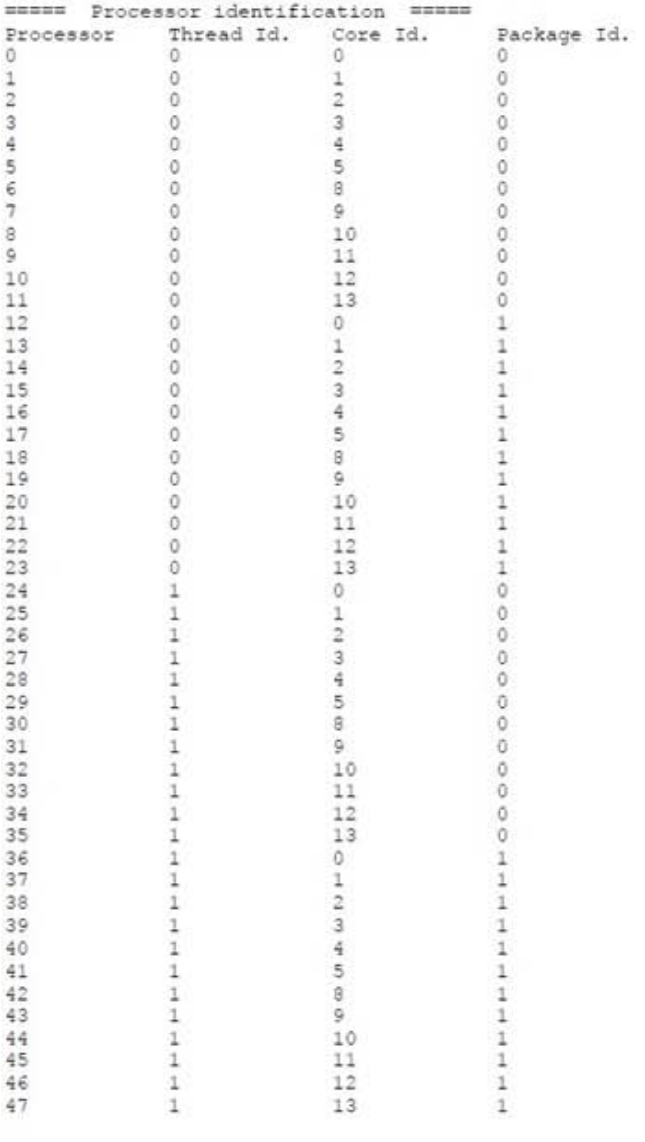

===== Placement on packages =====

Package Id. Core Id. Processors<br>0 0,1,2,3,4,8,8,9,9,10,11,12,13 (0,24)(1,28)(2,26)(3,27)(4,28)(8,29)(6,29)(7,21)(8,32)(9,32)(10,24)(11,28)<br>1 0,1,2,3,4, 5,3,9,10,11,12,13 (12,36)(13,27)(14,32)(15,39)(16,40)(17,41)(16,42)(16

===== Cache sharing =====

Cache Size Processors<br>11 2014 - 2010 - 2010 - 2010 11:33 (4, 20) (7, 21) (8, 22) (8, 23) (8, 24) (11, 25) (12, 26) (13, 27) (13, 28) (13, 40) (17, 41) (18, 41) (18, 42) (18, 44) (21, 45) (22, 47)<br>22 32 33 43 43 43 44 45 45  $12$ 

**MANNE** Processor Signature **MANNE** 

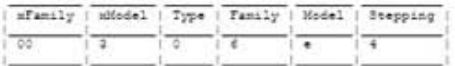

===== Processor Feature Flags =====

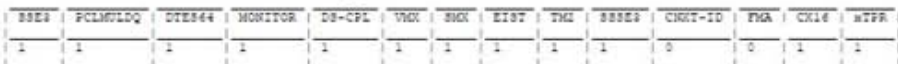

# **3. ユーザー認証**

この章では、Windows\* における異なる認証方式を説明し、それぞれの認証方式を使用する方法を紹介します。

# **3.1. 概要**

インテル® MPI ライブラリーは、Windows\* 環境でいくつかの認証方式をサポートします。

- パスワードベースの認証
- 委任機能を持つドメインベースの認証
- 制限付きドメインベースの認証を使用します

パスワードベースの認証は、既存のユーザーアカウントとパスワードを使用してリモートノードへアクセスす る最も一般的な方法です。

ドメインベースの認証では、Windows\* 環境で Microsoft\* 社から提供されるセキュリティー・サービス・プロ バイダー・インターフェイス (SSPI) を使用します。SSPI は、ドメインのポリシーに応じてリモートマシン上で ユーザーの認証を可能にします。このような方式を使用する場合、アカウント名とパスワードを入力または保 存する必要がありません。

## **注意**

これらドメインベースの認証方式は、パスワードベースの認証と比べ、MPI タスクの起動時間が長くなります。 これは、ドメインの構成に依存します。

## **注意**

制限付きドメインベースの認証は、ネットワークへのアクセスを制限します。これは、リモートマシン上の ファイルを開いたり、割り当てられたネットワーク・ドライブにアクセスできなくなることを意味します。

# **3.2. インストール**

この機能は Windows\* クラスター上でサポートされ、次の Microsoft\* Windows\* オペレーティング・システム で使用できます: Windows\* HPC Server 2012 と Windows\* HPC Pack 2012。

ドメイン・コントローラーで Microsoft\* の Kerberos Distribution Center (KDC) を有効にしなければいけません。 これは、デフォルトの動作です。

委任機能を持つドメインベースの認証方式を使用するには、ドメインの特定のインストールが必要です。これ は次の手順で行います。

- ドメインの管理者権限を持っている場合、 IMPI インストーラーを使用します。
- 以降に示す「[Active Directory\\*](#page-48-0) の設定」に従ってください。

# <span id="page-48-0"></span>**3.2.1. Active Directry\* の設定**

Active Directory\* の委任機能を有効にするには、次の操作を行います。

- 1. ドメイン・コントローラーに管理者アカウントでログインします。
- 2. クラスターノードの委任を有効にします。
- 3. ユーザーの委任を有効にします。
- a. **[Active Directory ユーザーとコンピューター]** 管理者ユーティリティーの **[ユーザー]** リストを開 きます。
- b. 特定のユーザー・オブジェクトを右クリックし、**[プロパティ]** を選択します。
- c. **[アカウント]** タブを選択し、**[アカウントは重要なので委任できない]** オプションを無効にします。
- 4. クラスターノード向けのサービス・プリンシパル名 (SPN) を登録します。SPN を登録するには、次の いずれかの方式を使用します。
	- a. Microsoft\* から提供される setspn.exe ユーティリティーを使用する。例えば、ドメイン・コン トローラー上で次のコマンドを実行します。

```
setspn.exe -A impi_hydra/<ホスト>:<ポート>/impi_hydra <ホスト>
```
説明:

<ホスト> はクラスターノード名。

<ポート> は Hydra ポートです。デフォルト値は 8679 です。これは、hydra サービスがデフォル ト以外のポートを使用する場合にのみ変更します。

b. ノードに管理者アカウントでログインして、hydra\_service - register\_spn コマンドを実 行します。

## **注意**

MPI タスクの起動で問題が生じた場合、MPI タスクを起動したマシンを再起動します。代替手段として、 Microsoft\* 社が提供する klist.exe ユーティリティーが使用可能であれば、klist purge コマンドを実行し ます。

# **3.3. 環境変数**

## **I\_MPI\_AUTH\_METHOD**

ユーザー認証方式を選択します。

# **構文**

I\_MPI\_AUTH\_METHOD=<方式>

**引数**

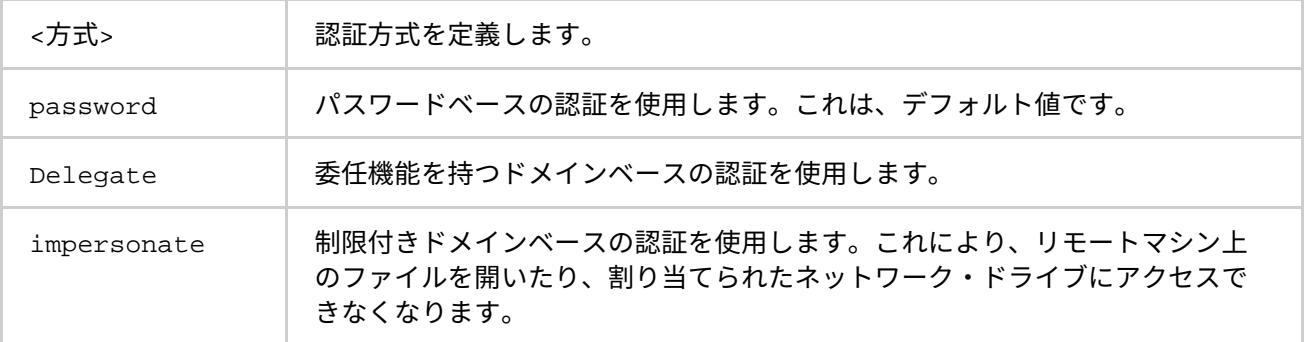

#### **説明**

この環境変数を使用して、目的とする認証方式を選択します。この環境変数が定義されていない場合、 mpiexec はデフォルトでパスワードベースの認証方式を使用します。

# **注意**

代替手段として、mpiexec -delegate または mpiexec -impersonate オプションを使用してデフォルト の認証方式を変更できます。

# **4. チューニング・リファレンス**

インテル® MPI ライブラリーは、実行時のプログラムの振る舞いやパフォーマンスを調整する自動チューニン グ・ユーティリティーと多くの環境変数を提供しています。

# **4.1. mpitune ユーティリティーを使用**

## **mpitune**

クラスター構成やアプリケーションに関連するインテル® MPI ライブラリーの最適な設定を見つけるため、 mpitune ユーティリティーを使用します。

## **構文**

```
mpitune [ -a \"<アプリケーションのコマンドライン>\" ] [ -of <ファイル名> ] \
[ -t \"<テストコマンドライン>\" ] [-cm ] [ -d ] [ -D] \
\left[\begin{array}{cc} -d & [d1,d2...](dN) \end{array}\right] [ -fl [f1[,f2…[,fN]]] \left[\begin{array}{cc} -d & [d1,d2...](dN) \end{array}\right][ -hf <ホストファイル> ] [ -h ] [ -hr {min:max|min:|:max} ] \
[ -i <カウント> ] [ -mr {min:max|min:|:max}] [ -od <出力ディレクトリー> ] \
[ -odr <出力ディレクトリー> ] [ -pr {min:max|min:|:max}] \
[ -sf [ファイルパス] ] [ -ss ] [ -s ] [ -td <ディレクトリーパス> ] \
[ -t1 < \leftrightarrow \uparrow \uparrow [ -mh  ]  [ -os <sub>opt1</sub>, ..., optN >  ] \ \setminus[ -oe <opt1,...,optN> ] [ -V ] [ -vi {パーセント} | -vix {X ファクター} ]\
[ - zb ] [ -t ] [ -so ] [ -ar \正規表現\" ] [ -trf <アプリケーションの出力ファイル> ]\
[-m \{base|optimize\}] ] [ -avd \{min|max\} ][ -pm \{mod|hydra\} ]
[ -co ] [ -sd ] [ -soc ]
```
# または

```
mpitune [ --application\"<アプリケーションのコマンドライン>\" ] \
[ --output-file <ファイル名> ]\
[ --test \"<テストコマンドライン>\" ] [ --cluster-mode ] [ --debug ] \
[--distinct] [ --device-list [d1[,d2,... [,dN]]] ] \
[- -fabric-list [f1[,f2...[,fN]]][ --host-file <ホストファイル> ] [ --help ] \
[ --host-range {min:max|min:|:max} ] [ --iterations<カウント> ] \
[--\text{message-range } \{ \min : \text{max} | \min : | : \text{max} \} ] \[ --output-directory <出力ディレクトリー> ] \
[ --output-directory-results <出力ディレクトリー> ] \
[--ppn-range \{min:max|min:|:max\} ] -perhost-range \{min:max|min:|:max\} ] \[ --session-file [777/10]] [ --show-session ] [ --silent ] \
[--temp-directory <ディレクトリーパス> ] [ --time-limit <時間> ] \
[--\text{master-host}] [ -\text{options-set} <opt1,...,optN> ] \
[ --options-exclude <opt1,...,optN> ] [ --version ] \setminus[ --valuable-improvement | --valuable-improvement-x {X ファクター} ]\
[--zero-based ] [ --trace] [ --scheduler-only ] \setminus[ --application-regexp \」正規表現\" ] \
[ --test-regexp-file <アプリケーションの出力ファイル> ] [ --model {base|optimized} ] \
[ --application-value-direction {min|max} ] \
[--process-manager \{mpd|hydra\}] [-co ] [-sd ] [-soc ]
```
# **引数**

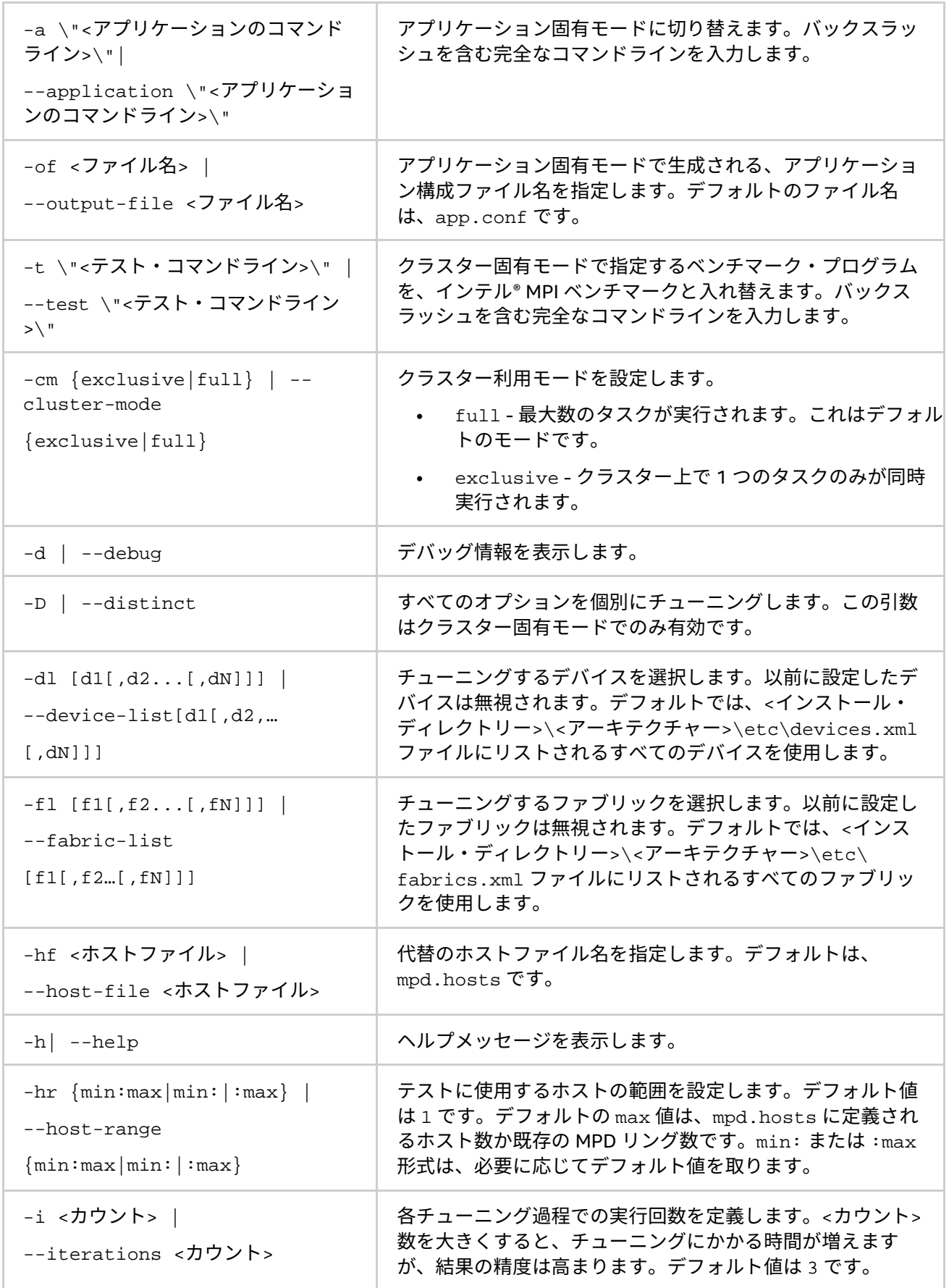

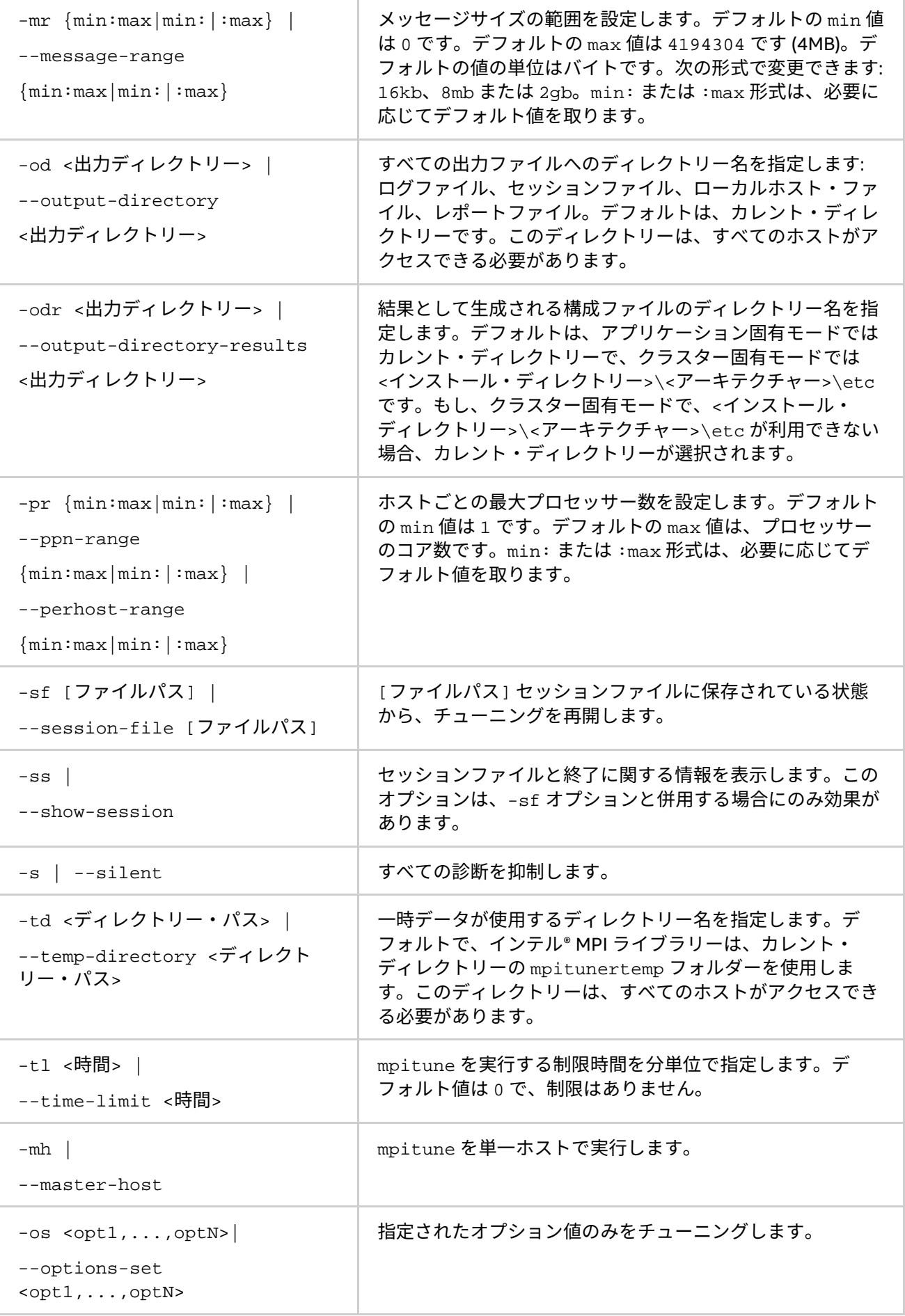

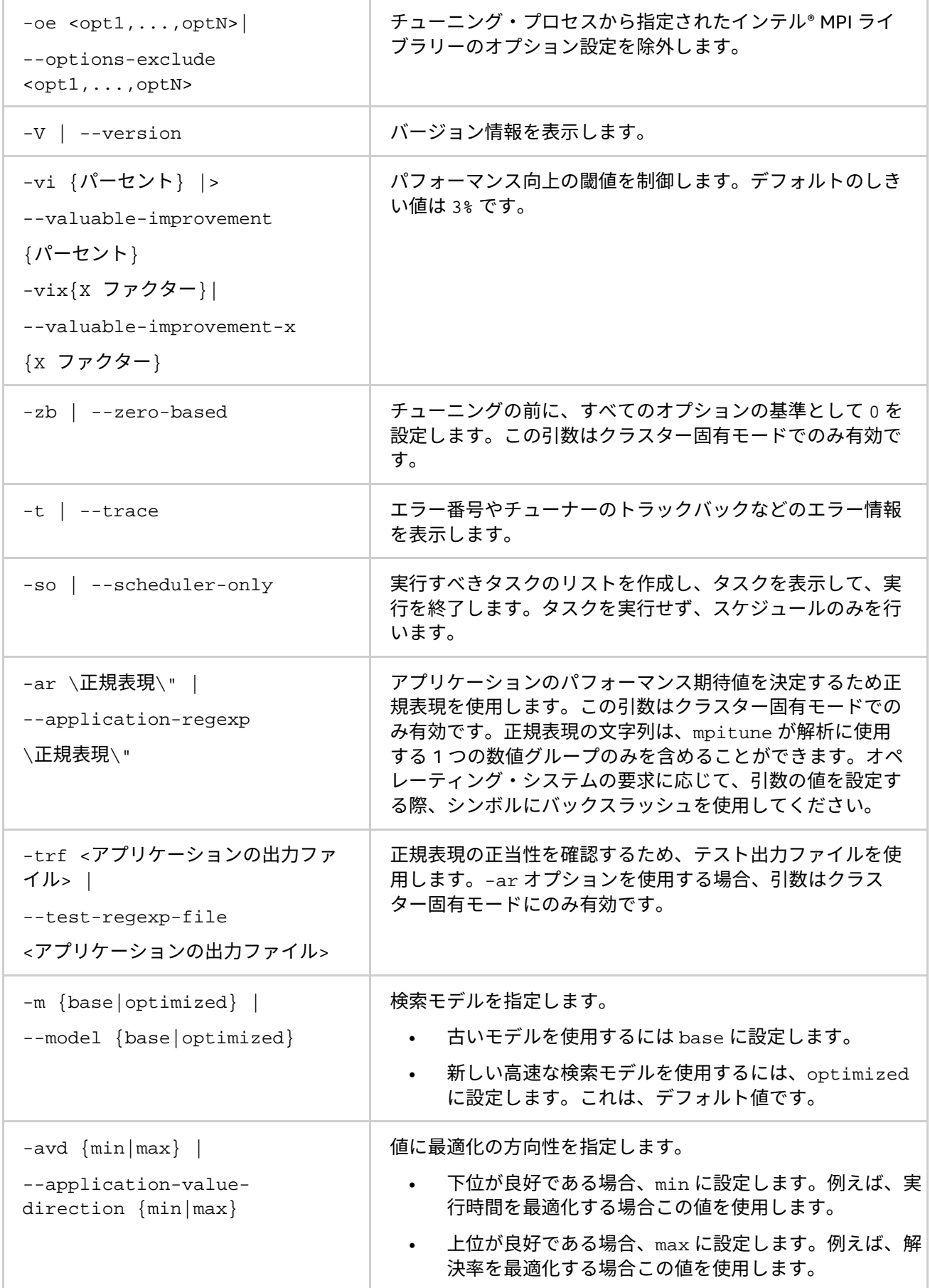

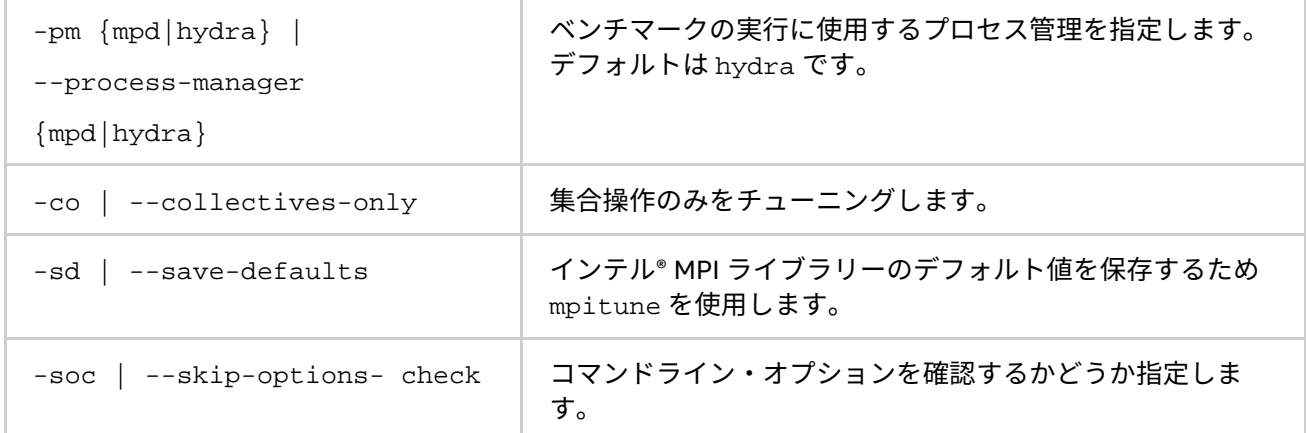

## **廃止されたオプション**

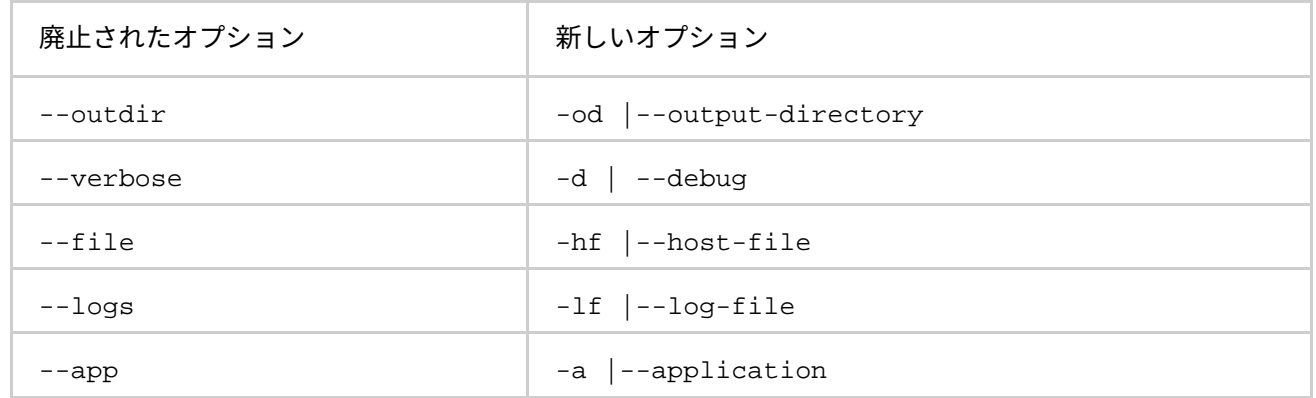

## **説明**

特定のクラスターやアプリケーション向けの最適な設定が含まれる、インテル® MPI ライブラリーの設定ファイ ルを作成するため、mpitune ユーティリティーを使用します。mpiexec でジョブを起動する際に、-tune オ プションを使用してこのファイルを再利用することができます。以前の mpitune セッションの設定ファイルが 存在する場合、mpitune は実行を開始する前に既存のファイルのコピーを作成します。

mpitune ユーティリティーは、次の 2 つのモードで操作します。

- クラスター固有。インテル® MPI ライブラリー向けの最適な設定を見つけるため、インテル® MPI Benchmarks やユーザーから提供されるベンチマーク・プログラムを使用して、クラスター環境を評 価します。このオプションはデフォルトで使用されます。
- アプリケーション固有。特定のアプリケーション向けにインテル® MPI ライブラリーの最適な設定を見 つけるため、MPI アプリケーションの性能を評価します。アプリケーションのチューニングには、 --application コマンドライン・オプションを指定します。

# **4.1.1. クラスター固有のチューニング**

クラスターをチューニングして最適な設定を見つけるため、インテル® MPI ライブラリーのインストール後 mpitune ユーティリティーを実行し、すべてのクラスターを再構成します (プロセッサーやメモリーのアップ グレード、ネットワークの再構成、など)。設定リストを取得するには、インテル® MPI ライブラリーをインス トールしたアカウントでユーティリティーを実行するか、--output-directory オプションでチューナーの データ・ディレクトリーと --output-directory-results オプションで結果の出力ディレクトリーを指定 してユーティリティーを実行します。

<インストール・ディレクトリー>\<アーキテクチャー>\etc ディレクトリーに設定ファイルが存在する場合、 mpiexec に -tune オプションを指定すると記録されているインテル® MPI ライブラリーの構成設定が自動的に 使用されます。

#### **インテル® MPI ライブラリー for Windows\* リファレンス・マニュアル**

次に例を示します。

• インテル® MPI Benchmarks によって使用される .\mpd.hosts ファイルに含まれるクラスターホスト 向けに構成の設定を収集します。

>mpitune

• クラスター上で実行する場合、記録された設定ファイルを使用します。

>mpiexec-tune -n 32 .\myprog

ジョブランチャーは、通信ファブリック、ホストとプロセス数などの実行条件に基づいて、適切な構成のセッ トを検出します。<インストール・ディレクトリー>\<アーキテクチャー>\etc への書き込み権限がある場合、 生成されたすべてのファイルはこのディレクトリーに保存されます。書き込み権限がない場合、カレント・ ワーキング・ディレクトリーが使用されます。

#### **注意**

クラスター固有モードで -tune オプションを使用する場合 (チューニング設定ファイル名を指定せず)、明示的 に通信デバイスやファブリック、ノードごとのプロセス数、およびプロセス数の合計を指定する必要がありま す。次に例を示します。

> mpiexec -tune -genv I\_MPI\_FABRICS shm:dapl -ppn 8 -n 32

# **デフォルトのベンチマークを置き換え**

このチューニング機能は、クラスター固有モードの拡張であり、チューニングに使用するベンチマーク・アプ リケーションを指定することができます。

インテル® MPI Benchmarks の実行可能ファイルは、デフォルトで非インテル互換プロセッサーよりもインテ ル® マイクロプロセッサーに最適化されています。そのため、インテル® マイクロプロセッサーと非インテル互 換プロセッサーでは、チューニングの設定が異なることがあります。

次に例を示します。

1. 要求されるベンチマーク・プログラムによって使用される .\mpd.hosts ファイルに含まれるクラス ターホスト向けに構成の設定を収集します。

>mpitune --test \"benchmark -param1 -param2\"

2. クラスター上で実行する場合、記録された設定ファイルを使用します。

>mpiexec -tune -n 32 .\myprog

コマンドラインで指定することで、任意のアプリケーションのチューニングを実行できます。パフォーマン スは、指定されたアプリケーションの逆実行時間として計測されます。全体のチューニング時間を短縮する ため、設定 (ファブリック、ランクの配置など) を適用可能な、最も典型的なアプリケーションのワークロー ドを使用します。

**注意**

アプリケーション固有モードでは、同様のコマンドラインと環境を使用して最も適切なチューニング結果を得 ることができます。

次に例を示します。

指定されたアプリケーションの構成設定を収集します。

>mpitune --application \"mpiexec-n 32 .\myprog\" -of .\myprog.conf

アプリケーションを実行する場合、記録された設定ファイルを使用します。

>mpiexec-tune .\myprog.conf -n 32 .\myprog

デフォルトのチューニング規則に基づき、自動化されたチューニング・ユーティリティーは、アプリケーショ ンの実行時間を最小化するため、すべてのライブラリーを構成するパラメーターを評価します。デフォルトで は、生成されたファイルはすべてカレント・ワーキング・ディレクトリーに保存されます。

アプリケーションの設定ファイルには、そのアプリケーションと構成のみに最適なインテル® MPI ライブラリー のパラメーターが含まれます。インテル® MPI ライブラリーを同じアプリケーションの異なる構成 (ホスト数、 ワークロードなど) 向けにチューニングする場合、対象の構成で自動チューニング・ユーティリティーを再実行 してください。

# **注意**

デフォルトでは、自動チューニング・ユーティリティーは既存のアプリケーション向けの設定ファイルを上書 きします。アプリケーションの設定ファイルを保持したい場合は、異なる名前で保存し、必要なときにすぐに 選択できるように、名前を付ける必要があります。

# **4.1.2. チューニング・ユーティリティーの出力**

チューニング・プロセスが完了すると、インテル® MPI ライブラリーのチューニング・ユーティリティーは、次 の形式で選択された値を記録します。

-genv I MPI DYNAMIC CONNECTION 1 -genv I MPI ADJUST REDUCE 1:0-8

インテル® MPI ライブラリーのチューニング・ユーティリティーは、調査した差がノイズレベル (1%) である場 合、アプリケーションに影響しない環境変数を無視します。この場合、ユーティリティーは、環境変数を設定 せずデフォルトのライブラリーのヒューリスティックを保持します。

実行するたびにアプリケーションのパフォーマンスが変動する場合、インテル® MPI ライブラリーのチューニン グ・ユーティリティーは、同じ条件下で同じ環境変数に異なる値を選択することがあります。決定精度を向上 するため、--iterations コマンドライン・オプションを使用してそれぞれのテスト実行の反復回数を増やし ます。デフォルトの反復回数は 3 です。

# **4.2. プロセスのピニング (固定)**

MPI プロセスをノード内のプロセッサーにピニング (固定) し、望ましくないプロセスのマイグレーションを避 けるため、このオプションを使用します。この機能は、オペレーティング・システムがカーネル・インター フェイスを提供する場合に利用できます。

# **4.2.1. プロセスピニングのデフォルト設定**

環境変数にプロセスピニングが指定されていない場合、次のデフォルト設定が使用されます。この設定の詳細 は、[「環境変数」](#page-58-0)と「OpenMP\* API [との相互利用」](#page-65-0)をご覧ください。

- I\_MPI\_PIN=on
- I\_MPI\_PIN\_MODE=pm
- I\_MPI\_PIN\_RESPECT\_CPUSET=on
- I\_MPI\_PIN\_RESPECT\_HCA=on
- I\_MPI\_PIN\_CELL=unit
- I MPI PIN DOMAIN=auto:compact
- I MPI PIN ORDER=compact

**インテル® MPI ライブラリー for Windows\* リファレンス・マニュアル**

# **4.2.2. プロセッサーの識別**

システムの論理プロセッサーを特定するため次のスキームが適用されます。

- システム定義の論理列挙値
- トリプレット (パッケージ/ソケット、コア、スレッド) を介した 3 レベルの階層型識別に基づくトポロ ジーの列挙

論理 CPU 番号は、カーネルのアフィニティー・ビットマスクでその CPU ビットに対応する位置として定義さ れます。論理 CPU 番号を特定するため、インテル® MPI ライブラリーで提供される cpuinfo ユーティリ ティーを使用してください。

3 レベルの階層構造による識別は、プロセッサーの場所とその並びに関連する情報を提供するトリプレットを 採用しています。トリプレットは階層構造です (パッケージ、コア、スレッド)。

2 ソケット、4 コア (ソケットあたり 2 コア)、8 論理プロセッサー (コアあたり 2 プロセッサー)におけるプロ セッサー番号の例をご覧ください。

# **注意**

論理とトポロジーの列挙によるプロセッサーは、同一ではありません。

## **表 3.2-1 論理一覧**

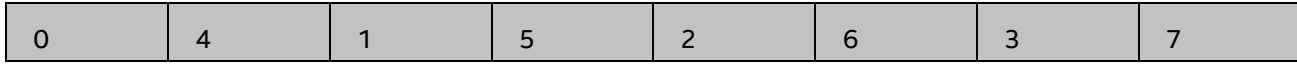

## **表 3.2-2 階層レベル**

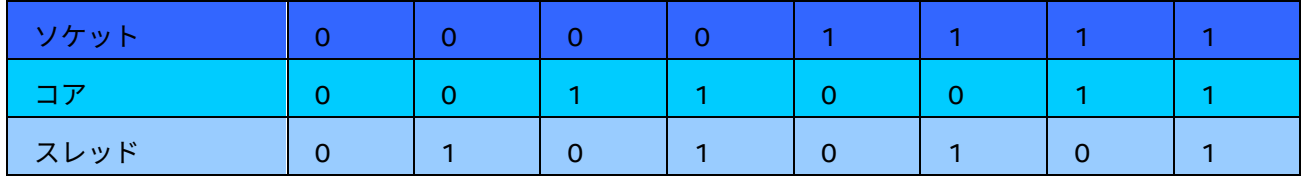

## **表 3.2-3 トポロジー一覧**

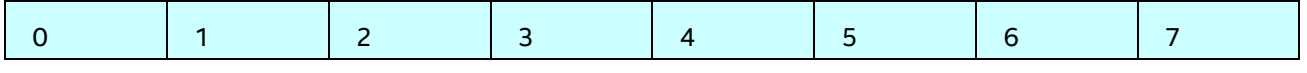

cpuinfo ユーティリティーを使用して、論理とトポロジー列挙の間の対応関係を特定します。詳細は、[「プロ](#page-44-0) [セッサー情報ユーティリティー」](#page-44-0)をご覧ください。

# <span id="page-58-0"></span>**4.2.3. 環境変数**

## **I\_MPI\_PIN**

プロセスのピニングを on/off にします。

# **構文**

I MPI PIN=<引数>

# **引数**

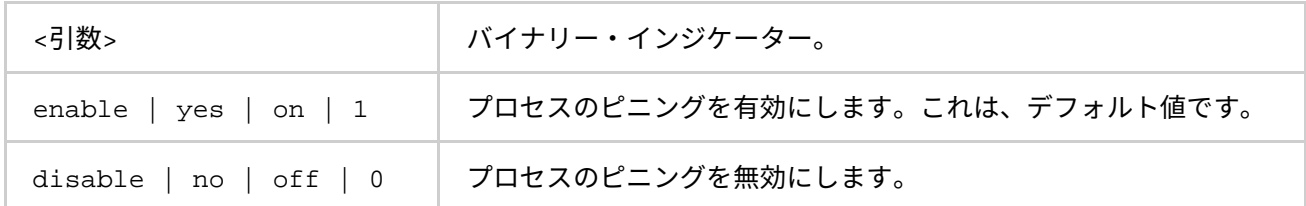

## **説明**

インテル® MPI ライブラリーのプロセスピニング機能を制御するには、この環境変数を設定します。

# **I\_MPI\_PIN\_PROCESSOR\_LIST**

**(I\_MPI\_PIN\_PROCS)**

プロセッサー・サブセットとこのサブセット内の MPI プロセスのマッピング規則を定義します。

## **構文**

I\_MPI\_PIN\_PROCESSOR\_LIST=<値>

<値> には以下の構文があります。

- 1. <プロセッサー・リスト>
- 2. [<プロセッサー・リスト>][:[grain=<グレイン>][,shift=<シフト>][,preoffset=<前オフ セット>][,postoffset=<後オフセット>]
- 3. [<プロセッサー・リスト>][:map=<マップ>]

次の段落でこれらの構文の詳しい値を説明します。

## **廃止された構文**

I\_MPI\_PIN\_PROCS=<プロセッサー・リスト>

## **注意**

postoffset キーワードは offset をエリアスします。

## **注意**

ピニング手順の 2 番目の形式には、次の 3 つの手順があります。

- 1. preoffset\*grain 値で、ソース・プロセッサー・リストを循環シフトします。
- 2. shift\*grain 値 で最初のステップから派生したリストをラウンドロビンでシフトします。
- 3. postoffset\*grain 値 で 2 番目のステップから派生したリストを循環シフトします。

# **注意**

grain、shift、preoffset および postoffset パラメーターは、統一された定義スタイルを持ちます。

この環境変数はインテル製マイクロプロセッサーおよび互換マイクロプロセッサーで利用可能ですが、インテ ル製マイクロプロセッサーにおいてより多くの最適化が行われる場合があります。

## **構文**

I MPI PIN PROCESSOR LIST=<プロセッサー・リスト>

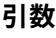

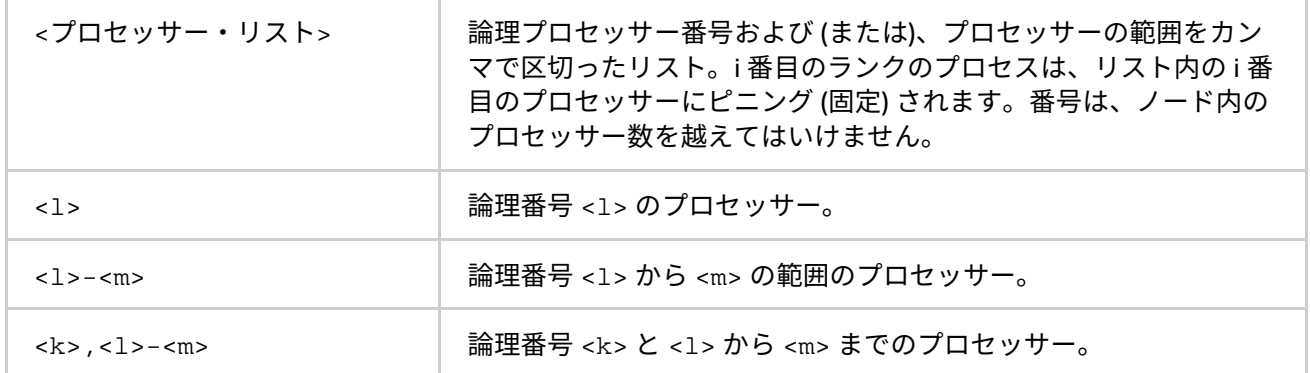

# **構文**

I\_MPI\_PIN\_PROCESSOR\_LIST=[<プロセッサー・セット>][:[grain=<粒度>][,shift=<シフト >][,preoffset=<前オフセット>][,postoffset=<後オフセット>]

# **引数**

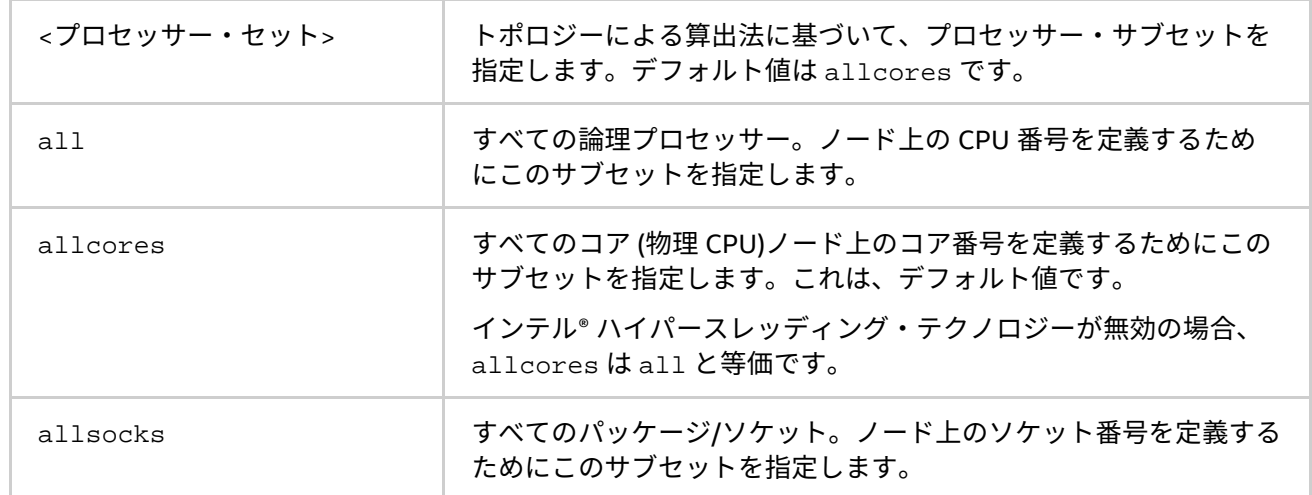

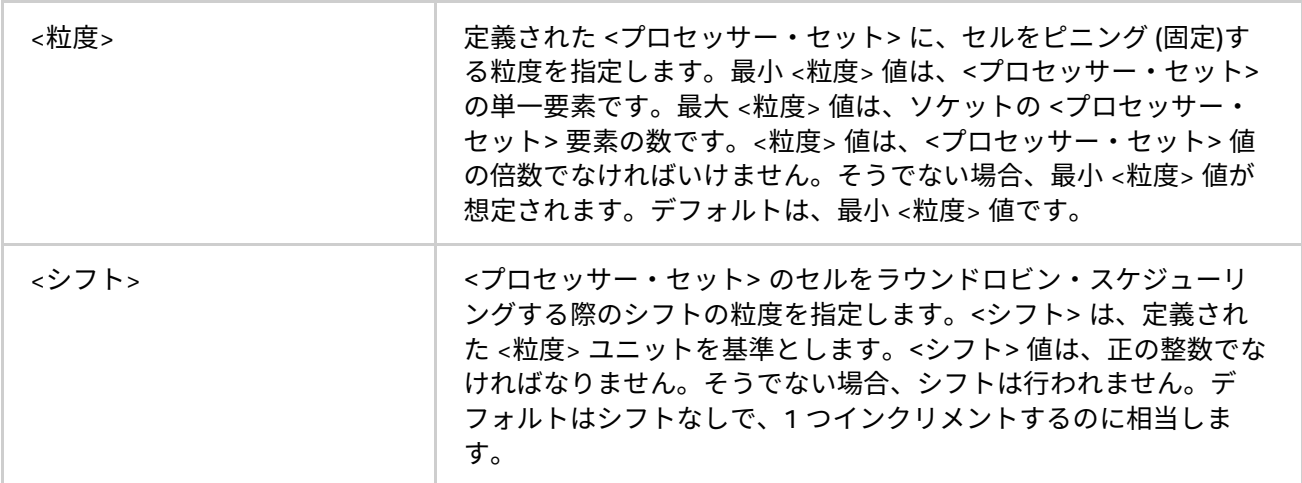

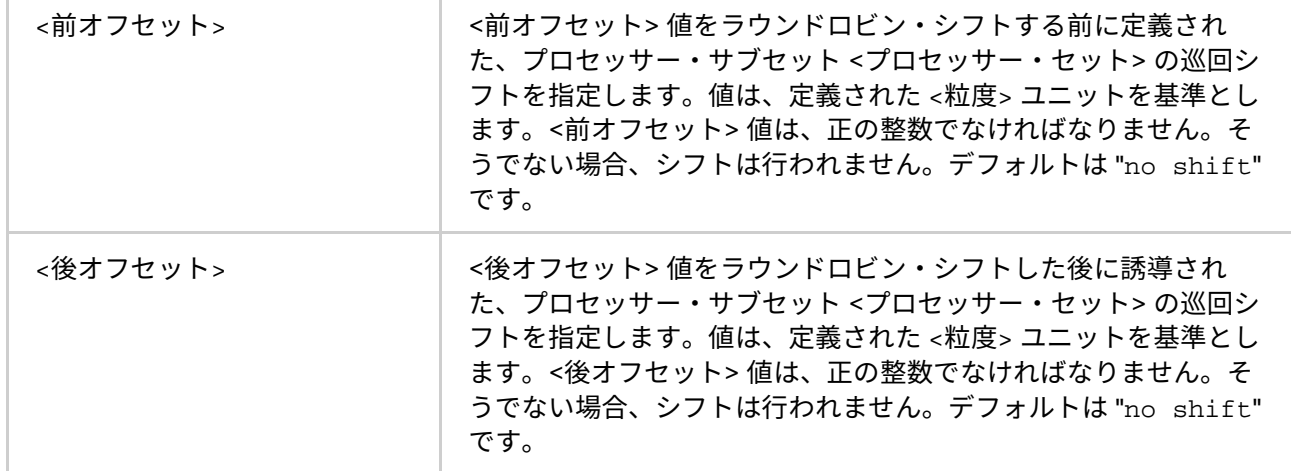

次の表は、<粒度>、<シフト>、<前オフセット> および <後オフセット>の値を示します。

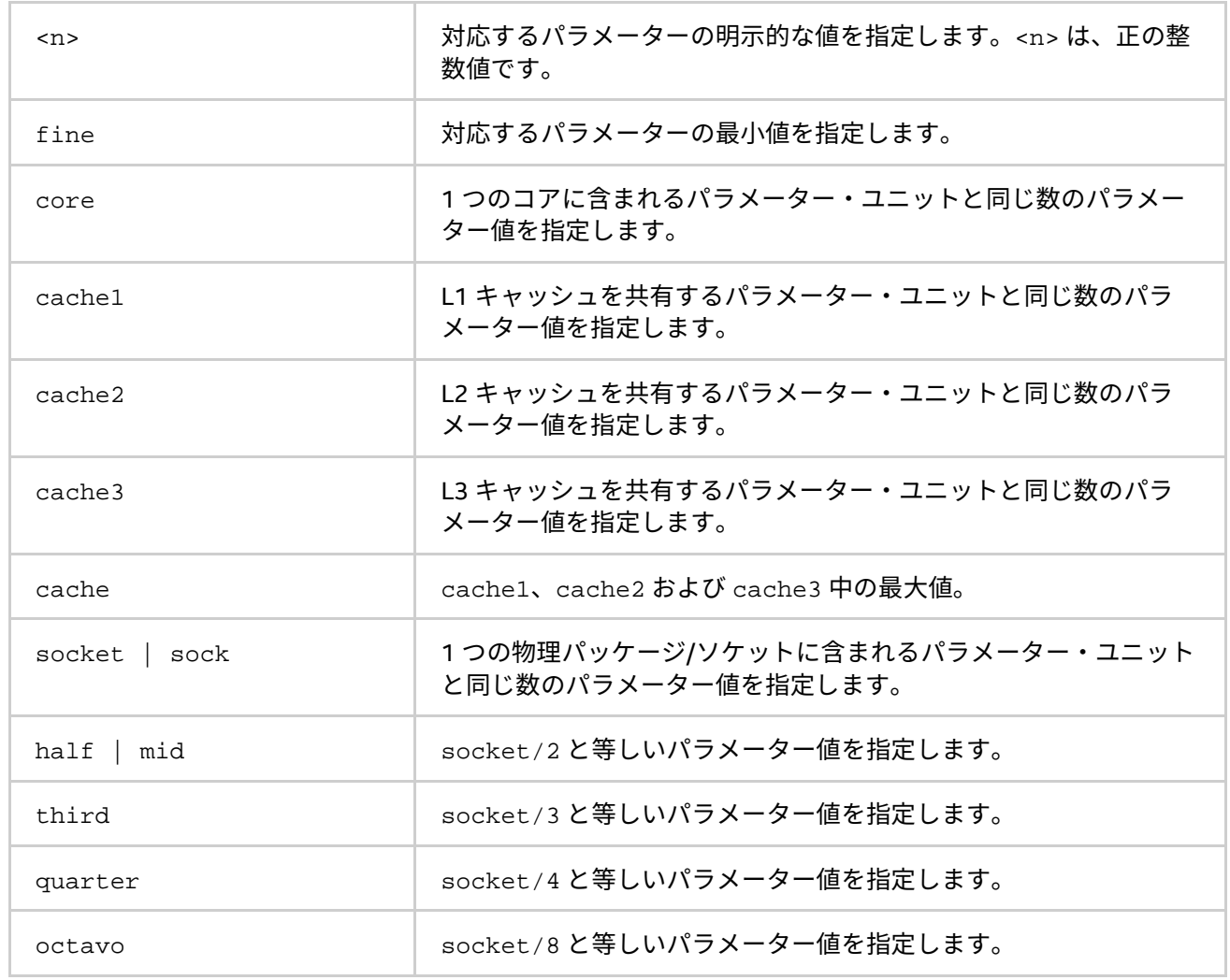

# **構文**

I\_MPI\_PIN\_PROCESSOR\_LIST=[<プロセッサー・セット>][:map=<マップ>]

## **引数**

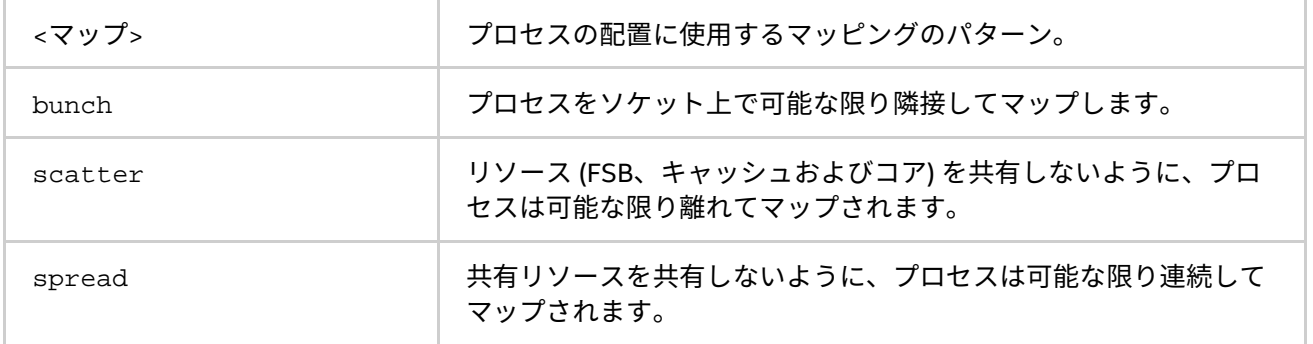

### **説明**

プロセッサー配置を設定するには、I\_MPI\_PIN\_PROCESSOR\_LIST 環境変数を設定します。別シェルとの競合 を避けるため、環境変数の値は引用符で囲む必要があります。

# **注意**

この環境変数は、I\_MPI\_PIN が有効なときにのみ効果があります。

I\_MPI\_PIN\_PROCESSOR\_LIST 環境変数には次の異なる構文があります。

• 明示的なプロセッサー・リスト。論理プロセッサー番号が定義されるカンマで区切られたリスト。プ ロセスの相対ノードランクは、i 番目のプロセスは i 番目のリスト番号へピニングするなど、プロセッ サー・リストへのインデックスとなります。CPU 上で任意のプロセス配置を定義することを許可しま す。

例えば、I MPI PIN PROCESSOR LIST=p0,p1,p2,..., pn というプロセスマッピングは、次の ように展開されます。

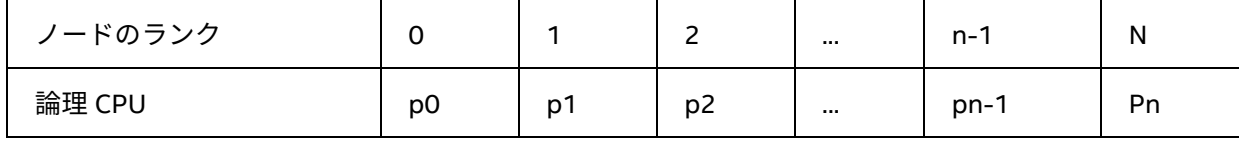

• ゲイン/シフト/オフセットのマッピング。この方式は、<シフト>\*<粒度> に等しいステップと、末端 が <オフセット>\*<粒度> の単一シフトによる、プロセッサー・リストに沿って定義された粒度の巡回 シフトを行います。このシフト動作は、<シフト> 回繰り返されます。

例: 粒度 = 2 論理プロセッサー、シフト = 3 粒度、オフセット = 0

凡例:

灰色 - MPI プロセスの粒度

- A) <mark>赤色</mark> 最初のパスで選択されたプロセッサー粒度
- B) 水色-2番目のパスで選択されたプロセッサー粒度
- C) 緑色 最後の 3 番目のパスで選択されたプロセッサー粒度
- D) MPI ランクによる並びの最終的なマップテーブル

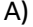

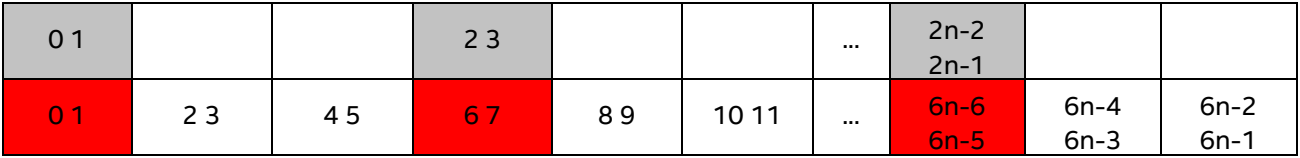

B)

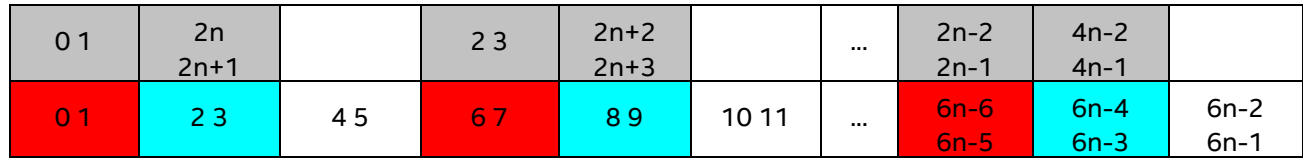

C)

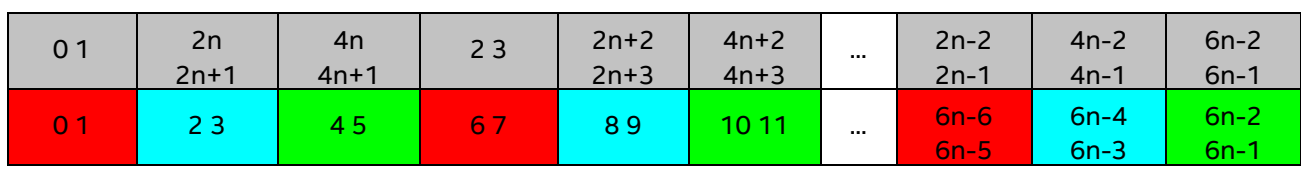

D)

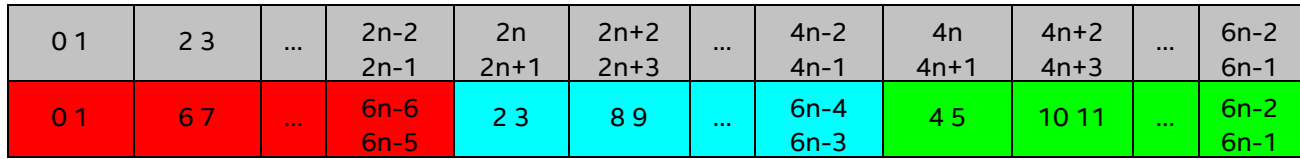

• 事前定義マッピング。この場合、大部分のプロセスのピニングは、実行時に選択できるキーワードと して定義されます。bunch と scatter の 2 つのシナリオがあります。

bunch シナリオでは、プロセスは可能な限り近いソケットにマッピングされます。このマッピングは、部分的 なプロセッサー負荷に適しています。この場合、プロセス数はプロセッサー数よりも少なくなります。

scatter シナリオでは、プロセスはリソース (FSB、キャッシュおよびコア) を共有しないように可能な限り離 れてにマッピングされます。

例えば、2 ソケット、ソケットごとに 4 コア、コアあたり 1 論理 CPU では、2 つのコアごとにキャッシュを共 有します。

凡例:

灰色 - MPI プロセス

水色 - 最初のソケットのプロセッサー

<mark>緑色</mark> - 2 番目のソケットのプロセッサー

同じ色は、キャッシュを共有するプロセッサーのペアを示します。

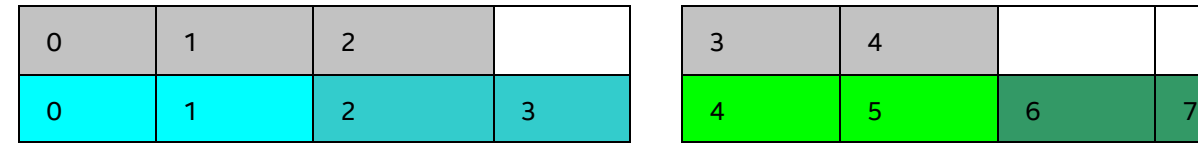

5 プロセスでの bunch シナリオ

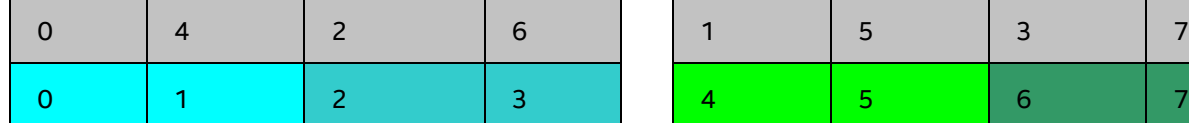

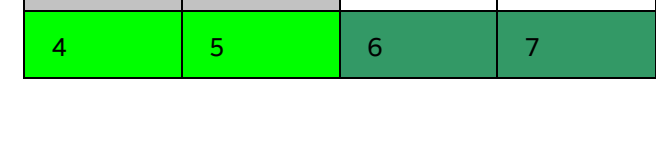

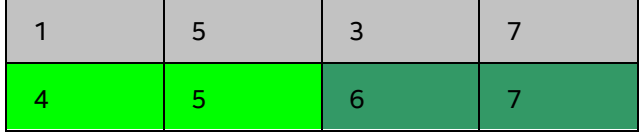

すべてを使用する scatter シナリオ

**例**

1. ノード全体でプロセスを CPU0 と CPU3 にピニングするには、次のコマンドを使用します。

> mpiexec.exe -genv I\_MPI\_PIN\_PROCESSOR\_LIST 0,3 \ -n <プロセス数> <実行形式>

2. 各ノードで個別に異なる CPU にプロセスをピニング (host1 で CPU0 と CPU3、host2 で CPU0、 CPU1 および CPU3) するには、次のコマンドを使用します。

> mpiexec.exe -host host1 -env I\_MPI\_PIN\_PROCESSOR\_LIST 0,3 \ -n <プロセス数> <実行形式> :\ -host host2 -env I\_MPI\_PIN\_PROCESSOR\_LIST 1,2,3 \ -n <プロセス数> <実行形式>

3. プロセスのピニングに関する拡張デバッグ情報を表示するには、次のコマンドを使用します。

> mpiexec.exe -genv I\_MPI\_DEBUG 4 -m -host host1 \ -env I MPI PIN PROCESSOR LIST 0,3 -n <プロセス数> <実行形式> :\ -host host2 -env I\_MPI\_PIN\_PROCESSOR\_LIST 1,2,3 \ -n <プロセス数> <実行形式>

## **注意**

プロセス数がピニングする CPU 数よりも大きい場合、プロセスリストはプロセッサー・リストの先頭にラップ アラウンドします。

## **I\_MPI\_PIN\_CELL**

ピニングの解像度を定義します。I\_MPI\_PIN\_CELL は、MPI プロセスを実行する際に、最小のプロセッサー・ セルを指定します。

## **構文**

I\_MPI\_PIN\_CELL=<セル>

## **引数**

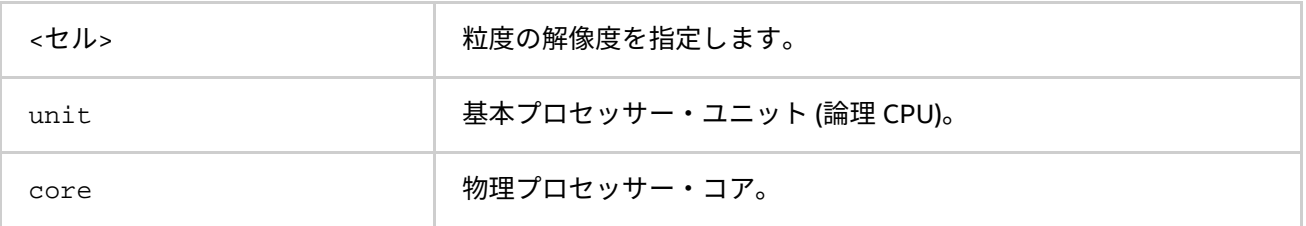

## **説明**

この環境変数を設定して、プロセスが実行される際に使用するプロセッサー・サブセットを定義します。2 つ のシナリオを選択できます。

- ノード内のすべての利用可能な CPU (unit)
- ノード内のすべての利用可能なコア (core)

この環境変数は、どちらのピニングにも影響します。

- I\_MPI\_PIN\_PROCESSOR\_LIST 環境変数を介した 1 対 1 のピニング
- I MPI PIN DOMAIN 環境変数を介した 1 対多数のピニング

デフォルト値は以下のようになります。

- I\_MPI\_PIN\_DOMAIN を使用する場合、セルの粒度は unit です。
- $\:$  I MPI PIN PROCESSOR LISTを使用する場合、次の規則が適用されます。
	- プロセス数がコア数よりも多い場合、セルの粒度は unit です。
	- プロセス数がコア数以下の場合、セルの粒度は core です。

# **注意**

システムでインテル® ハイパースレッディング・テクノロジーの有効/無効を切り替えても core 値は影響を受 けません。

# <span id="page-65-0"></span>**4.2.4. OpenMP\* API との相互利用**

## **I\_MPI\_PIN\_DOMAIN**

インテル® MPI ライブラリーは、MPI/OpenMP\* ハイブリッド・アプリケーションのプロセスピニングを制御す る追加の環境変数を提供します。この環境変数は、ノード上の論理プロセッサーがオーバーラップしないサブ セット (ドメイン) を定義し、ドメインあたり 1 つの MPI プロセスにすることで、ドメインへ MPI プロセスをバ インドするルールを設定することができます。次の図を参照してください。

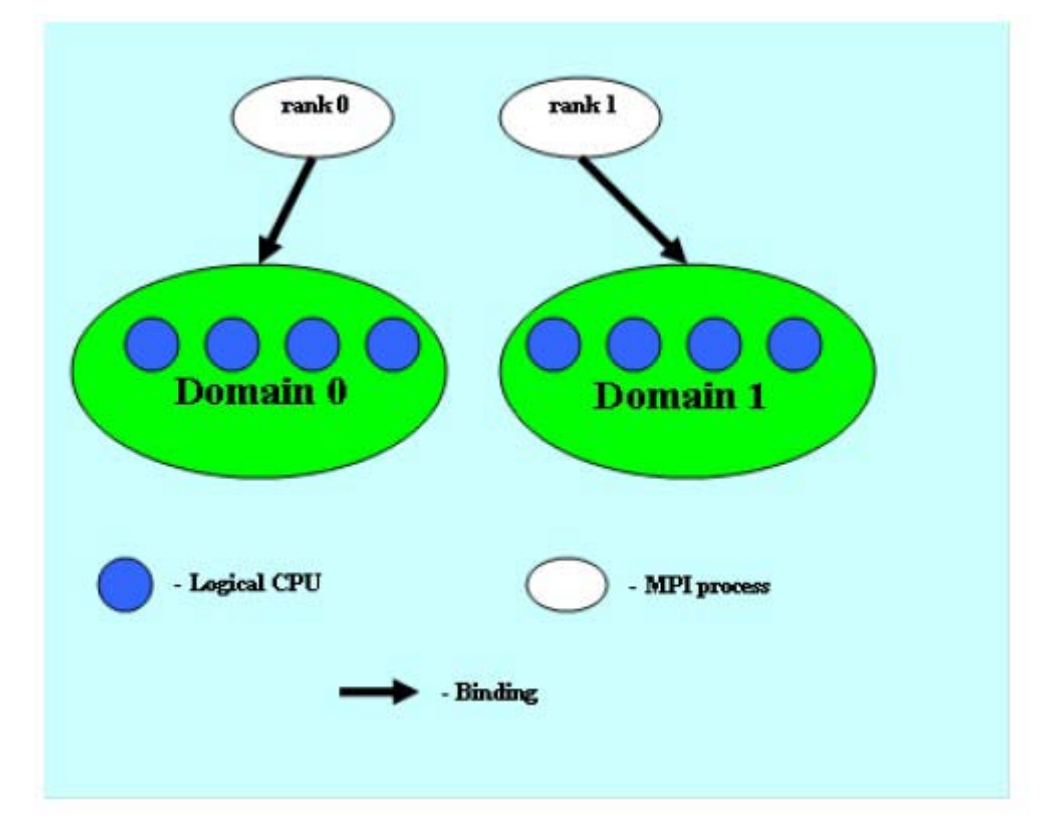

## **図 4.2-1 ドメインの例**

各 MPI プロセスは、対応するドメイン内で実行する子スレッドを作成できます。プロセススレッドは、ドメイ ン内の論理プロセッサーからほかの論理プロセッサーへ自由に移行できます。

I\_MPI\_PIN\_DOMAIN 環境変数が定義されている場合、I\_MPI\_PIN\_PROCESSOR\_LIST 環境変数の設定は無視 されます。

I\_MPI\_PIN\_DOMAIN 環境変数が定義されない場合、MPI プロセスは I\_MPI\_PIN\_PROCESSOR\_LIST 環境変数 の値に従ってピニングされます。

I MPI PIN DOMAIN 環境変数には、次の構文があります。

- マルチコア用語 <マルチコアの形態> を介したドメイン定義
- ドメインサイズとドメイン・メンバーリスト <サイズ>[:<レイアウト>] を介したドメイン定義
- ビットマスク <マスクリスト> を介したドメイン定義

次の表で構文形式を説明します。

# マルチコアの形態

I\_MPI\_PIN\_DOMAIN=<マルチコアの形態>

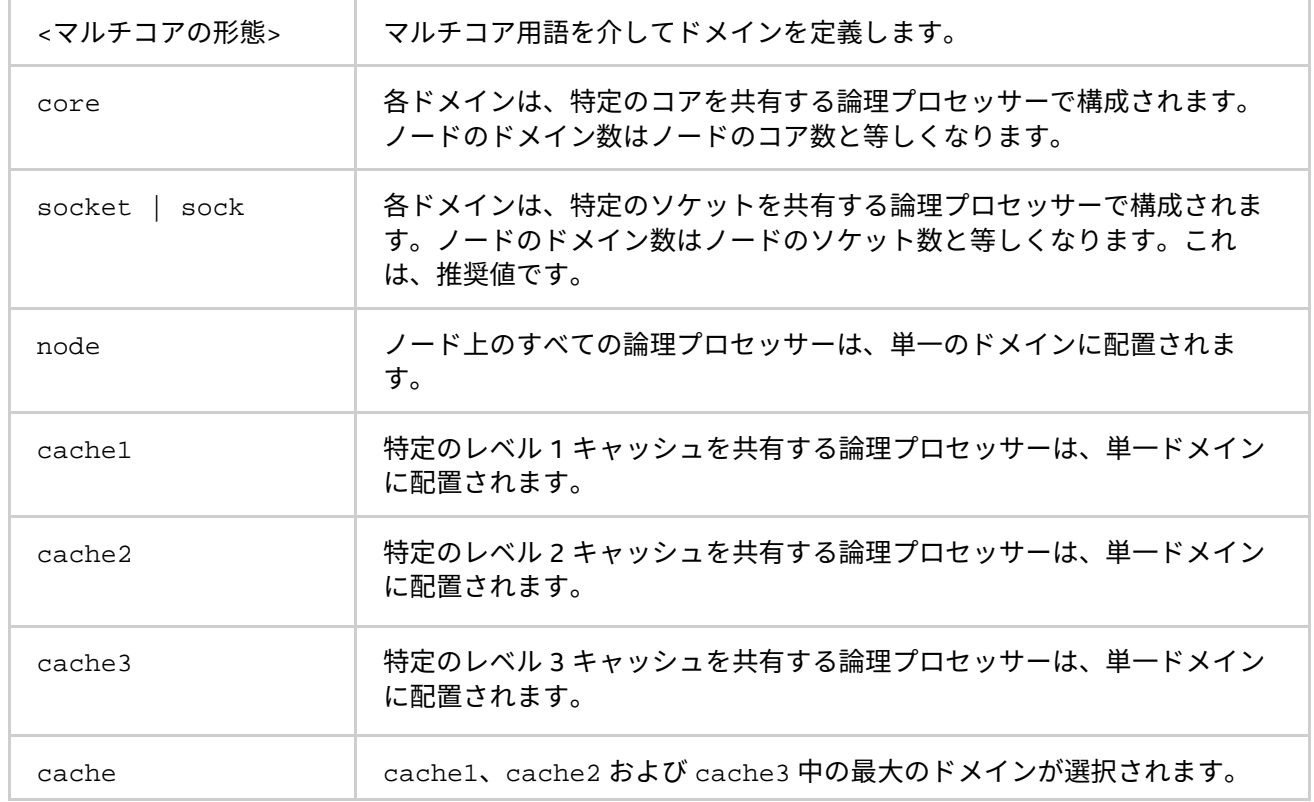

## 明示的な形態

# I\_MPI\_PIN\_DOMAIN=<サイズ>[:<レイアウト>]

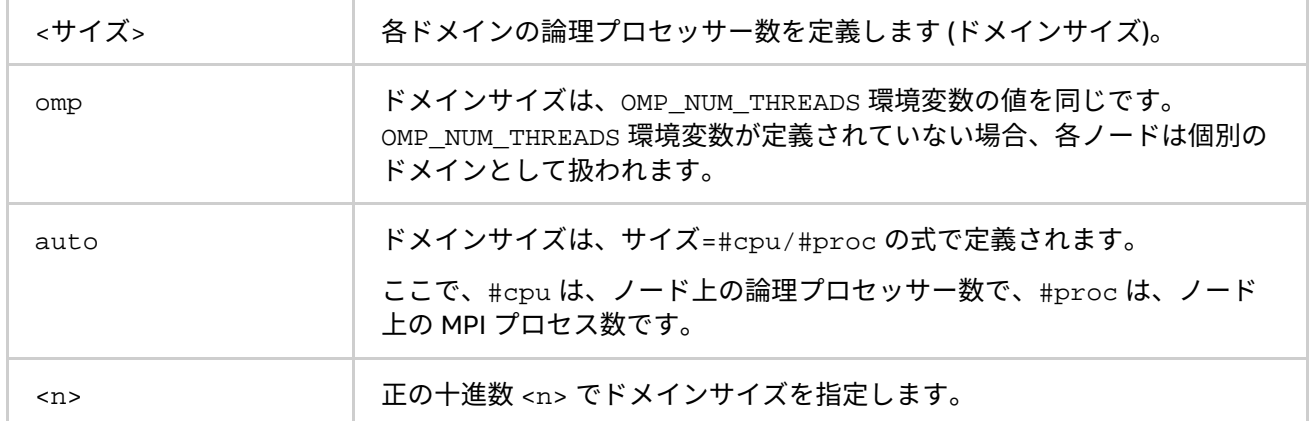

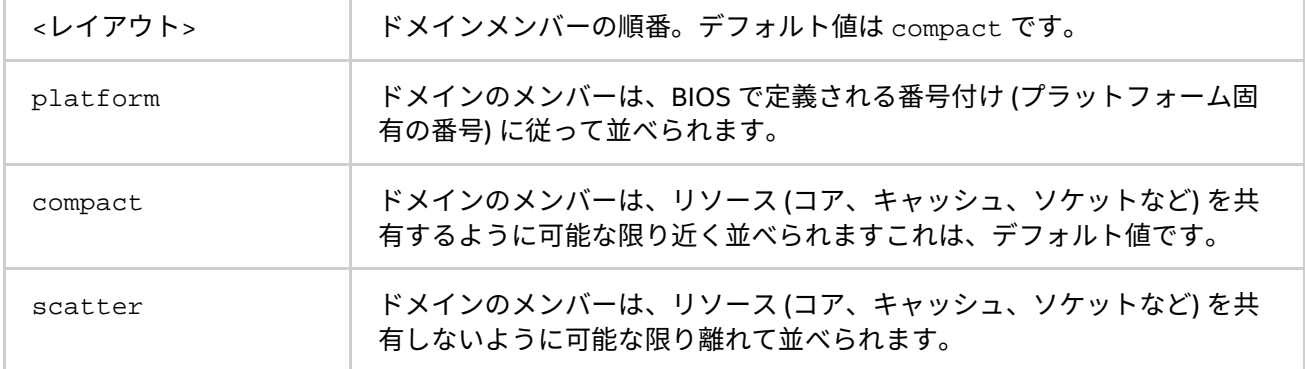

## 明示的なドメインマスク

I MPI PIN DOMAIN=<マスクリスト>

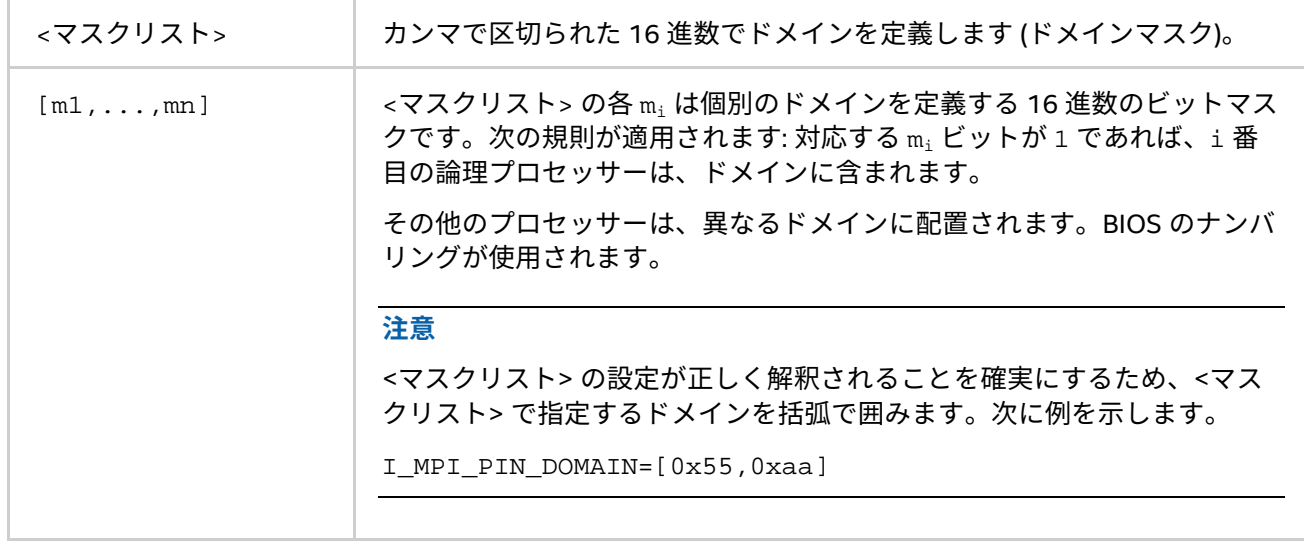

# **注意**

これらのオプションはインテル製マイクロプロセッサーおよび互換マイクロプロセッサーで利用可能ですが、 インテル製マイクロプロセッサーにおいてより多くの最適化が行われる場合があります。

# **注意**

ドメイン内で OpenMP\* プロセスやスレッドをピニングするには、OpenMP\* でサポートされる機能 (インテル® コンパイラーの KMP\_AFFINITY 環境変数など) を使用します。

# SMP ノードのモデルを以下に示します。

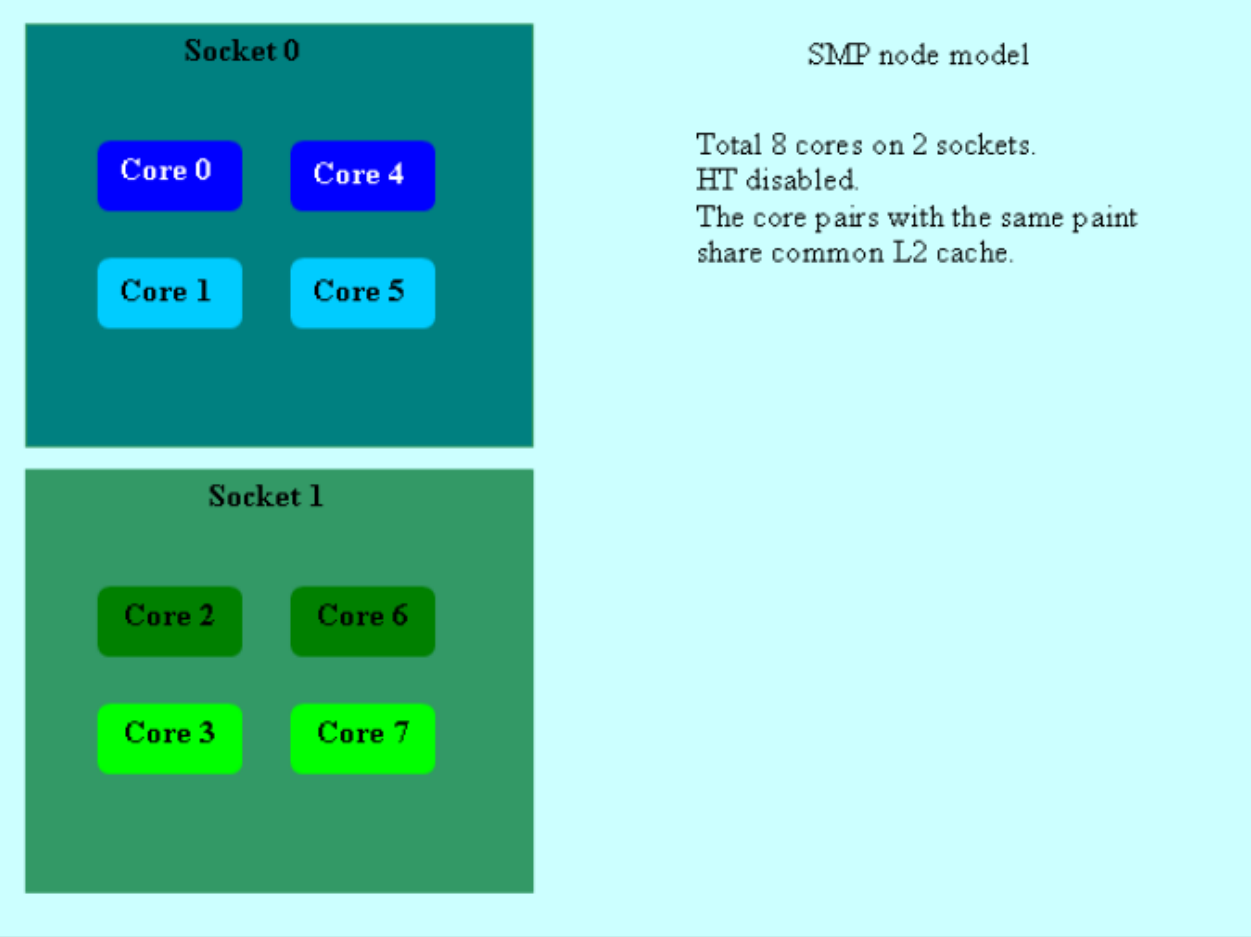

**図 4.2-2 ノードのモデル**

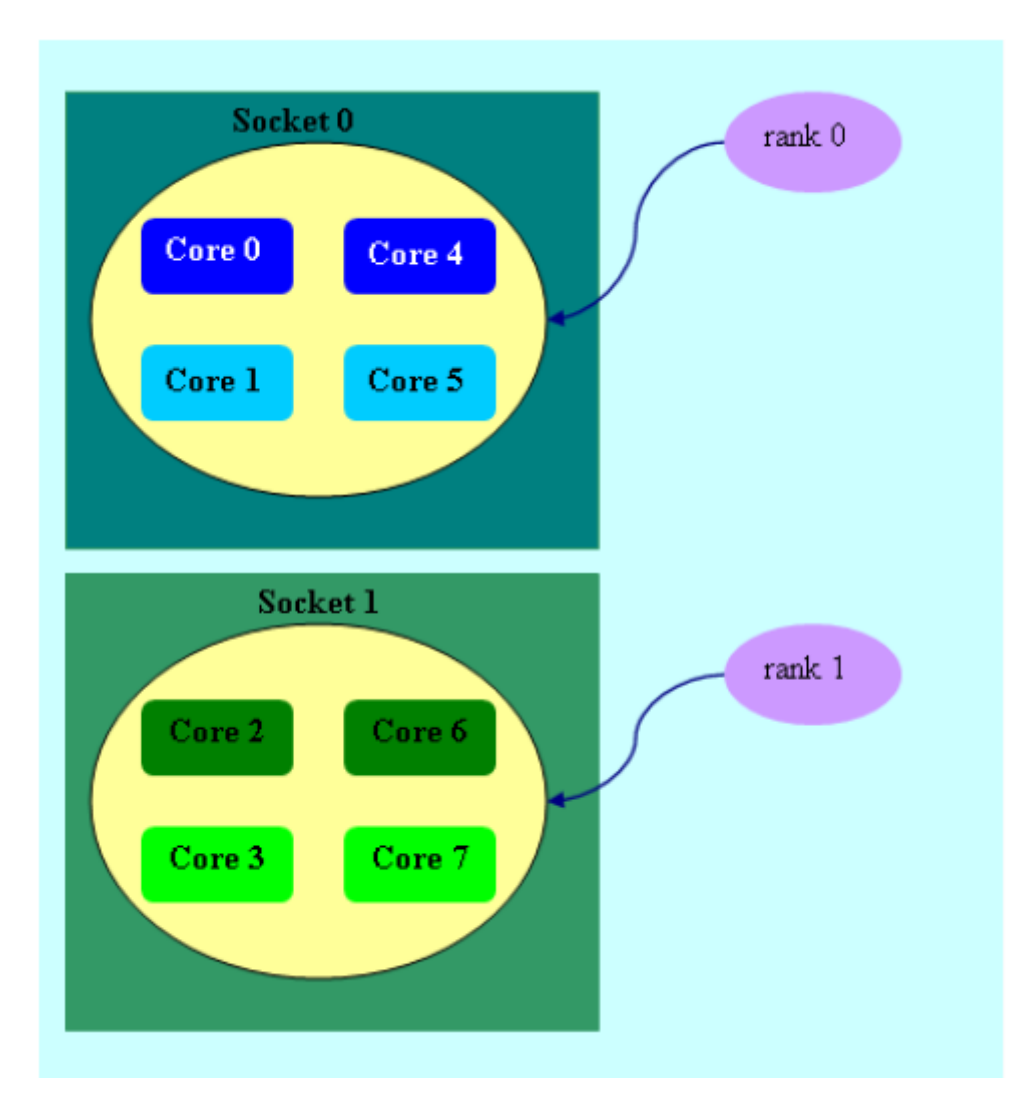

## **図 4.2-3 mpiexec -n 2 -env I\_MPI\_PIN\_DOMAIN socket test.exe**

図 4.2-3 では、ソケット数に応じて 2 つのドメインが定義されます。プロセスランク 0 は、0 番目のソケット のすべてのコアに移行できます。プロセスランク 1 は、1 番目のソケットのすべてのコアに移行できます。

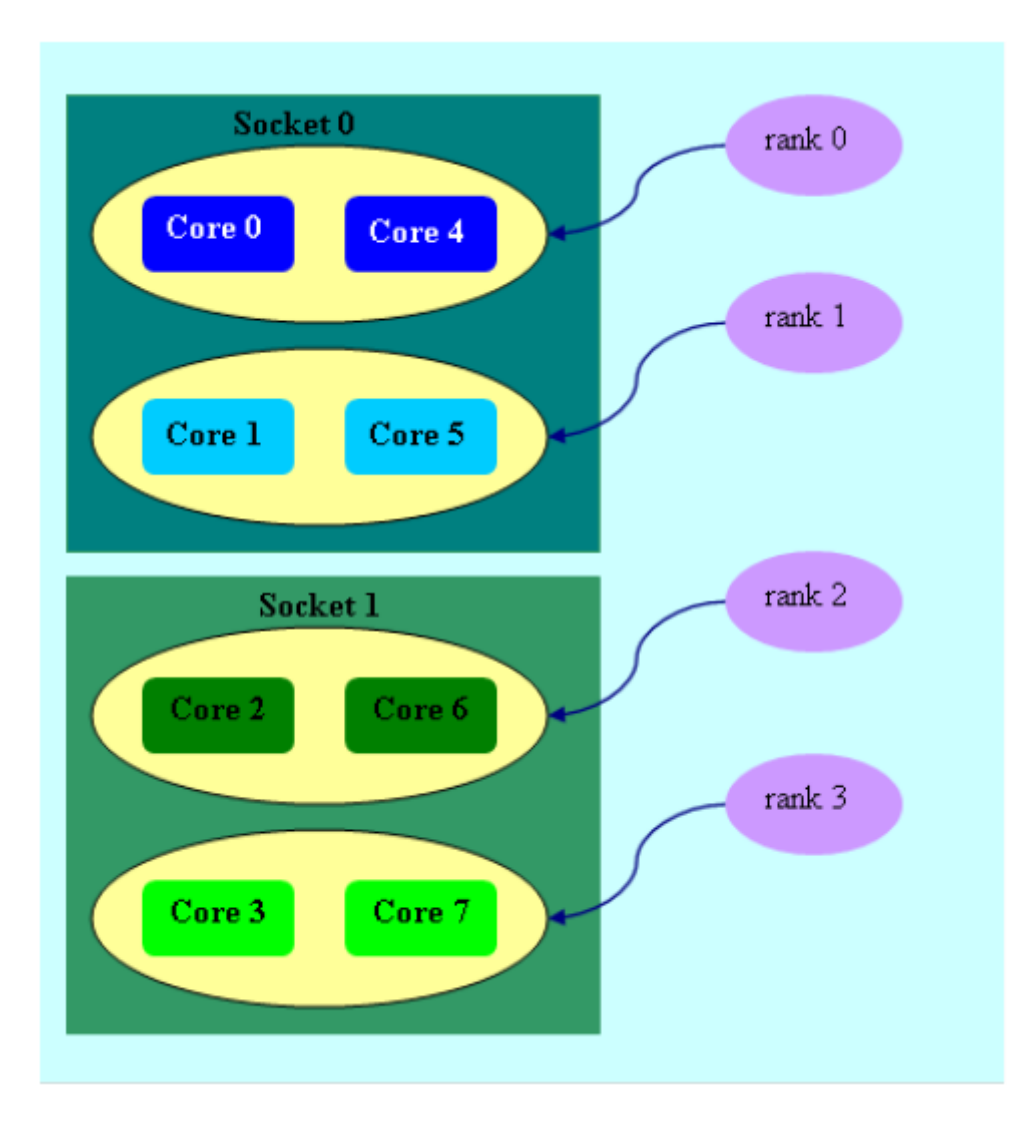

## **図 4.2-4 mpiexec -n 4 -env I\_MPI\_PIN\_DOMAIN cache2 test.exe**

図 4.2-4 では、共有 L2 キャッシュの量に応じて 4 つのドメインが定義されます。プロセスランク 0 は、L2 キャッシュを共有するコア {0,4} で実行されます。プロセスランク 1 は、同様に L2 キャッシュを共有するコア {1,5} で実行されます。

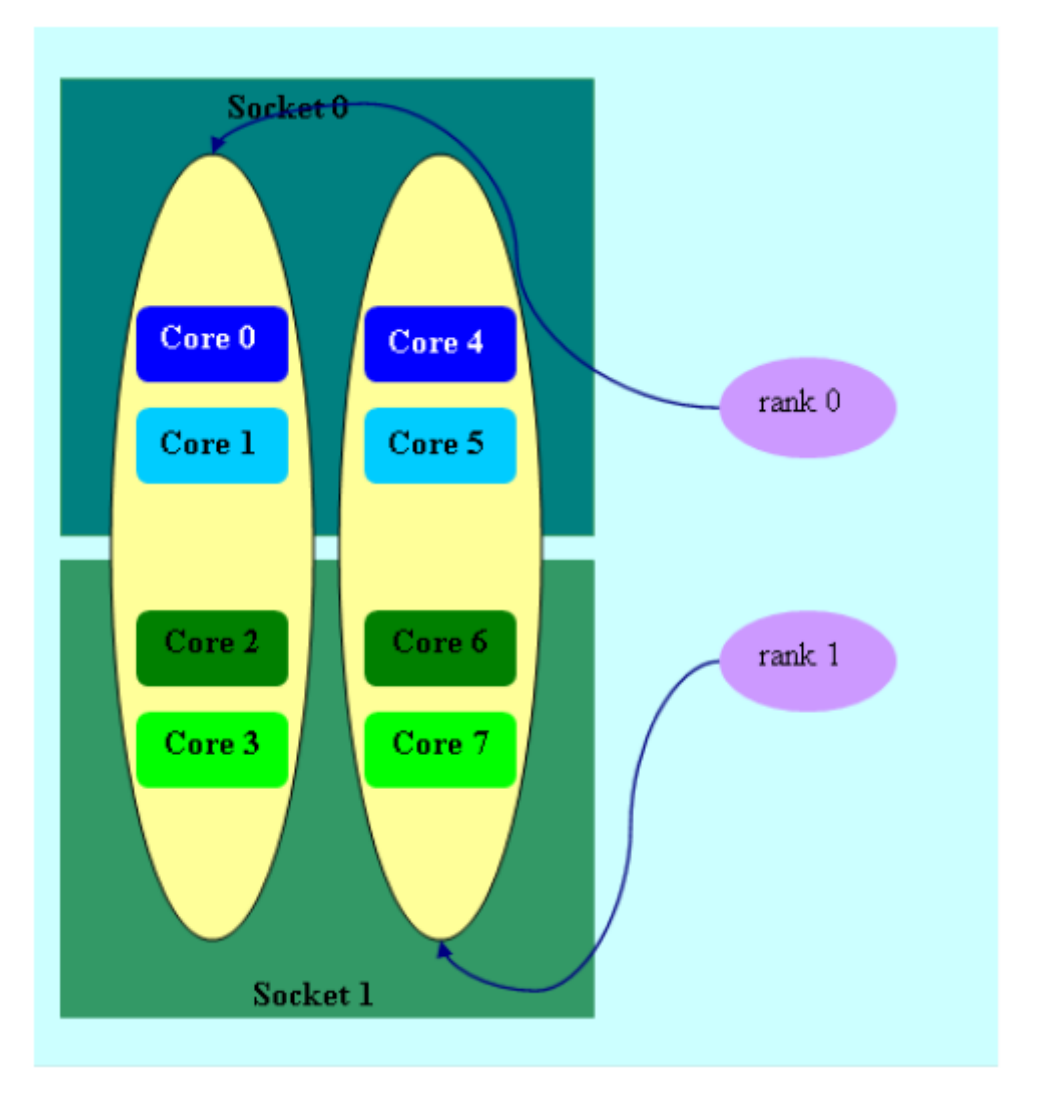

## **図 4.2-5 mpiexec -n 2 -env I\_MPI\_PIN\_DOMAIN 4:platform test.exe**

図 4.2-5 では、サイズ=4 の 2 つのドメインが定義されます。最初のドメインはコア {0,1,2,3} を含み、2 番目の ドメインはコア {4,5,6,7} を含みます。platform オプションで定義されるドメインメンバー (コア) は、連続す る番号になります。
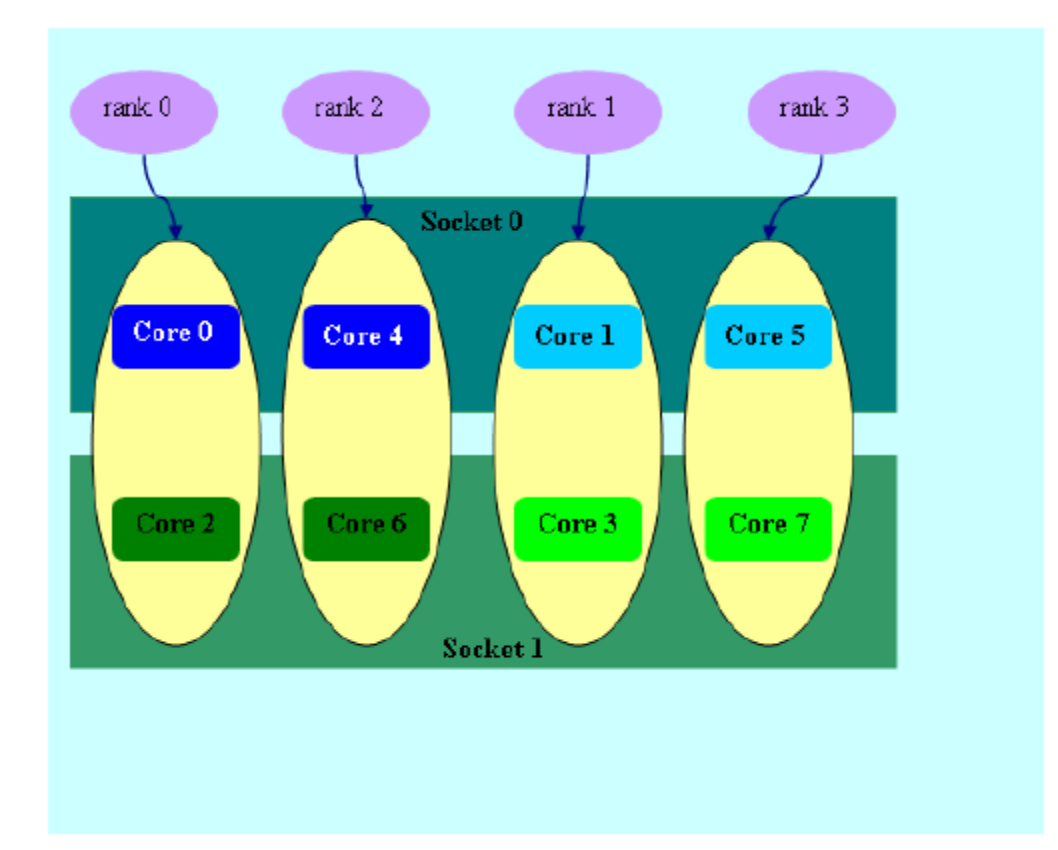

## **図 4.2-6 mpiexec -n 4 -env I\_MPI\_PIN\_DOMAIN auto:scatter test.exe**

図 4.2-6 では、ドメイン サイズ=2 (CPU 数 = 8 / プロセス数 = 4 で定義される)、scatter レイアウト。4 つの ドメイン {0,2}、{1,3}、{4,6}、{5,7} が定義されます。ドメインのメンバーは、いかなるリソースも共有しませ ん。

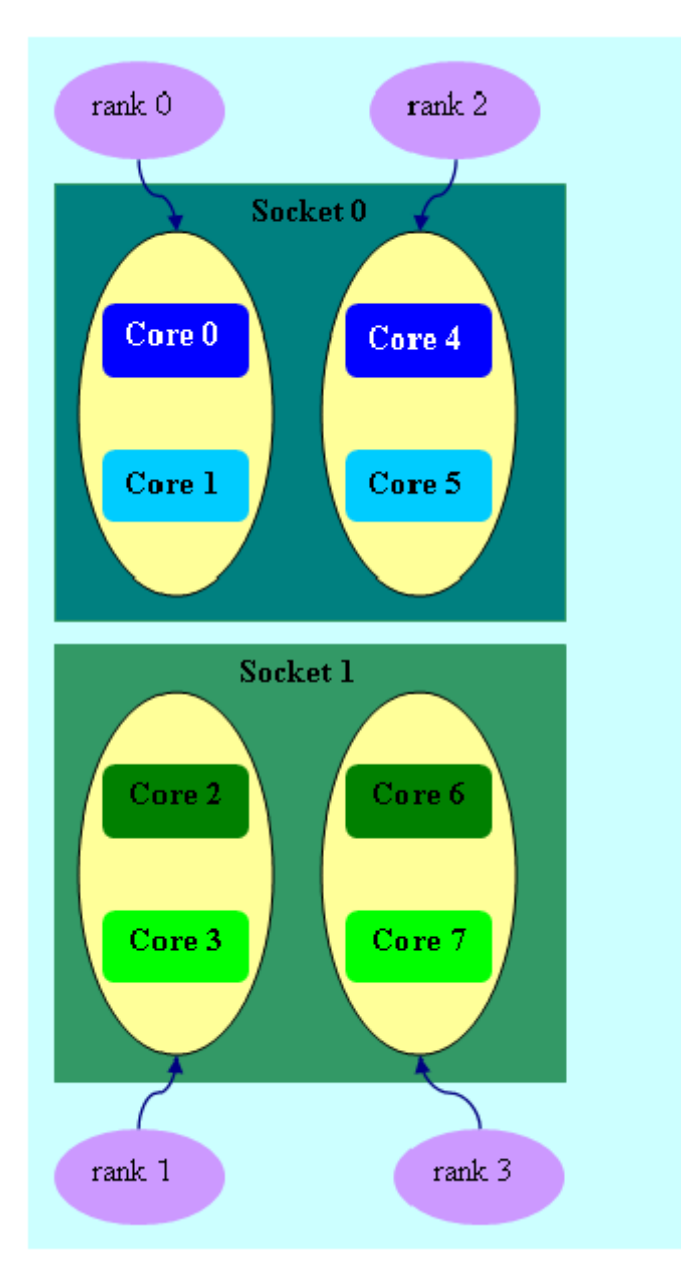

# **図 4.2-7 setenv OMP\_NUM\_THREADS=2**

mpiexec -n 4 -env I\_MPI\_PIN\_DOMAIN omp:platform test.exe

図 4.2-7 では、ドメイン サイズ=2 (OMP\_NUM\_THREADS=2 で定義される)、platform レイアウト。4 つのドメ イン {0,1}、{2,3}、{4,5}、{6,7} が定義されます。ドメインメンバー (コア) は、連続する番号になります。

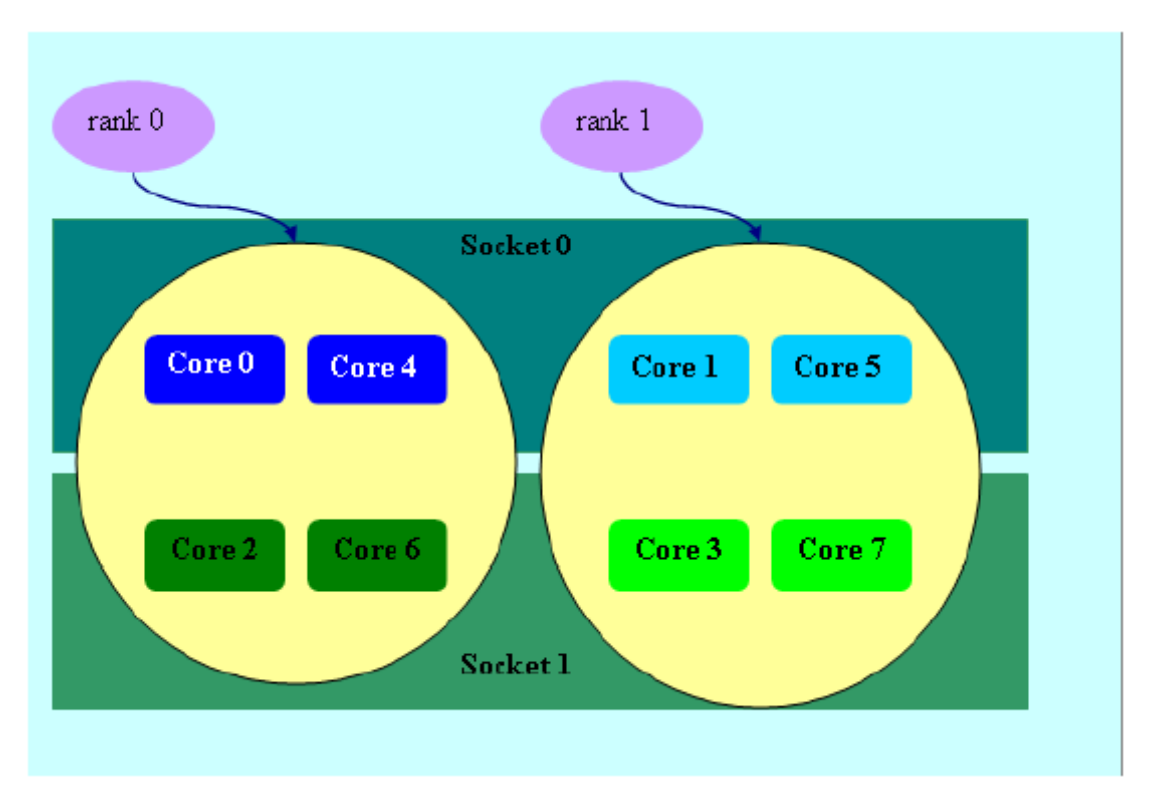

## **図 4.2-8 mpiexec -n 2 -env I\_MPI\_PIN\_DOMAIN [0x55,0xaa] test.exe**

図 4.2-8 (I\_MPI\_PIN\_DOMAIN=<マスクリスト> の例) では、最初のドメインは 0x55 マスクで定義されます。 偶数番号 {0,2,4,6} を持つすべてのコアが含まれます。2 番目のドメインは 0xAA マスクで定義されます。奇数 番号 {1,3,5,7} を持つすべてのコアが含まれます。

## **I\_MPI\_PIN\_ORDER**

I\_MPI\_PIN\_DOMAIN 環境変数の値で指定されたドメインへの MPI プロセスの順番割り当てを定義します。

## **構文**

I\_MPI\_PIN\_ORDER=<順番>

## **引数**

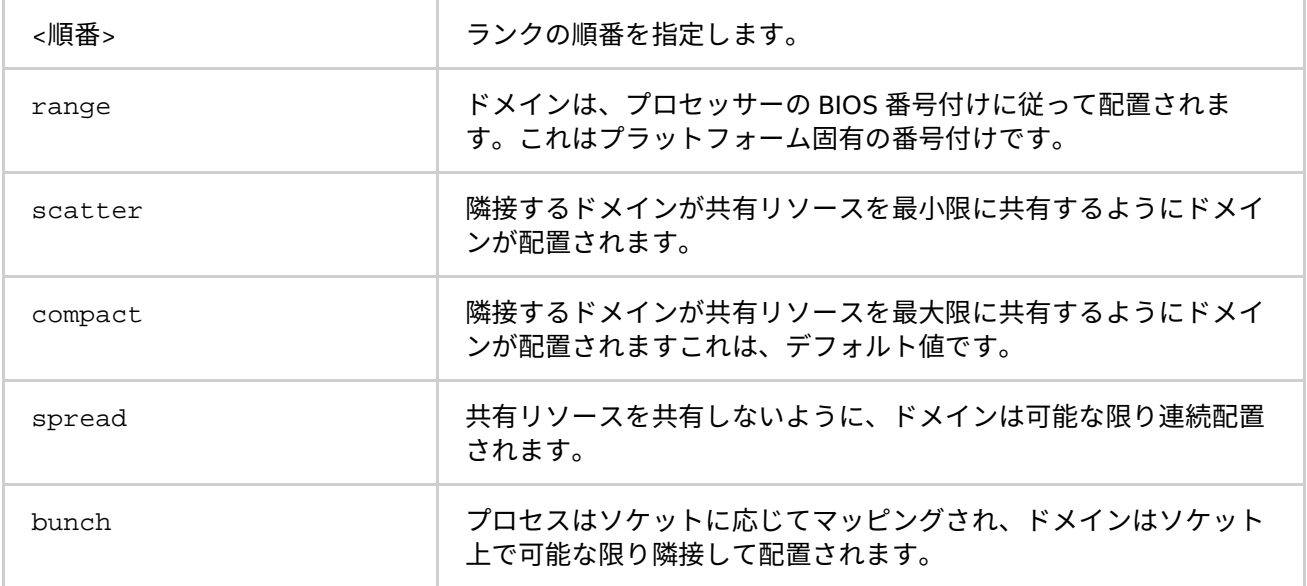

## **説明**

この環境変数はオプションで、アプリケーション固有です。隣接するプロセスが、コア、キャッシュ、ソケッ ト、FSB などのリソースを共有する場合、compact または bunch に設定します。そうでない場合は、 scatter または spread にします。必要に応じて range 値を使用します。これらの値に関する詳しい説明と 例は、この章の I\_MPI\_PIN\_ORDER の引数テーブルと例をご覧ください。

scatter、compact、spread および bunch オプションは、インテル製マイクロプロセッサーおよび互換マイ クロプロセッサーで利用可能ですが、インテル製マイクロプロセッサーにおいてより多くの最適化が行われる 場合があります。

# **例**

次の構成の場合:

- 4 コアと対応するコアのペアが L2 キャッシュを共有する 2 つのソケットノード。
- 4 つの MPI プロセスを次の設定で、ノードで実行するとします。
	- o compact の場合:

I\_MPI\_PIN\_DOMAIN=2 I\_MPI\_PIN\_ORDER=compact

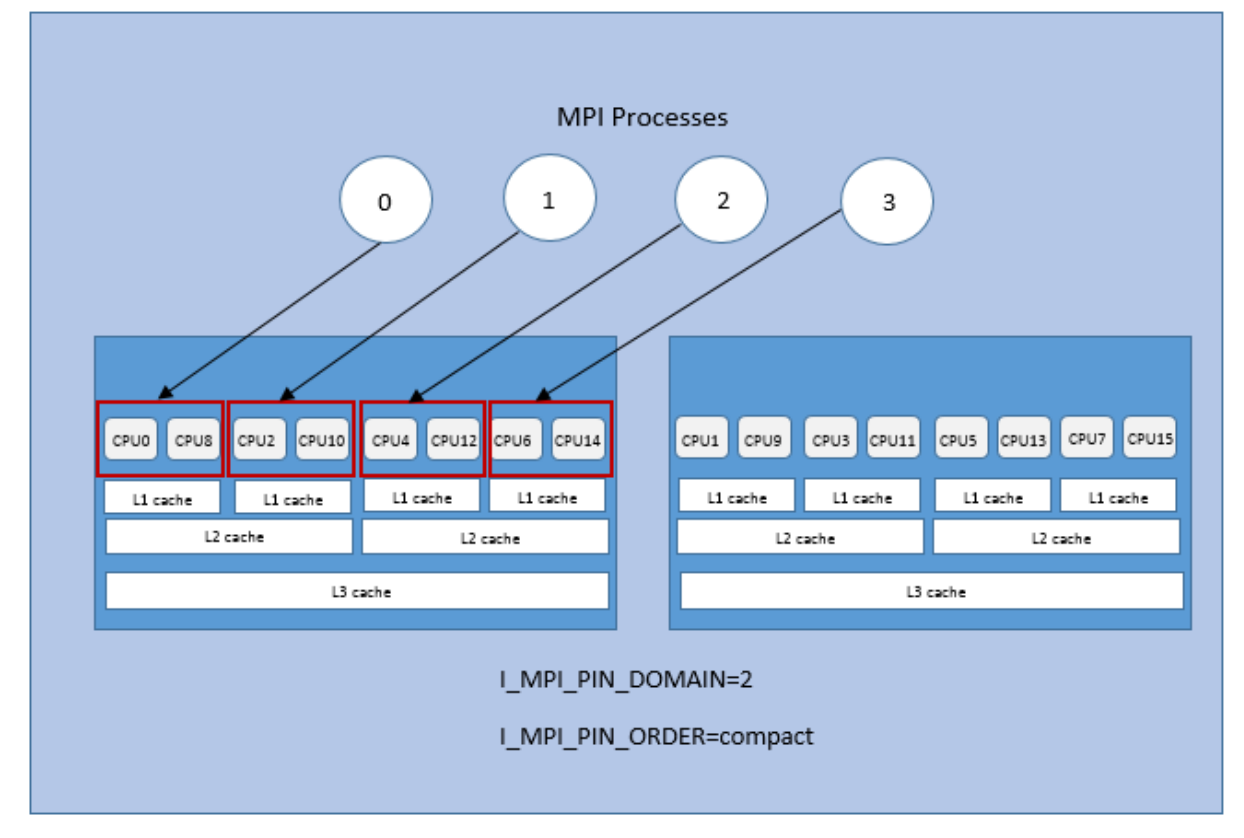

**図 4.2-9 Compact オーダーの例**

## o scatter の場合:

I\_MPI\_PIN\_DOMAIN=2 I\_MPI\_PIN\_ORDER=scatter

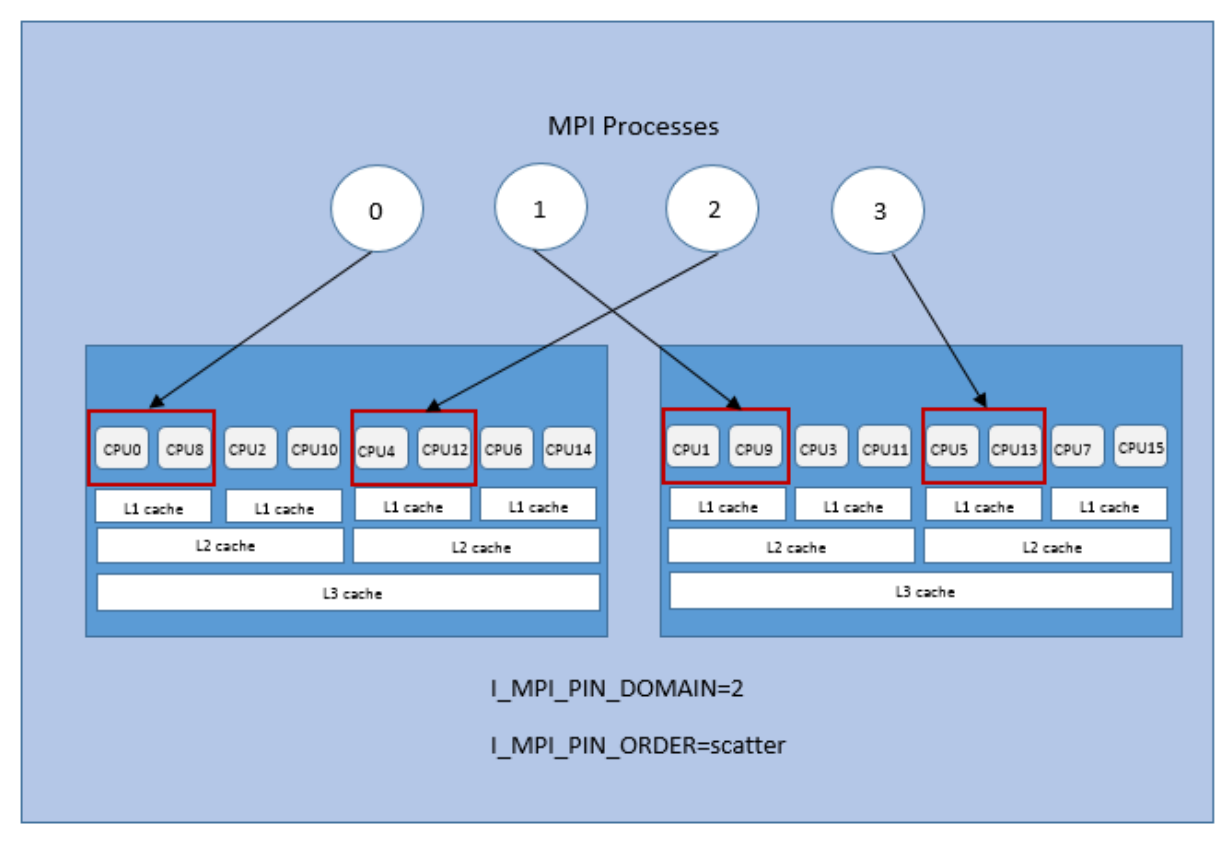

# **図 4.2-10 Scatter オーダーの例**

o spread の場合:

I\_MPI\_PIN\_DOMAIN=2 I\_MPI\_PIN\_ORDER=spread

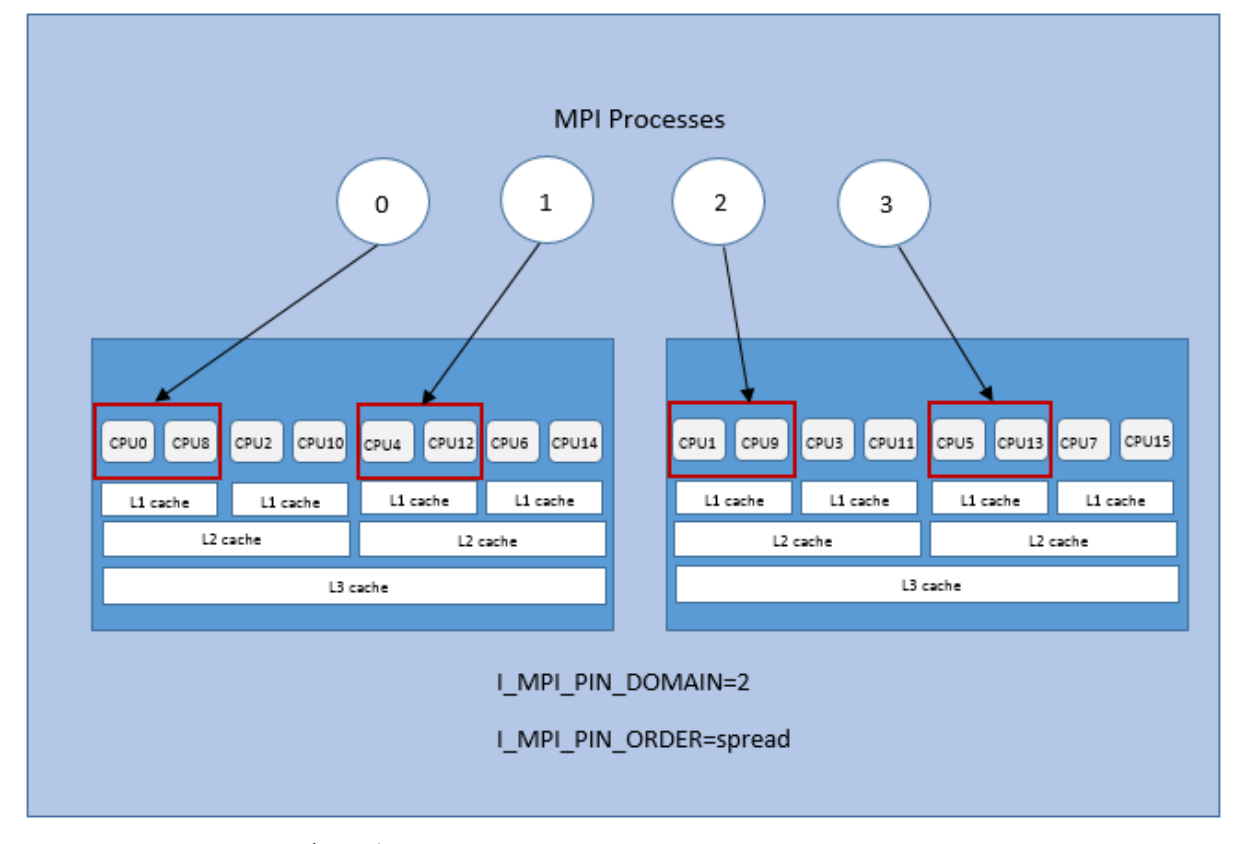

## **図 4.2-11 Spread オーダーの例**

## o bunch の場合:

I\_MPI\_PIN\_DOMAIN=2 I\_MPI\_PIN\_ORDER=bunch

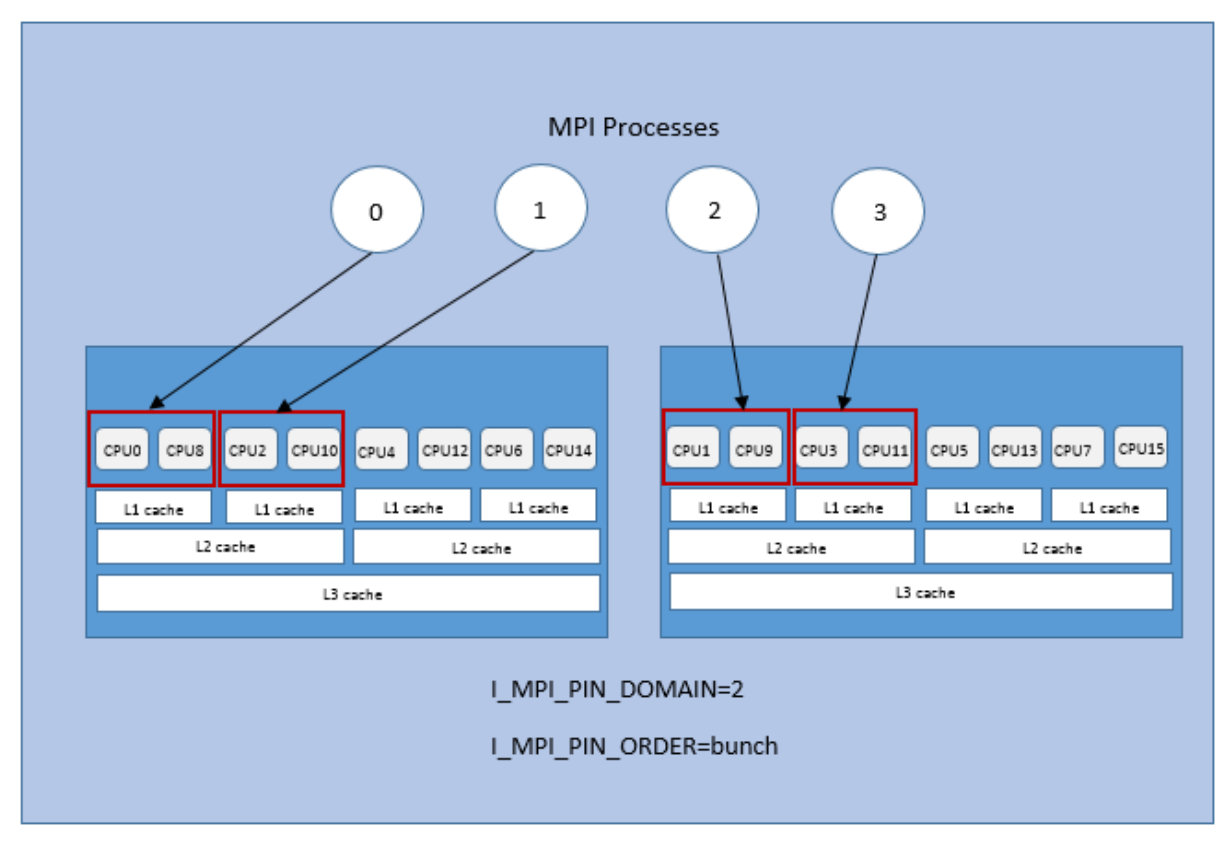

**図 4.2-12 Bunch オーダーの例**

# **4.3. ファブリック制御**

ここでは、以下のファブリックを制御するため環境変数をどのように使用するか説明します。

- 通信ファブリック
- 共有メモリー・ファブリック
- DAPL ネットワーク・ファブリック
- TCP ネットワーク・ファブリック

# **4.3.1. 通信ファブリック制御**

## <span id="page-77-0"></span>**I\_MPI\_FABRIC (I\_MPI\_DEVICE)**

特定のファブリックを選択します。

# **構文**

I\_MPI\_FABRICS=<ファブリック>|<ノード内のファブリック>:<ノード間のファブリック> 引数には次を指定します。 <ファブリック> := {shm, dapl, tcp} <ノード内のファブリック> := {shm, dapl, tcp} <ノード間のファブリック>:= {dapl, tcp}

# **廃止された構文**

I\_MPI\_DEVICE=<デバイス>[:<プロバイダー>]

## **引数**

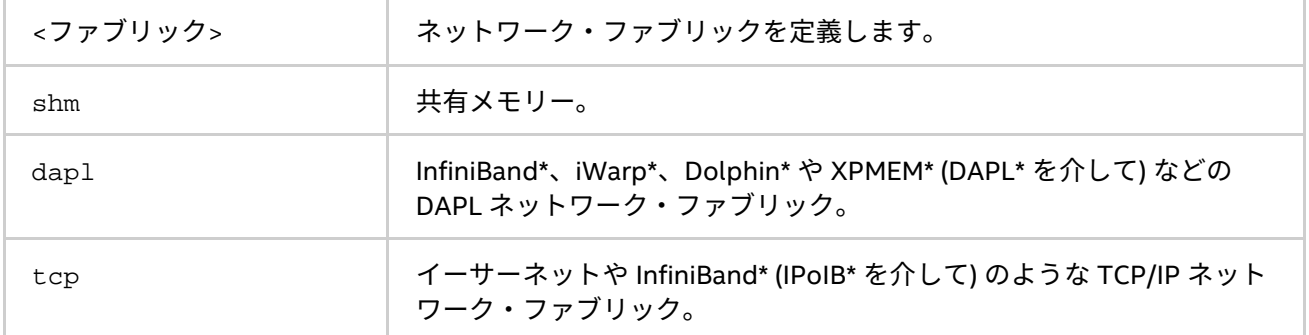

## **I\_MPI\_DEVICE に対応**

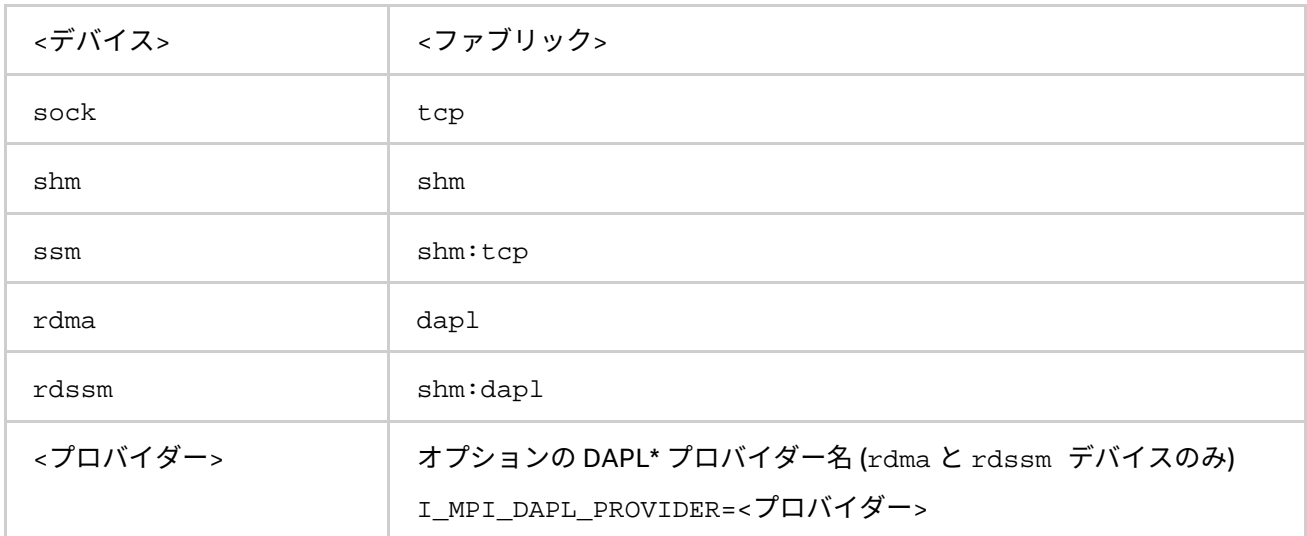

{rdma,rdssm} デバイス向けにのみ <プロバイダー> 指定を使用します。

例えば、winOFED\* InfiniBand\* デバイスを選択するには、次のコマンドを使用します。

\$ mpiexec -n <プロセス数> ∖

-env I MPI DEVICE rdssm:OpenIB-cma <実行形式>

これらのデバイスは、<プロバイダー> が指定されていない場合、\etc\dat.conf ファイルの最初の DAPL\* プロバイダーが使用されます。

## **説明**

特定のファブリックを選択するため、この環境変数を設定します。要求するファブリックが利用できない場合、 インテル® MPI ライブラリーはほかのファブリックにフォールバックします。詳細については、

「[I\\_MPI\\_FALLBACK](#page-79-0)」を参照してください。I\_MPI\_FABRICS 環境変数が定義されていない場合、インテル® MPI ライブラリーは、最も適切なファブリックの組み合わせを自動的に選択します。

ファブリックの実際の組み合わせは、ノードごとに開始されたプロセス数によって異なります。

- 1 つのノードですべてのプロセスが開始された場合、ライブラリーは shm ノード内通信を使用します。
- 開始されたプロセス数が利用可能なノード数以下の場合、ライブラリーは、ノード間通信にファブ リック・リストから利用可能な最初のファブリックを選択します。
- 例えば、ライブラリーは、ノード内通信に shm を使用し、ノード間通信にファブリック・リストの最 初の利用可能なファブリックを使用します。詳細については、「[I\\_MPI\\_FABRICS\\_LIST](#page-79-1)」をご覧くださ い。

shm ファブリックは、インテル製マイクロプロセッサーおよび互換マイクロプロセッサーで利用可能ですが、 インテル製マイクロプロセッサーにおいてより多くの最適化が行われる場合があります。

## **注意**

選択されたファブリックの組み合わせでジョブが実行されることは保証されますが、その組み合わせがクラス ター構成の最高のパフォーマンスを提供するとは限りません。

例えば、ファブリックに共有メモリーを選択するには、次のコマンドを使用します。

> mpiexec -n <プロセス数> -env I\_MPI\_FABRICS shm <実行形式>

ファブリック通信に共有メモリーと DAPL ネットワーク・ファブリックを使用するには、次のコマンドを使用 します。

> mpiexec -n <プロセス数> -env I\_MPI\_FABRICS shm:dapl <実行形式>

インテル® MPI ライブラリーが適切なファブリック通信を自動選択するようにするには、次のコマンドを使用し ます。

> mpiexec -n <プロセス数> -machinefile smpd.hosts <実行形式>

デバッグ情報のレベルに 2 以上を設定すると、初期化されたファブリックをチェックできます。詳細は、 「[I\\_MPI\\_DEBUG](#page-16-0)」をご覧ください。次に例を示します。

[0] MPI startup(): shm and dapl data transfer modes

#### または

[0] MPI startup(): tcp data transfer mode

#### <span id="page-79-1"></span>**I\_MPI\_FABRICS\_LIST**

ファブリック・リストを定義します。

# **構文**

I\_MPI\_FABRICS\_LIST=<ファブリック・リスト> <ファブリック・リスト>:= <ファブリック>,...,<ファブリック> <ファブリック> := {dapl, tcp}

#### **引数**

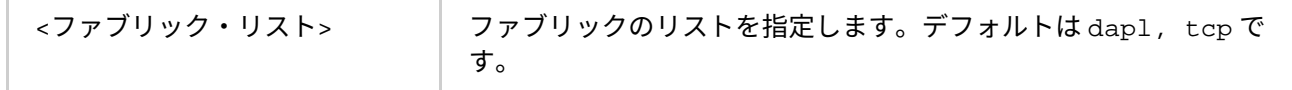

#### **説明**

この環境変数を設定して、ファブリックのリストを定義します。ライブラリーは、自動的に適切なファブリッ クの組み合わせを選択するため、ファブリック・リストを使用します。ファブリックの組み合わせに関する詳 細は、「[I\\_MPI\\_FABRICS](#page-77-0)」をご覧ください。

例えば、I\_MPI\_FABRICS\_LIST=dap1, tcp が設定され、I\_MPI\_FABRICS が定義されていない場合、DAPL ネットワーク・ファブリックの初期化に失敗すると、ライブラリーは TCP ネットワーク・ファブリックに フォールバックします。フォールバックに関する詳細は、「[I\\_MPI\\_FALLBACK](#page-79-0)」をご覧ください。

#### <span id="page-79-0"></span>**I\_MPI\_FALLBACK (I\_MPI\_FALLBACK\_DEVICE)**

最初に利用可能なファブリックへのフォールバックドを有効にするには、この環境変数を設定します。

#### **構文**

I MPI FALLBACK=<引数>

## **廃止された構文**

I\_MPI\_FALLBACK\_DEVICE=<引数>

## **引数**

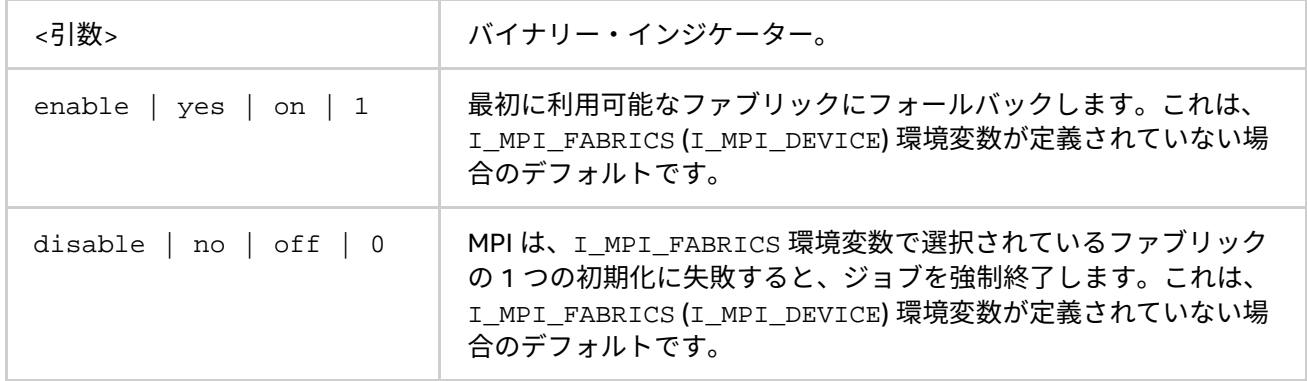

#### **説明**

最初に利用可能なファブリックへのフォールバックドを制御するには、この環境変数を設定します。

I MPI FALLBACK 環境変数が enable に設定され、指定されたファブリックの初期化に失敗すると、ライブラ リーはファブリック・リストを参照し、最初に利用可能なファブリックを使用します。詳細については、 「[I\\_MPI\\_FABRICS\\_LIST](#page-79-1)」をご覧ください。

I MPI FALLBACK 環境変数が disable に設定され、指定されたファブリックの初期化に失敗すると、ライブ ラリーは MPI ジョブを強制終了します。

#### **注意**

I\_MPI\_FABRICS を設定し I\_MPI\_FALLBACK=enable にすると、ライブラリーはファブリック・リストの最 上位の番号のファブリックへフォールバックします。例えば、I MPI FABRICS=dapl, I\_MPI\_FABRICS\_LIST=dapl,tcp、I\_MPI\_FALLBACK=enable が設定されると、DAPL ネットワーク・

ファブリックの初期化に失敗すると、ライブラリーは TCP ネットワーク・ファブリックにフォールバックしま す。

#### **I\_MPI\_EAGER\_THRESHOLD**

すべてのデバイスの eager/rendezvous メッセージサイズのしきい値を変更します。

## **構文**

I MPI EAGER THRESHOLD=<バイト数>

## **引数**

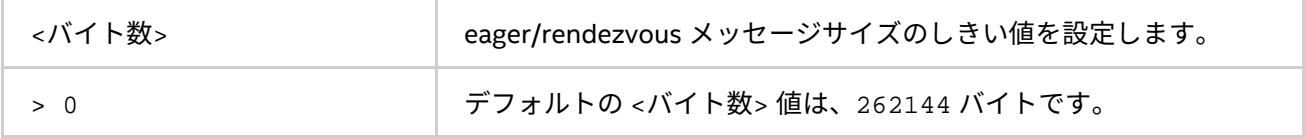

## **説明**

この環境変数は、ポイントツーポイント通信に使用されるプロトコルを制御します。

- メッセージが、<バイト数> 以下の場合、eager プロトコルが使用されます。
- メッセージが、<バイト数> より長い場合、rendezvous プロトコルが使用されます。rendezvous プロ トコルは、メモリーを効率良く使用します。

#### **I\_MPI\_INTRANODE\_EAGER\_THRESHOLD**

ノード内通信の eager/rendezvous メッセージサイズのしきい値を変更します。

## **構文**

I MPI INTRANODE EAGER THRESHOLD=<バイト数>

## **引数**

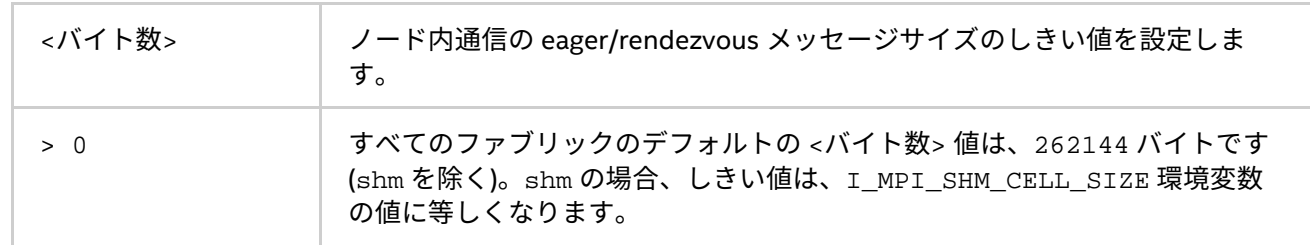

## **説明**

この環境変数は、ノード内での通信に使用されるプロトコルを変更します。

- メッセージが、<バイト数> 以下の場合、eager プロトコルが使用されます。
- メッセージが、<バイト数> より長い場合、rendezvous プロトコルが使用されます。rendezvous プロ トコルは、メモリーを効率良く使用します。

I\_MPI\_INTRANODE\_EAGER\_THRESHOLD が設定されていない場合、I\_MPI\_EAGER\_THRESHOLD の値が使用さ れます。

## **I\_MPI\_SPIN\_COUNT**

スピンカウント値を制御します。

## **構文**

I\_MPI\_SPIN\_COUNT=<スピンカウント>

## **引数**

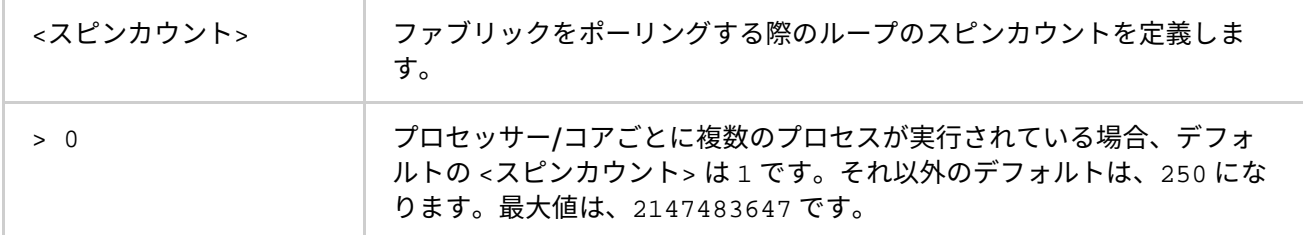

## **説明**

スピンカウントの上限を設定します。処理するメッセージを受信していない場合、ライブラリーがプロセスを 開放する前にファブリックのポーリングに、<スピンカウント> で指定される回数だけループします。それぞれ のスピンループ内で、shm ファブリック (有効であれば) は、I\_MPI\_SHM\_SPIN\_COUNT 回だけ余分にポーリン グします。<スピンカウント> に小さな値を設定すると、インテル® MPI ライブラリーは頻繁にプロセッサーを 開放します。

アプリケーションのパフォーマンスをチューニングするには、I\_MPI\_SPIN\_COUNT 環境変数を使用します。 <スピンカウント> に設定する最良の値は、経験則に従います。それは、計算環境やアプリケーションに依存し ます。

## **I\_MPI\_SCALABLE\_OPTIMIZATION**

ネットワーク・ファブリック通信のスケーラブルな最適化を on/off にします。

#### **構文**

I\_MPI\_SCALABLE\_OPTIMIZATION=<引数>

#### **引数**

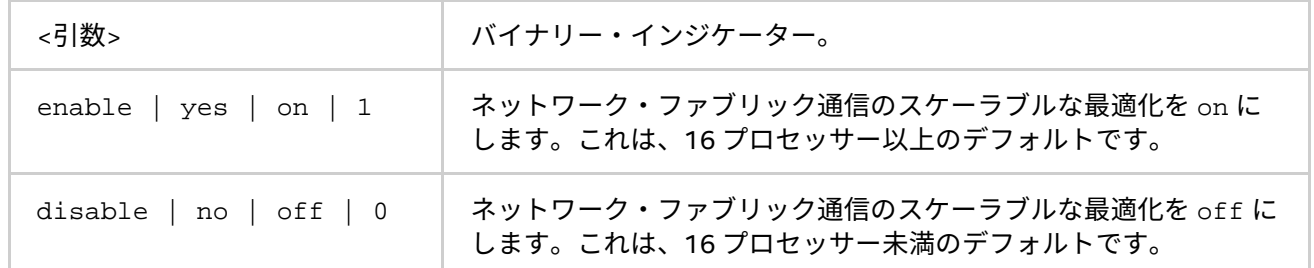

#### **説明**

ネットワーク・ファブリック通信のスケーラブルな最適化を有効にするには、この環境変数を設定します。多 くの場合、最適化を使用するとレイテンシーが増え、大規模なプロセスではバンド幅が増加します。

#### **I\_MPI\_WAIT\_MODE**

待機モードを on/off にします。

## **構文**

I\_MPI\_WAIT\_MODE=<引数>

#### **引数**

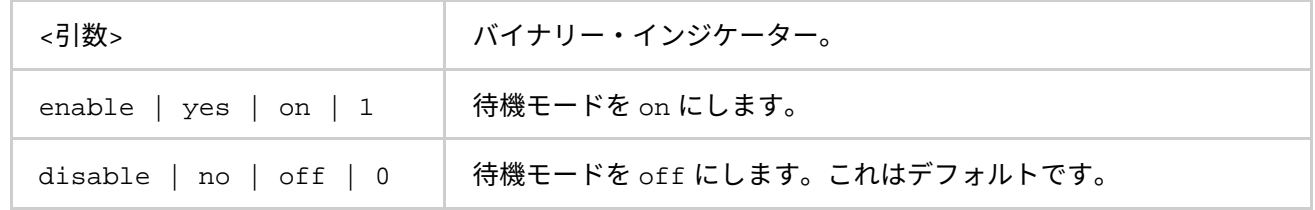

**説明**

待機モードを制御するには、この環境変数を設定します。このモードを有効にすると、プロセスはファブリッ クをポーリングすることなくメッセージの受信を待ちます。このモードは、ほかのタスクに CPU 時間を温存で きます。

shm 通信には、ネイティブ POSIX\* スレッド・ライブラリーを待機モードで使用します。

# **注意**

次のコマンドを使用して、インストールされているスレッド・ライブラリーのバージョンを確認できます。

\$ getconf GNU\_LIBPTHREAD\_VERSION

## **I\_MPI\_DYNAMIC\_CONNECTION**

**(I\_MPI\_USE\_DYNAMIC\_CONNECTIONS)**

ダイナミック接続確立を制御します。

# **構文**

I\_MPI\_DYNAMIC\_CONNECTION=<引数>

## **廃止された構文**

I MPI USE DYNAMIC CONNECTIONS=<引数>

**引数**

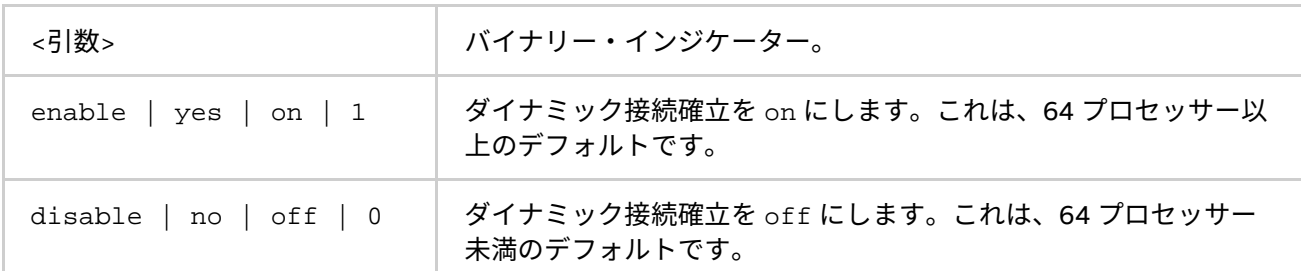

**説明**

ダイナミック接続確立を制御するには、この環境変数を設定します。

- このモードが有効な場合、すべての接続は各プロセスのペア間で最初の通信時に確立されます。
	- このモードが無効な場合、すべての接続は事前に確立されます。

デフォルトの値は、MPI ジョブのプロセス数に依存します。ダイナミック接続確立は、プロセス数が 64 未満の 場合 off です。

# **4.3.2. 共有メモリー制御**

## **I\_MPI\_SHM\_CACHE\_BYPASS**

**(I\_MPI\_CACHE\_BYPASS)**

共有メモリー向けのメッセージ転送のアルゴリズムを制御します。

## **構文**

I MPI SHM CACHE BYPASS=<引数>

## **廃止された構文**

I\_MPI\_CACHE\_BYPASS=<引数>

## **引数**

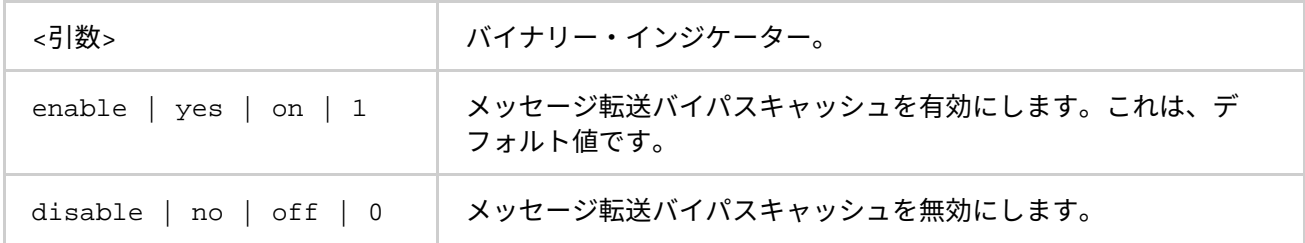

#### **説明**

共有メモリー向けのメッセージ転送のバイパスキャッシュを有効/無効にするには、この環境変数を設定します。 この機能を有効にすると、MPI はバイパスキャッシュを介して、I\_MPI\_SHM\_CACHE\_BYPASS\_THRESHOLD 環 境変数に設定される値と同じか、大きなサイズのメッセージを送信します。この機能は、デフォルトで有効に なっています。

# **I\_MPI\_SHM\_CACHE\_BYPASS\_THRESHOLDS (I\_MPI\_CACHE\_BYPASS\_THRESHOLDS)**

メッセージコピーのアルゴリズムのしきい値を設定します。

## **構文**

I\_MPI\_SHM\_CACHE\_BYPASS\_THRESHOLDS=<nb\_send>,<nb\_recv>[,<nb\_send\_pk>,<nb\_recv\_pk>]

## **廃止された構文**

I\_MPI\_CACHE\_BYPASS\_THRESHOLDS=<nb\_send>,<nb\_recv>[,<nb\_send\_pk>,<nb\_recv\_pk>]

**引数**

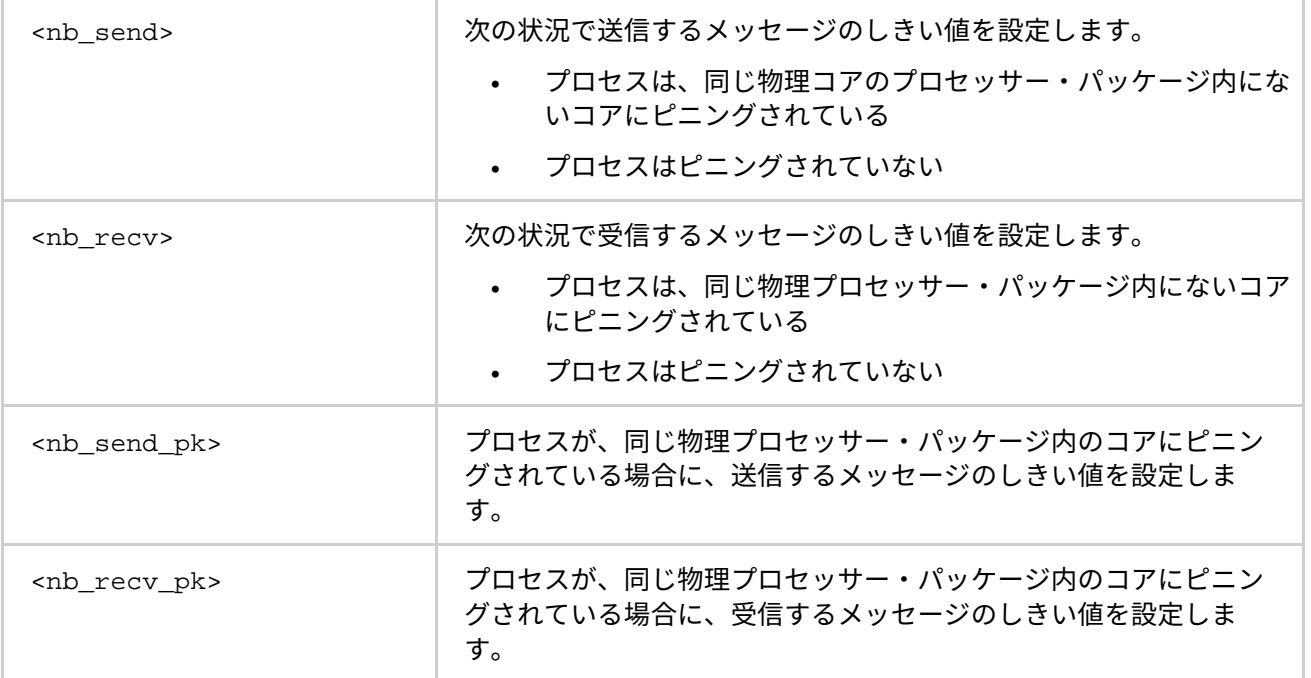

#### **説明**

メッセージコピーのアルゴリズムのしきい値を制御するには、この環境変数を設定します。インテル® MPI ライ ブラリーは、異なるメモリー階層レベルで動作するように最適化されたメッセージコピーの実装を使用します。 インテル® MPI ライブラリーは、離れたメモリーアクセスに最適化されたコピー・アルゴリズムを使用して、定 義されたしきい値以上のメッセージをコピーします。-1 を設定すると、これらのアルゴリズムの使用を無効に します。デフォルトの値は、アーキテクチャーとインテル® MPI ライブラリーのバージョンに依存します。この 環境変数は、I\_MPI\_SHM\_CACHE\_BYPASS が有効なときにのみ効果があります。

この環境変数はインテル製マイクロプロセッサーおよび互換マイクロプロセッサーで利用可能ですが、インテ ル製マイクロプロセッサーにおいてより多くの最適化が行われる場合があります。

#### **I\_MPI\_SHM\_FBOX**

共有メモリーのファストボックスを制御します。

#### **構文**

I\_MPI\_SHM\_FBOX=<引数>

## **引数**

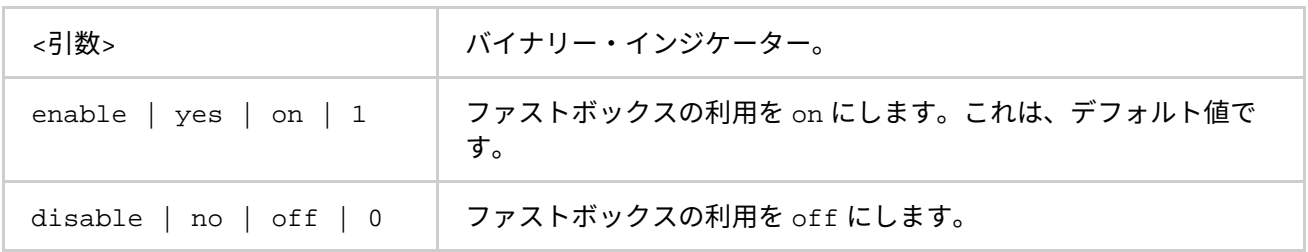

#### **説明**

ファストボックスを制御するには、この環境変数を設定します。同一ノード上の MPI プロセスのペアは、eager メッセージを送受信するため 2 つの共有メモリー・ファストボックスを持っています。

アプリケーションが、ブロック化されていない短いメッセージを大量に転送する場合、メッセージ同期のオー バーヘッドを避けるためファストボックスの利用を off にします。

#### **I\_MPI\_SHM\_FBOX\_SIZE**

共有メモリーのファストボックスのサイズを設定します。

## **構文**

I\_MPI\_SHM\_FBOX\_SIZE=<バイト数>

#### **引数**

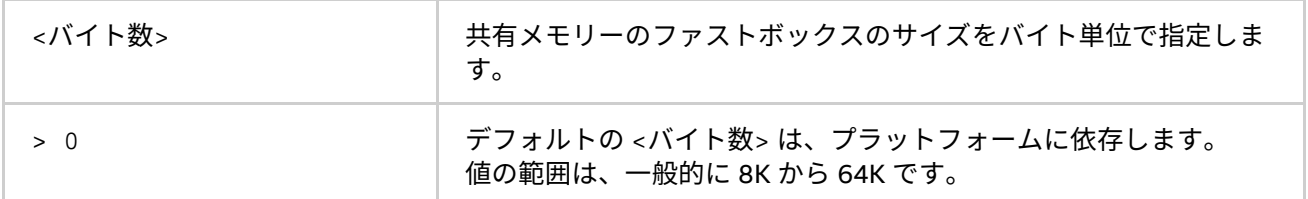

#### **説明**

共有メモリー・ファストボックスのサイズを定義するには、この環境変数を設定します。

#### **I\_MPI\_SHM\_CELL\_NUM**

共有メモリー受信キューのセル数を変更するには、この環境変数を設定します。

## **構文**

I\_MPI\_SHM\_CELL\_NUM=<数値>

#### **引数**

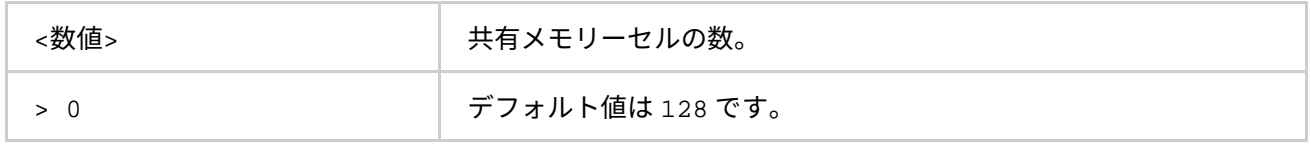

# **説明**

共有メモリー受信キューのセル数を定義するには、この環境変数を設定します。各 MPI プロセスは、ほかのプ ロセスが eager メッセージを送信できる独自の共有メモリー受信キューを持っています。共有メモリー・ファ ストボックスがほかの MPI 要求でブロックされると、このキューが使用されます。

#### **I\_MPI\_SHM\_CELL\_SIZE**

共有メモリーセルのサイズを変更します。

## **構文**

I\_MPI\_SHM\_CELL\_SIZE=<バイト数>

## **引数**

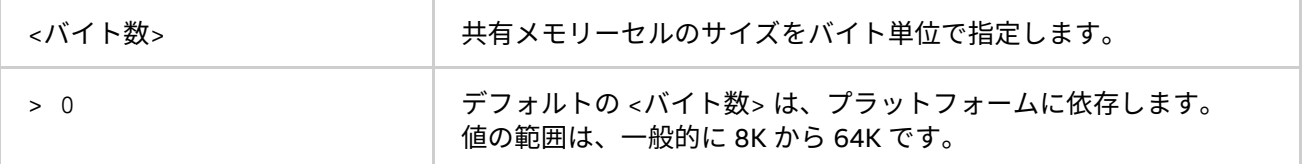

#### **説明**

共有メモリーセルのサイズを定義するにはこの環境変数を設定します。

#### **インテル® MPI ライブラリー for Windows\* リファレンス・マニュアル**

この環境変数を設定すると、I\_MPI\_INTRANODE\_EAGER\_THRESHOLD も同時に変更され、設定された値に等 しくなります。

#### **I\_MPI\_SHM\_LMT**

共有メモリー向けのラージメッセージ転送 (LMT) のメカニズムを制御します。

#### **構文**

I\_MPI\_SHM\_LMT=<引数>

**引数**

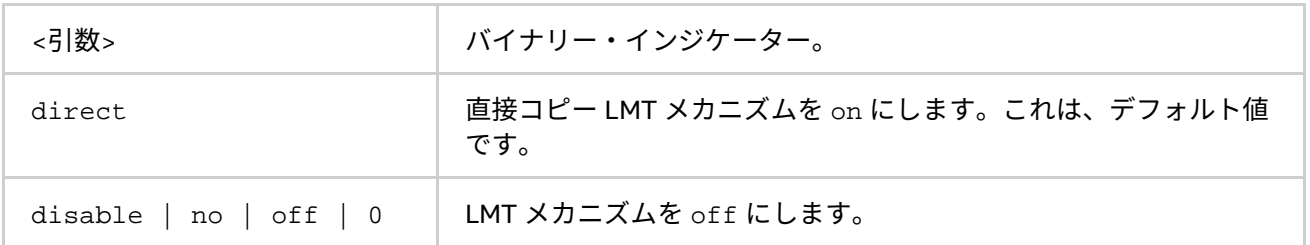

#### **説明**

ラージメッセージ転送 (LMT) の使用法を制御するには、この環境変数を設定します。rendezvous メッセージを 転送するには、次のどちらかの方法で LMT メカニズムを使用します。

- メッセージを送信するため、中間共有メモリーキューを使用する。
- 中間バッファーなしでメッセージを転送する直接コピーメカニズムを使用する。

#### **I\_MPI\_SHM\_LMT\_BUFFER\_NUM**

#### **(I\_MPI\_SHM\_NUM\_BUFFERS)**

ラージメッセージ転送 (LMT) メカニズム向けの共有メモリーバッファーの数を変更します。

#### **構文**

I\_MPI\_SHM\_LMT\_BUFFER\_NUM=<数値>

#### **廃止された構文**

I MPI SHM NUM BUFFERS = < 数値 >

#### **引数**

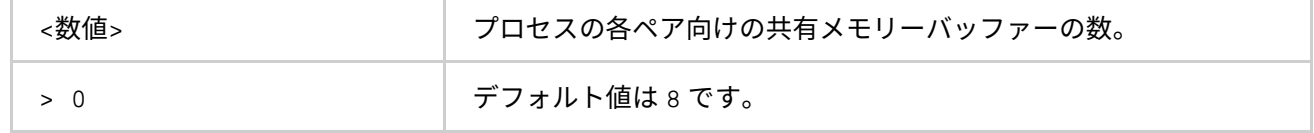

**説明**

ペアの各プロセッサー間の共有メモリーバッファー数を定義するには、この環境変数を設定します。

# **I\_MPI\_SHM\_LMT\_BUFFER\_SIZE**

#### **(I\_MPI\_SHM\_BUFFER\_SIZE)**

LMT メカニズム向けの共有メモリーバッファーのサイズを制御します。

## **構文**

I\_MPI\_SHM\_LMT\_BUFFER\_SIZE=<バイト数>

## **廃止された構文**

I\_MPI\_SHM\_BUFFER\_SIZE=<バイト数>

**引数**

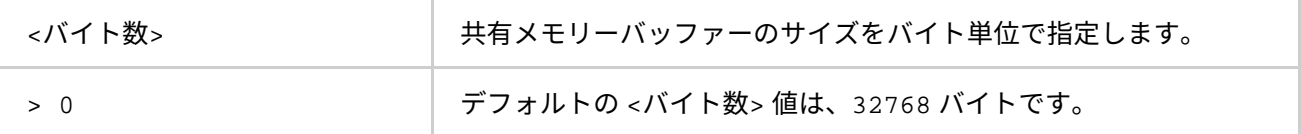

**説明**

ペアの各プロセッサー間の共有メモリーバッファーのサイズを定義するには、この環境変数を設定します。

#### **I\_MPI\_SSHM**

スケーラブルな共有メモリーメカニズムを制御します。

**構文**

I\_MPI\_SSHM =<引数>

## **引数**

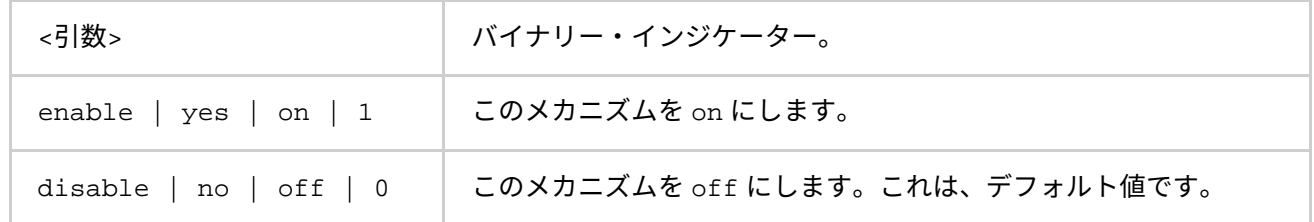

#### **説明**

代替共有メモリーメカニズムの使用法を制御するには、この環境変数を設定します。このメカニズムは、共有 メモリー・ファストボックス、受信キュー、および LMT メカニズムを置き換えます。

この環境変数を設定すると、I\_MPI\_INTRANODE\_EAGER\_THRESHOLD 環境変数も変更され、262,144 バイト に等しくなります。

#### **I\_MPI\_SSHM\_BUFFER\_NUM**

代替共有メモリー向けの共有メモリーバッファー数を制御します。

**構文**

I\_MPI\_SSHM\_BUFFER\_NUM=<数値>

#### **引数**

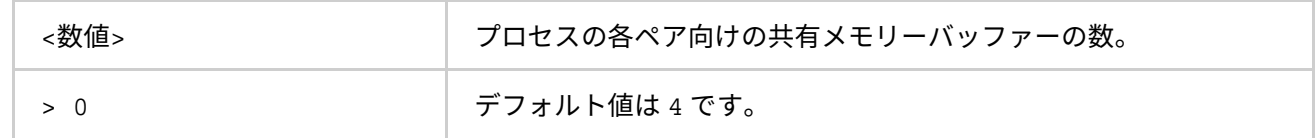

#### **説明**

ペアの各プロセッサー間の共有メモリーバッファー数を定義するには、この環境変数を設定します。

## **I\_MPI\_SSHM\_BUFFER\_SIZE**

代替共有メモリー向けの共有メモリーバッファーのサイズを制御します。

### **構文**

I MPI SSHM BUFFER SIZE=<バイト数>

## **引数**

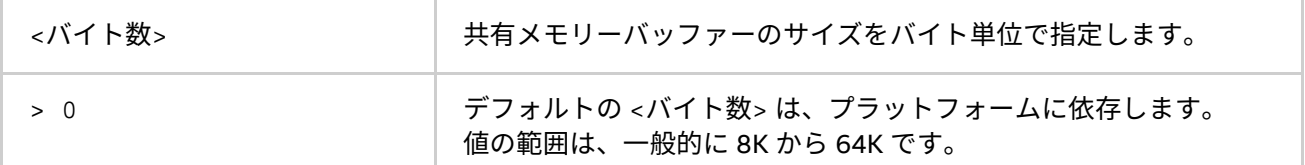

**説明**

ペアの各プロセッサー間の共有メモリーバッファーのサイズを定義するには、この環境変数を設定します。

#### **I\_MPI\_SSHM\_DYNAMIC\_CONNECTION**

代替共有メモリーメカニズム向けのダイナミック接続確立を制御します。

**構文**

I\_MPI\_SSHM\_DYNAMIC\_CONNECTION=<引数>

## **引数**

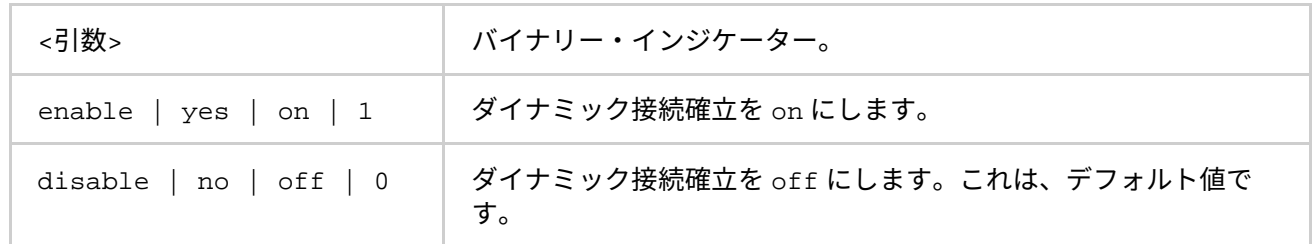

## **説明**

ダイナミック接続確立を制御するには、この環境変数を設定します。

- このモードが有効な場合、すべての接続は各プロセスのペア間で最初の通信時に確立されます。
- このモードが無効な場合、すべての接続は事前に確立されます。

## **I\_MPI\_SHM\_BYPASS**

#### **(I\_MPI\_INTRANODE\_SHMEM\_BYPASS, I\_MPI\_USE\_DAPL\_INTRANODE)**

shm によるネットワーク・ファブリックを介したノード内通信モードを on/off にします。

## **構文**

I\_MPI\_SHM\_BYPASS=<引数>

## **廃止された構文**

I MPI INTRANODE SHMEM BYPASS=<引数> I MPI USE DAPL INTRANODE=<引数>

# **引数**

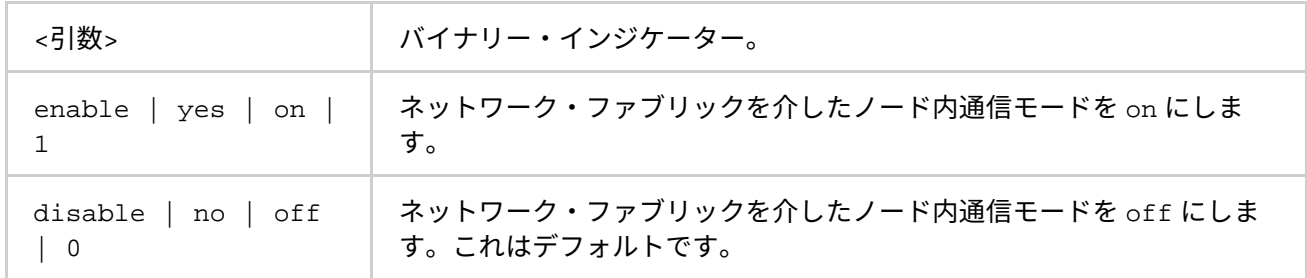

## **説明**

この環境変数は、ノード内での通信モードを設定します。ネットワーク・ファブリックを介してノード内の通 信モードが有効にされている場合、データ転送メカニズムは次のスキームに従って選択されます。

- メッセージのサイズが、I\_MPI\_INTRANODE\_EAGER\_THRESHOLD 環境変数に設定されるしきい値以 下の場合、共有メモリーを使用して転送されます。
- メッセージのサイズが、I\_MPI\_INTRANODE\_EAGER\_THRESHOLD 環境変数に設定されるしきい値よ り大きい場合は、ネットワーク・ファブリック・レイヤー経由で転送されます。

# **注意**

この環境変数は、共有メモリーを有効にし、I\_MPI\_FABRICS 環境変数をデフォルトもしくは shm:<ファブ リック> に設定するか、I\_MPI\_DEVICE 環境変数を同様に設定することでネットワーク・ファブリックが指定 される場合にのみ有効になります。このモードは、dapl と tcp ファブリックでのみ利用できます。

## **I\_MPI\_SHM\_SPIN\_COUNT**

共有メモリー・ファブリック向けのスピンカウントを制御します。

# **構文**

I MPI SHM SPIN COUNT=<共有メモリー・スピンカウント>

## **引数**

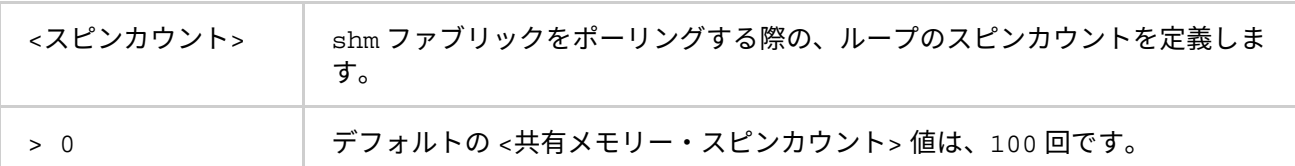

#### **説明**

ポーリングの頻度を高めるため、共有メモリー・ファブリックのスピンカウントの上限を設定します。この構 成は、制御が全体のネットワーク・ファブリックのポーリングメカニズムに渡される前に、shm ファブリック のポーリングを <shm スピンカウント> 回許可します。

アプリケーションのパフォーマンスをチューニングするには、I\_MPI\_SHM\_SPIN\_COUNT 環境変数を使用しま す。<shm スピンカウント> の最適な値の選択は、経験に依存します。これは、アプリケーションと計算環境 に大きく依存します。アプリケーションがメッセージパッシングにトポロジー的なアルゴリズムを使用する場 合、<shm スピンカウント> の値を大きくすることでマルチコア・プラットフォームに利点があります。

# **4.3.3. DAPL ネットワーク・ファブリック制御**

## **I\_MPI\_DAPL\_PROVIDER**

ロードする DAPL プロバイダーを定義します。

## **構文**

I MPI DAPL PROVIDER=<名前>

## **引数**

<名前> ロードする DAPL プロバイダーの名前を定義します。

#### **説明**

この環境変数は、共有メモリーとネットワーク・ファブリックを有効にするか、デフォルトもしくは I\_MPI\_FABRICS 環境変数を shm:<ファブリック> に設定するか、I\_MPI\_DEVICE 環境変数を設定する場合に のみ有効になります。このモードは、dapl と tcp ファブリックでのみ利用できます。

#### **I\_MPI\_DAT\_LIBRARY**

DAPL\* プロバイダーで使用する DAT ライブラリーを選択します。

**構文**

I\_MPI\_DAT\_LIBRARY=<ライブラリー>

#### **引数**

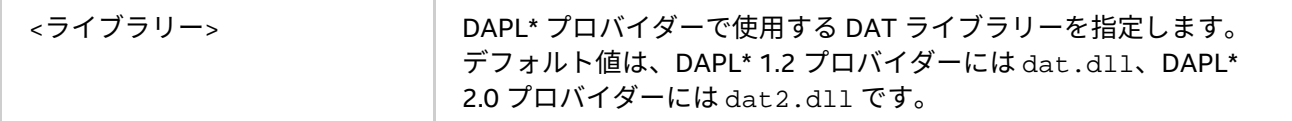

#### **説明**

DAPL プロバイダーで使用する特定の DAT ライブラリーを選択するには、この環境変数を設定します。ライブ ラリーが、ダイナミック・ローダーの検索パスに配置されていない場合、DAT ライブラリーへのフルパスを指 定します。この環境変数は、DAPL ファブリックにのみ有効です。

# **I\_MPI\_DAPL\_TRANSLATION\_CACHE (I\_MPI\_RDMA\_TRANSLATION\_CACHE)**

DAPL パスのメモリー登録キャッシュを on/off にします。

#### **構文**

I MPI DAPL TRANSLATION CACHE=<引数>

#### **廃止された構文**

I\_MPI\_RDMA\_TRANSLATION\_CACHE=<引数>

#### **引数**

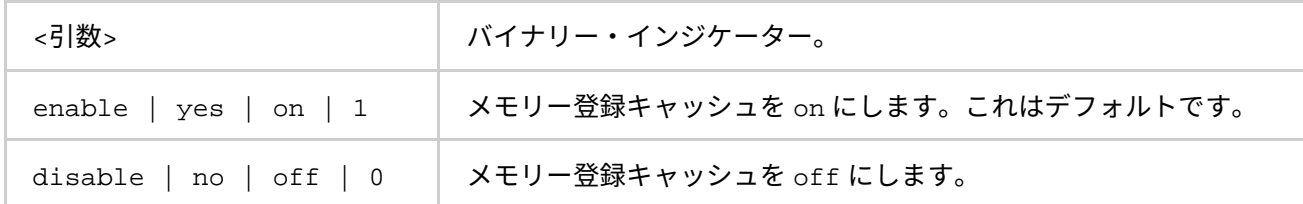

**説明**

DAPL パスのメモリー登録キャッシュを on/off にするため、この環境変数を使用します。

キャッシュはパフォーマンスを大幅に向上しますが、特定の状況で正当性の問題を引き起こす可能性がありま す。詳細については、製品のリリースノートをご覧ください。

#### **I\_MPI\_DAPL\_TRANSLATION\_CACHE\_AVL\_TREE**

DAPL パスの RDMA 変換キャッシュの AVL tree\* ベースの実装を有効/無効にします。

## **構文**

I MPI DAPL TRANSLATION CACHE AVL TREE=<引数>

**引数**

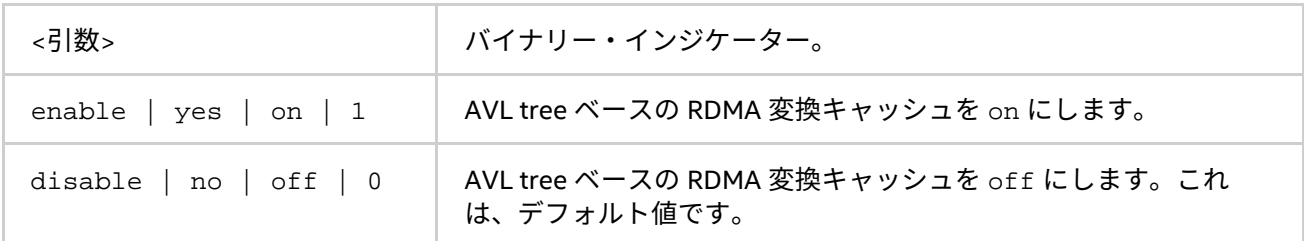

#### **説明**

この環境変数を設定して、DAPL パスの RDMA 変換キャッシュの AVL tree\* ベースの実装を有効にします。 RDMA 変換キャッシュが 10,000 を超える要素を処理する場合、AVL tree ベースの RDMA 変換キャッシュの方 がデフォルト実装より高速です。

## **I\_MPI\_DAPL\_DIRECT\_COPY\_THRESHOLD**

**(I\_MPI\_RDMA\_EAGER\_THRESHOLD、RDMA\_IBA\_EAGER\_THRESHOLD)**

DAPL 直接コピープロトコルのしきい値を変更します。

**構文**

I MPI DAPL DIRECT COPY THRESHOLD=<バイト数>

#### **廃止された構文**

I MPI RDMA EAGER THRESHOLD=<バイト数>

RDMA\_IBA\_EAGER\_THRESHOLD=<バイト数>

## **引数**

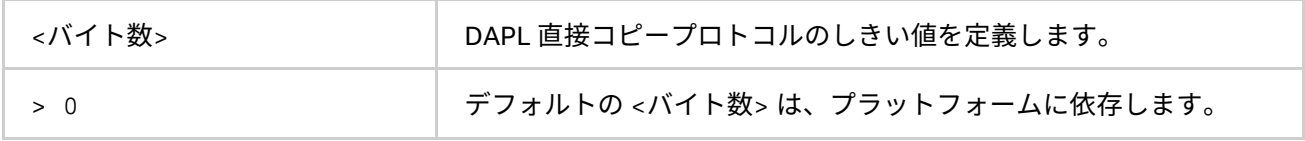

**説明**

DAPL 直接コピープロトコルのしきい値を制御するため、この環境変数を設定します。DAPL ネットワーク・ ファブリック向けのデータ転送アルゴリズムは、次のスキームに従って選択されます。

- メッセージが <バイト数> 以下の場合、内部事前登録バッファーを介して eager プロトコルを使用して 送信します。このアプローチは、ショートメッセージでは高速です。
- メッセージが、<バイト数> より長い場合、直接コピープロトコルが使用されます。これはバッファー を使用しませんが、送信側と受信側でメモリーの登録が必要です。このアプローチは、ラージメッ セージでは高速です。

この環境変数はインテル製マイクロプロセッサーおよび互換マイクロプロセッサーで利用可能ですが、インテ ル製マイクロプロセッサーにおいてより多くの最適化が行われる場合があります。

## **注意**

インテル® Xeon Phi™ コプロセッサー向けの等価な値は、I\_MIC\_MPI\_DAPL\_DIRECT\_COPY\_THRESHOLD です。

#### **I\_MPI\_DAPL\_EAGER\_MESSAGE\_AGGREGATION**

MPI の送信要求を延期するため、連結を使用して制御します。延期された MPI 送信要求は、すぐに送信できま せん。

## **構文**

I\_MPI\_DAPL\_EAGER\_MESSAGE\_AGGREGATION=<引数>

**引数**

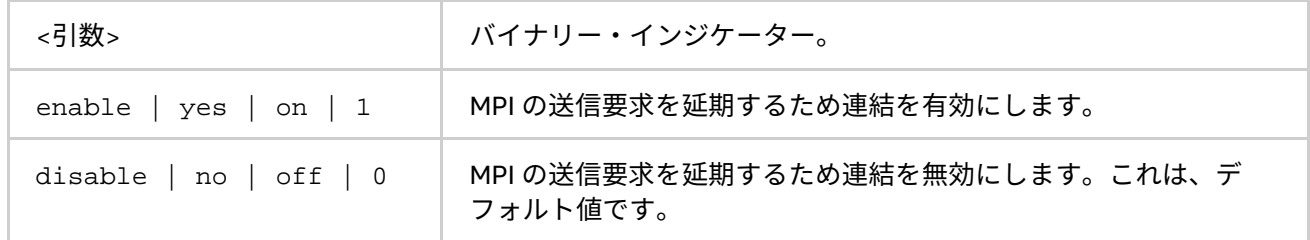

同じ MPI ランクへの MPI 送信要求を延期するため連結を使用するには、この環境変数を設定します。このモー ドは、特定の状況でアプリケーションのパフォーマンスを改善します。例えば、次のように MPI\_Isend() が 短いメッセージを同じランクに送信する場合にパフォーマンスが向上します。

```
for( i = 0; i < NMSG; i++) {
ret = MPI_Isend( sbuf[i], MSG_SIZE, datatype, dest , tag,\ comm, &req_send[i]);
}
```
#### **I\_MPI\_DAPL\_DYNAMIC\_CONNECTION\_MODE**

**(I\_MPI\_DYNAMIC\_CONNECTION\_MODE、I\_MPI\_DYNAMIC\_CONNECTIONS\_MODE)**

DAPL\* 接続を確立するアルゴリズムを選択します。

## **構文**

I\_MPI\_DAPL\_DYNAMIC\_CONNECTION\_MODE=<引数>

## **廃止された構文**

I\_MPI\_DYNAMIC\_CONNECTION\_MODE=<引数>

I\_MPI\_DYNAMIC\_CONNECTIONS\_MODE=<引数>

## **引数**

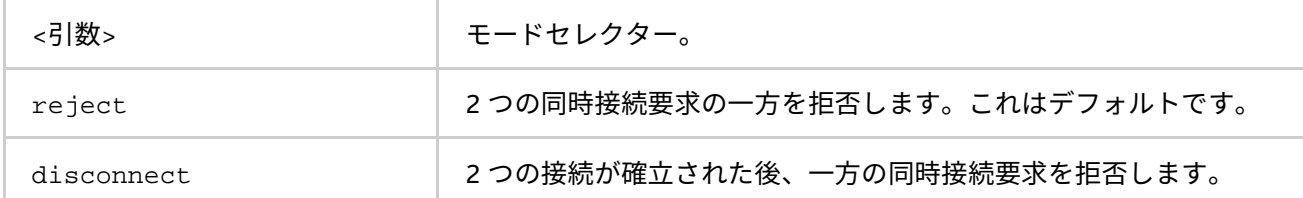

#### **説明**

次のスキームに従って、DAPL 対応ファブリックの動的に確立された接続を制御するには、この環境変数を設定 します。

- reject モードでは、2 つのプロセスが同時に接続を開始すると、一方の要求が拒否されます。
- disconnect モードでは、両方の接続が確立されますが、その後一方が切断されます。 disconnect モードは、特定の DAPL\* プロバイダーのバグを回避するため設けられています。

# **I\_MPI\_DAPL\_SCALABLE\_PROGRESS**

# **(I\_MPI\_RDMA\_SCALABLE\_PROGRESS)**

DAPL 読み込み向けのスケーラブルなアルゴリズムを on/off にします。

# **構文**

I\_MPI\_DAPL\_SCALABLE\_PROGRESS=<引数>

# **廃止された構文**

I\_MPI\_RDMA\_SCALABLE\_PROGRESS=<引数>

## **引数**

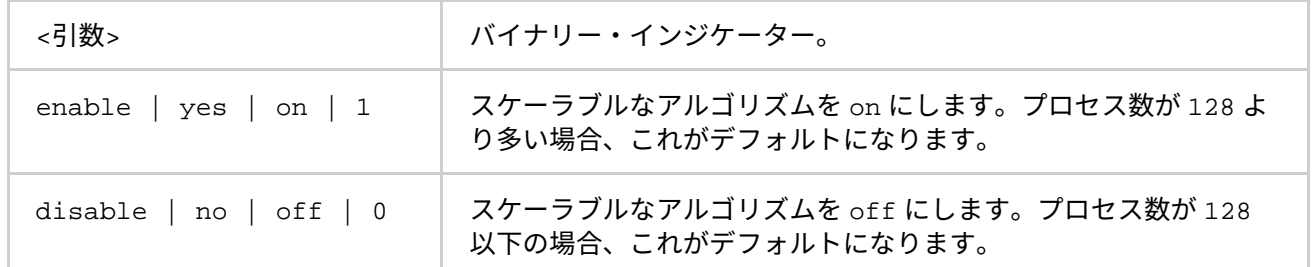

## **説明**

DAPL 読み込みのスケーラブルな最適化を有効にするには、この環境変数を設定します。特定の状況では、これ はシステムと多くのプロセスの利点を生かすことが可能です。

## **I\_MPI\_DAPL\_BUFFER\_NUM**

**(I\_MPI\_RDMA\_BUFFER\_NUM, NUM\_RDMA\_BUFFER)**

DAPL パスの各プロセスのペア向けに、内部的に事前登録バッファーの数を変更します。

## **構文**

I MPI DAPL BUFFER NUM =< バッファー数>

# **廃止された構文**

I\_MPI\_RDMA\_BUFFER\_NUM=<バッファー数> NUM RDMA BUFFER = < バッファー数>

## **引数**

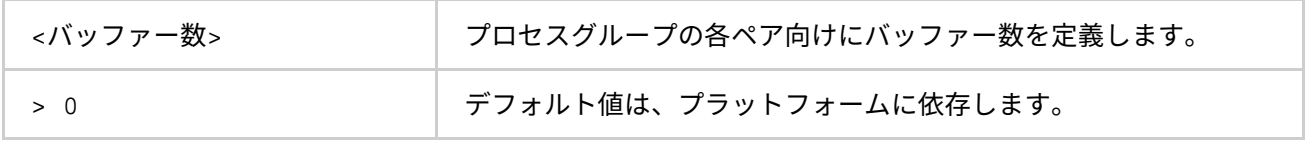

## **説明**

DAPL パスの各プロセスのペア向けに、内部的に事前登録バッファーの数を変更するには、この環境変数を設定 します。

# **注意**

事前登録バッファーの数が増えると、それぞれ確立された接続ごとのメモリー使用量は増加します。

# **I\_MPI\_DAPL\_BUFFER\_SIZE**

**(I\_MPI\_RDMA\_BUFFER\_SIZE、I\_MPI\_RDMA\_VBUF\_TOTAL\_SIZE)**

DAPL パスの各プロセスのペア向けに、内部的に事前登録バッファーのサイズを変更します。

# **構文**

I\_MPI\_DAPL\_BUFFER\_SIZE=<バイト数>

## **廃止された構文**

I MPI RDMA BUFFER SIZE=<バイト数> I\_MPI\_RDMA\_VBUF\_TOTAL\_SIZE=<バイト数>

#### **引数**

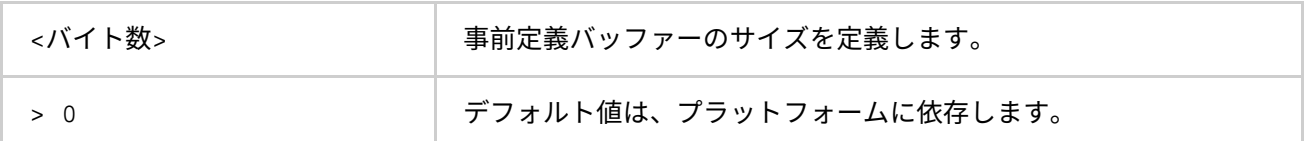

#### **説明**

DAPL パスの各プロセスのペア向けに、内部的に事前登録バッファーのサイズを変更するには、この環境変数を 設定します。実際のサイズは、<バイト数> をバッファーをアライメントする最適値にすることによって求めら れます。

# **I\_MPI\_DAPL\_RNDV\_BUFFER\_ALIGNMENT**

**(I\_MPI\_RDMA\_RNDV\_BUFFER\_ALIGNMENT、I\_MPI\_RDMA\_RNDV\_BUF\_ALIGN)**

DAPL 直接コピー転送向けのバッファー送信アルゴリズムを定義します。

#### **構文**

I MPI DAPL RNDV BUFFER ALIGNMENT=<引数>

## **廃止された構文**

I\_MPI\_RDMA\_RNDV\_BUFFER\_ALIGNMENT=<引数>

I MPI RDMA RNDV BUF ALIGN=<引数>

## **引数**

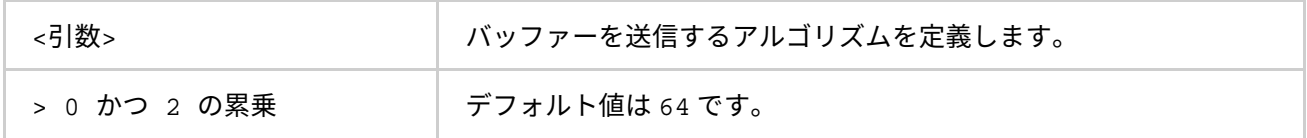

DAPL 直接コピー転送向けのバッファー送信アルゴリズムを定義するため、この環境変数を設定します。DAPL 操作で指定されるバッファーが適切にアライメントされている場合、データ転送のバンド幅は高まります。

#### **I\_MPI\_DAPL\_RDMA\_RNDV\_WRITE**

**(I\_MPI\_RDMA\_RNDV\_WRITE、I\_MPI\_USE\_RENDEZVOUS\_RDMA\_WRITE)**

DAPL パスで RDMA 書き込みベースの rendezvous 直接コピープロトコルを on/off にします。

#### **構文**

I MPI DAPL RDMA RNDV WRITE=<引数>

## **廃止された構文**

I\_MPI\_RDMA\_RNDV\_WRITE=<引数>

I\_MPI\_USE\_RENDEZVOUS\_RDMA\_WRITE=<引数>

## **引数**

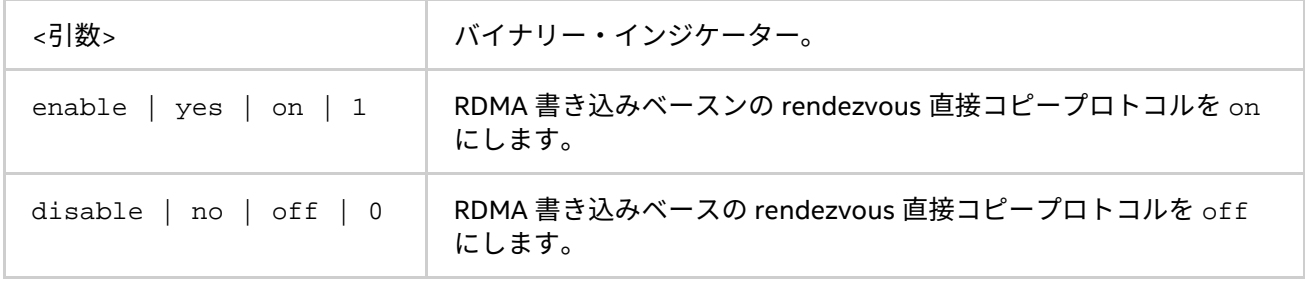

# **説明**

DAPL パスで RDMA 書き込みベースの rendezvous 直接コピープロトコルを選択するため、この環境変数を設 定します。DAPL\* プロバイダーによっては、特定のプラットフォーム向けに低速の RDMA 読み込みが実装され ます。

その場合、RDMA 書き込み操作で rendezvous 直接コピープロトコルに切り替えると、パフォーマンスを向上 できます。デフォルト値は、DAPL プロバイダーの属性に依存します。

**I\_MPI\_DAPL\_CHECK\_MAX\_RDMA\_SIZE**

**(I\_MPI\_RDMA\_CHECK\_MAX\_RDMA\_SIZE)**

DAPL 属性、max\_rdma\_size の値をチェックします。

**構文**

I MPI DAPL CHECK MAX RDMA SIZE=<引数>

## **廃止された構文**

I\_MPI\_RDMA\_CHECK\_MAX\_RDMA\_SIZE=<引数>

## **引数**

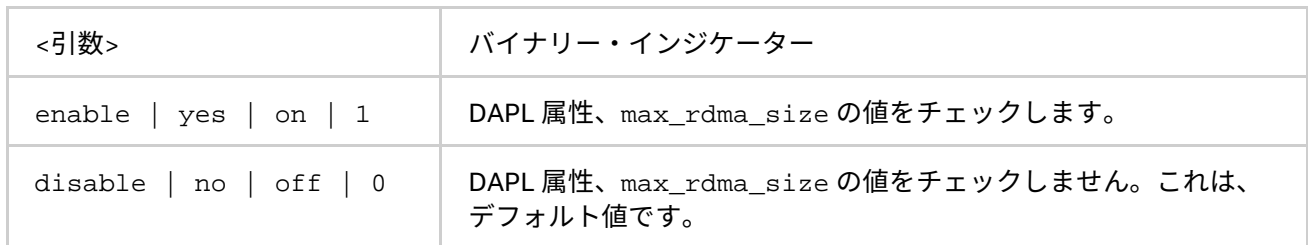

## **説明**

以下のスキームに従ってメッセージの断片化を制御するには、この環境変数を設定します。

- このモードが有効な場合、インテル® ライブラリーは DAPL 属性 max\_rdma\_size の値よりも大きな メッセージを断片化します。
- このモードが無効な場合、インテル® ライブラリーはメッセージの断片化のため DAPL 属性 max\_rdma\_size の値を考慮しません。

# **I\_MPI\_DAPL\_MAX\_MSG\_SIZE**

**(I\_MPI\_RDMA\_MAX\_MSG\_SIZE)**

メッセージの断片化のしきい値を制御します。

## **構文**

I MPI DAPL MAX MSG SIZE=<バイト数>

# **廃止された構文**

I\_MPI\_RDMA\_MAX\_MSG\_SIZE=<バイト数>

#### **引数**

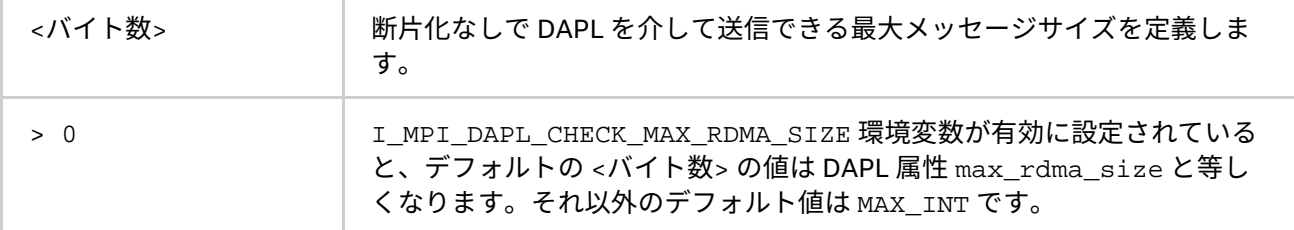

#### **説明**

以下のスキームに従ってメッセージの断片化サイズを制御するには、この環境変数を設定します。

- I MPI DAPL CHECK MAX RDMA SIZE 環境変数が無効に設定されていると、インテル® MPI ライブ ラリーはサイズが <バイト数> より大きいメッセージを断片化します。
- I\_MPI\_DAPL\_CHECK\_MAX\_RDMA\_SIZE 環境変数が有効に設定されていると、インテル® MPI ライブ ラリーはサイズが <バイト数> の最小値と DAPL 属性 max\_rdma\_size より大きいメッセージを断片 化します。

#### **I\_MPI\_DAPL\_CONN\_EVD\_SIZE**

**(I\_MPI\_RDMA\_CONN\_EVD\_SIZE、I\_MPI\_CONN\_EVD\_QLEN)**

接続のための DAPL イベント・ディスパッチャーのイベントキューのサイズを定義します。

#### **構文**

I\_MPI\_DAPL\_CONN\_EVD\_SIZE=<サイズ>

## **廃止された構文**

I MPI RDMA CONN EVD SIZE=<サイズ>

I MPI CONN EVD OLEN = < サイズ>

#### **引数**

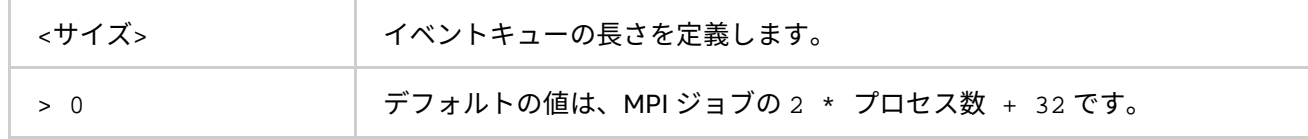

#### **説明**

接続に関連するイベントを処理する DAPL イベント・ディスパッチャーのイベントキューのサイズを定義する ため、この環境変数を設定します。この環境変数が設定されると、<サイズ> とプロバイダーから取得した値の 最小値がイベントキューのサイズとして使用されます。プロバイダーは、計算された値以上のキューサイズを 供給する必要があります。

## **I\_MPI\_DAPL\_SR\_THRESHOLD**

DAPL 待機モード用の RDMA パスに送受信を切り替えるしきい値を変更します。

#### **構文**

I MPI DAPL SR THRESHOLD=<引数>

#### **引数**

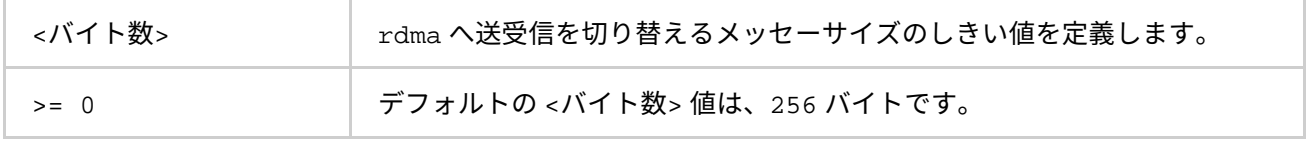

#### **説明**

DAPL 待機モードでのポイントツーポイント通信に使用されるプロトコルを制御するため、この環境変数を設定 します。

- DAPL 送信/受信データ転送操作で使用して送信される <バイト数> 以下のメッセージ。
- <バイト数> より大きいメッセージサイズは、DAPL RDMA WRITE または RDMA WRITE 即時データ転 送操作を使用して送信されます。

#### **I\_MPI\_DAPL\_SR\_BUF\_NUM**

送受信パスで DAPL 待機モードの各プロセスのペア向が使用する、内部事前登録バッファーの数を変更します。

# **構文**

I MPI DAPL SR BUF NUM =< バッファー数>

## **引数**

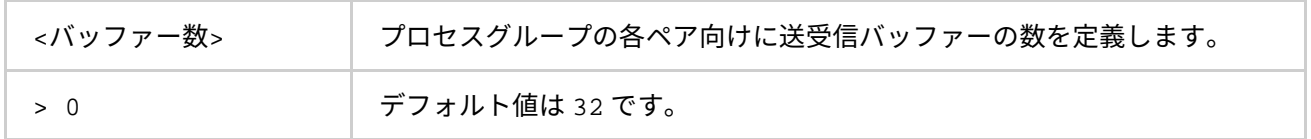

## **説明**

各プロセスのペア向けの内部事前登録バッファーの数を変更するには、この環境変数を設定します。

## **I\_MPI\_DAPL\_RDMA\_WRITE\_IMM**

**(I\_MPI\_RDMA\_WRITE\_IMM)**

DAPL 待機モードで即時データ InfiniBand (IB) 拡張子を持つ RDMA 書き込みを有効/無効にします。

## **構文**

I\_MPI\_DAPL\_RDMA\_WRITE\_IMM=<引数>

## **廃止された構文**

I\_MPI\_RDMA\_WRITE\_IMM=<引数>

**引数**

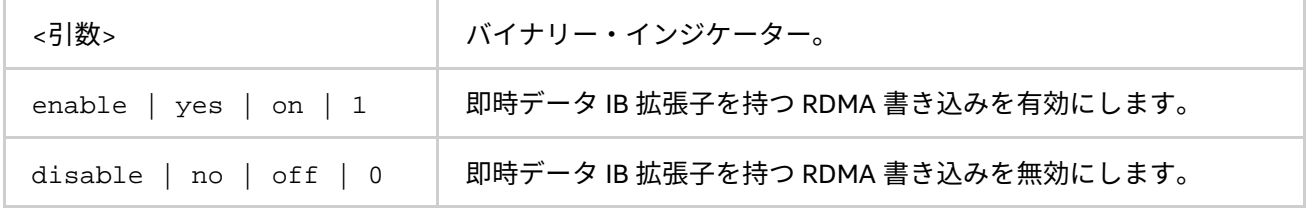

## **説明**

即時データ IB 拡張子を持つ RDMA 書き込みを利用するには、この環境変数を設定します。この環境変数が設定 され、特定の DAPL プロバイダーの属性が即時データ IB 拡張を持つ RDMA 書き込みをサポートしていることを 示す場合、アルゴリズムが有効になります。

## **I\_MPI\_DAPL\_DESIRED\_STATIC\_CONNECTIONS\_NUM**

同時に DAPL スタティック接続を確立するプロセス数を定義します。

# **構文**

I\_MPI\_DAPL\_DESIRED\_STATIC\_CONNECTIONS\_NUM=<プロセス数>

## **引数**

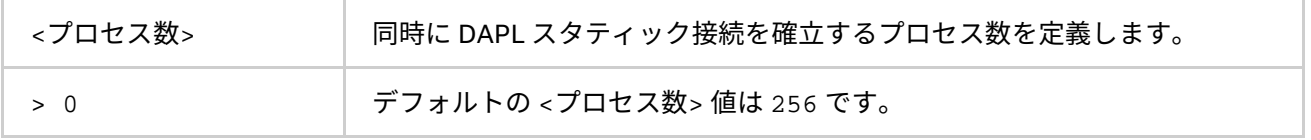

#### **説明**

DAPL スタティック接続確立のアルゴリズムを制御するには、この環境変数を設定します。

#### **インテル® MPI ライブラリー for Windows\* リファレンス・マニュアル**

MPI ジョブのプロセス数が <プロセス数> 以下の場合、すべての MPI プロセスは同時にスタティック接続を確 立します。それ以外の場合、プロセスはいくつかのグループに分散されます。各グループのプロセス数は、<プ ロセス数> に近くなるように計算されます。その後、スタティック接続は (グループ間の接続設定を含む) いく つかの反復で確立されます。

#### **I\_MPI\_CHECK\_DAPL\_PROVIDER\_COMPATIBILITY**

すべてのランクで同じ DAPL プロバイダーが選択されているかチェックするのを有効/無効にします。

#### **構文**

I MPI CHECK DAPL PROVIDER COMPATIBILITY=<引数>

## **引数**

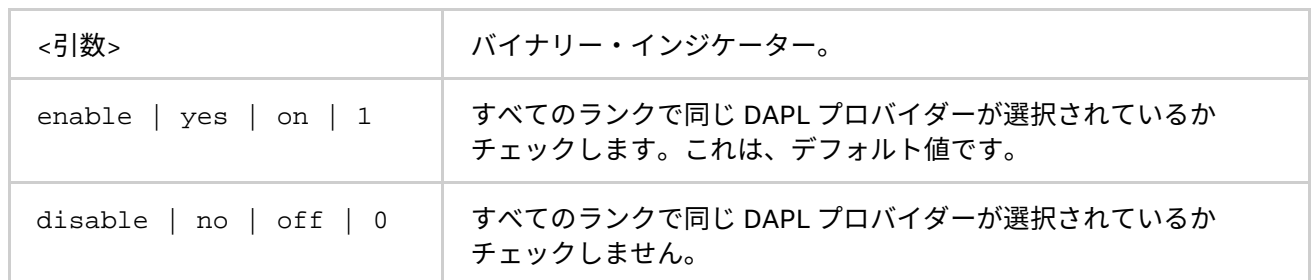

#### **説明**

すべての MPI ランクで DAPL プロバイダーが選択されているかどうかチェックするには、この環境変数を設定 します。このチェックが有効になっていると、インテル® MPI ライブラリーは DAPL プロバイダーの名前とバー ジョンをチェックします。すべてのランクでこの設定が同一でない場合、インテル® MPI ライブラリーは RDMA パスを選択せずにソケットにフォールバックすることがあります。チェックを無効にすると、MPI Init() の 実行時間を短縮できます。これは、多数のプロセスによる MPI ジョブで顕著です。

# **4.3.4. TCP ネットワーク・ファブリック制御**

#### <span id="page-98-0"></span>**I\_MPI\_TCP\_NETMASK**

#### **(I\_MPI\_NETMASK)**

TCP ネットワーク・ファブリック経由の MPI 通信のネットワーク・インターフェイスを選択します。

#### **構文**

I\_MPI\_TCP\_NETMASK=<引数>

## **引数**

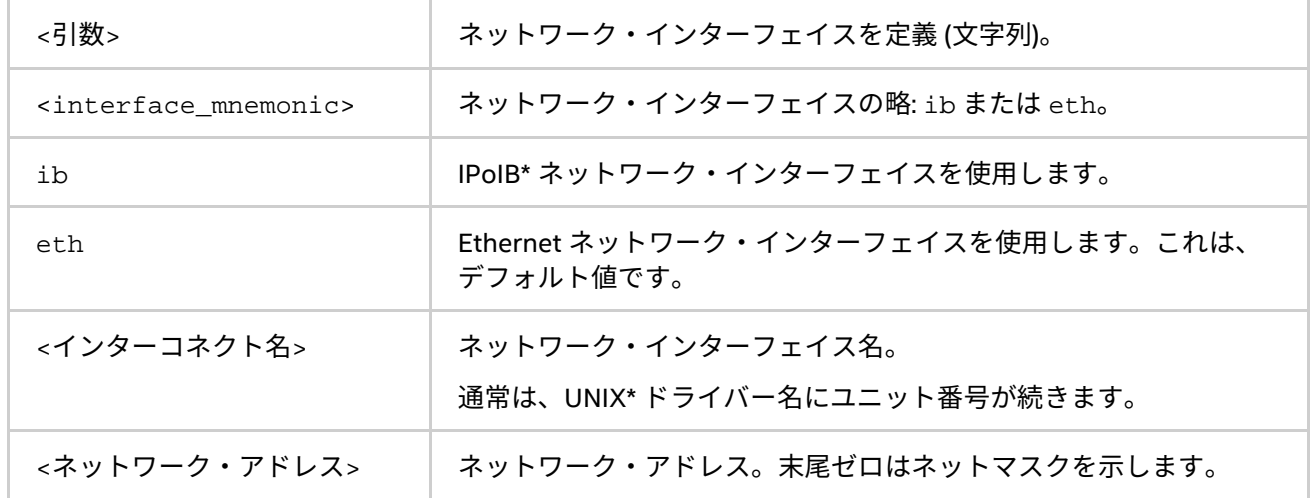

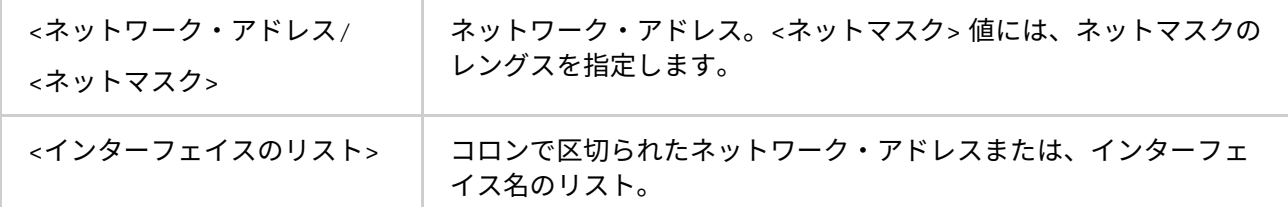

#### **説明**

TCP ネットワーク・ファブリック経由の MPI 通信のネットワーク・インターフェイスを選択するため、この環 境変数を使用します。インターフェイスのリストを指定した場合、ノード上で最初に検出されたインターフェ イスが通信に使用されます。

**例**

• InfiniBand\* (IPoIB) ファブリック経由の IP を選択するには、次のように設定します。

I\_MPI\_TCP\_NETMASK=ib

- ソケット通信に特定のネットワーク・インターフェイスを選択するには、次のように設定します。 I\_MPI\_TCP\_NETMASK=ib0
- ソケット通信に特定のネットワークを選択するには、次のように設定します。この設定は、 255.255.0.0 ネットマスクを意味します。

I\_MPI\_TCP\_NETMASK=192.169.0.0

• ネットマスクが設定されたソケット通信に特定のネットワークを選択するには、次のように設定しま す。

I\_MPI\_TCP\_NETMASK=192.169.0.0/24

• ソケット通信に特定のネットワーク・インターコネクトを選択するには、次のように設定します。 I\_MPI\_TCP\_NETMASK=192.169.0.5/24:ib0:192.169.0.0

#### **I\_MPI\_TCP\_BUFFER\_SIZE**

TCP ソケットバッファーのサイズを変更します。

**構文**

I\_MPI\_TCP\_BUFFER\_SIZE=<バイト数>

**引数**

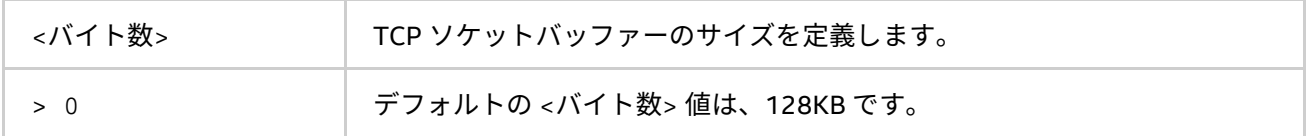

**説明**

TCP ソケットバッファーのサイズを定義するには、この環境変数を設定します。

指定するプロセス数にアプリケーションのパフォーマンスをチューニングするには、 I\_MPI\_TCP\_BUFFER\_SIZE 環境変数を使用します。

## **注意**

TCP ソケットのバッファーサイズが大きい場合、プロセス数が多いとアプリケーションはより多くのメモリー を必要とします。小さなサイズの TCP ソケットバッファーは、特に 10GB イーサーネットや IProIB では帯域幅 を大幅に軽減できます (詳細は、「[I\\_MPI\\_TCP\\_NETMASK](#page-98-0)」をご覧ください)。

**インテル® MPI ライブラリー for Windows\* リファレンス・マニュアル**

# **4.4. 集団操作制御**

インテル® MPI ライブラリーの集団操作では、いくつかの通信アルゴリズムがサポートされます。高度に最適化 されたデフォルト設定に加え、ライブラリーは明示的にアルゴリズムを選択する機能 (次の章で説明する I MPI ADJUST 環境変数ファミリー) を提供します。

これら環境変数はインテル製マイクロプロセッサーおよび互換マイクロプロセッサーで利用可能ですが、イン テル製マイクロプロセッサーにおいてより多くの最適化が行われる場合があります。

インテル® MPI ライブラリーの集団操作では、いくつかの通信アルゴリズムがサポートされます。高度に最適化 されたデフォルト設定に加え、ライブラリーはアルゴリズムの選択を明示的に制御する方法 (I\_MPI\_ADJUST 環境変数ファミリーと廃止された I\_MPI\_MSG 環境変数ファミリー) を提供します。これらについては、次の章 で説明します。

この環境変数はインテル製マイクロプロセッサーおよび互換マイクロプロセッサーで利用可能ですが、インテ ル製マイクロプロセッサーにおいてより多くの最適化が行われる場合があります。

# **4.4.1. I\_MPI\_ADJUST ファミリー**

## **I\_MPI\_ADJUST\_<opname>**

集団操作のアルゴリズムを設定します。

## **構文**

I\_MPI\_ADJUST\_<opname>="<アルゴリズムの ID>[:<条件>][;<アルゴリズムの ID>:<条件>[...]]"

#### **引数**

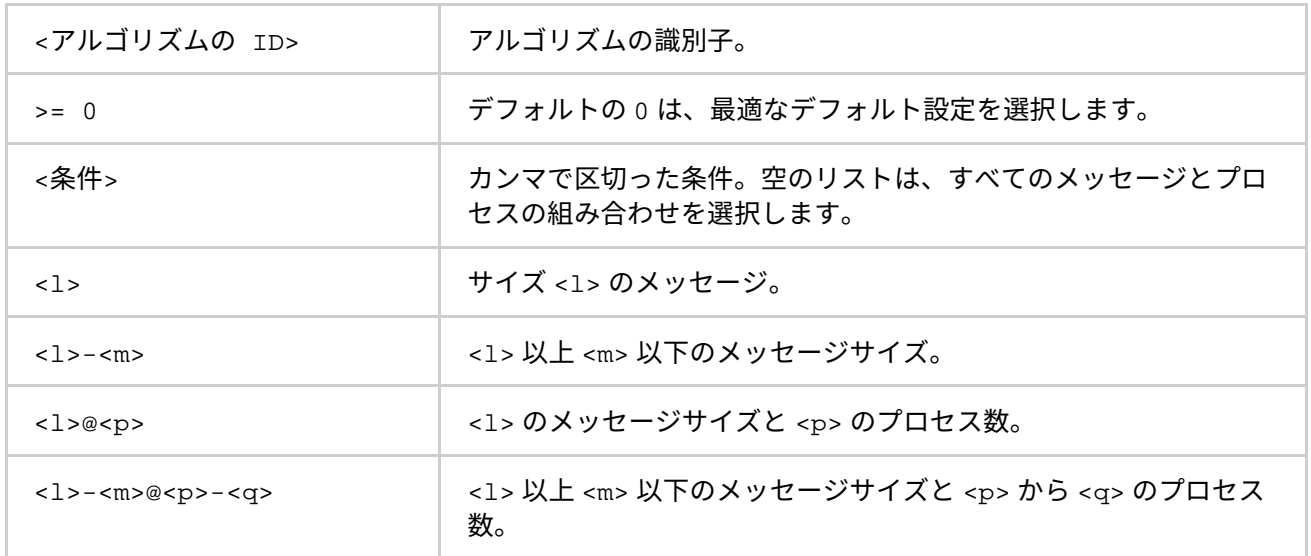

#### **説明**

特定の条件下で、集団操作 <opname> で必要とするアルゴリズムを選択するには、この環境変数を設定します。 それぞれの集団操作は、個別の環境変数とアルゴリズムを持ちます。

# **表 4.4-1 環境変数、集団操作、およびアルゴリズム**

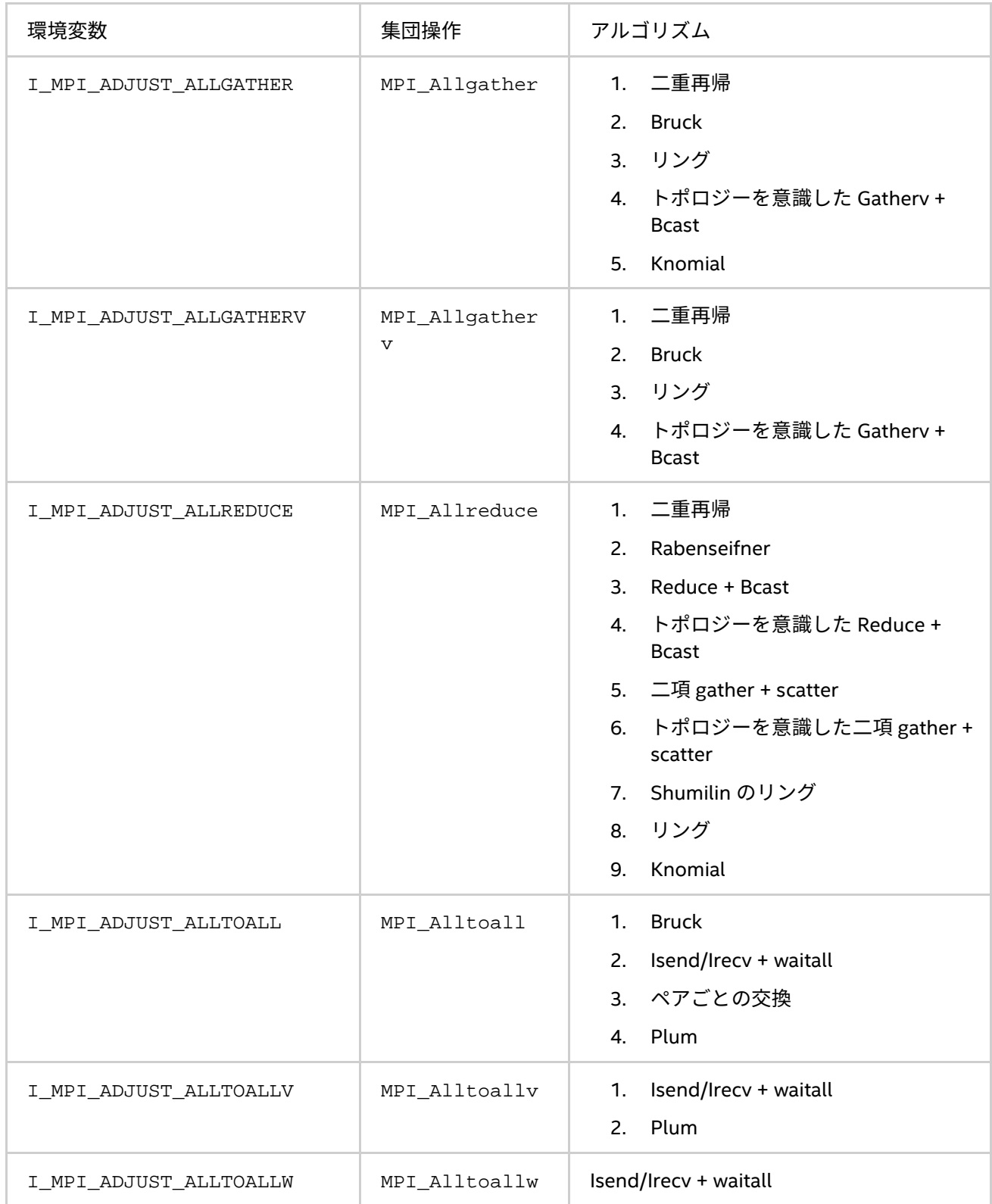

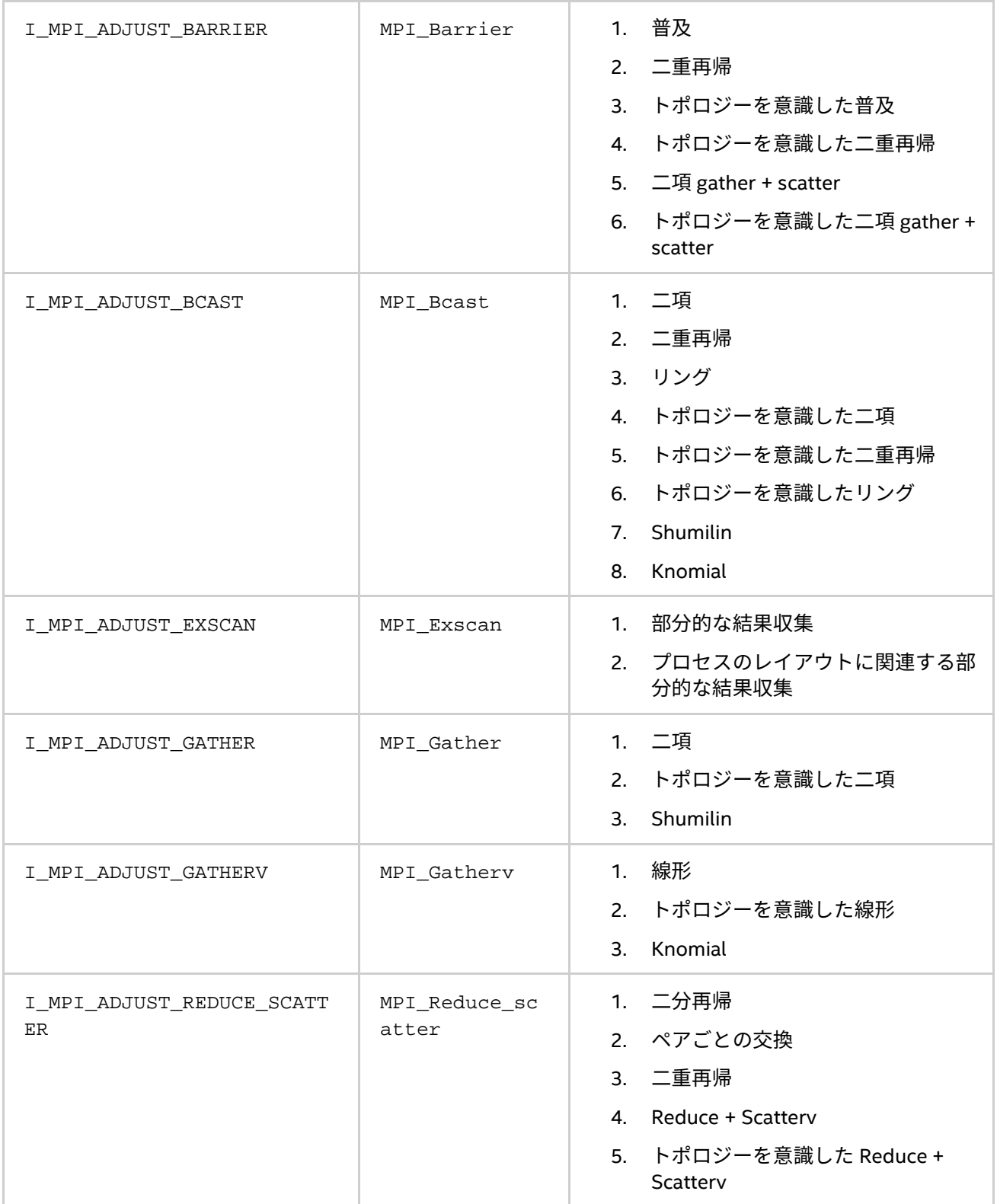

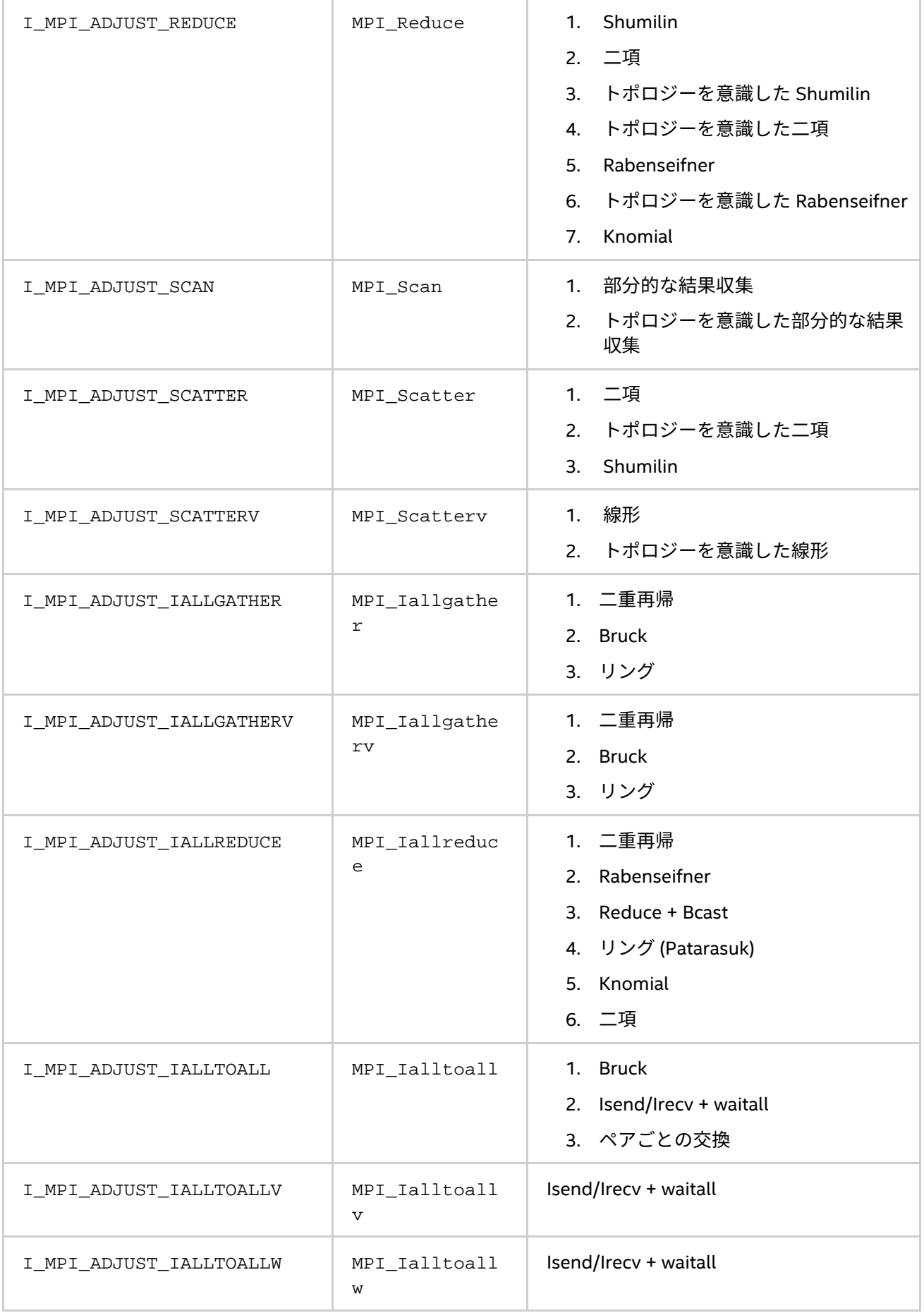

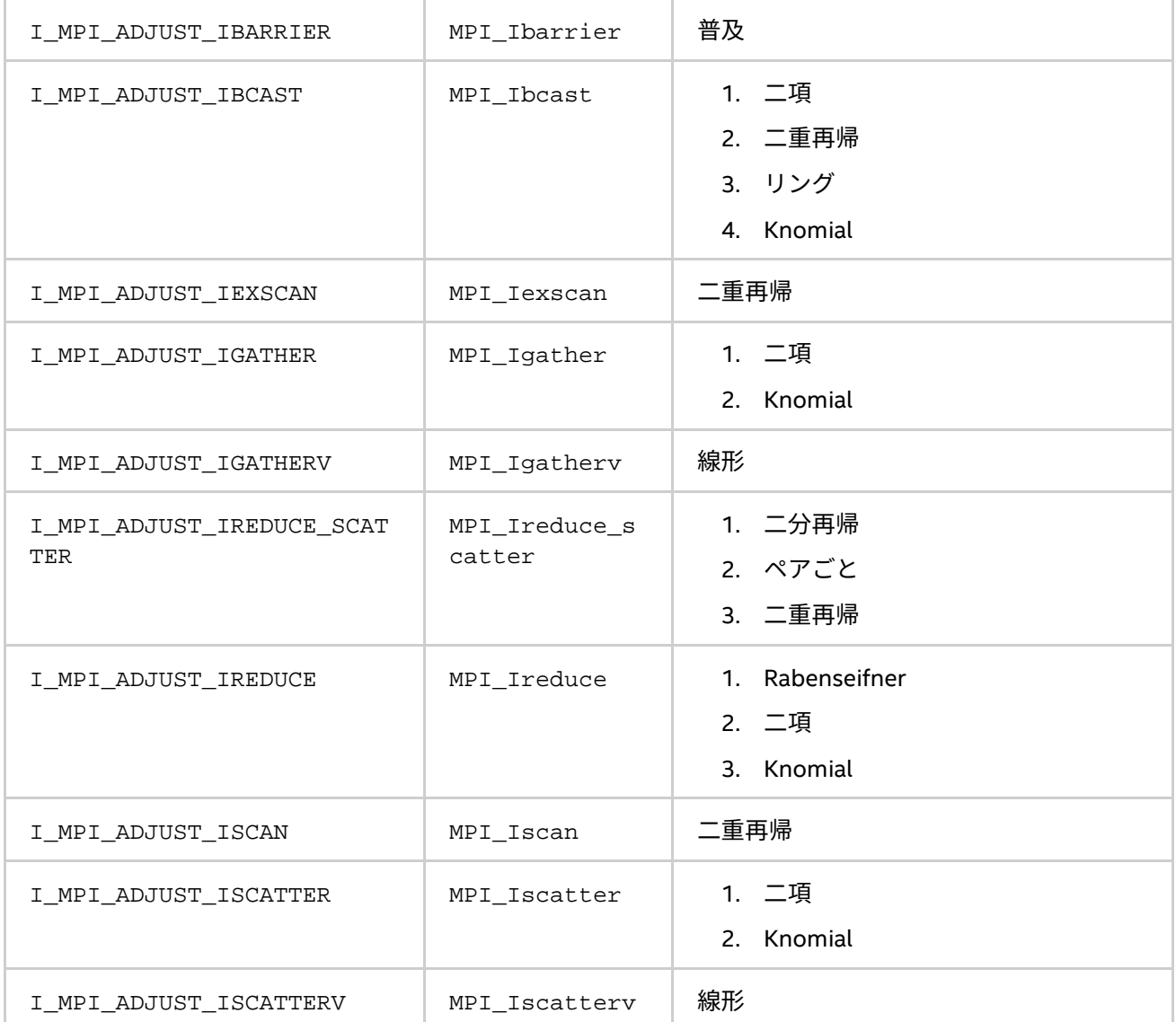

集団操作のメッセージサイズを算出する規則は、表に記載されています。次の表で、「n/a」は、対応する間隔 <l>-<m> は省略されることを意味します。

# **表 4.4-2 メッセージ集団関数**

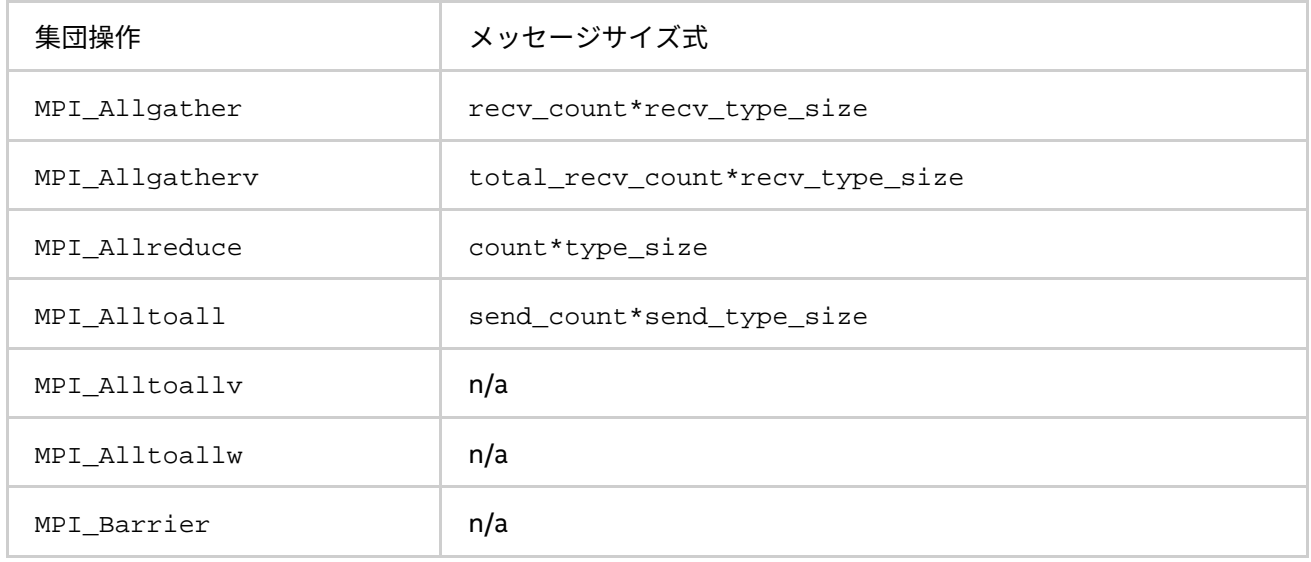

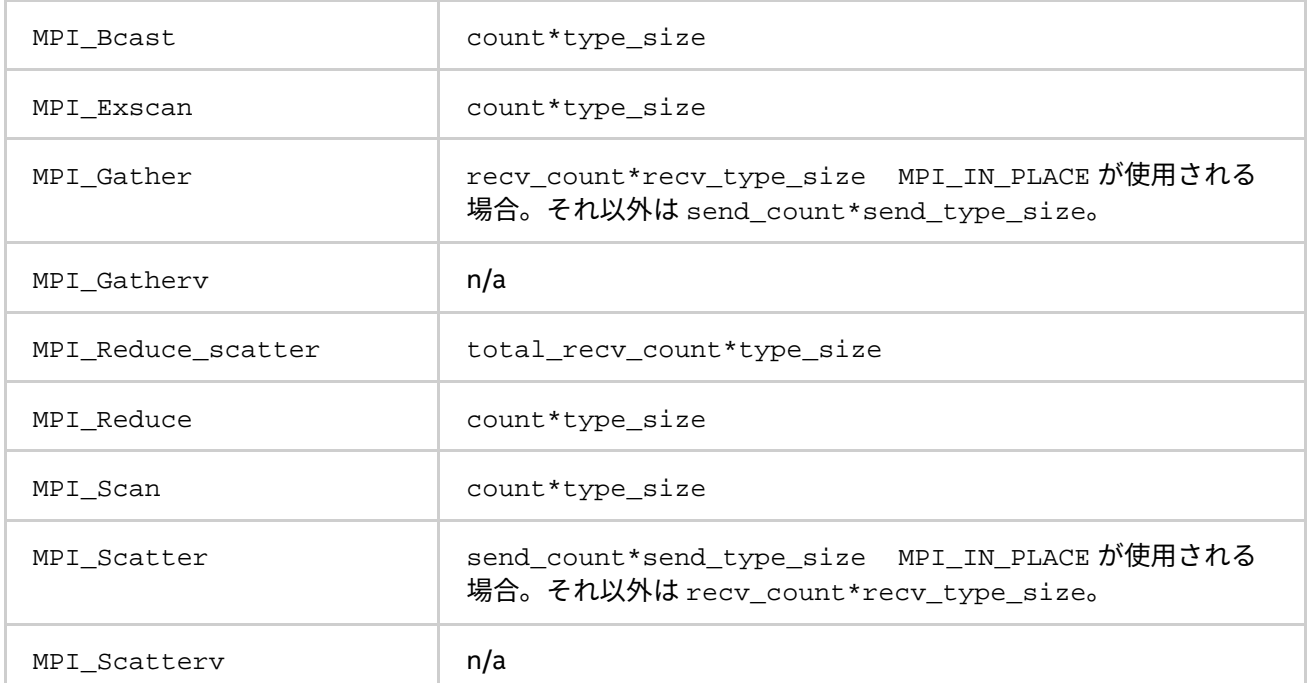

## **例**

MPI\_Reduce 操作向けの第 2 のアルゴリズムを選択するには、次のように設定します。

I MPI ADJUST REDUCE=2

MPI\_scatter 操作向けのアルゴリズムを定義するには、次のように設定します。

I\_MPI\_ADJUST\_REDUCE\_SCATTER="4:0-100,5001-10000;1:101-3200,2:3201-5000;3"

この場合、アルゴリズム 4 はメッセージサイズ 0 から 100 バイトおよび 5001 から 10000 バイトを使用し、 アルゴリズム 1 はメッセージサイズ 101 から 3200 バイトを使用し、アルゴリズム 2 はメッセージサイズ 3201 から 5000 バイトを使用し、アルゴリズム 3 がそれ以外のメッセージを処理します。

## **I\_MPI\_ADJUST\_REDUCE\_SEGMENT**

## **構文**

I\_MPI\_ADJUST\_REDUCE\_SEGMENT=<ブロックサイズ>|<アルゴリズムの ID>:<ブロックサイズ>[,<アルゴ リズムの ID>:<ブロックサイズ>[...]]

## **引数**

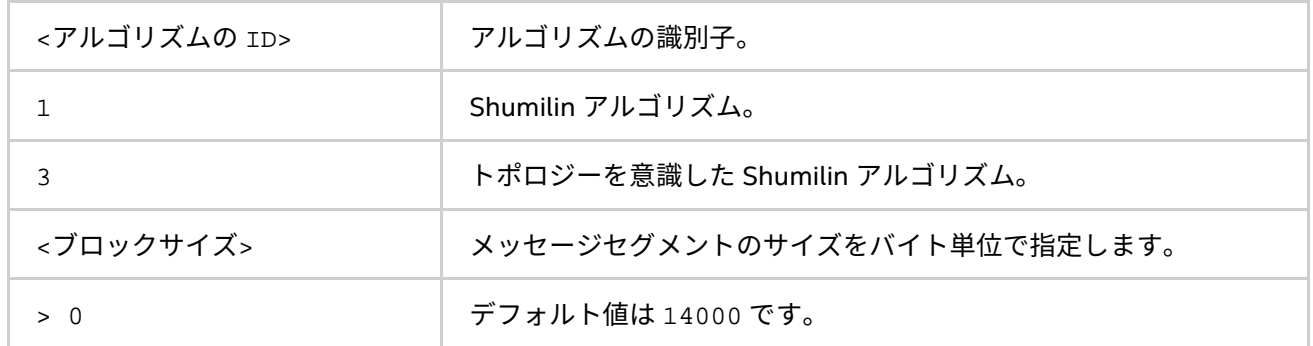

## **説明**

指定されたアルゴリズム向けの MPI\_Reduce メッセージのセグメント化を制御するため、内部ブロックサイズ を設定します。もし、<アルゴリズムの ID> 値が設定されていなければ、<ブロックサイズ> 値は関連するすべ てのアルゴリズムに適用されます。

# **注意**

この環境変数は、Shumilin とトポロジーを意識した Shumilin アルゴリズムにのみ関連します (アルゴリズム N1 とアルゴリズム N3 相当)。

#### **I\_MPI\_ADJUST\_BCAST\_SEGMENT**

## **構文**

I\_MPI\_ADJUST\_BCAST\_SEGMENT=<ブロックサイズ>|<アルゴリズムの ID>:<ブロックサイズ>[,<アルゴリ ズムの ID>:<ブロックサイズ>[...]]

#### **引数**

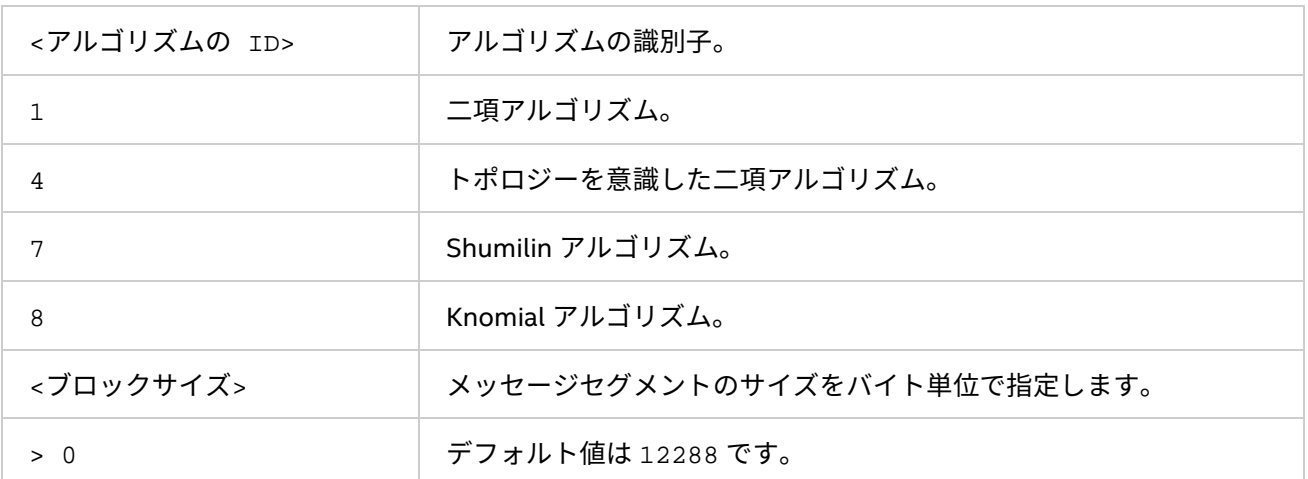

## **説明**

指定されたアルゴリズム向けの MPI\_Bcast メッセージのセグメント化を制御するため、内部ブロックサイズ を設定します。もし、<アルゴリズムの ID> 値が設定されていなければ、<ブロックサイズ> 値は関連するすべ てのアルゴリズムに適用されます。

# **注意**

この環境変数は、二項、トポロジーを意識した二項、Shumilin、および Knomial アルゴリズムにのみ関連しま す。

#### **I\_MPI\_ADJUST\_ALLGATHER\_KN\_RADIX**

#### **構文**

I\_MPI\_ADJUST\_ALLGATHER\_KN\_RADIX=<基数>

## **引数**

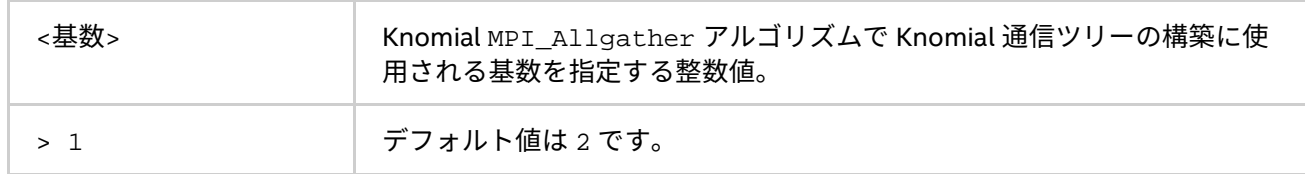

#### **説明**

この環境変数を I\_MPI\_ADJUST\_ALLGATHER=5 とともに設定し、対応する MPI\_Allgather アルゴリズム向 けの Knomial ツリーの基数を選択します。

## **I\_MPI\_ADJUST\_BCAST\_KN\_RADIX**

# **構文**

I\_MPI\_ADJUST\_BCAST\_KN\_RADIX=<基数>

## **引数**

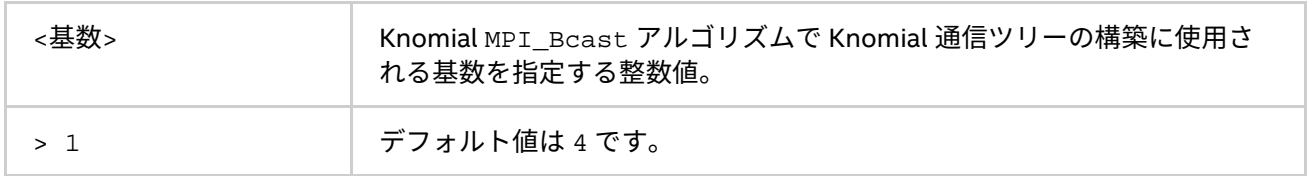

# **説明**

この環境変数を I\_MPI\_ADJUST\_BCAST=8 とともに設定し、対応する MPI\_Bcast アルゴリズム向けの Knomial ツリーの基数を選択します。

## **I\_MPI\_ADJUST\_ALLREDUCE\_KN\_RADIX**

# **構文**

I\_MPI\_ADJUST\_ALLREDUCE\_KN\_RADIX=<基数>

## **引数**

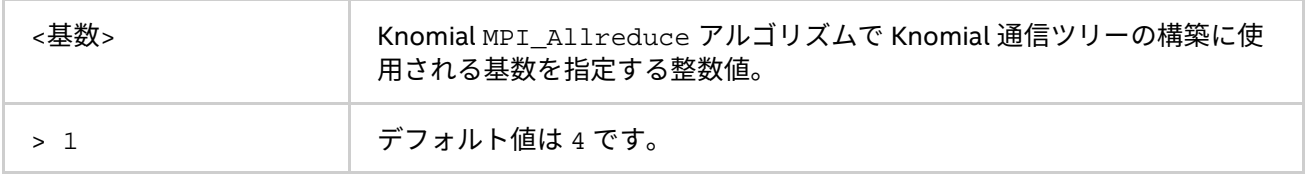

#### **説明**

この環境変数を I\_MPI\_ADJUST\_ALLREDUCE=9 とともに設定し、対応する MPI\_Allreduce アルゴリズム向 けの Knomial ツリーの基数を選択します。

#### **I\_MPI\_ADJUST\_REDUCE\_KN\_RADIX**

## **構文**

I\_MPI\_ADJUST\_REDUCE\_KN\_RADIX=<基数>

## **引数**

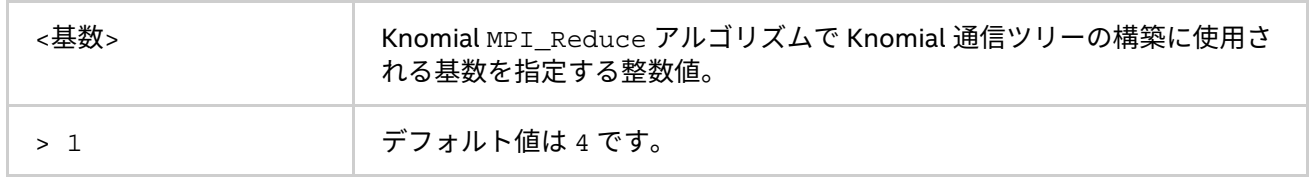

#### **説明**

この環境変数を I\_MPI\_ADJUST\_REDUCE=7 とともに設定し、対応する MPI\_Reduce アルゴリズム向けの Knomial ツリーの基数を選択します。

## **I\_MPI\_ADJUST\_GATHERV\_KN\_RADIX**

# **構文**

I MPI ADJUST GATHERV KN RADIX=<基数>
#### **引数**

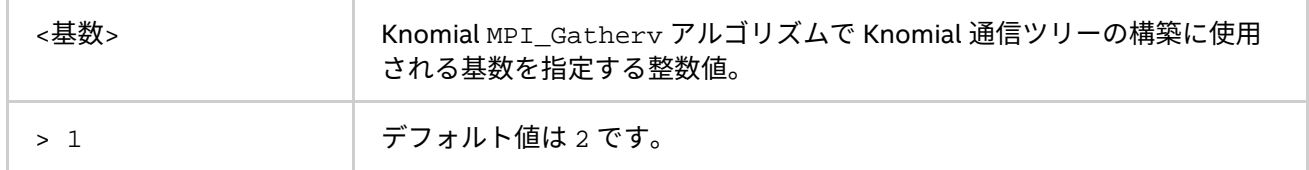

# **説明**

この環境変数を I\_MPI\_ADJUST\_GATHERV=3 とともに設定し、対応する MPI\_Gatherv アルゴリズム向けの Knomial ツリーの基数を選択します。

#### **I\_MPI\_ADJUST\_IALLREDUCE\_KN\_RADIX**

### **構文**

I MPI ADJUST IALLREDUCE KN RADIX=<基数>

#### **引数**

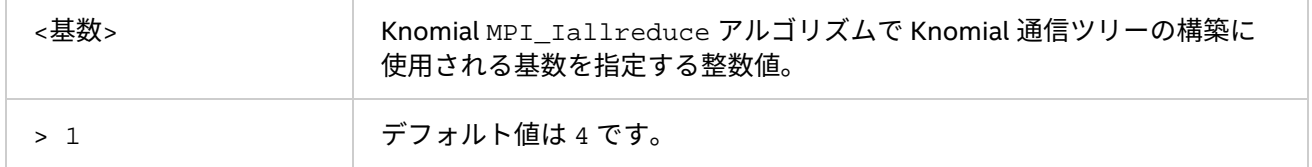

### **説明**

この環境変数を I\_MPI\_ADJUST\_IALLREDUCE=5 とともに設定し、対応する MPI\_Iallreduce アルゴリズム 向けの Knomial ツリーの基数を選択します。

### **I\_MPI\_ADJUST\_IBCAST\_KN\_RADIX**

# **構文**

I\_MPI\_ADJUST\_IBCAST\_KN\_RADIX=<基数>

# **引数**

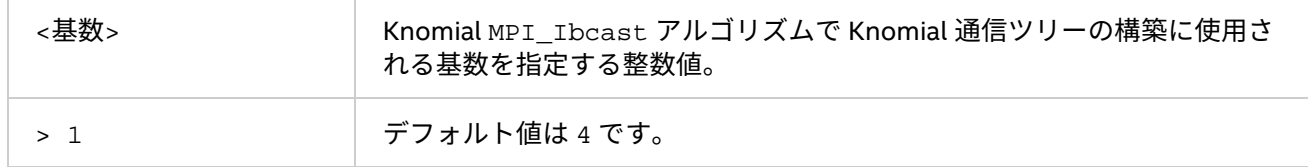

#### **説明**

この環境変数を I\_MPI\_ADJUST\_IBCAST=4 とともに設定し、対応する MPI\_Ibcast アルゴリズム向けの Knomial ツリーの基数を選択します。

#### **I\_MPI\_ADJUST\_IREDUCE\_KN\_RADIX**

# **構文**

I\_MPI\_ADJUST\_IREDUCE\_KN\_RADIX=<基数>

# **引数**

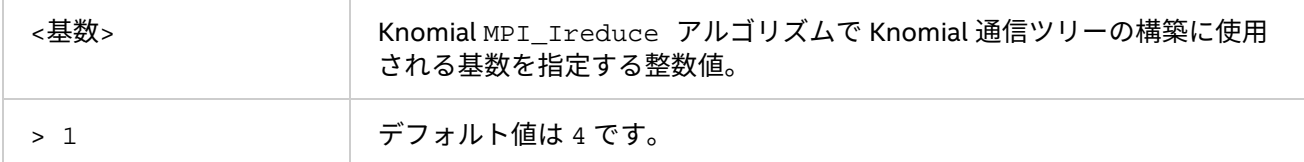

この環境変数を I\_MPI\_ADJUST\_IREDUCE=3 とともに設定し、対応する MPI\_Ireduce アルゴリズム向けの Knomial ツリーの基数を選択します。

# **I\_MPI\_ADJUST\_IGATHER\_KN\_RADIX**

# **構文**

I\_MPI\_ADJUST\_IGATHER\_KN\_RADIX=<基数>

### **引数**

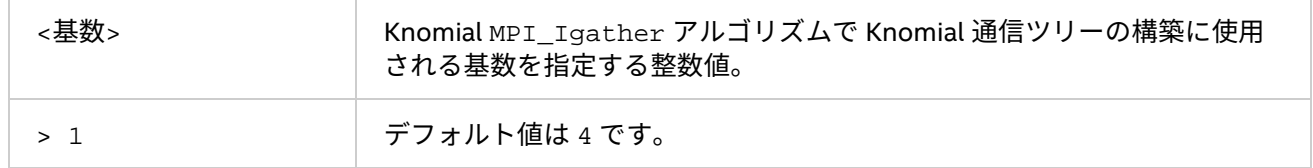

#### **説明**

この環境変数を I\_MPI\_ADJUST\_IGATHER=2 とともに設定し、対応する MPI\_Igather アルゴリズム向けの Knomial ツリーの基数を選択します。

# **I\_MPI\_ADJUST\_ISCATTER\_KN\_RADIX**

# **構文**

I\_MPI\_ADJUST\_ISCATTER\_KN\_RADIX=<基数>

# **引数**

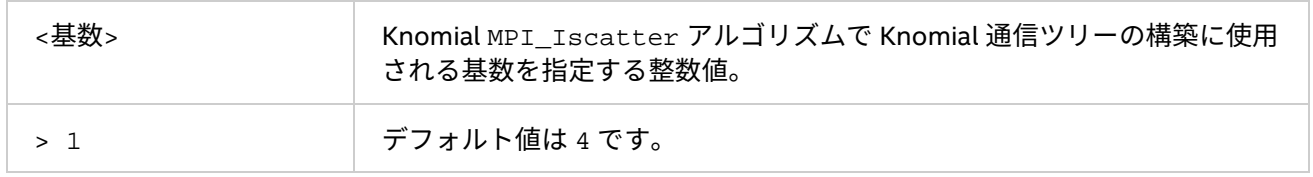

# **説明**

この環境変数を I\_MPI\_ADJUST\_ISCATTER=2 とともに設定し、対応する MPI\_Iscatter アルゴリズム向け の Knomial ツリーの基数を選択します。

# **4.4.2. I\_MPI\_MSG ファミリー**

これらの環境変数は廃止されており、下位互換性を提供するためにのみサポートされます。可能な限り I\_MPI\_ADJUST 環境変数ファミリーを使用します。

# **I\_MPI\_FAST\_COLLECTIVES**

特定の状況に応じて、適切な集団操作アルゴリズムの選択時にライブラリーのデフォルト動作を制御します。

# **構文**

I\_MPI\_FAST\_COLLECTIVES=<引数>

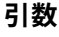

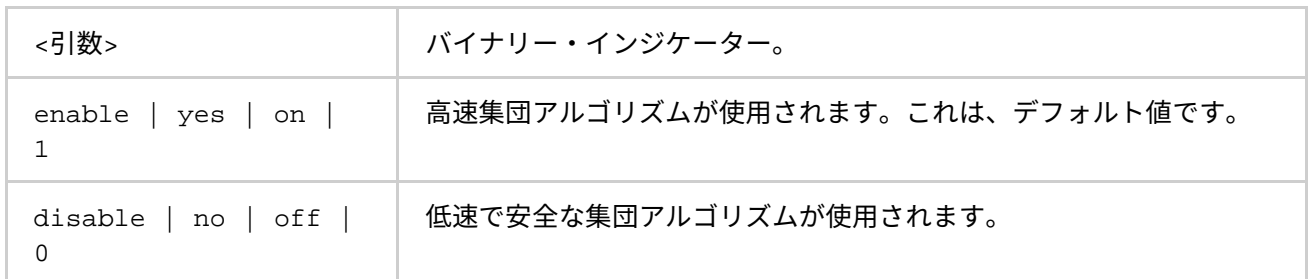

インテル® MPI ライブラリーは、デフォルトでアプリケーションのパフォーマンス向けの設計された、高度な集 団操作アルゴリズムを使用します。実装は次のことを前提とします。

- プロセスのレイアウトやほかの可能性を活用するため、集団操作の実行の順番に関して、MPI 標準の 柔軟性を利用しても安全であること。
- 追加の内部バッファーを割り当てるため、十分なメモリーが利用可能なこと。

物理プロセスのレイアウトやその他の要因に依存しない結果を得るには、I\_MPI\_FAST\_COLLECTIVE 環境変 数を無効に設定します。

# **注意**

この環境変数によって制御される最適化のいくつかは、試行錯誤的なものです。障害が発生した場合、集団操 作の最適化を off にして再度実行してください。

# **I\_MPI\_BCAST\_NUM\_PROCS**

MPI\_Bcast アルゴリズムのしきい値を制御します。

**構文**

I\_MPI\_BCAST\_NUM\_PROCS=<プロセス数>

**引数**

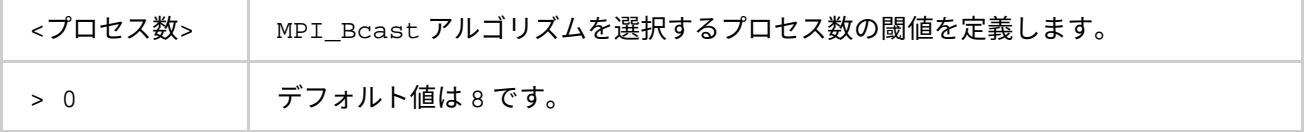

#### **I\_MPI\_BCAST\_MSG**

MPI\_Bcast アルゴリズムのしきい値を制御します。

**構文**

I MPI BCAST MSG=<バイト数 1,バイト数 2>

# **引数**

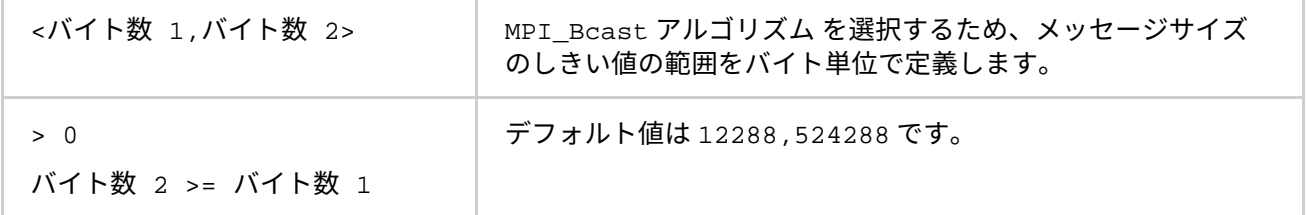

以下のスキームに従って、利用可能な 3 つの MPI\_Bcast アルゴリズムを選択するには、この環境変数を設定 します (アルゴリズムの詳細は、表 [4.4-1](#page-100-0) をご覧ください)。

最初のアルゴリズムは、メッセージサイズが <バイト数 1> 未満か、操作するプロセス数が <プロセス数> 未満 の場合に選択されます。

2 番目のアルゴリズムは、メッセージサイズが <バイト数 1> 以上 <バイト数 2> 未満で、操作するプロセス数 が 2 の累乗である場合に選択されます。

上記の条件が満たされない場合、3 番目のアルゴリズムが選択されます。

#### **I\_MPI\_ALLTOALL\_NUM\_PROCS**

MPI\_Alltoall アルゴリズムのしきい値を制御します。

#### **構文**

I\_MPI\_ALLTOALL\_NUM\_PROCS=<プロセス数>

#### **引数**

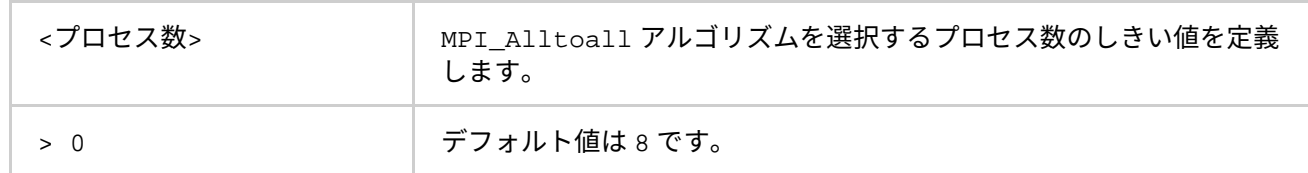

#### **I\_MPI\_ALLTOALL\_MSG**

MPI Alltoall アルゴリズムのしきい値を制御します。

### **構文**

I MPI ALLTOALL MSG=<バイト数 1,バイト数 2>

**引数**

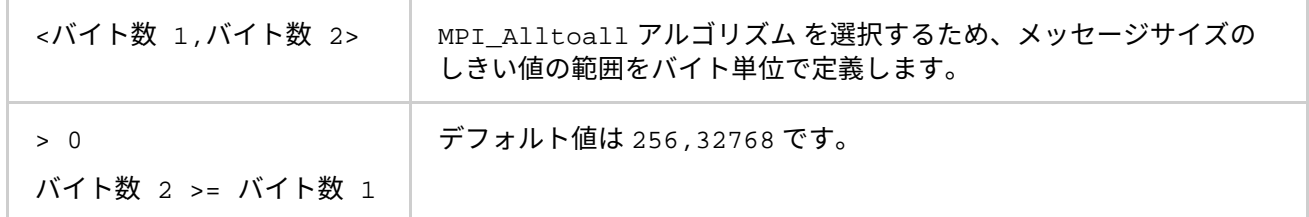

#### **説明**

以下のスキームに従って、利用可能な 3 つの MPI\_Alltoall アルゴリズムを選択するには、この環境変数を 設定します (アルゴリズムの詳細は、表 [4.4-1](#page-100-0) をご覧ください)。

最初のアルゴリズムは、メッセージサイズが <バイト数 1> 以上で、操作するプロセス数が <プロセス数> 未満 でない場合に選択されます。

2 番目のアルゴリズムは、メッセージサイズが <バイト数 1> より大きく <バイト数 2> 以下の場合、または メッセージサイズが <バイト数 2> 未満で操作するプロセス数が <プロセス数> 未満の場合に選択されます。

上記の条件が満たされない場合、3 番目のアルゴリズムが選択されます。

# **I\_MPI\_ALLGATHER\_MSG**

MPI\_Allgather アルゴリズムのしきい値を制御します。

# **構文**

I MPI ALLGATHER MSG=<バイト数 1,バイト数 2>

#### **引数**

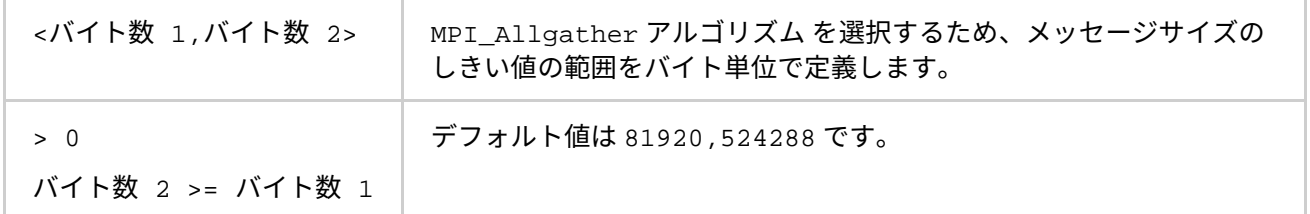

#### **説明**

以下のスキームに従って、利用可能な 3 つの MPI\_Allgather アルゴリズムを選択するには、この環境変数を 設定します (アルゴリズムの詳細は、表 [4.4-1](#page-100-0) をご覧ください)。

最初のアルゴリズムは、メッセージサイズが <バイト数 2> 未満で、操作するプロセス数が 2 の累乗である場 合に選択されます。

2 番目のアルゴリズムは、メッセージサイズが <バイト数 1> 未満で、操作するプロセス数が 2 の累乗でない 場合に選択されます。

上記の条件が満たされない場合、3 番目のアルゴリズムが選択されます。

#### **I\_MPI\_ALLREDUCE\_MSG**

MPI Allreduce アルゴリズムのしきい値を制御します。

#### **構文**

I MPI ALLREDUCE MSG=<バイト数>

#### **引数**

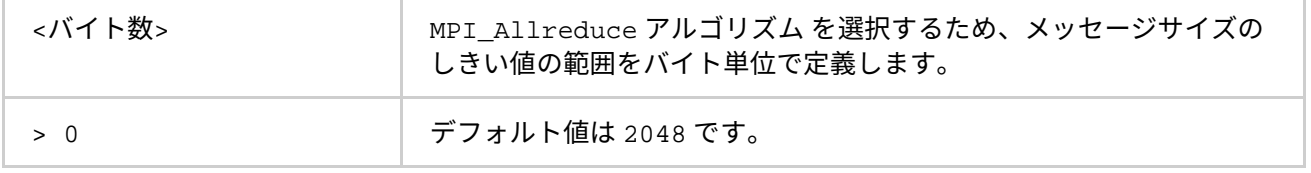

#### **説明**

以下のスキームに従って、利用可能な 2 つの MPI\_Allreduce アルゴリズムを選択するには、この環境変数を 設定します (アルゴリズムの詳細は、表 [4.4-1](#page-100-0) をご覧ください)。

最初のアルゴリズムは、メッセージサイズが <バイト数> 以下の場合、ユーザー定義のリダクション操作が使用 されている場合、または <count> 引数がプロセス数以下の 2 の累乗の近似値より小さい場合に選択されます。 上記の条件が満たされない場合、2 番目のアルゴリズムが選択されます。

#### **I\_MPI\_REDSCAT\_MSG**

MPI Reduce scatter アルゴリズムのしきい値を制御します。

#### **構文**

I\_MPI\_REDSCAT\_MSG=<バイト数 1,バイト数 2>

# **引数**

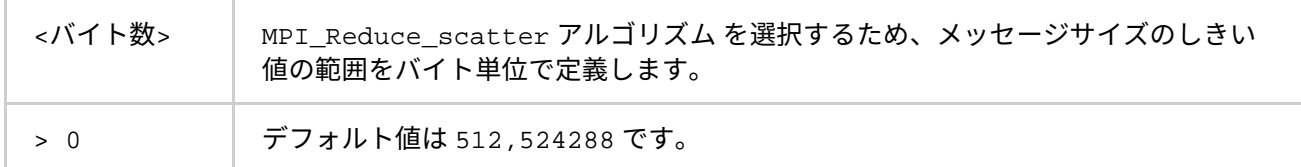

#### **説明**

3 つの MPI\_Reduce\_scatter アルゴリズムの選択を制御するには、この環境変数を設定します。アルゴリズ ムは、次のスキームに従います (アルゴリズムの詳細は、表 [4.4-1](#page-100-0) をご覧ください)。

リダクション操作が可換であり、メッセージサイズが <バイト数 2> 未満の場合、最初のアルゴリズムが選択 されます。

2 番目のアルゴリズムは、リダクション操作が可換であり、メッセージサイズが <バイト数 2> 以上の場合、ま たはリダクション操作が可換でなく、メッセージサイズが <バイト数 1> 以上の場合に選択されます。

上記の条件が満たされない場合、3 番目のアルゴリズムが選択されます。

#### **I\_MPI\_SCATTER\_MSG**

MPI Scatter アルゴリズムのしきい値を制御します。

#### **構文**

I\_MPI\_SCATTER\_MSG=<バイト数>

#### **引数**

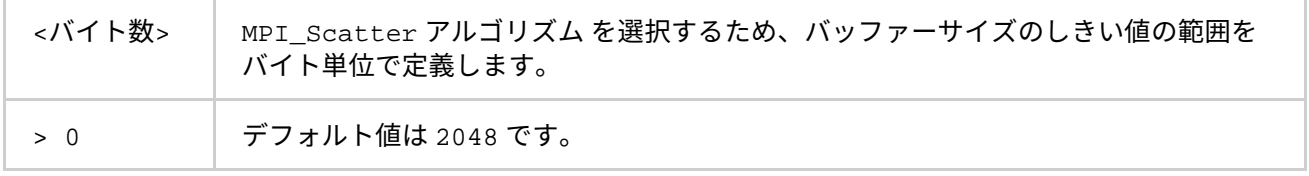

#### **説明**

以下のスキームに従って、利用可能な 2 つの MPI Scatter アルゴリズムを選択するには、この環境変数を設 定します (アルゴリズムの詳細は、表 [4.4-1](#page-100-0) をご覧ください)。

メッセージサイズが <バイト数> より大きい場合、最初のアルゴリズムがコミュニケーター間で選択されます。 上記の条件が満たされない場合、2 番目のアルゴリズムが選択されます。

#### **I\_MPI\_GATHER\_MSG**

MPI\_Gather アルゴリズムのしきい値を制御します。

# **構文**

I MPI GATHER MSG=<バイト数>

### **引数**

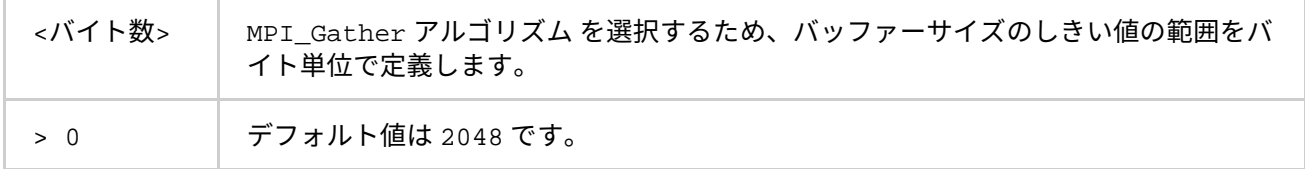

#### **説明**

以下のスキームに従って、利用可能な 2 つの MPI Gather アルゴリズムを選択するには、この環境変数を設定 します (アルゴリズムの詳細は、表 [4.4-1](#page-100-0) をご覧ください)。

メッセージサイズが <バイト数> より大きい場合、最初のアルゴリズムがコミュニケーター間で選択されます。 上記の条件が満たされない場合、2 番目のアルゴリズムが選択されます。

# **4.5. その他**

このセクションでは、次のような情報を提供します。

- 互換性制御
- ダイナミック・プロセスのサポート
- 統計収集モード
- ILP64 サポート
- ユニファイド・メモリー管理

# **4.5.1. 互換性制御**

#### **I\_MPI\_COMPATIBILITY**

ランタイムの互換性モードを選択します。

#### **構文**

I\_MPI\_COMPATIBILITY=<値>

#### **引数**

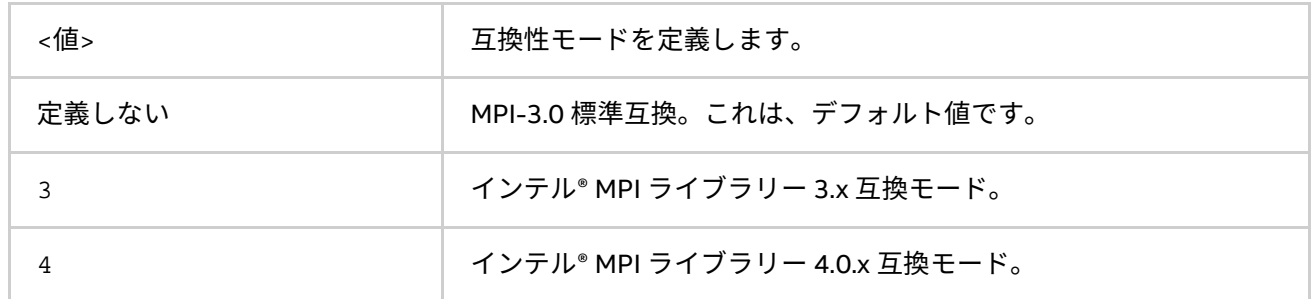

#### **説明**

インテル® MPI ライブラリー・ランタイムの互換性モードを選択するには、この環境変数を設定します。デフォ ルトでは、MPI-3.0 標準互換でコンパイルされます。MPI-2.1 の機能を使用している場合は、 I MPI COMPATIBILITY 環境変数を 4 に設定します。MPI-2.1 以前の機能を使用している場合は、 I MPI COMPATIBILITY 環境変数を 3 に設定します。

# **4.5.2. ダイナミック・プロセスのサポート**

インテル® MPI ライブラリーは、MPI アプリケーションが起動された後に、プロセスの生成と強調終了を可能に する MPI-2 のプロセスモデルをサポートしています。以下を提供します。

- 新規に生成されたプロセスと既存の MPI アプリケーション間の通信を確立するメカニズム
- 2 つの既存の MPI アプリケーションで一方が他方をスポーンしなくても通信を確立する、プロセスを アタッチするメカニズム

<マシンファイル> 内で示されるホスト (詳細は、「[mpiexec](#page-12-0)」をご覧ください) は、スポーンされたプロセスを 配置する際に使用されます。スポーンされたプロセスは、ラウンドロビン方式またはホストごとに異なるホス トに配置されます。最初にスポーンされたプロセスは、親グループの最後のプロセスの後に配置されます。通 常のファブリック選択アルゴリズムを使用して、特定のネットワーク・ファブリックの組み合わせが選択され ます (詳細は、「[I\\_MPI\\_FABRICS](#page-77-0)」と「[I\\_MPI\\_FABRICS\\_LIST](#page-79-0)」をご覧ください)。

例えば、ダイナミック・アプリケーションを実行するするには、次のコマンドを使用します。

> mpiexec -n 1 -machinefile smpd.hosts -gwdir <実行形式へのパス> -genv I\_MPI\_FABRICS shm:tcp <スポーンされたアプリケーション>

この例では、spawn\_app は 4 つのダイナミック・プロセスをスポーンします。

smpd.hosts が以下を含んでいる場合:

host1

host2

host3

host4

次のようにダイナミックにプロセスが分散されている場合、元のスポーンを行うプロセスは host1 に配置され ます。

1 - host2、2 - host3、3 - host4、そして 4 - 再び host1。

smpd.hosts が以下を含んでいる場合:

host1:2

host2:2

次のようにダイナミックにプロセスが分散されている場合、通常のプロセスは host1 に配置されます: 1 - host1、2 と 3 - host2、そして 4 - host1。

クライアント・サーバー型のアプリケーションを実行するには、サーバーホスト上で次のコマンドラインを実 行します。

> mpiexec -n 1 -genv I MPI FABRICS shm:tcp <サーバー・アプリケーション> > <ポート名>

そして、対応するクライアントで次のコマンドを実行します。

> mpiexec -n 1 -genv I\_MPI\_FABRICS shm:tcp <クライアント・アプリケーション> < <ポート名> 単純な MPI COMM JOIN ベースのアプリケーションを実行するには、ホスト上で次のコマンドラインを実行し ます。

> mpiexec -n 1 -genv I\_MPI\_FABRICS shm:tcp <join サーバー・アプリケーション> < <ポート名>

> mpiexec -n 1 -genv I\_MPI\_FABRICS shm:tcp <join クライアント・アプリケーション> < <ポート名>

# **4.5.3. 統計収集モード**

ここでは、インテル® MPI ライブラリーの統計収集モデルと、環境変数を介してどのように収集を行うか説明し ます。インテル® MPI ライブラリーは、次の統計形式をサポートします。

- ネイティブ統計形式
- IPM 統計形式

ネイティブ統計形式については[「ネイティブ統計形式」](#page-115-0)を、IPM 統計形式については「IPM [統計形式」](#page-122-0)をご覧 ください。両方の統計タイプを収集する可能性もあります。詳細は、[「ネイティブと](#page-130-0) IPM 統計」をご覧くださ い。

# <span id="page-115-0"></span>**ネイティブ統計形式**

インテル® MPI ライブラリーは、アプリケーションの実行を妨げることなく、パフォーマンス・データを収集す る組込み統計収集機能を持っています。収集された情報はテキストファイルに書き込まれます。ここでは、組 込み統計収集機能を制御するために利用できる環境変数、およびプロバイダーの出力ファイル例について説明 します。

#### **I\_MPI\_STATS**

統計収集を制御します。

### **構文**

I\_MPI\_STATS=[native:][n-] m

# **引数**

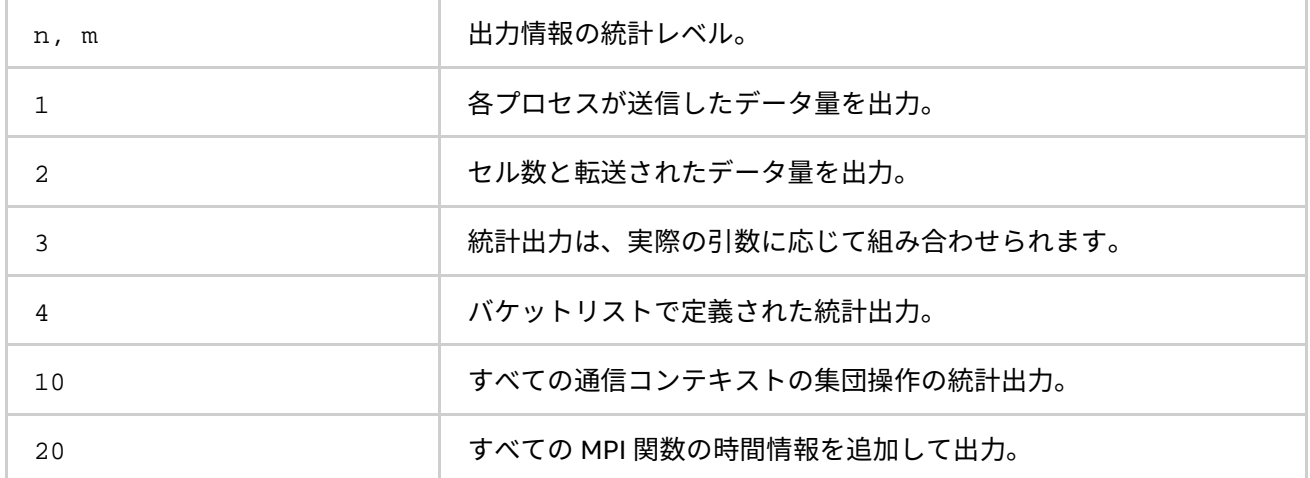

# **説明**

この環境変数は、収集する統計情報の量とファイルへのログ出力を制御します。統計出力はデフォルトではあ りません。

# **注意**

n,m は正の整数値です。出力する情報の範囲を定義します。レベル n から レベル m の統計 (n と m を含む) が出 力されます。n が指定されない場合、デフォルト値は 1 です。

#### **I\_MPI\_STATS\_SCOPE**

統計情報を収集するサブシステムを選択します。

#### **構文**

I\_MPI\_STATS\_SCOPE="<サブシステム>[:<ops>][;<サブシステム>[:<ops>][...]]"

**引数**

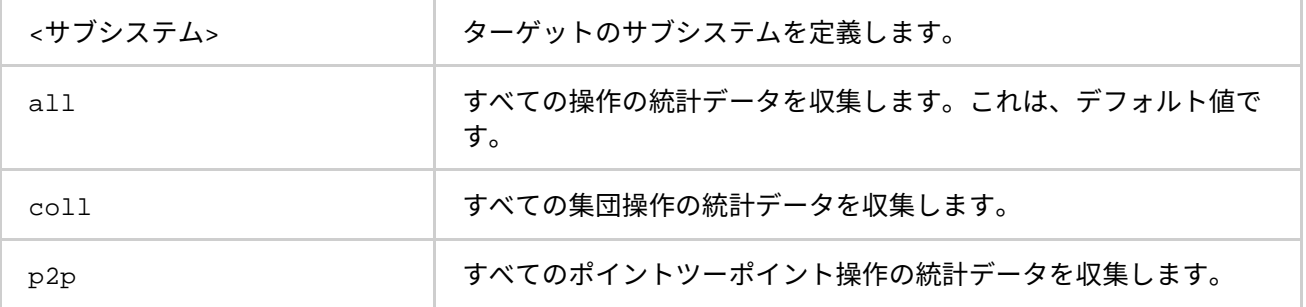

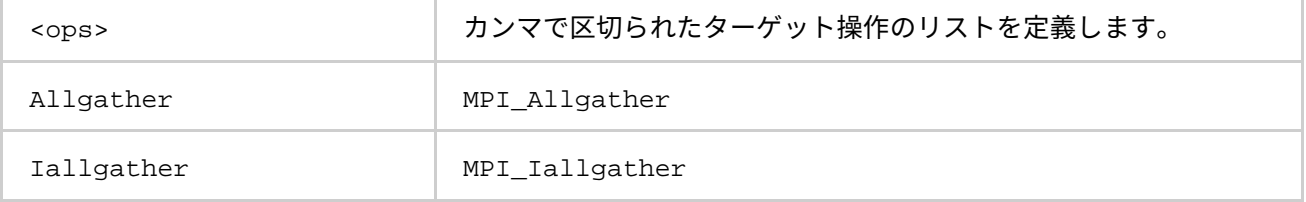

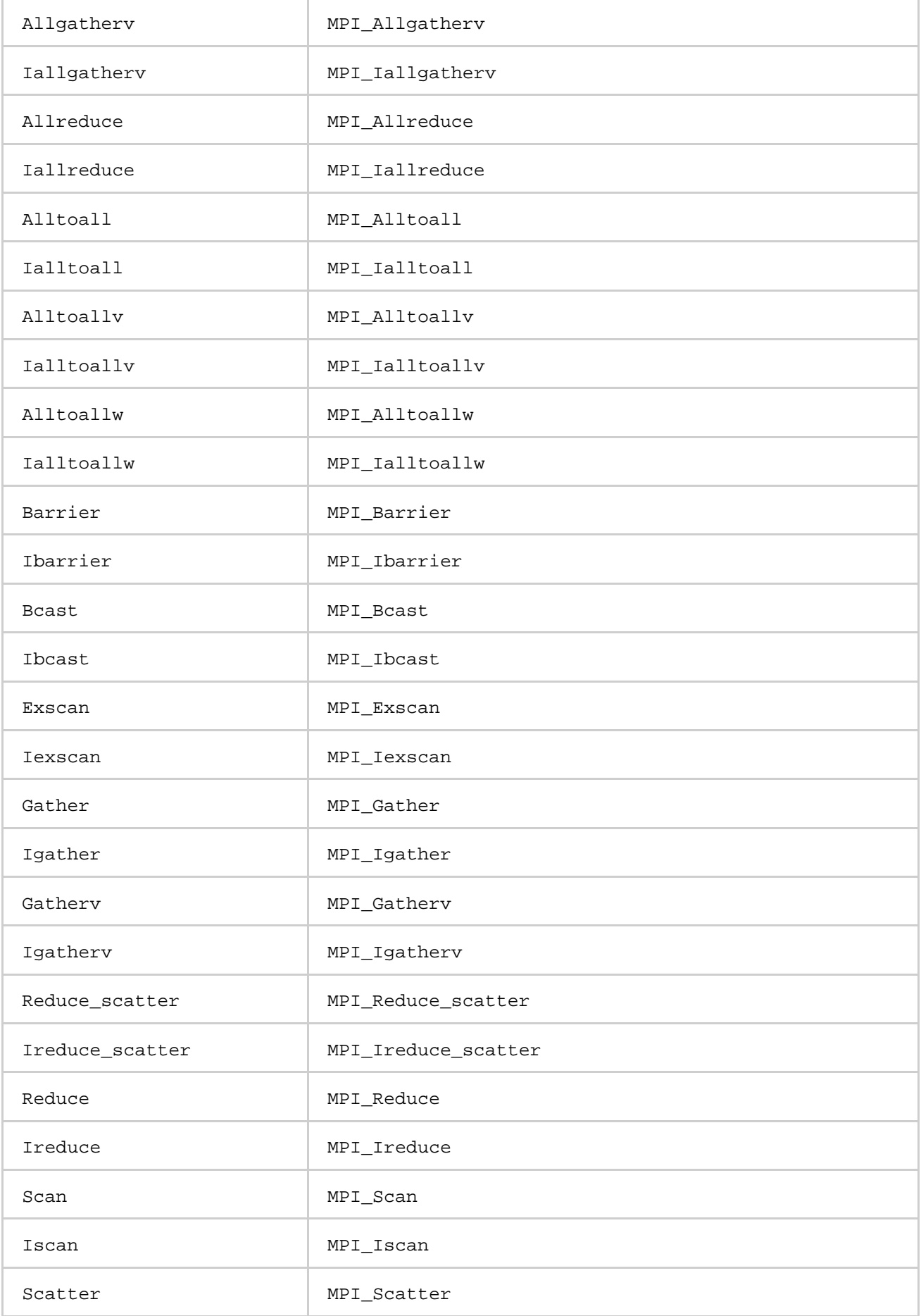

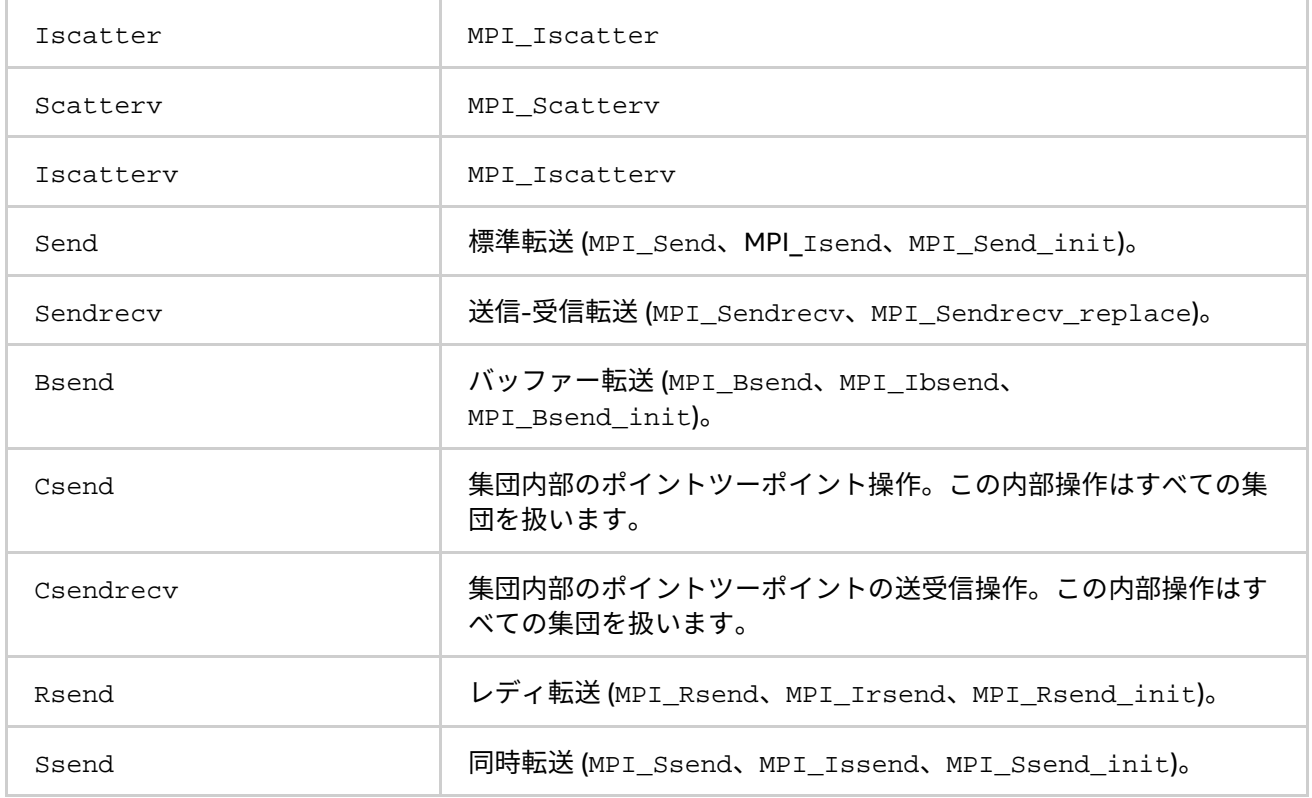

統計情報を収集するためターゲットのサブシステムを選択するには、この環境変数を設定します。すべての集 団とポイントツーポイント操作は内部的に収集を行うため、デフォルトでカバーされます。

#### **例**

デフォルト設定は次と等価です。

I MPI STATS SCOPE="coll;p2p"

MPI\_Bcast、MPI\_Reduce、そしてすべてのポイントツーポイント操作の統計情報を収集するには、次の設定 を行います。

I\_MPI\_STATS\_SCOPE="p2p;coll:bcast,reduce"

ポイントツーポイント操作内部の統計情報を収集するには、次の設定を行います。

I\_MPI\_STATS\_SCOPE=p2p:csend

#### **I\_MPI\_STATS\_BUCKETS**

統計情報の収集に使用するメッセージのサイズとコミュニケーターのサイズの範囲を示すリストを特定します。

# **構文**

I\_MPI\_STATS\_BUCKETS=<メッセージ>[@<プロセス>][,<メッセージ>[@<プロセス>]]...

**引数**

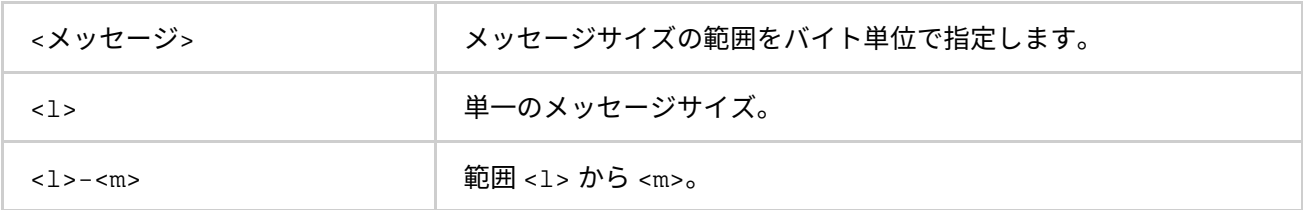

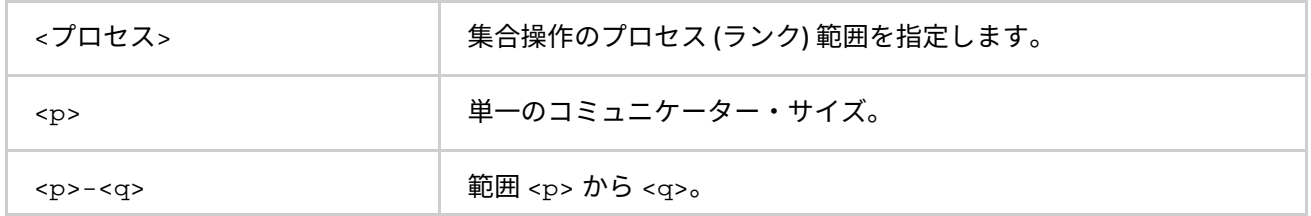

#### **説明**

メッセージサイズとコミュニケーター・サイズの範囲を定義するため、I\_MPI\_STATS\_BUCKETS 環境変数を設 定します。

レベル 4 の統計は、これらの範囲のプロファイル情報を提供します。

I MPI STATS BUCKETS 環境変数が設定されていない場合、レベル 4 の統計が収集されます。範囲が指定され ていないと、可能な限り最大の範囲が想定されます。

#### **例**

短いメッセージ (0 から 1000 バイトまで) と長いメッセージ (50000 から 100000 バイトまで) を指定するには、 次のように設定します。

-env I\_MPI\_STATS\_BUCKETS 0-1000,50000-100000

サイズが 16 バイトで、4 つのプロセス内で循環するメッセージを指定するには、次の設定を行います。

-env I MPI STATS BUCKETS "16@4"

# **注意**

@ シンボルがある場合、環境変数の値は引用符で囲む必要があります。

# **I\_MPI\_STATS\_FILE**

統計出力ファイル名を定義します。

# **構文**

I\_MPI\_STATS\_FILE=<名前>

# **引数**

<名前> 統計出力ファイル名を定義します。

#### **説明**

この環境変数には統計出力ファイルを設定します。デフォルトでは、stats.txt ファイルはカレント・ディレ クトリーに作成されます。

この変数が設定されず、統計出力ファイルがすでに存在している場合、ファイル名にインデックスが追加され ます。例えば、stats.txt が存在すると、stats(2).txt という統計出力ファイルが作成され、 stats(2).txt が存在すれば stats(3).txt が作成されます。

統計データは、MPI\_COMM\_WORLD コミュニケーターのプロセスランクに応じてブロックおよび順序付けされま す。 タイミングデータは、マイクロ秒単位で指定します。例えば、次のようなプログラムについて考えてみます。 I\_MPI\_STATS=4 I\_MPI\_STATS\_SCOPE="p2p;coll:allreduce" MPI\_Allreduce 操作のみを行う簡単なプログラムの統計出力は、次のようになります。 Intel(R) MPI Library Version 5.1 \_\_\_\_\_\_ MPI Communication Statistics \_\_\_\_\_ Stats level: 4 P2P scope:< FULL > Collectives scope:< Allreduce > ~~~~ Process 0 of 2 on node svlmpihead01 lifetime = 414.13 Data Transfers Src Dst Amount(MB) Transfers ----------------------------------------- 000 --> 000 0.000000e+00 0 000 --> 001 7.629395e-06 2 ========================================= Totals 7.629395e-06 2 Communication Activity Operation Volume(MB) Calls ----------------------------------------- P2P Csend 7.629395e-06 2 Csendrecv 0.000000e+00 0 Send 0.000000e+00 0 Sendrecv 0.000000e+00 0 Bsend 0.000000e+00 0 Rsend 0.000000e+00 0 Ssend 0.000000e+00 0 Collectives Allreduce 7.629395e-06 2 ========================================= Communication Activity by actual args P2P Operation Dst Message size Calls --------------------------------------------- Csend 1 1 4 2 Collectives Operation Context Algo Comm size Message size Calls Cost(%) ---------------------------------------------------------------------------- Allreduce 1 0 1 2 4 2 44.96 ============================================================================ ~~~~ Process 1 of 2 on node svlmpihead01 lifetime = 306.13 Data Transfers Src Dst Amount(MB) Transfers ----------------------------------------- 001 --> 000 7.629395e-06 2 001 --> 001 0.000000e+00 0 ========================================= Totals 7.629395e-06 2

Communication Activity Operation Volume(MB) Calls ----------------------------------------- P2P Csend 7.629395e-06 2 Csendrecv 0.000000e+00 0 Send 0.000000e+00 0 Sendrecv 0.000000e+00 0 Bsend 0.000000e+00 0 Rsend 0.000000e+00 0 Ssend 0.000000e+00 0 Collectives Allreduce 7.629395e-06 2 ========================================= Communication Activity by actual args P2P Operation Dst Message size Calls --------------------------------------------- Csend 1 0 4 2 Collectives Operation Context Comm size Message size Calls Cost(%) ------------------------------------------------------------------------ Allreduce 1 0 2 4 2 37.93 ======================================================================== \_\_\_\_ End of stats.txt file \_\_\_\_

上の例では:

- すべての時間は、マイクロ秒で計測されています。
- メッセージサイズはバイトでカウントされます。**MB** は、メガバイトの略で、220 もしくは 1 048 576 バイトと等価です。
- プロセスのライフタイムは、MPI\_Init と MPI\_Finalize 間の時間の連続として計算されます。
- **Algo** フィールドは、指定された引数の操作で使用されるアルゴリズムの数を表します。
- **Cost** フィールドは、特定の集合演算の実行時間をプロセスのライフタイムのパーセンテージで表しま す。

# **領域制御**

インテル® MPI ライブラリーは、オプションの領域機能もサポートします。領域は、IPM 統計形式です。IPM に 関する詳細は、「IPM [統計形式」](#page-122-0)をご覧ください。この機能を使用するには、ソースコードを修正する必要が あります。MPI\_Pcontrol 関数を使用します。

領域は、標準的な MPI\_Pcontrol 関数呼び出しにより、開始と終了ポイントでマークされたソースコードの一 部です。MPI\_Pcontrol 関数は、次の特殊パーマネント領域には使用できません。

- MPI Init から MPI Finalize までの、すべての MPI 呼び出しの統計情報を含むメイン領域。IPM 統計出力向けに「\*」で命名されたメイン領域。この領域のデフォルト出力ファイルは、ネイティブ統 計形式の stats.txt です。
- 補足領域は、統計情報を含みますが名前付き領域は含まれません。領域は、IPM 統計形式向けの出力 で「ipm\_noregion」と命名されます。この領域のデフォルト出力ファイルは、ネイティブ統計形式 の stats\_noregion.txt です。

名前付き領域を使用しない場合、メイン領域と補足領域は同一となり、補足領域は無視されます。

#### **インテル® MPI ライブラリー for Windows\* リファレンス・マニュアル**

各領域は、領域内の MPI 関数呼び出しに関する独立した統計情報を含んでいます。

インテル® MPI ライブラリーは、次の領域タイプをサポートします。

- Discontiguous (不連続} (いくつかのオープンとクローズ)。
- Intersected (交差)。
- MPI プロセスのサブセットをカバーします (MPI\_COMM\_WORLD 環境変数の一部)。

MPI\_Pcontrol(1, <名前>) 呼び出しで開かれた領域は、MPI\_Pcontrol(-1, <名前>) 呼び出しで閉じら れます。<名前> は、NULL で終わる文字列の領域名です。<名前> は、IPM 統計形式の出力に使用されます。こ の領域のデフォルト出力ファイルは、ネイティブ統計形式の stats\_<名前>.txt です。

開かれているすべての領域は、MPI\_Finalize 関数内で自動的にクローズされます。

# <span id="page-122-0"></span>**IPM 統計形式**

インテル® MPI ライブラリーは、前述したように、組込み統計収集メカニズムの一部として、統合パフォーマン ス・モニタリング (IPM) サマリー形式をサポートしています。この情報を収集するため、ソースコードを変更 したり、アプリケーションを再リンクする必要はありません。

I MPI STATS BUCKETS 環境変数は、IPM 形式には適用されません。I MPI STATS ACCURACY 環境変数で、 特殊機能を制御できます。

# **I\_MPI\_STATS**

統計データの出力形式を制御します。

#### **構文**

I\_MPI\_STATS=<レベル>

#### **引数**

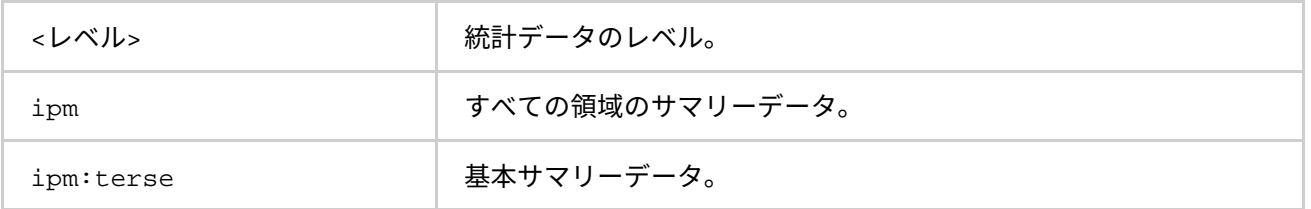

#### **説明**

領域のサマリーを含む統計情報を出力するには、この環境変数に ipm を設定します。簡単な統計出力を得るに は、この環境変数に ipm:terse を設定します。

#### **I\_MPI\_STATS\_FILE**

出力ファイル名を定義します。

# **構文**

I\_MPI\_STATS\_FILE=<名前>

# **引数**

<名前> 統計データを収集するためのファイル名。

#### **説明**

統計情報出力ファイル名のデフォルト stats.ipm を変更するには、この環境変数を設定します。

この変数が設定されず、統計出力ファイルがすでに存在している場合、ファイル名にインデックスが追加され ます。例えば、stats.ipm が存在すると、stats(2).ipm という統計出力ファイルが作成され、 stats(2).ipm が存在すれば stats(3).ipm が作成されます。

# **I\_MPI\_STATS\_SCOPE**

統計収集のための MPI 関数のサブセットのリストをカンマで区切って定義します。

# **構文**

I\_MPI\_STATS\_SCOPE="<サブセット>[;<サブセット>[;…]]"

# **引数**

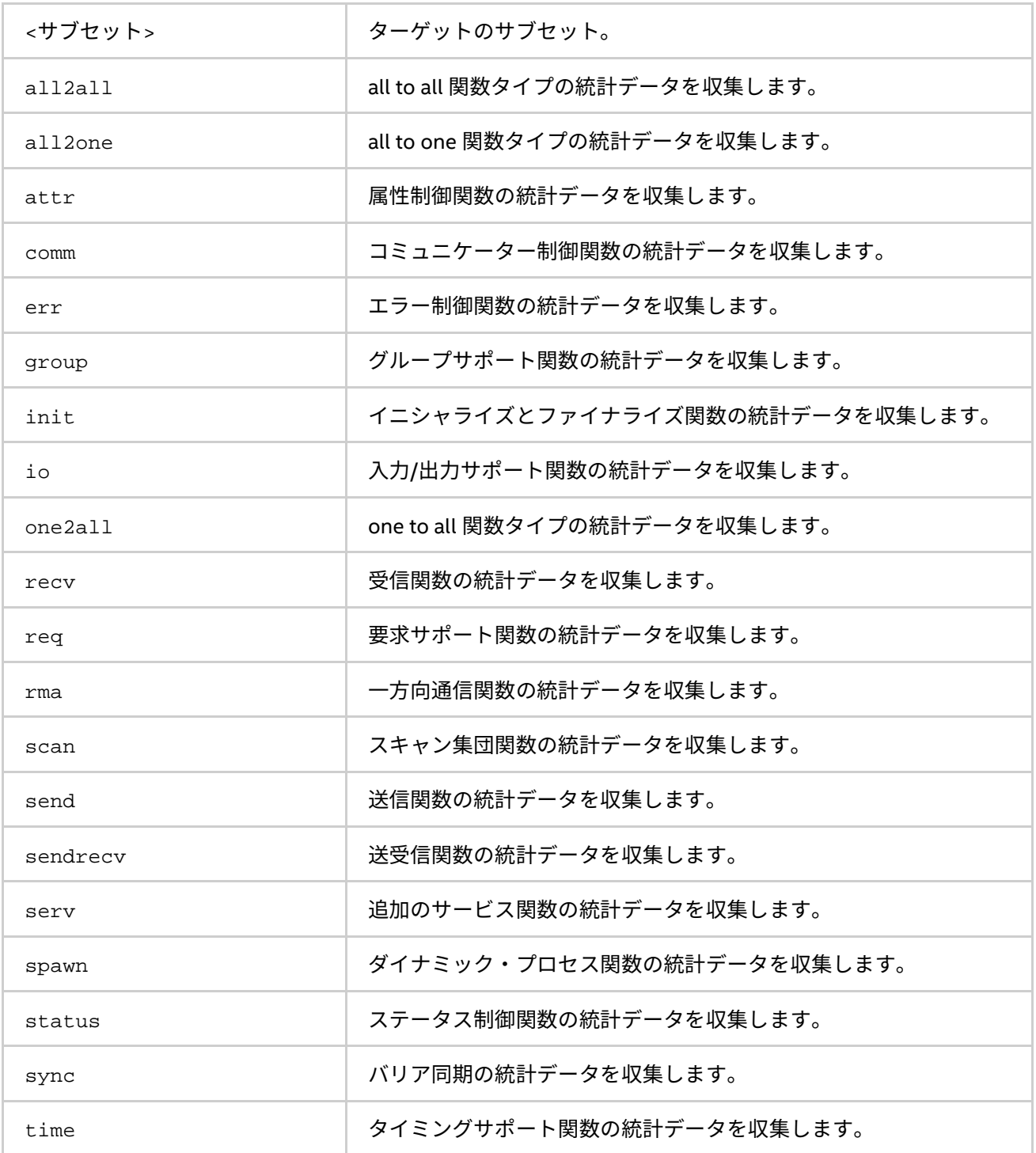

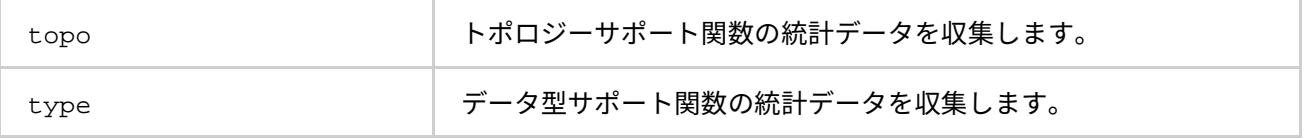

次の表で示される統計情報のサブセット、または MPI 関数のサブセットを定義するには、この環境変数を設定 します。すべてのサブセットの統合がデフォルトです。

# **表 4.5-1 MPI 関数の統計サブセット**

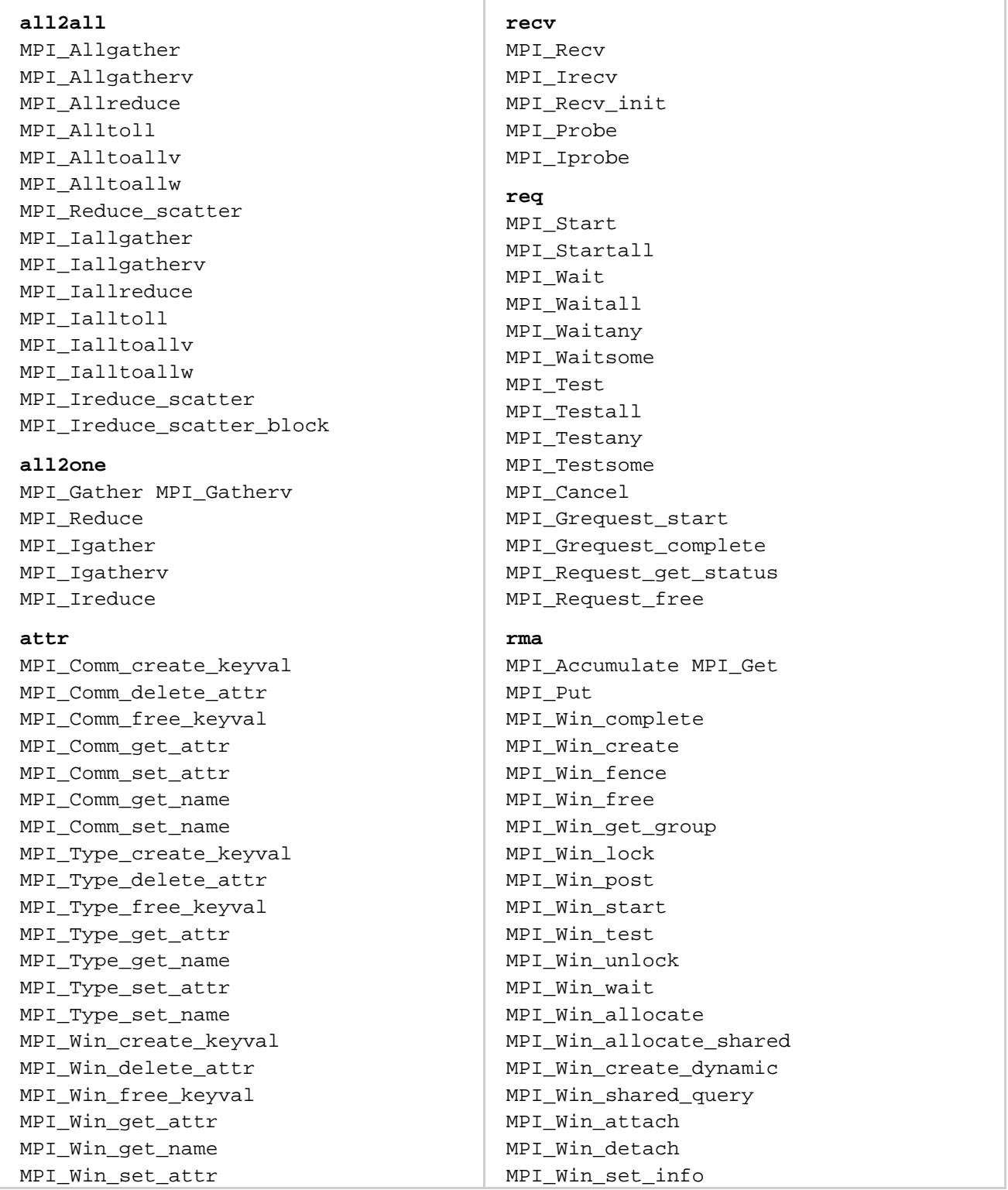

MPI\_Win\_set\_name MPI\_Get\_processor\_name **comm** MPI\_Comm\_compare MPI\_Comm\_create MPI\_Comm\_dup MPI\_Comm\_free MPI\_Comm\_get\_name MPI\_Comm\_group MPI\_Comm\_rank MPI\_Comm\_remote\_group MPI\_Comm\_remote\_size MPI\_Comm\_set\_name MPI\_Comm\_size MPI\_Comm\_split MPI\_Comm\_test\_inter MPI\_Intercomm\_create MPI\_Intercomm\_merge

#### **err**

MPI\_Add\_error\_class MPI\_Add\_error\_code MPI\_Add\_error\_string MPI Comm call errhandler MPI\_Comm\_create\_errhandler MPI\_Comm\_get\_errhandler MPI\_Comm\_set\_errhandler MPI Errhandler free MPI\_Error\_class MPI\_Error\_string MPI File call errhandler MPI\_File\_create\_errhandler MPI\_File\_get\_errhandler MPI File set errhandler MPI\_Win\_call\_errhandler MPI\_Win\_create\_errhandler MPI Win get errhandler MPI\_Win\_set\_errhandler

#### **group**

MPI\_Group\_compare MPI\_Group\_difference MPI\_Group\_excl MPI Group free MPI\_Group\_incl MPI\_Group\_intersection MPI\_Group\_range\_excl MPI\_Group\_range\_incl MPI\_Group\_rank MPI\_Group\_size MPI\_Group\_translate\_ranks MPI\_Group\_union

#### **init**

MPI\_Init MPI\_Init\_thread

MPI\_Win\_get\_info MPI\_Win\_get\_accumulate MPI Win fetch and op MPI\_Win\_compare\_and\_swap MPI\_Rput MPI\_Rget MPI\_Raccumulate MPI\_Rget\_accumulate MPI\_Win\_lock\_all MPI\_Win\_unlock\_all MPI Win flush MPI Win flush all MPI\_Win\_flush\_local MPI Win flush local all MPI\_Win\_sync

#### **scan**

MPI\_Exscan MPI\_Scan MPI\_Iexscan MPI\_Iscan

### **send**

MPI\_Send MPI\_Bsend MPI\_Rsend MPI\_Ssend MPI\_Isend MPI\_Ibsend MPI\_Irsend MPI\_Issend MPI\_Send\_init MPI\_Bsend\_init MPI\_Rsend\_init MPI\_Ssend\_init

# **sendrecv**

MPI\_Sendrecv MPI\_Sendrecv\_replace

#### **serv**

MPI\_Alloc\_mem MPI\_Free\_mem MPI Buffer attach MPI\_Buffer\_detach MPI\_Op\_create MPI\_Op\_free

#### **spawn**

MPI\_Close\_port MPI\_Comm\_accept MPI\_Comm\_connect MPI\_Comm\_disconnect MPI\_Comm\_get\_parent MPI\_Comm\_join MPI\_Comm\_spawn MPI\_Comm\_spawn\_multiple

MPI\_Finalize **io** MPI File close MPI\_File\_delete MPI\_File\_get\_amode MPI File get atomicity MPI\_File\_get\_byte\_offset MPI\_File\_get\_group MPI File get info MPI\_File\_get\_position MPI\_File\_get\_position\_shared MPI\_File\_get\_size MPI\_File\_get\_type\_extent MPI File get view MPI File iread at MPI\_File\_iread MPI File iread shared MPI\_File\_iwrite\_at MPI\_File\_iwrite MPI File iwrite shared MPI\_File\_open MPI\_File\_preallocate MPI\_File\_read\_all\_begin MPI\_File\_read\_all\_end MPI File read all MPI File read at all begin MPI\_File\_read\_at\_all\_end MPI\_File\_read\_at\_all MPI\_File\_read\_at MPI\_File\_read MPI\_File\_read\_ordered\_begin MPI\_File\_read\_ordered\_end MPI File read ordered MPI\_File\_read\_shared MPI\_File\_seek MPI File seek shared MPI File set atomicity MPI File set info MPI\_File\_set\_size MPI\_File\_set\_view MPI\_File\_sync MPI\_File\_write\_all\_begin MPI\_File\_write\_all\_end MPI File write all MPI\_File\_write\_at\_all\_begin MPI\_File\_write\_at\_all\_end MPI File write at all MPI\_File\_write\_at MPI\_File\_write MPI\_File\_write\_ordered\_begin MPI\_File\_write\_ordered\_end MPI\_File\_write\_ordered MPI File write shared MPI\_Register\_datarep

MPI\_Lookup\_name MPI\_Open\_port MPI\_Publish\_name MPI\_Unpublish\_name **status** MPI\_Get\_count MPI\_Status\_set\_elements MPI\_Status\_set\_cancelled MPI\_Test\_cancelled **sync** MPI\_Barrier MPI\_Ibarrier **time** MPI\_Wtick MPI\_Wtime **topo** MPI\_Cart\_coords MPI\_Cart\_create MPI\_Cart\_get MPI\_Cart\_map MPI\_Cart\_rank MPI\_Cart\_shift MPI\_Cart\_sub MPI\_Cartdim\_get MPI\_Dims\_create MPI\_Graph\_create MPI\_Graph\_get MPI\_Graph\_map MPI\_Graph\_neighbors MPI\_Graphdims\_get MPI\_Graph\_neighbors\_count MPI\_Topo\_test **type** MPI\_Get\_address MPI\_Get\_elements MPI\_Pack MPI\_Pack\_external MPI Pack external size MPI\_Pack\_size MPI\_Type\_commit MPI\_Type\_contiguous MPI\_Type\_create\_darray MPI Type create hindexed MPI\_Type\_create\_hvector MPI\_Type\_create\_indexed\_block MPI Type create resized MPI\_Type\_create\_struct MPI\_Type\_create\_subarray

MPI\_Type\_dup MPI\_Type\_free

MPI\_Type\_get\_contents MPI\_Type\_get\_envelope

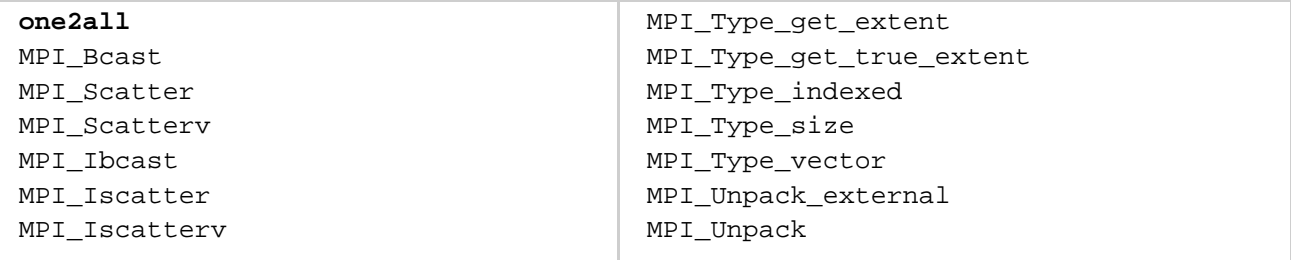

# **I\_MPI\_STATS\_ACCURACY**

統計出力を減らすには、I MPI STATS ACCURACY 環境変数を使用します。

**構文**

```
I MPI STATS ACCURACY =<パーセント>
```
**引数**

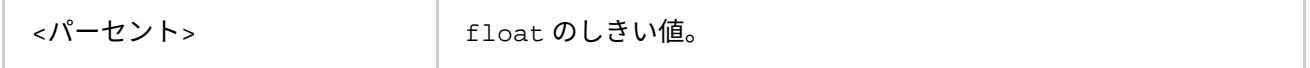

#### **説明**

すべての MPI 呼び出し内部で費やされた総時間のパーセンテージで示される、大部分の時間を占める MPI 関数 のデータを収集するには、この環境変数を設定します。

#### **例**

次の例は、簡単なアプリケーションのソースと IPM 統計形式のサマリーを示します。

```
int main (int argc, char *argv[]){
     int i, rank, size, nsend, nrecv; 
    MPI_Init (&argc, &argv);
    MPI_Comm_rank (MPI_COMM_WORLD, &rank); 
   nsend = rankiMPI Wtime();
   for (i = 0; i < 200; i++) {
        MPI_Barrier(MPI_COMM_WORLD);
     }
     /* open "reduce" region for all processes */
    MPI_Pcontrol(1, "reduce");
    for (i = 0; i < 1000; i++) MPI_Reduce(&nsend, &nrecv, 1, MPI_INT, MPI_MAX, 0, MPI_COMM_WORLD);
     /* close "reduce" region */ 
   MPI Pcontrol(-1, "reduce");
    if (rank == 0) /* "send" region for 0-th process only */
         MPI_Pcontrol(1, "send");
        MPI_Send(&nsend, 1, MPI_INT, 1, 1, MPI_COMM_WORLD);
        MPI_Pcontrol(-1, "send");
     }
    if (rank == 1) {
        MPI_Recv(&nrecv, 1, MPI_INT, 0, 1, MPI_COMM_WORLD, MPI_STATUS_IGNORE);
     }
     /* reopen "reduce" region */ 
    MPI_Pcontrol(1, "reduce"); 
    for (i = 0; i < 1000; i++)MPI_Reduce(&nsend, &nrecv, 1, MPI_INT, MPI_MAX, 0, MPI_COMM_WORLD);
    MPI_Wtime();
```

```
 MPI_Finalize (); 
     return 0;
}
コマンド:
mpiexec -n 4 -env I_MPI_STATS ipm:terse test.exe
統計出力:
################################################################################
#
# command : unknown (completed)
# host :SVLMPICL704/Windows mpi_tasks :4 on 1 nodes
# start :06/17/11/14:10:40 wallclock :0.037681 sec
# stop :06/17/11/14:10:40 %comm :99.17
# gbytes :0.00000e+000 total gflop/sec :NA
#
################################################################################
コマンド:
mpiexec -n 4 -env I_MPI_STATS ipm test.exe
統計出力:
################################################################################
#
# command : unknown (completed)
# host :SVLMPICL704/Windows mpi tasks :4 on 1 nodes
# start :06/17/11/14:10:40 wallclock :0.037681 sec
# stop :06/17/11/14:10:40 %comm :99.17
# gbytes :0.00000e+000 total gflop/sec :NA
#
################################################################################
# region :* [ntasks] = 4
#
# [total] <avg> min max
# entries 4 1 1 1
# wallclock 0.118763 0.0296908 0.0207312 0.0376814
# user 0.0156001 0.00390002 0 0.0156001
# system 0 0 0 0
# mpi 0.117782 0.0294454 0.0204467 0.0374543
# %comm 99.1735 98.6278 99.3973
# gflop/sec NA NA NA NA
# gbytes 0 0 0 0
#
#
# [time] [calls] <%mpi> <%wall>
# MPI_Init 0.0944392 4 80.18 79.52
# MPI_Reduce 0.0183164 8000 15.55 15.42
# MPI_Recv 0.00327056 1 2.78 2.75
# MPI Barrier 0.00174499 800 1.48 1.47
# MPI_Send 4.23448e-006 1 0.00 0.00
# MPI_Finalize 3.07963e-006 4 0.00 0.00
# MPI_Wtime 1.53982e-006 8 0.00 0.00
# MPI_Comm_rank 1.5398e-006 4 0.00 0.00
# MPI_TOTAL 0.117782 8822 100.00 99.17
################################################################################
```

```
# region : reduce [ntasks] = 4
#
# [total] <avg> min max
# entries 8 2 2 2
# wallclock 0.0190786 0.00476966 0.00273201 0.00665929
# user 0 0 0 0
# system 0 0 0 0
# mpi 0.0183199 0.00457997 0.00255377 0.00643987
# %comm 96.0231 93.4761 97.0543
# gflop/sec NA NA NA NA
# gbytes 0 0 0 0
#
#
# [time] [calls] <%mpi> <%wall>
# MPI_Reduce 0.0183164 8000 99.98 96.00
# MPI_Finalize 3.07963e-006 4 0.02 0.02
# MPI_Wtime 3.84956e-007 4 0.00 0.00
# MPI_TOTAL 0.0183199 8008 100.00 96.02
################################################################################
# region : send [ntasks] = 4
#
# [total] <avg> min max
# entries 1 0 0 1
# wallclock 1.22389e-005 3.05971e-006 1e-006 9.23885e-006
# user 0 0 0 0
# system 0 0 0 0
# mpi 4.23448e-006 1.05862e-006 0 4.23448e-006
# %comm 34.5986 0 45.8334
# gflop/sec NA NA NA NA
# gbytes 0 0 0 0
#
#
# [time] [calls] <%mpi> <%wall>
# MPI_Send 4.23448e-006 1 100.00 34.60
################################################################################
# region : ipm_noregion [ntasks] = 4
#
# [total] <avg> min max
# entries 13 3 3 4
# wallclock 0.0996611 0.0249153 0.0140604 0.0349467
# user 0.0156001 0.00390002 0 0.0156001
# system 0 0 0 0
# mpi 0.0994574 0.0248644 0.0140026 0.0349006
# %comm 99.7957 99.5893 99.8678
# gflop/sec NA NA NA NA
# gbytes 0 0 0 0
#
#
# [time] [calls] <%mpi> <%wall>
# MPI_Init 0.0944392 4 94.95 94.76
# MPI_Recv 0.00327056 1 3.29 3.28
# MPI_Barrier 0.00174499 800 1.75 1.75
# MPI_Comm_rank 1.5398e-006 4 0.00 0.00
# MPI_Wtime 1.15486e-006 4 0.00 0.00
# MPI_TOTAL 0.0994574 813 100.00 99.80
```
**インテル® MPI ライブラリー for Windows\* リファレンス・マニュアル**

# <span id="page-130-0"></span>**ネイティブと IPM 統計**

サポートされるぞれぞれの形式は、個別に収集できます。最も詳細なレベルですべての形式の統計情報を収集 するには、I\_MPI\_STAT 環境変数を使用します。

#### **I\_MPI\_STATS**

### **構文**

I\_MPI\_STATS=all

# **注意**

両方の形式の統計が収集された場合、I\_MPI\_STATS\_SCOPE 環境変数は適用されません。

統計情報の量を制御するには、I\_MPI\_STATS にカンマで区切られた値を設定します。

#### **構文**

I\_MPI\_STATS=[native:][n-]m,ipm[:terse]

# **注意**

現在エリアス all は、I MPI STATS=native:20,ipm に相当しますが、これは変更できます。

# **4.5.4. ILP64 サポート**

ILP64 は、int、long および ポインターが、すべて 8 バイトであることを意味します。これは、long とポイ ンターが 8 バイトで、int が 4 バイトである LP64 モデルとは異なります。歴史的背景とプログラミング・モ デルのフィロソフィーに関する詳細は、[http://www.unix.org/version2/whatsnew/lp64\\_wp.html](http://www.unix.org/version2/whatsnew/lp64_wp.html) (英語) などを ご覧ください。

# **ILP64 を使用する**

ILP64 インターフェイスを使用するには以下のオプションを使用します。

• 分割コンパイルには Fortran コンパイラー・ドライバーのオプション -i8 を、分割リンクには -ilp64 オプションを指定します。

```
例:
>mpiifort -i8 -c test.f
>mpiifort -ilp64 -o test test.o
```
• 簡単なプログラムでは、コンパイルおよびリンクを行う Fortran コンパイラー・ドライバーに -i8 オ プションを指定します。-i8 を指定すると、自動的に ILP64 ライブラリーがリンクされます。

例:

> mpiifort -i8 test.f

# **既存の問題と制限事項**

- データ型のカウントとその他の引数では、231-1 を越える値はサポートされません。
- 特殊な MPI 型、MPI\_FLOAT\_INT、MPI\_DOUBLE\_INT、MPI\_LONG\_INT、MPI\_SHORT\_INT、 MPI 2INT、MPI LONG DOUBLE INT、MPI 2INTEGER は変更されず、4 バイトの整数フィールドが 維持されます。
- 事前定義されたコミュニケーター属性 MPI\_APPNUM、MPI\_HOST、MPI\_IO、MPI\_LASTUSEDCODE、 MPI TAG UB、MPI UNIVERSE SIZE および MPI WTIME IS GLOBAL は、4 バイトの整数として関

数 MPI\_GET\_ATTR と MPI\_COMM\_GET\_ATTR から返されます。これは、ウィンドウやファイル・オブ ジェクトに結合できる定義済み属性も同様です。

- エラー処理関数やユーザー定義リダクション操作など MPI コールバック関数をコンパイルする場合、 -i8 オプションを指定してはいけません。
- 4 バイトの属性 (MPI\_ATTR\_GET、MPI\_ATTR\_PUT など) を保存または取得する非推奨の関数のコンパ イルに -i8 オプションを指定してはいけません。代わりに推奨される代替手段 (MPI\_COMM\_GET\_ATTR、MPI\_COMM\_SET\_ATTR など) を使用します。
- インテル® Trace Collector でインテル® MPI の ILP64 実行形式を扱う場合、特殊なインテル® Trace Collector ライブラリーをリンクする必要があります。必要に応じて、インテル® MPI ライブラリーの mpiifort コンパイラー・ドライバーは自動的に適切なインテル® Trace Collector ライブラリーを選 択します。
- これは、現在 C と C++ アプリケーションをサポートしていません。

# **4.5.5. ユニファイド・メモリー管理**

インテル® MPI ライブラリーは、ユーザー定義のパッケージでメモリー管理サブシステムを交換する機能をサ ポートしています。状況に応じて次の関数ポインターを設定することがあります。

- i malloc
- i calloc
- i realloc
- i\_free

これらのポインターは、C++ の new と delete 操作に影響します。それぞれ標準 C ライブラリー関数が使用さ れます。

統合ユニファイド・メモリー・サブシステムを利用するには、アプリケーションを libimalloc.dll とリン クする必要があります。以下に統合メモリー・サブシステムの使用法を示します。

```
#include <i_malloc.h>
#include <my_malloc.h>
```

```
int main( int argc, int argv ){
     // override normal pointers 
     i_malloc = my_malloc; 
     i_calloc = my_calloc; 
    i realloc = my realloc; i free = my free;
     #ifdef _WIN32
```

```
 // also override pointers used by DLLs 
 i_malloc_dll = my_malloc;
 i_calloc_dll = my_calloc; 
 i_realloc_dll = my_realloc; 
 i_free_dll = my_free;
 #endif
```

```
// now start using Intel(R) libraries
}
```
# **4.6. ダイナミック・リンク・ライブラリーの安全なロード**

インテル® MPI ライブラリーは、ダイナミック・リンク・ライブラリーをロードするため、拡張セキュリ ティー・オプションを提供します。外部 DLL\* を検索するディレクトリーを定義するだけでなく、ダイナミッ ク・ライブラリーを読み込むためセキュリティー・モードを拡張することができます。

セキュリティー・オプションは、HKEY\_LOCAL\_MACHINE\Software\Intel\MPI の Windows\* レジスト リー・キーに配置されます。そのため、管理者権限がないアカウントによる変更を防止できます。

#### **SecureDynamicLibraryLoading**

安全な DLL ロードモードを選択します。

#### **構文**

SecureDynamicLibraryLoading=<値>

#### **引数**

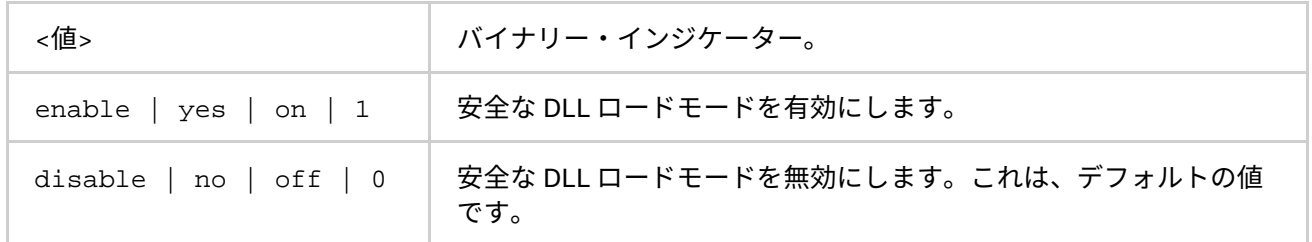

#### **説明**

HKEY LOCAL MACHINE\Software\Intel\MPI レジストリー・キーを使用して、 SecureDynamicLibraryLoading レジストリー・エントリーを定義します。安全な DLL ロードモードを有効 にするには、このエントリーを設定します。

#### <span id="page-132-0"></span>**I\_MPI\_DAT\_LIBRARY**

拡張セキュリティー・モードの DLL で使用する DAT ライブラリーを選択します。

# **構文**

I\_MPI\_DAT\_LIBRARY=<ライブラリー>

#### **引数**

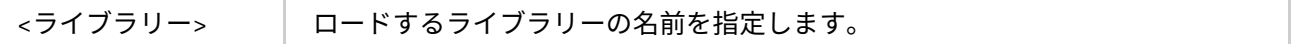

#### **説明**

安全な DLL ロードモードでは、ライブラリーは、DLL を検索するデフォルトのディレクトリーのセットを変更 します。これにより、現在のワーキング・ディレクトリーと PATH 環境変数に設定されているディレクトリー を無視できます。ロードする外部 DAT ライブラリーを選択するため、 HKEY\_LOCAL\_MACHINE\Software\Intel\MPI レジストリー・キーの I\_MPI\_DAT\_LIBRARY エントリーを 定義します。DAT ライブラリーへのフルパスを指定します。

### **注意**

I MPI DAT LIBRARY 環境変数を指定しただけでは、ダイナミック・ライブラリーはセキュアなモードでロー ドされません。詳細は、「[I\\_MPI\\_DAT\\_LIBRARY](#page-132-0)」をご覧ください。

#### **SecurePath**

外部 DLL が配置されるディレクトリーを指定します。

# **構文**

SecurePath=<パス>[;<パス>[...]]

#### **引数**

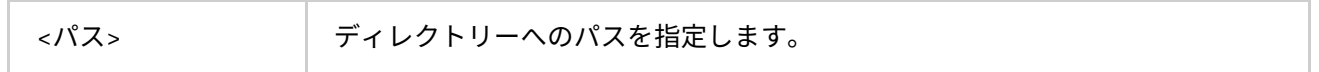

# **説明**

HKEY\_LOCAL\_MACHINE\Software\Intel\MPI レジストリー・キーで SecurePath エントリーを定義でき ます。安全な DLL 読み込みモードで外部 DLL の検索ディレクトリーを指定するには、このエントリーを設定し ます。安全でないライブラリーの読み込みを避けるため、書き込み可能なディレクトリーを公開する代わりに、 安全なディレクトリーを設定してください。

# **注意**

安全な DLL 読み込みモードで DLL をロードできない場合、このオプションを使用します。安全な DLL 読み込み モードが off になっている場合、このオプションは効果がありません。

# **5. グラフィカル・ユーティリティー**

インテル® MPI ライブラリーは、3 つのグラフィカル・ユーティリティーを提供します: wmpiregister、 wmpiexec および wmpiconfig。これらのユーティリティーは、Windows\* 環境でインテル® MPI ライブラ リーの利用を簡素化します。

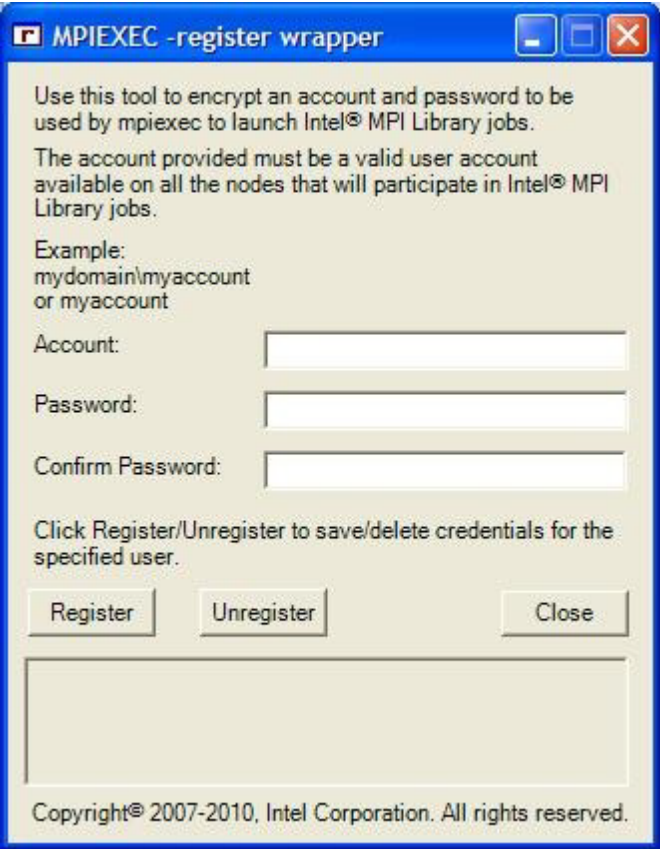

アカウント名とパスワードを暗号化して保存するため、wmpiregister ユーティリティーを使用します。指定 されたアカウントとパスワードは、MPI ジョブの開始時に利用されます。このユーティリティーを始めて使用 する場合、最初に mpiexec を起動する際にアカウント名とパスワードを入力する必要があります。

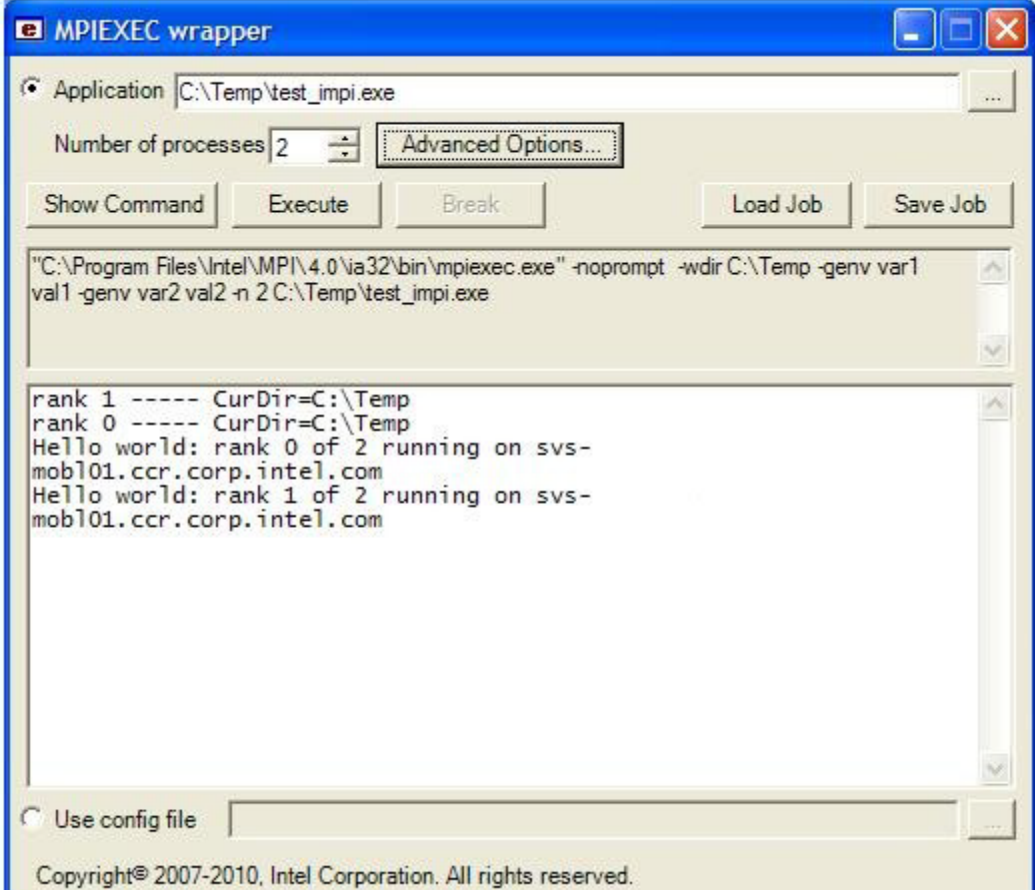

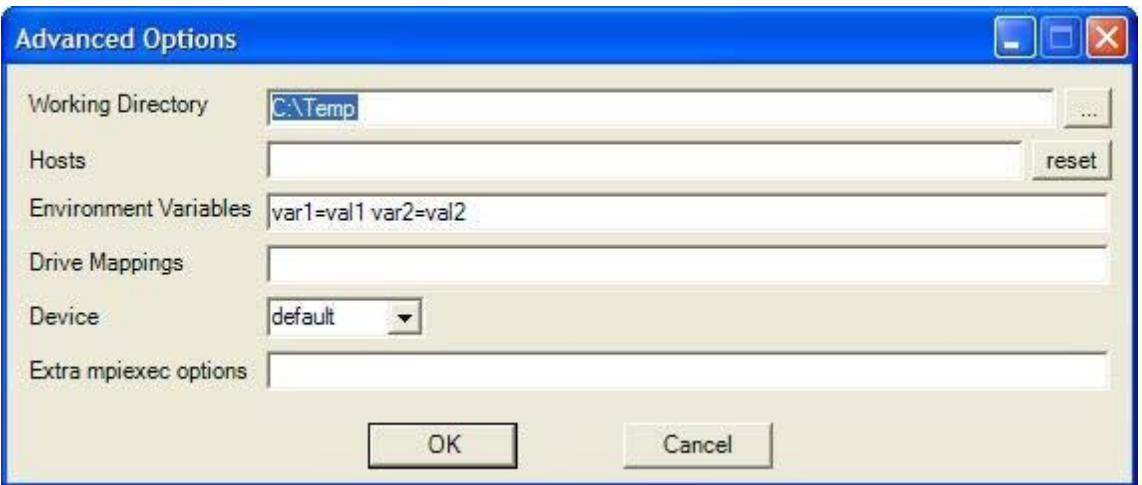

mpiexec コマンドのグラフィカル・インターフェイス版として、wmpiexec ユーティリティーを使用します。 このユーティリティーは、以下を可能にします。

- 1. 以下を指定することでジョブを表現します。
	- 実行するアプリケーション
	- インスタンスの数
	- ホスト名
	- 使用される通信デバイス
	- MPI プロセス向けのワーキング・ディレクトリー
	- MPI プロセス向けに設定される環境変数
- 使用されるドライブ割り当て
- o wmpiexec へのその他の MPI オプション
- 2. **[Save Job]** ボタンを使用してジョブの説明を保存します (オプション)。
- 3. **[Load Job]** ボタンを使用してジョブの説明を読み込みます (オプション)。
- 4. **[Show Command]** ボタンを使用して実際の mpiexec のコマンドラインを表示します。
- 5. **[Execute]** ボタンを使用してジョブを起動します。
- 6. **[Break]** ボタンを使用してジョブの実行をブレークします。

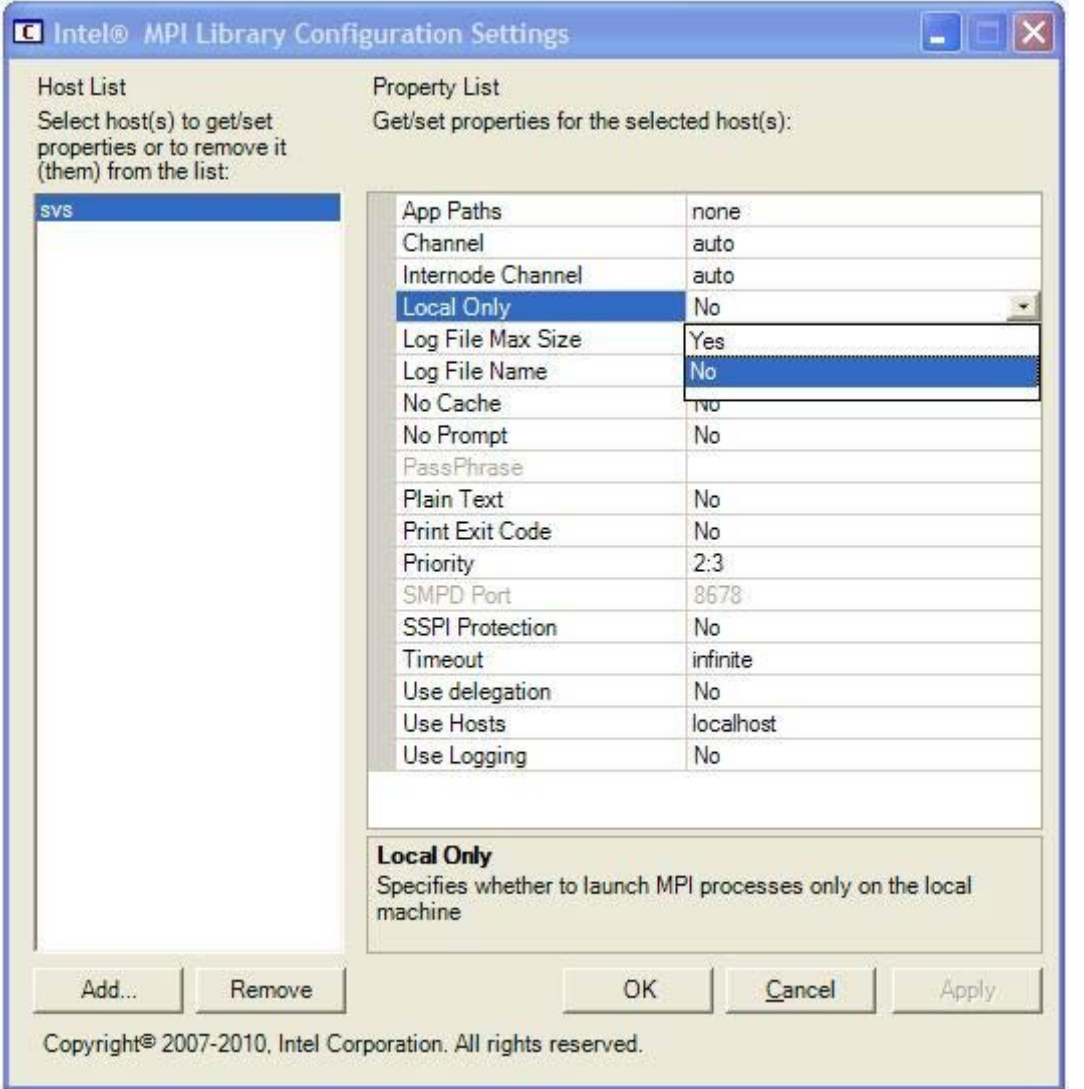

異なるホスト向けにインテル® MPI ライブラリーの設定を表示/変更するには、wmpiconfig ユーティリティー を使用します。これは、ホスト上で実行されるすべてのジョブに影響します。wmpiconfig ユーティリティー を使用する作業は、次の 3 つのステップに分けることができます

- 1. インテル® MPI ライブラリーの設定を変更するホストを選択し、**[Add]** をクリックしてホストリストに 追加します。
- 2. ホストリストからホストを選択して、プロパティーを表示します。複数のホスト名を選択した場合、 プロパティーは交互に表示されます。
- 3. 選択したホストのプロパティーを変更し、**[Apply]** ボタンを押して確定します。

# **6. 用語集**

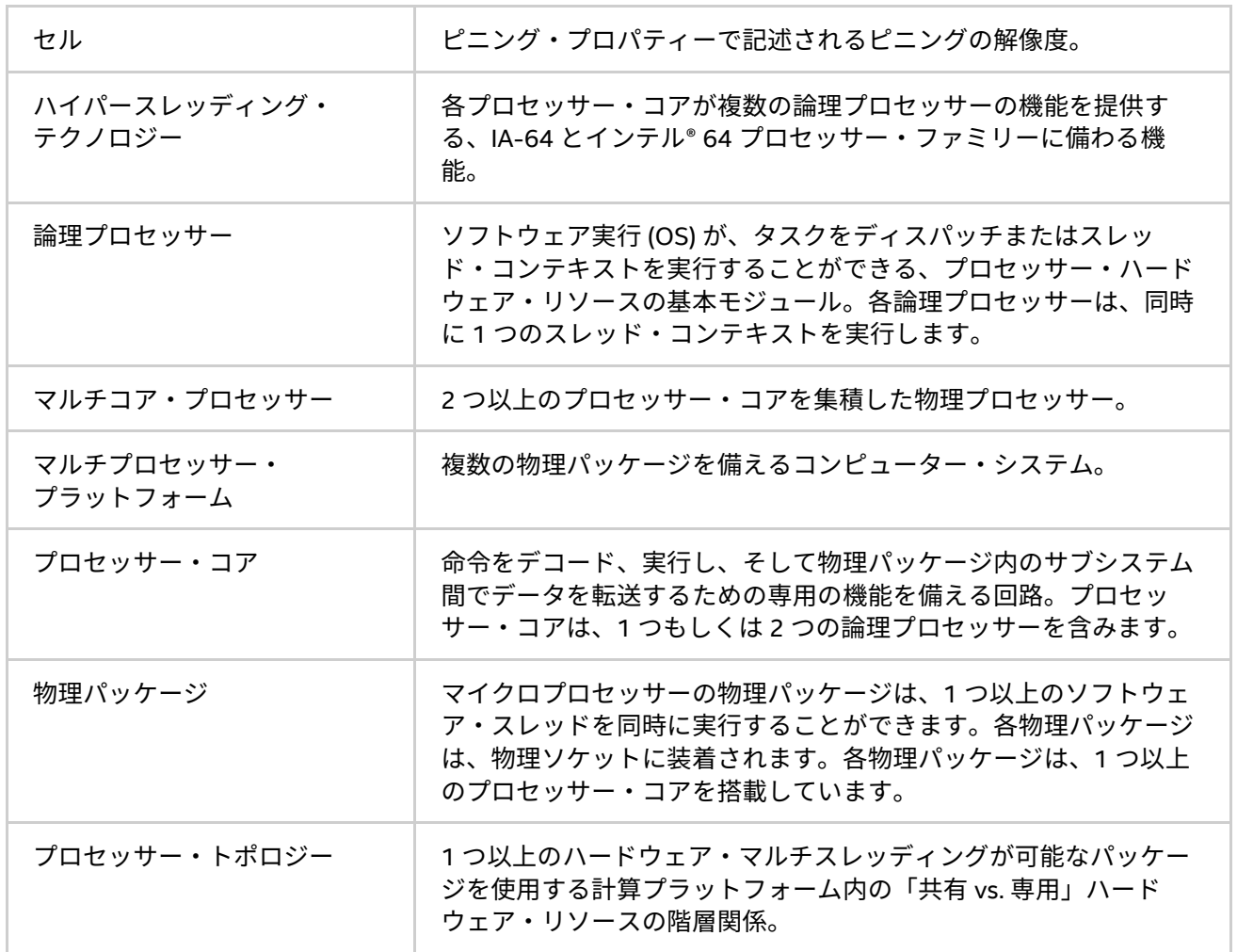

# 7. 索引

# $\overline{I}$

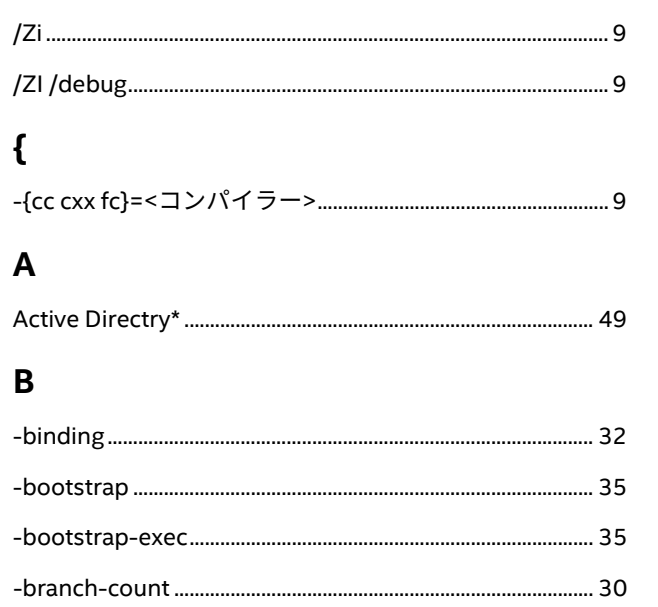

# $\mathsf{C}$

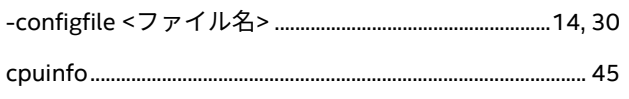

# $\mathbf D$

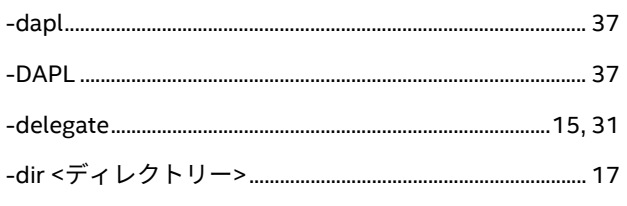

# $\mathsf{E}$

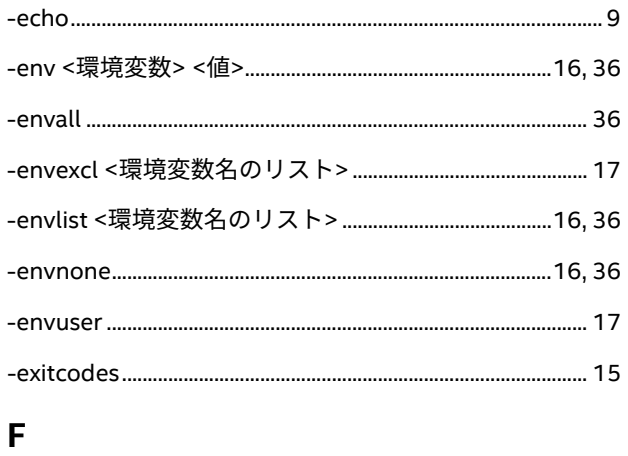

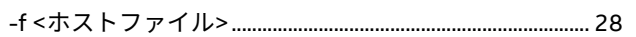

# $\mathsf G$

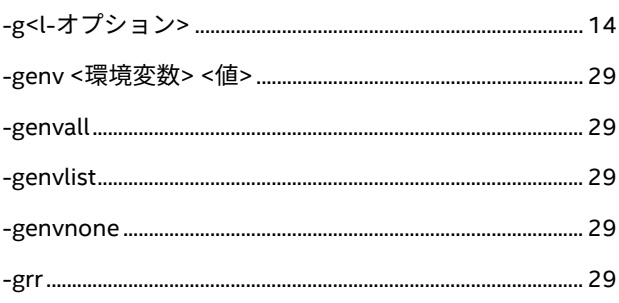

# $H$

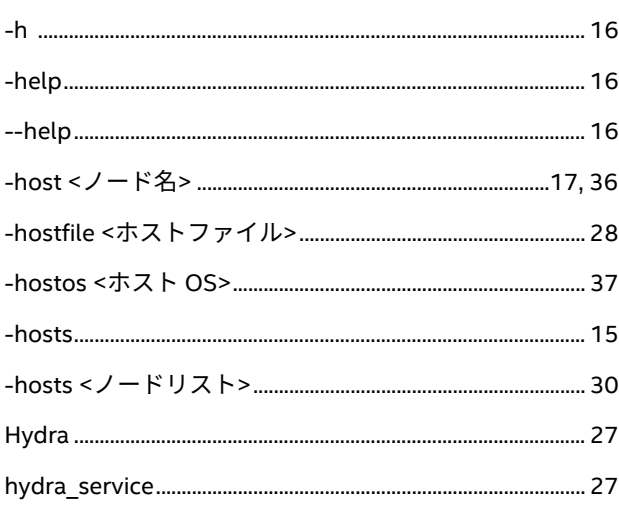

# $\mathbf{I}$

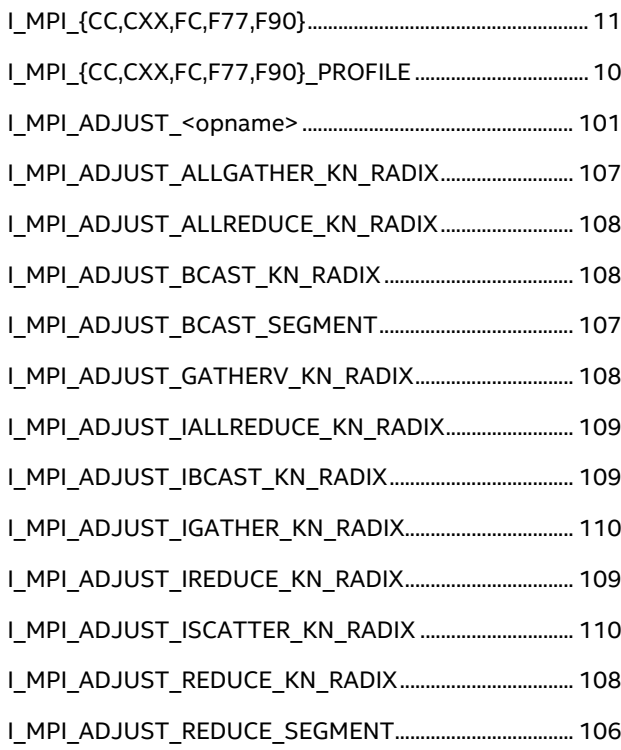

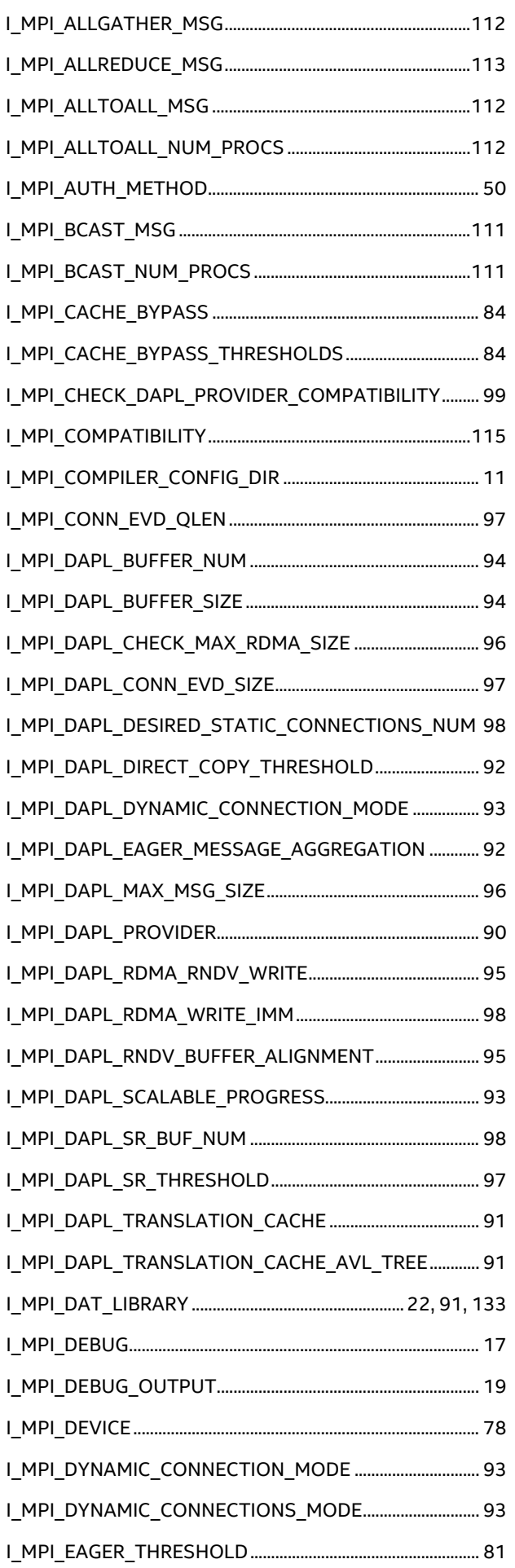

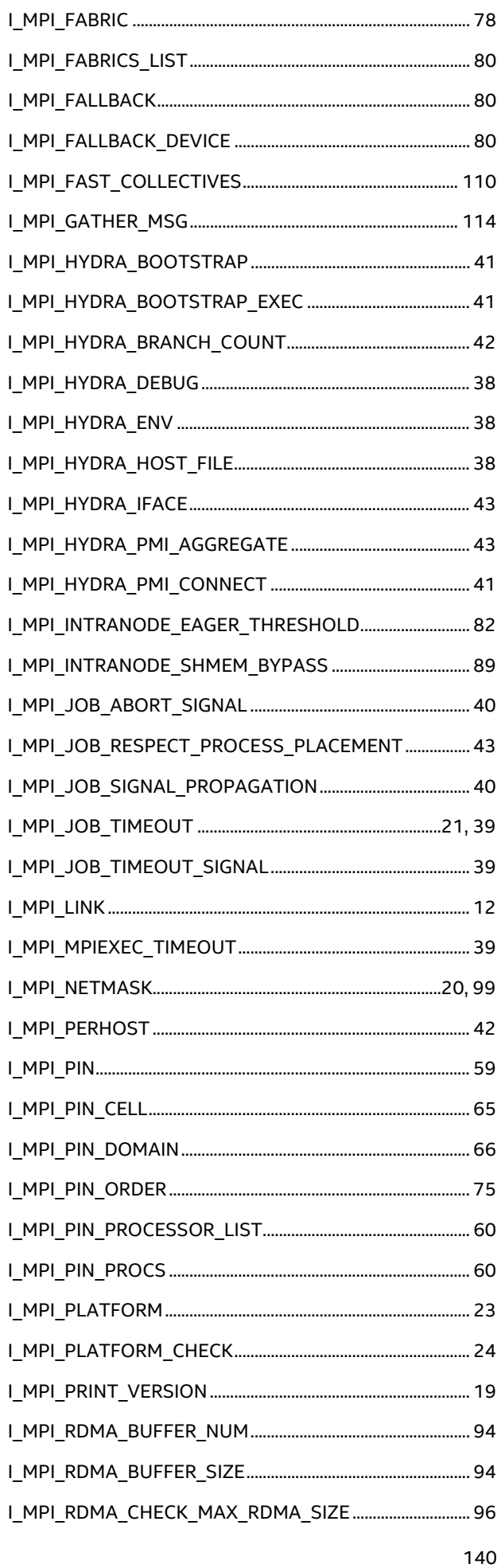

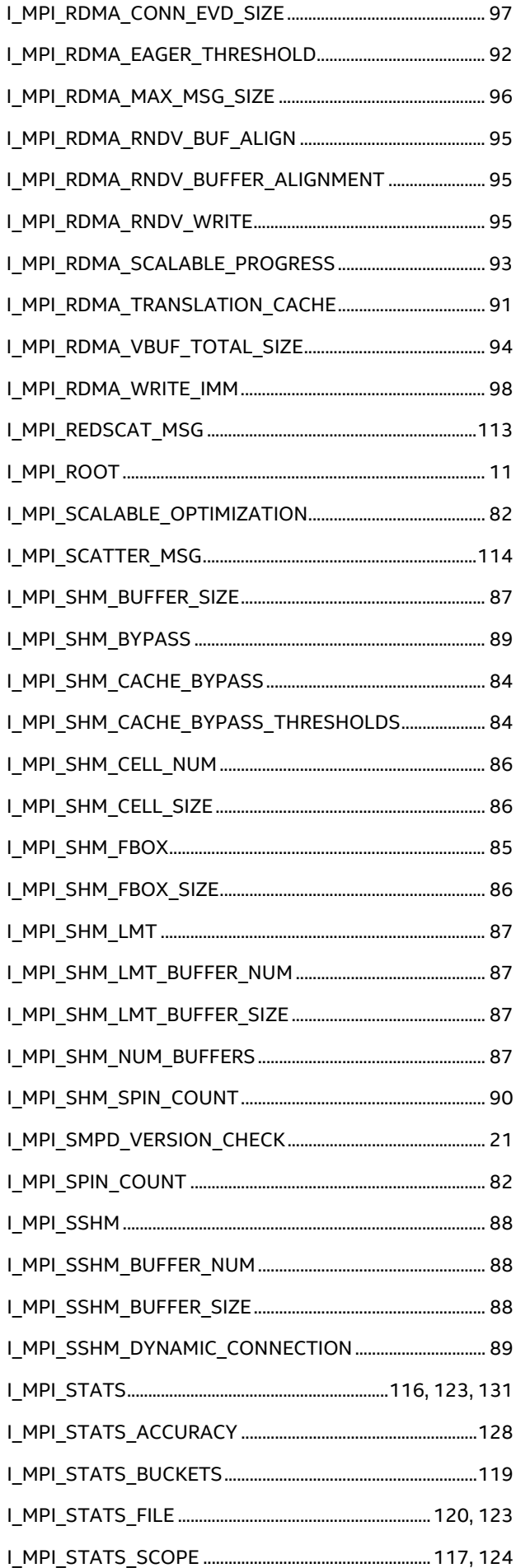

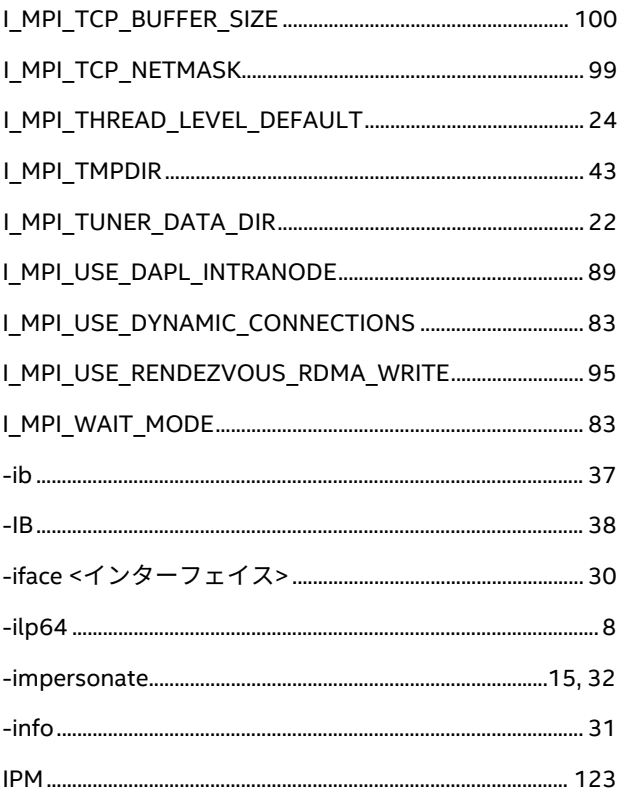

# $\mathbf L$

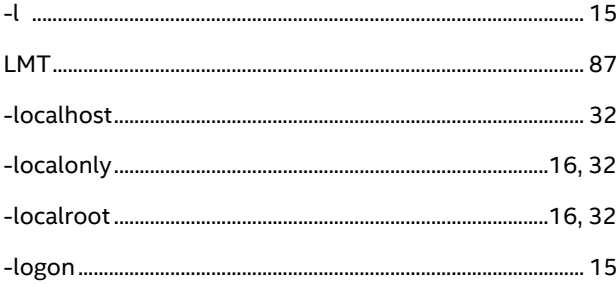

# $M$

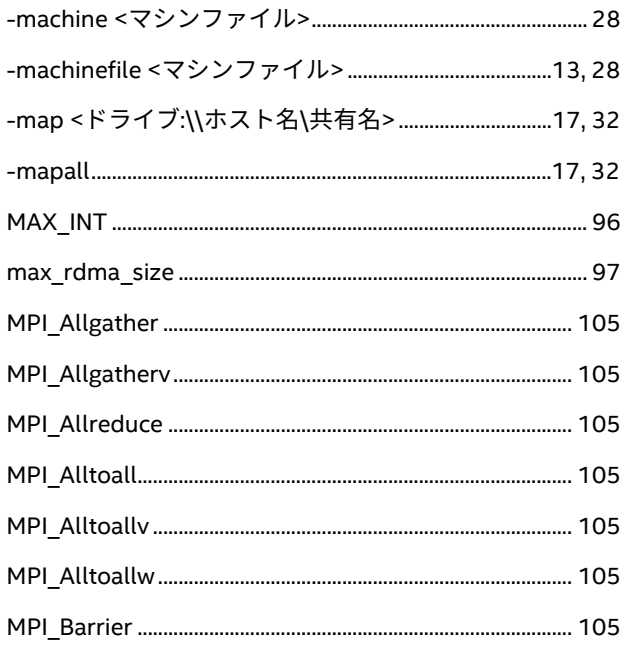

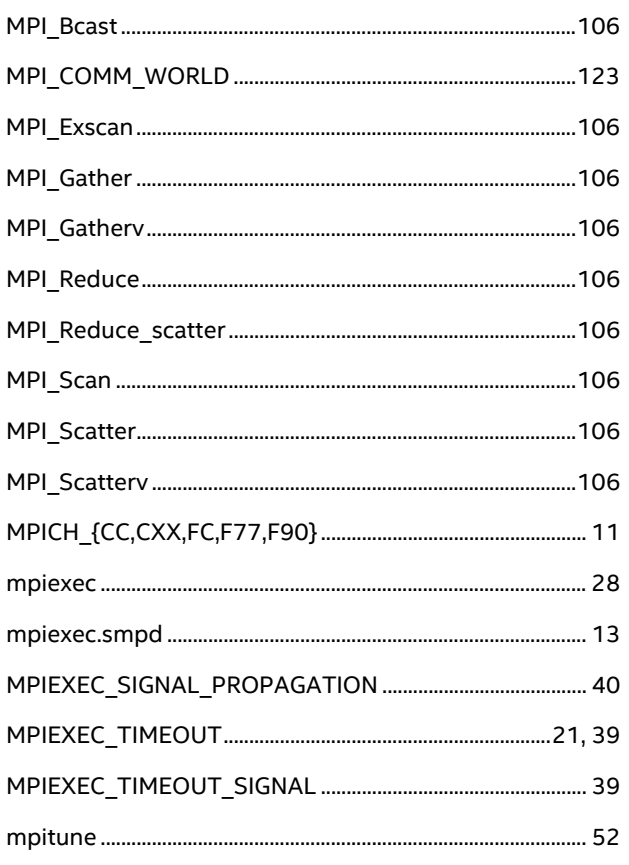

# $\mathsf{N}$

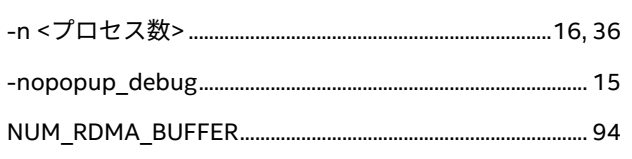

# $\mathbf{o}$

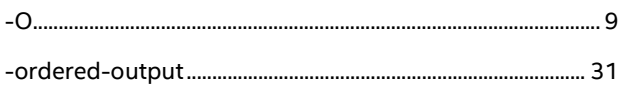

# $\mathsf{P}$

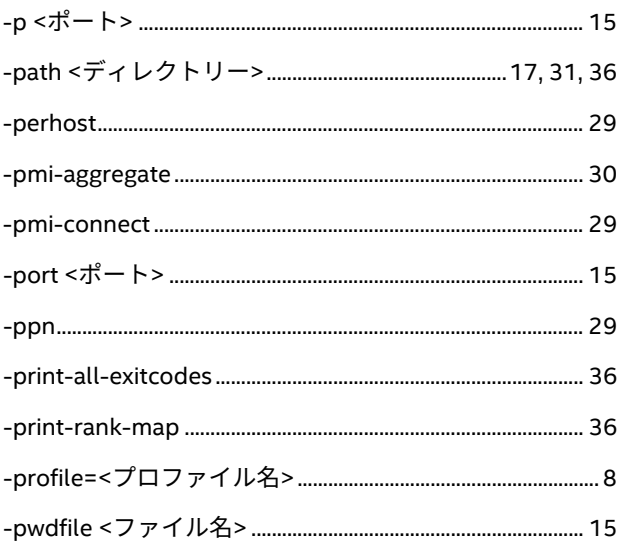

# $\overline{\mathsf{R}}$

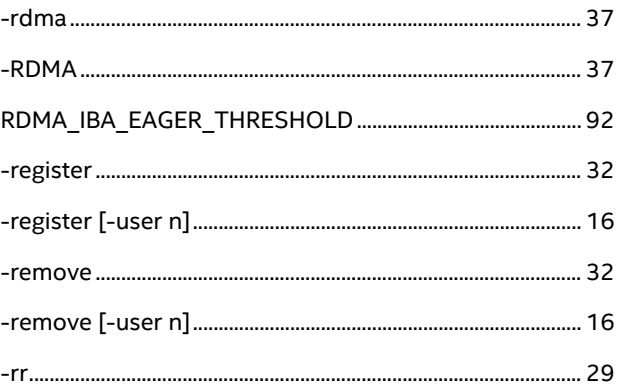

# $\mathsf{s}$

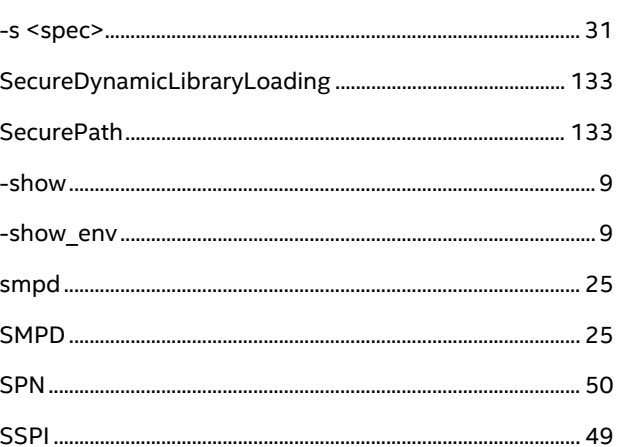

# $\mathbf T$

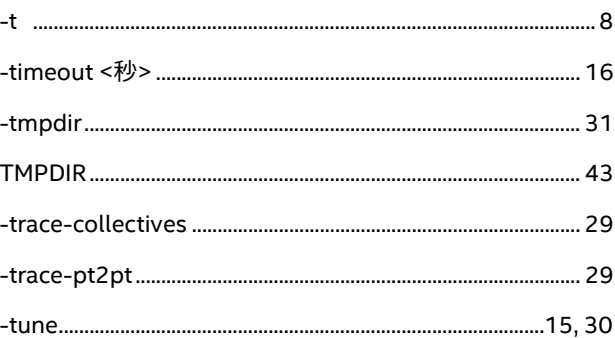

# $\mathbf v$

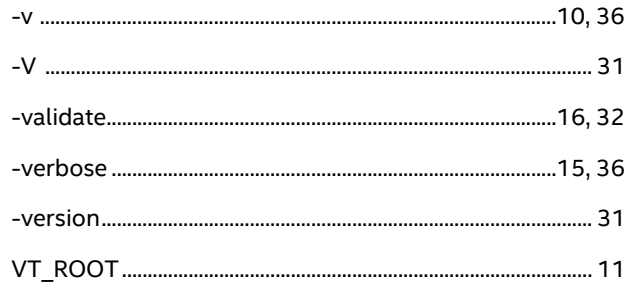

# W

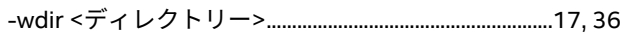

# **インテル® MPI ライブラリー for Windows\* リファレンス・マニュアル**

-whoami .......................................................................................16, 32